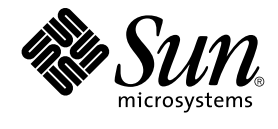

# SunOS リファレンスマニュアル (1M) : 保守コマンド

Sun Microsystems, Inc. 4150 Network Circle Santa Clara, CA 95054 U.S.A.

Part No: 817–5306–10 2004 年 2 月

Copyright 2004 Sun Microsystems, Inc. 4150 Network Circle, Santa Clara, CA 95054 U.S.A. All rights reserved.

本製品およびそれに関連する文書は著作権法により保護されており、その使用、複製、頒布および逆コンパイルを制限するライセンスのもとにおい て頒布されます。サン・マイクロシステムズ株式会社の書面による事前の許可なく、本製品および関連する文書のいかなる部分も、いかなる方法に よっても複製することが禁じられます。

本製品の一部は、カリフォルニア大学からライセンスされている Berkeley BSD システムに基づいていることがあります。UNIX は、X/Open Company, Ltd. が独占的にライセンスしている米国ならびに他の国における登録商標です。フォント技術を含む第三者のソフトウェアは、著作権によ り保護されており、提供者からライセンスを受けているものです。

Federal Acquisitions: Commercial Software–Government Users Subject to Standard License Terms and Conditions.

本製品に含まれる HG 明朝 L、HG-MincyoL-Sun、HG ゴシック B、および HG-GothicB-Sun は、株式会社リコーがリョービイマジクス株式会社から ライセンス供与されたタイプフェースマスタをもとに作成されたものです。HG 平成明朝体 W3@X12 は、株式会社リコーが財団法人日本規格協会か らライセンス供与されたタイプフェースマスタをもとに作成されたものです。フォントとして無断複製することは禁止されています。

Sun、Sun Microsystems、docs.sun.com、AnswerBook、AnswerBook2 は、米国およびその他の国における米国 Sun Microsystems, Inc. (以下、米国 Sun Microsystems 社とします) の商標もしくは登録商標です。

サンのロゴマークおよび Solaris は、米国 Sun Microsystems 社の登録商標です。

すべての SPARC 商標は、米国 SPARC International, Inc. のライセンスを受けて使用している同社の米国およびその他の国における商標または登録商<br>標です。SPARC 商標が付いた製品は、米国 Sun Microsystems 社が開発したアーキテクチャに基づくものです。

OPENLOOK、OpenBoot、JLE は、サン・マイクロシステムズ株式会社の登録商標です。

Wnn は、京都大学、株式会社アステック、オムロン株式会社で共同開発されたソフトウェアです。

Wnn6 は、オムロン株式会社、オムロンソフトウェア株式会社で共同開発されたソフトウェアです。© Copyright OMRON Co., Ltd. 1995-2000. All Rights Reserved. © Copyright OMRON SOFTWARE Co.,Ltd. 1995-2002 All Rights Reserved.

「ATOK」は、株式会社ジャストシステムの登録商標です。

「ATOK Server/ATOK12」は、株式会社ジャストシステムの著作物であり、「ATOK Server/ATOK12」にかかる著作権その他の権利は、株式会社 ジャストシステムおよび各権利者に帰属します。

本製品に含まれる郵便番号辞書 (7 桁/5 桁) は郵政事業庁が公開したデータを元に制作された物です (一部データの加工を行なっています)。

本製品に含まれるフェイスマーク辞書は、株式会社ビレッジセンターの許諾のもと、同社が発行する『インターネット・パソコン通信フェイスマー クガイド '98』に添付のものを使用しています。© 1997 ビレッジセンター

Unicode は、Unicode, Inc. の商標です。

本書で参照されている製品やサービスに関しては、該当する会社または組織に直接お問い合わせください。

OPEN LOOK および Sun Graphical User Interface は、米国 Sun Microsystems 社が自社のユーザおよびライセンス実施権者向けに開発しました。米<br>国 Sun Microsystems 社は、コンピュータ産業用のビジュアルまたはグラフィカル・ユーザインタフェースの概念の研究開発における米国 Xerox 社の<br>先駆者としての成果を認めるものです。米国 Sun Microsystems 社は米国

DtComboBox ウィジェットと DtSpinBox ウィジェットのプログラムおよびドキュメントは、Interleaf, Inc. から提供されたものです。(© 1993 Interleaf, Inc.)

本書は、「現状のまま」をベースとして提供され、商品性、特定目的への適合性または第三者の権利の非侵害の黙示の保証を含みそれに限定されな い、明示的であるか黙示的であるかを問わない、なんらの保証も行われないものとします。

本製品が、外国為替および外国貿易管理法 (外為法) に定められる戦略物資等 (貨物または役務) に該当する場合、本製品を輸出または日本国外へ持ち 出す際には、サン・マイクロシステムズ株式会社の事前の書面による承諾を得ることのほか、外為法および関連法規に基づく輸出手続き、また場合 によっては、米国商務省または米国所轄官庁の許可を得ることが必要です。

原典: *SunOS Reference Manual (1M) (man pages section 1M: System Administration Commands)*

Part No: 816-3319-10

Revision A

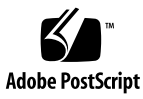

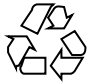

031209@7518

# 目次

[はじめに](#page-4-0) **5 SunOS** [リファレンスマニュアル](#page-8-0) **(1M) :** 保守コマンド **9**  $Intro(1M)$  10 [accept\(1M\) 13](#page-12-0)  $\text{acct}(1M)$  15 [acctdisk\(1M\) 18](#page-17-0) [acctdusg\(1M\) 21](#page-20-0) [accton\(1M\) 24](#page-23-0) [acctwtmp\(1M\) 27](#page-26-0) [afbconfig\(1M\) 30](#page-29-0)  $catman(1M)$  39  $cfgadm(1M)$  43  $cfgadm_acc(1M) = 54$ [cfgadm\\_sysctrl\(1M\) 58](#page-57-0)  $closewtmp(1M)$  63  $cvcd(1M)$  66 [dd\(1M\) 67](#page-66-0) [df\(1M\) 73](#page-72-0)  $du(1M)$  77 ffbconfig $(1M)$  79 [GFXconfig\(1M\) 88](#page-87-0) [installer\(1M\) 93](#page-92-0)  $lpmove(1M)$  94 [lpsched\(1M\) 96](#page-95-0)  $lpshut(1M)$  98

 $luxadm(1M)$  99  $m64$ config $(1M)$  115 [modinfo\(1M\) 120](#page-119-0) [modload\(1M\) 121](#page-120-0) [modunload\(1M\) 123](#page-122-0) [patchadd\(1M\) 124](#page-123-0) [patchrm\(1M\) 134](#page-133-0) [pgxconfig\(1M\) 140](#page-139-0) [pmconfig\(1M\) 145](#page-144-0) [powerd\(1M\) 147](#page-146-0) [prodreg\(1M\) 148](#page-147-0) [prtdiag\(1M\) 149](#page-148-0) [raidctl\(1M\) 150](#page-149-0) [reject\(1M\) 153](#page-152-0) [restricted\\_shell\(1M\) 155](#page-154-0) [rsh\(1M\) 157](#page-156-0) [scadm\(1M\) 159](#page-158-0) [su\(1M\) 166](#page-165-0) [SUNWafb\\_config\(1M\) 169](#page-168-0) [SUNWffb\\_config\(1M\) 178](#page-177-0) [SUNWm64\\_config\(1M\) 187](#page-186-0) [ttymon\(1M\) 192](#page-191-0) [utmp2wtmp\(1M\) 196](#page-195-0) [wall\(1M\) 199](#page-198-0)

## <span id="page-4-0"></span>はじめに

## 概要

SunOS リファレンスマニュアルは、初めて SunOS を使用するユーザーやすでにある 程度の知識を持っているユーザーのどちらでも対応できるように解説されています。 このマニュアルを構成するマニュアルページは一般に参照マニュアルとして作られて おり、チュートリアルな要素は含んでいません。それぞれのコマンドを実行すると、 どのような結果が得られるかについて、詳しく説明されています。なお、各マニュア ルページの内容はオンラインでも参照することができます。

このマニュアルは、マニュアルページの内容によっていくつかのセクションに分かれ ています。各セクションについて以下に簡単に説明します。

- セクション1は、オペレーティングシステムで使えるコマンドを説明します。
- セクション 1Mは、システム保守や管理用として主に使われるコマンドを説明しま す。
- セクション2は、すべてのシステムコールについて説明します。ほとんどのシステ ムコールに 1 つまたは複数のエラーがあります。エラーの場合、通常ありえない戻 り値が返されます。
- セクション3は、さまざまなライブラリ中の関数について説明します。ただし、 UNIX システムプリミティブを直接呼び出す関数については、セクション 2 で説明 しています。
- セクション5は、文字セットテーブルなど他のセクションには該当しないものにつ いて説明します。

以下に、このマニュアルの項目を表記されている順に説明します。ほとんどのマ ニュアルページが下記の項目からなる共通の書式で書かれていますが、必要でない項 目については省略されています。たとえば、記述すべきバグがコマンドにない場合な どは、「使用上の留意点」という項目はありません。各マニュアルページの詳細は各 セクションの intro を、マニュアルページの一般的な情報については man(1) を参照 してください。

- 名前 コマンドや関数の名称と概略が示されています。
- 形式 コマンドや関数の構文が示されています。標準パスにコマンドや ファイルが存在しない場合は、フルパス名が示されます。字体 は、コマンド、オプションなどの定数にはボールド体 (bold) を、 引数、パラメータ、置換文字などの変数にはイタリック体 (Italic) または <日本語訳> を使用しています。オプションと引数の順番 は、アルファベット順です。特別な指定が必要な場合を除いて、1 文字の引数、引数のついたオプションの順に書かれています。

以下の文字がそれぞれの項目で使われています。

- [ ] このかっこに囲まれたオプションや引数は省略できま す。このかっこが付いていない場合には、引数を必ず 指定する必要があります。
- ... 省略符号。前の引数に変数を付けたり、引数を複数指 定したりできることを意味します (例: ' filename . .  $\cdot$ ).
- | 区切り文字 (セパレータ)。この文字で分割されている 引数のうち 1 つだけを指定できます。
- { } この大かっこに囲まれた複数のオプションや引数は省 略できます。かっこ内を 1 組として扱います。
- プロトコル この項が使われているのは、プロトコルが記述されているファイ ルを示すサブセクション 3R だけです。パス名は常にボールド体 (bold) で示されています。
- 機能説明 コマンドの機能とその動作について説明します。実行時の詳細を 説明していますが、オプションの説明や使用例はここでは示され ていません。対話形式のコマンド、サブコマンド、リクエスト、 マクロ、関数などに関しては「使用法」で説明します。
- IOCTL セクション 7 だけに使用される項です。ioctl(2) システムコール へのパラメータは ioctl と呼ばれ、適切なパラメータを持つデバ イスクラスのマニュアルページだけに記載されています。特定の デバイスに関する ioctl は、(そのデバイスのマニュアルページ に) アルファベット順に記述されています。デバイスの特定のクラ スに関する ioctl は、mtio(7I) のように io で終わる名前が付い ているデバイスクラスのマニュアルページに記載されています。
- オプション 各オプションがどのように実行されるかを説明しています。「形 式」で示されている順に記述されています。オプションの引数は この項目で説明され、必要な場合はデフォルト値を示します。
- オペランド コマンドのオペランドを一覧表示し、各オペランドがコマンドの 動作にどのように影響を及ぼすかを説明しています。
- 出力 コマンドによって生成される出力 (標準出力、標準エラー、または 出力ファイル) を説明しています。
- **6** SunOS リファレンスマニュアル (1M) : 保守コマンド 2004 年 2 月
- 戻り値 値を返す関数の場合、その値を示し、値が返される時の条件を説 明しています。関数が 0 や -1 のような一定の値だけを返す場合 は、値と説明の形で示され、その他の場合は各関数の戻り値につ いて簡単に説明しています。void として宣言された関数はこの項 では扱いません。
- エラー 失敗の場合、ほとんどの関数はその理由を示すエラーコードを errno 変数の中に設定します。この項ではエラーコードをアル ファベット順に記述し、各エラーの原因となる条件について説明 します。同じエラーの原因となる条件が複数ある場合は、エラー コードの下にそれぞれの条件を別々のパラグラフで説明していま す。
- 使用法 この項では、使用する際の手がかりとなる説明が示されていま す。特定の決まりや機能、詳しい説明の必要なコマンドなどが示 されています。組み込み機能については、以下の小項目で説明し ています。

コマンド 修飾子 変数 式 入力文法

- 使用例 コマンドや関数の使用例または使用方法を説明しています。でき るだけ実際に入力するコマンド行とスクリーンに表示される内容 を例にしています。例の中には必ず example% のプロンプトが出 てきます。スーパーユーザーの場合は example# のプロンプトに なります。例では、その説明、変数置換の方法、戻り値が示さ れ、それらのほとんどが「形式」、「機能説明」、「オプ ション」、「使用法」の項からの実例となっています。
- 環境 コマンドや関数が影響を与える環境変数を記述し、その影響につ いて簡単に説明しています。
- 終了ステータス コマンドが呼び出しプログラムまたはシェルに返す値と、その状 態を説明しています。通常、正常終了には 0 が返され、0 以外の 値はそれぞれのエラー状態を示します。
- ファイル マニュアルページが参照するファイル、関連ファイル、およびコ マンドが作成または必要とするファイルを示し、各ファイルにつ いて簡単に説明しています。
- 属性 スタイプとその対応する値を定義することにより、コマンド、 ユーティリティ、およびデバイスドライバの特性を一覧していま す。詳細は attributes(5) を参照してください。
- 関連項目 関連するマニュアルページ、当社のマニュアル、および一般の出 版物が示されています。

はじめに **7**

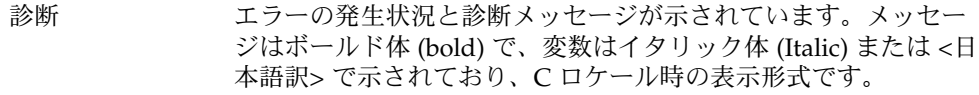

- 警告 作業に支障を与えるような現象について説明しています。診断 メッセージではありません。
- 注意事項 それぞれの項に該当しない追加情報が示されています。マニュア ルページの内容とは直接関係のない事柄も参照用に扱っていま す。ここでは重要な情報については説明していません。
- 使用上の留意点 すでに発見されているバグについて説明しています。可能な場合 は対処法も示しています。

**8** SunOS リファレンスマニュアル (1M) : 保守コマンド • 2004 年 2 月

#### <span id="page-9-0"></span>Intro(1M)

Intro, intro – 管理コマンドおよびアプリケーションプログラムの序章 本セクションでは、主にシステムの保守や管理に使用するコマンドを、アル ファベット順に説明します。 コマンドが仮想ファイルシステムのアーキテクチャに合わせて再構成されているた め、同じ名前で始まる複数のマニュアルページが存在します。 たとえば、mount の 名前に関しては、mount(1M)、 mount\_cachefs(1M)、mount\_hsfs(1M)、 mount\_nfs(1M)、 mount\_tmpfs(1M)、 mount\_ufs(1M) のように 6 つのマニュア ルページが存在します。 このような場合、最初のマニュアルページにだけ、 その総 称コマンドの構文およびオプションが説明されています。 つまり、これらのオプ ションは、 すべてのファイルシステムのタイプに適用されるということです。 以降 のマニュアルページには、そのコマンドの機能のうちファイルシステムタイプに特有 な部分が説明されています。このようなマニュアルページ名には、下線(\_) とそのコ マンドに関係するファイルシステムのタイプ名が伴われています。 管理者は、このよ うなファイルシステムに特有な部分を直接呼び出してはなりません。総称コマンド は、すべてのファイルシステムに共通なインタフェースを 提供します。ですから、 ファイルシステムタイプに特有なマニュアルページは、個々のコマンドを説明してい ると考えるべきではなく、コマンドのファイルシステムに特有な面を詳細に述べたも のだと考えるべきです。 特に説明しないかぎり、本セクションで説明するコマンドは、以下の構文に従って、 オプションやその他の引数を受け付けます。 *name* [*option*(*s*)] [*cmdarg*(*s*)] name 実行可能ファイルの名前です。 *option* -noargletter(*s*) または -argletter< >*optarg*。 < >は、空白 (オプション)。 *noargletter* 引数が必要でないオプション 1 文字を表します。 *argletter* 引数が必要なオプション 1 文字を表します。 *optarg argletter* に必要な引数 (文字列) です。 *cmdarg* パス名 (または他のコマンドの引数)。 – だけを指定すると標準入 力を表します。 このセクションにリストされた属性については attributes(5) のマニュアルページ を参照してください。  $qetopt(1)$ ,  $qetopt(3C)$ ,  $attributes(5)$ 終了時、すべてのコマンドは、正常に終了すると 0 を返します。ゼロでない値を返し た場合、間違った引数を指定した、不良で受け入れることができないデータを指定し た、その他、現在はうまく処理できないなどの障害を示します。このような値は、 名前 機能説明 コマンドの構文 属性 関連項目 診断

「終了コード」、「終了ステータス」、「リターンコード」など さまざまな呼ばれ方

をします。そして、特別な使い方がある場合にかぎって説明されます。

**10** SunOS リファレンスマニュアル (1M) : 保守コマンド • 最終更新日 2000年9月13日

Intro(1M)

注意事項

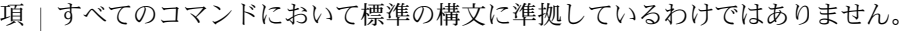

コマンド一覧

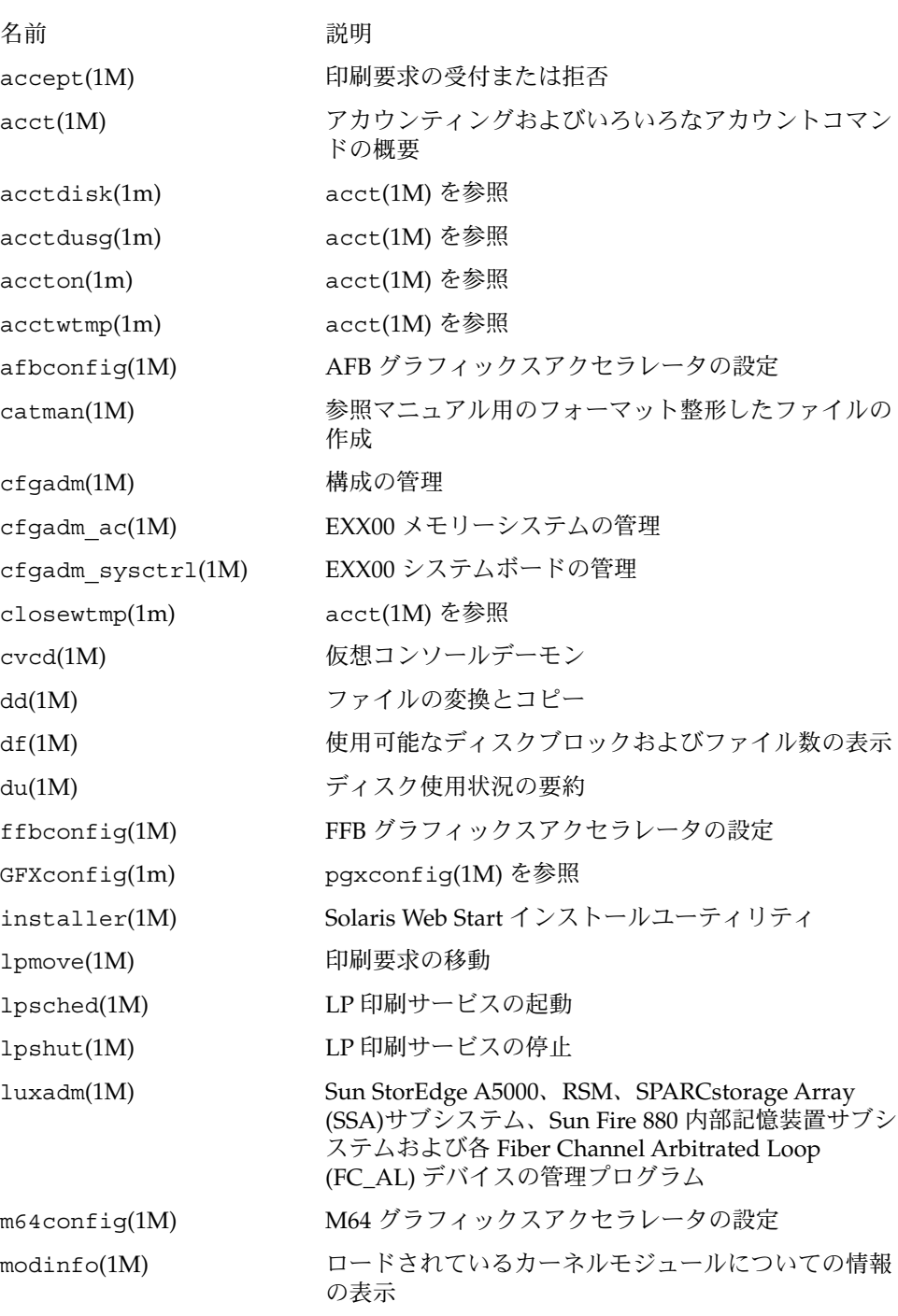

### Intro(1M)

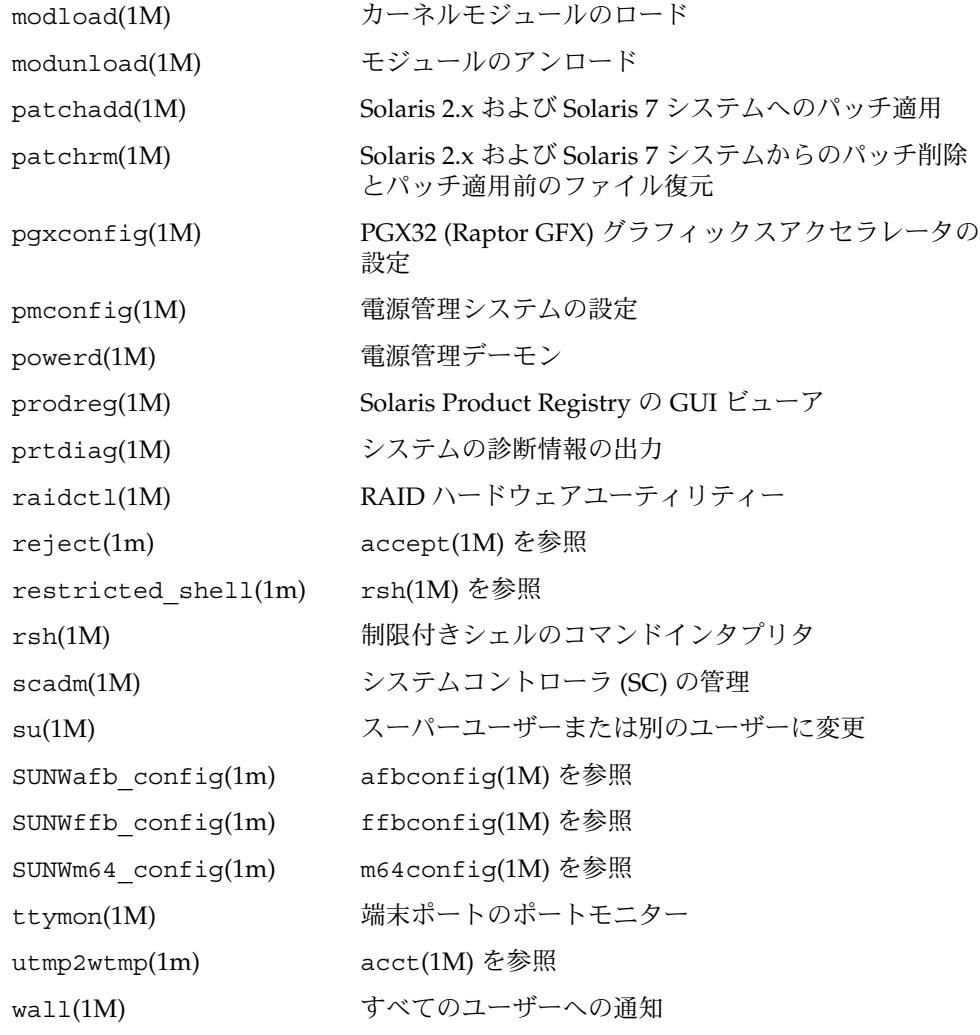

<span id="page-12-0"></span>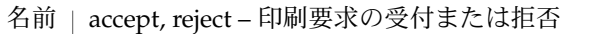

**accept** *destination*… 形式

**reject** [-r *reason*] *destination*…

accept コマンドは、指定した宛先への印刷要求を待ち行列に加えることを許可しま す。 機能説明

> reject コマンドは、指定した宛先への印刷要求を待ち行列に加えることができない ようにします。

宛先が印刷要求を受け付けたか、または拒否したかを確認するには、lpstat -a を実 行してください。

accept と request は印刷サーバー上で実行する必要があります。クライアントシ ステム上では意味をもちません。

reject コマンドには、次のオプションを指定できます。 オプション

> -r *reason destination* への印刷要求を抑止する理由を 文字列として記述しま す。*reason* に空白が含まれる場合は 引用符で囲んでください。 *reason* は、プリンタの状況を調べる lpstat -a コマンドの出力中 に表示されます。 *reason* のデフォルト値は、既存の宛先に関して は unknown reason、システムに追加されたばかりで まだ印刷 要求を受け付けたことのない宛先に関しては new printer とな ります。

次のオペランドを指定できます。 オペランド

> *destination* 印刷要求を受け付ける、または拒否する宛先名。宛先にはプリン タ名やプリンタクラスを指定します (lpadmin(1M) 参照)。 *destination* は名前を使用して指定します。名前の命名規約について は printers.conf(4) のマニュアルページを参照してください。

- 以下の終了ステータスが返されます。 終了ステータス
	- 0 正常終了
	- 0 以外 マンラーが発生した

/var/spool/lp/\* LP 印刷待ち行列 ファイル

次の属性については attributes(5) のマニュアルページを参照してください。 属性

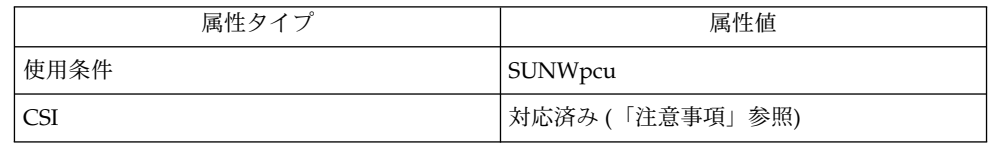

### accept(1M)

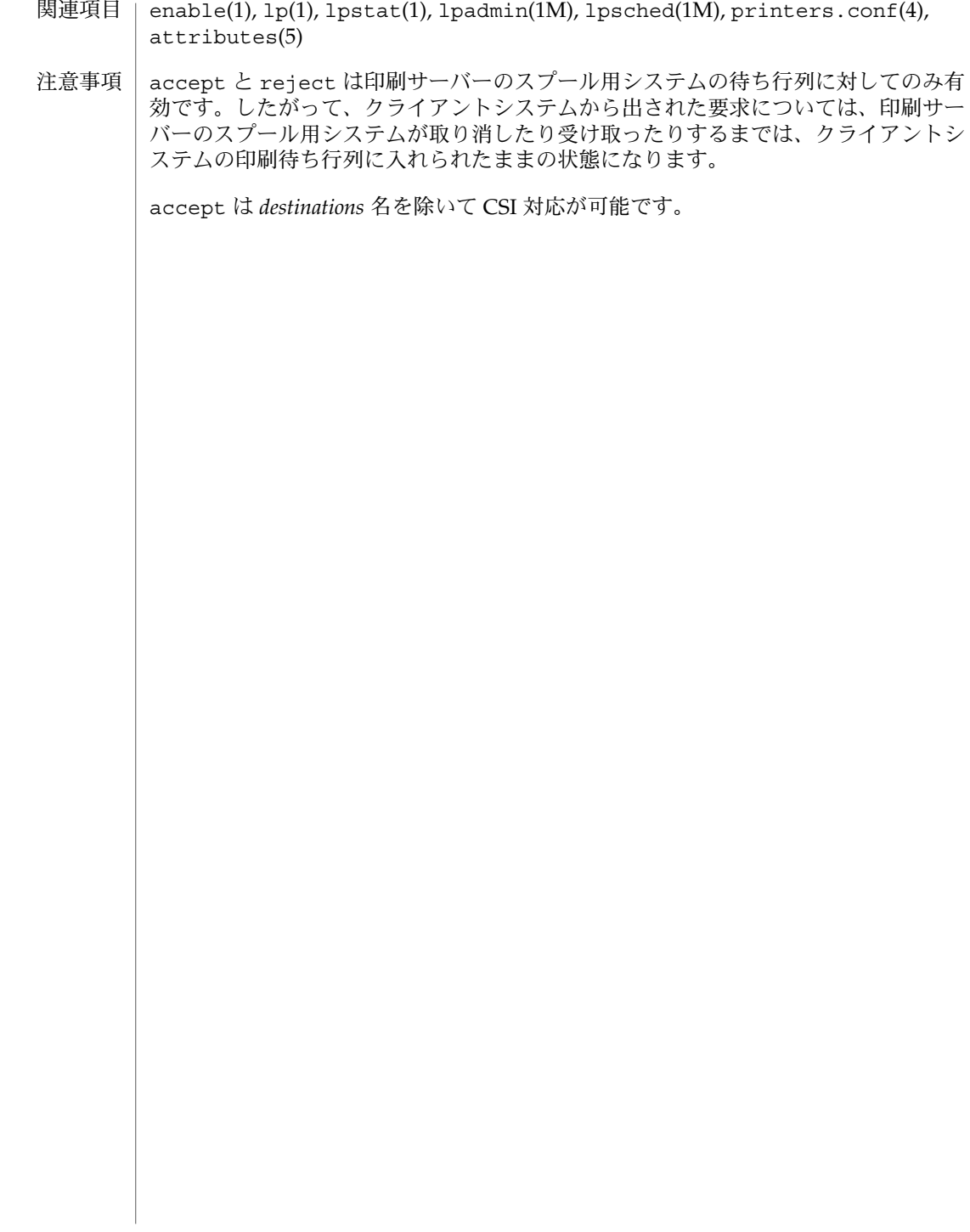

- acct(1M)
- <span id="page-14-0"></span>acct, acctdisk, acctdusg, accton, acctwtmp, closewtmp, utmp2wtmp – アカウンティン グおよびいろいろなアカウントコマンドの概要 名前
- **/usr/lib/acct/acctdisk** 形式

**/usr/lib/acct/acctdusg** [-u *filename*] [-p *filename*]

**/usr/lib/acct/accton** [*filename*]

**/usr/lib/acct/acctwtmp** *reason filename*

**/usr/lib/acct/closewtmp**

**/usr/lib/acct/utmp2wtmp**

アカウンティングソフトウェアは、アカウンティングシステムを構築するためのツー ル群です (C 言語のプログラムおよびシェルプロシージャから構成され る)。acctsh(1M) では、C 言語のプログラムの一番上に組むシェルプロシージャ群を 説明します。 機能説明

> 接続時間のアカウンティングは記録を /var/adm/wtmpx (utmpx(4) を参照) に書き込 むプログラム群により管理されます。acctcon(1M) では、このファイルを セッションおよび課金記録に変換するプログラムを説明します。ま た、acctmerg(1M) では、この課金記録について集約します。

> プロセスアカウンティングは、システムカーネルによって行われます。プロセスを終 了すると、1 つのプロセスにつき 1 つのレコードが、あるファイル (通常は、 /var/adm/pacct) に書き込まれます。acctprc(1M) では、課金のためにこのデー タを集約します。コマンドの使用状況を集約するには、 acctcms(1M) を使用しま す。acctcom(1) を用いて、現在のプロセスデータを調査することができます。 acctmerg (acct(3HEAD) の tacct フォーマットを参照 ) を使うと、プロセスのア カウンティングレコードおよび接続時間のアカウンティングレコード (あるいは acct(3HEAD) で説明する tacct フォーマットのアカウンティングレコードのいずれ か ) をアカウンティングレコードの合計にマージしたり、集約したりすることができ ます。 どのアカウンティングレコードにも、あるいはすべてのアカウンティングレ コードにでも prtacct (acctsh(1M) を参照) をフォーマットに使用します。

> acctdisk は、ユーザー ID、ログイン名およびディスクブロック数がある行を読み取 り、他のアカウンティングレコードとマージすることができる アカウンティングレ コードの合計に、それらの情報を変換します。入力ファイルが壊れているか、または 正しくフォーマットされていない場合は、acctdisk はエラーを返します。

acctdusg は、その標準入力を (通常は、find / -print から) 読み取り、ログイン によるディスクの資源消費 (間接ブロックを含む) を計算します。

accton では、引数がない場合、プロセスアカウンティングをオフにします。*filename* を指定する場合は、そのファイルは、カーネルがプロセスのアカウンティングレコー ド (acct(2) および acct(3HEAD) を参照) を追加するための、既存のファイル名であ る必要があります。

acctwtmp は、utmpx(4) のレコードを *filename* へ書き込みます。レコードには、現在 の時間および *reason* を説明する文字列が入っています。ACCOUNTING のレコードの型 が割り当てられます ( utmpx(4) を参照 )。*reason* には、11 文字以下の文字列、数、 \$、または空白を指定してください。たとえば、以下は、リブートのプロシージャお よびシャットダウンのプロシージャでの使用例です。

**acctwtmp "acctg on" /var/adm/wtmpx acctwtmp "acctg off" /var/adm/wtmpx**

現在ログオンしている各ユーザーについて、closewtmp は、偽の DEAD\_PROCESS レ コードを /var/adm/wtmpx ファイルに入れます。runacct (runacct(1M) を参照) がこの偽の DEAD PROCESS を使用することにより、接続アカウンティングプロシー ジャは runacct を起動する前にログオンしたユーザーが使用した時間を追跡するこ とができます。

現在ログオンしている各ユーザーについて、runacct は utmp2wtmp を使用して、 runacct が作成したファイル /var/adm/wtmpx にエントリを作成します。この /var/adm/wtmpx のエントリを見れば、引き続いて起こる runacct の呼び出しで、 現在ログインしているユーザーの接続時間がわかります。

以下のオプションを指定できます。 オプション

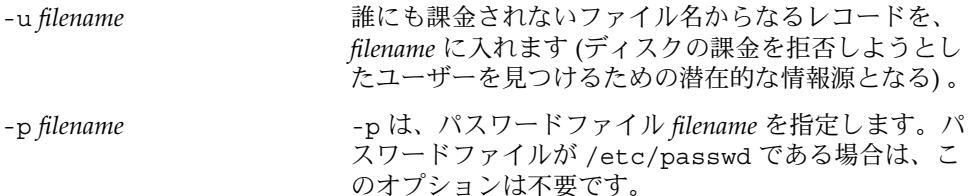

環境 | LC\_\* 変数 (LC\_CTYPE、LC\_MESSAGES、LC\_TIME、LC\_COLLATE、LC\_NUMERIC、 LC\_MONETARY) (environ(5) 参照) のいずれも環境に設定されていなければ、それぞ れ対応する ロケールのカテゴリにおける acct の動作は、環境変数 LANG によって決 定されます。もし、LC\_ALL が設定されていれば、その内容が LANG 変数やその他の LC \* 変数より優先されます。上記の変数が環境にまったく設定されていなければ、C ロケール (米国スタイル) が acct の動作を決定します。

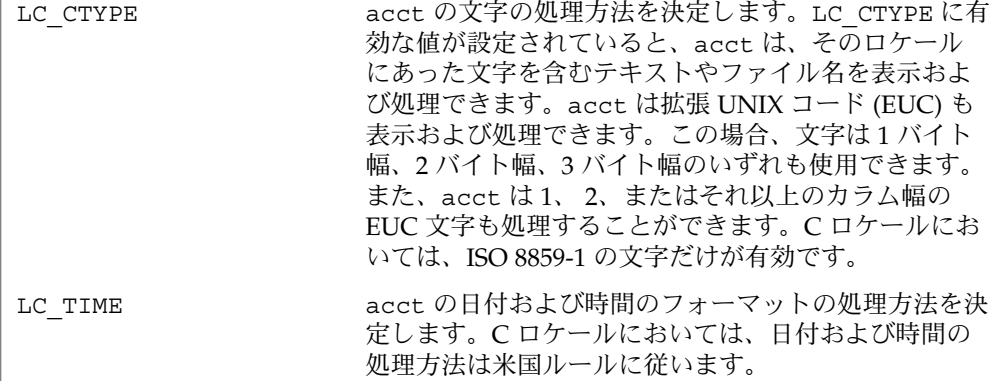

**16** SunOS リファレンスマニュアル (1M) : 保守コマンド • 最終更新日 1999年12月8日

acct(1M)

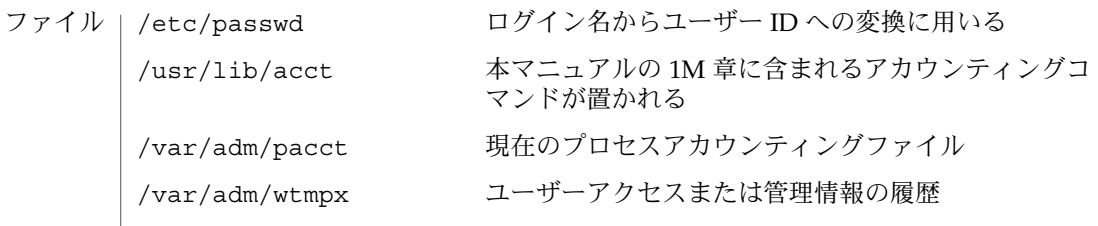

次の属性については attributes(5) のマニュアルページを参照してください。 属性

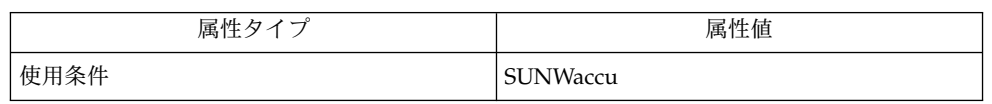

acctcms(1M), acctcom(1), acctcon(1M), acctmerg(1M), acctprc(1M), acctsh(1M), fwtmp(1M), runacct(1M), acct(2), acct(3HEAD), passwd(4), utmpx(4), attributes(5), environ(5) 関連項目

*Solaris* のシステム管理 *(*第 *1* 巻*)*

<span id="page-17-0"></span>acctdisk(1M)

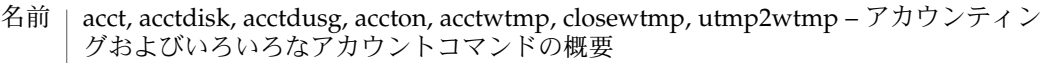

**/usr/lib/acct/acctdisk** 形式

**/usr/lib/acct/acctdusg** [-u *filename*] [-p *filename*]

**/usr/lib/acct/accton** [*filename*]

**/usr/lib/acct/acctwtmp** *reason filename*

**/usr/lib/acct/closewtmp**

**/usr/lib/acct/utmp2wtmp**

アカウンティングソフトウェアは、アカウンティングシステムを構築するためのツー ル群です (C 言語のプログラムおよびシェルプロシージャから構成され る)。acctsh(1M) では、C 言語のプログラムの一番上に組むシェルプロシージャ群を 説明します。 機能説明

> 接続時間のアカウンティングは記録を /var/adm/wtmpx (utmpx(4) を参照) に書き込 むプログラム群により管理されます。acctcon(1M) では、このファイルを セッションおよび課金記録に変換するプログラムを説明します。ま た、acctmerg(1M) では、この課金記録について集約します。

> プロセスアカウンティングは、システムカーネルによって行われます。プロセスを終 了すると、1 つのプロセスにつき 1 つのレコードが、あるファイル (通常は、 /var/adm/pacct) に書き込まれます。acctprc(1M) では、課金のためにこのデー タを集約します。コマンドの使用状況を集約するには、 acctcms(1M) を使用しま す。acctcom(1) を用いて、現在のプロセスデータを調査することができます。 acctmerg (acct(3HEAD) の tacct フォーマットを参照 ) を使うと、プロセスのア カウンティングレコードおよび接続時間のアカウンティングレコード (あるいは acct(3HEAD) で説明する tacct フォーマットのアカウンティングレコードのいずれ か ) をアカウンティングレコードの合計にマージしたり、集約したりすることができ ます。 どのアカウンティングレコードにも、あるいはすべてのアカウンティングレ コードにでも prtacct (acctsh(1M) を参照) をフォーマットに使用します。

> acctdisk は、ユーザー ID、ログイン名およびディスクブロック数がある行を読み取 り、他のアカウンティングレコードとマージすることができる アカウンティングレ コードの合計に、それらの情報を変換します。入力ファイルが壊れているか、または 正しくフォーマットされていない場合は、acctdisk はエラーを返します。

acctdusg は、その標準入力を (通常は、find / -print から) 読み取り、ログイン によるディスクの資源消費 (間接ブロックを含む) を計算します。

accton では、引数がない場合、プロセスアカウンティングをオフにします。*filename* を指定する場合は、そのファイルは、カーネルがプロセスのアカウンティングレコー ド (acct(2) および acct(3HEAD) を参照) を追加するための、既存のファイル名であ る必要があります。

**18** SunOS リファレンスマニュアル (1M) : 保守コマンド • 最終更新日 1999年12月8日

#### acctdisk(1M)

acctwtmp は、utmpx(4) のレコードを *filename* へ書き込みます。レコードには、現在 の時間および *reason* を説明する文字列が入っています。ACCOUNTING のレコードの型 が割り当てられます ( utmpx(4) を参照 )。*reason* には、11 文字以下の文字列、数、 \$、または空白を指定してください。たとえば、以下は、リブートのプロシージャお よびシャットダウンのプロシージャでの使用例です。

**acctwtmp "acctg on" /var/adm/wtmpx acctwtmp "acctg off" /var/adm/wtmpx**

現在ログオンしている各ユーザーについて、closewtmp は、偽の DEAD\_PROCESS レ コードを /var/adm/wtmpx ファイルに入れます。runacct (runacct(1M) を参照) がこの偽の DEAD PROCESS を使用することにより、接続アカウンティングプロシー ジャは runacct を起動する前にログオンしたユーザーが使用した時間を追跡するこ とができます。

現在ログオンしている各ユーザーについて、runacct は utmp2wtmp を使用して、 runacct が作成したファイル /var/adm/wtmpx にエントリを作成します。この /var/adm/wtmpx のエントリを見れば、引き続いて起こる runacct の呼び出しで、 現在ログインしているユーザーの接続時間がわかります。

以下のオプションを指定できます。 オプション

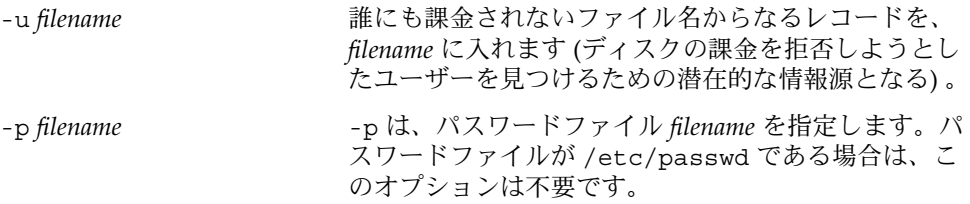

環境 | LC\_\* 変数 (LC\_CTYPE、LC\_MESSAGES、LC\_TIME、LC\_COLLATE、LC\_NUMERIC、 LC\_MONETARY) (environ(5) 参照) のいずれも環境に設定されていなければ、それぞ れ対応する ロケールのカテゴリにおける acct の動作は、環境変数 LANG によって決 定されます。もし、LC\_ALL が設定されていれば、その内容が LANG 変数やその他の LC \* 変数より優先されます。上記の変数が環境にまったく設定されていなければ、C ロケール (米国スタイル) が acct の動作を決定します。

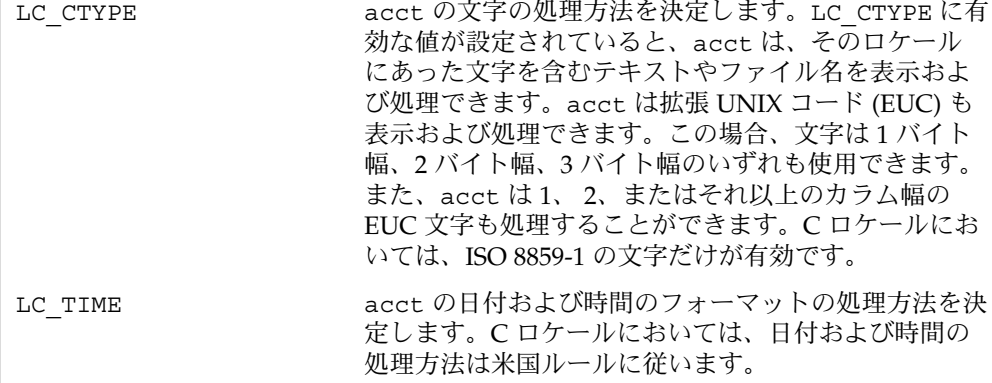

### acctdisk(1M)

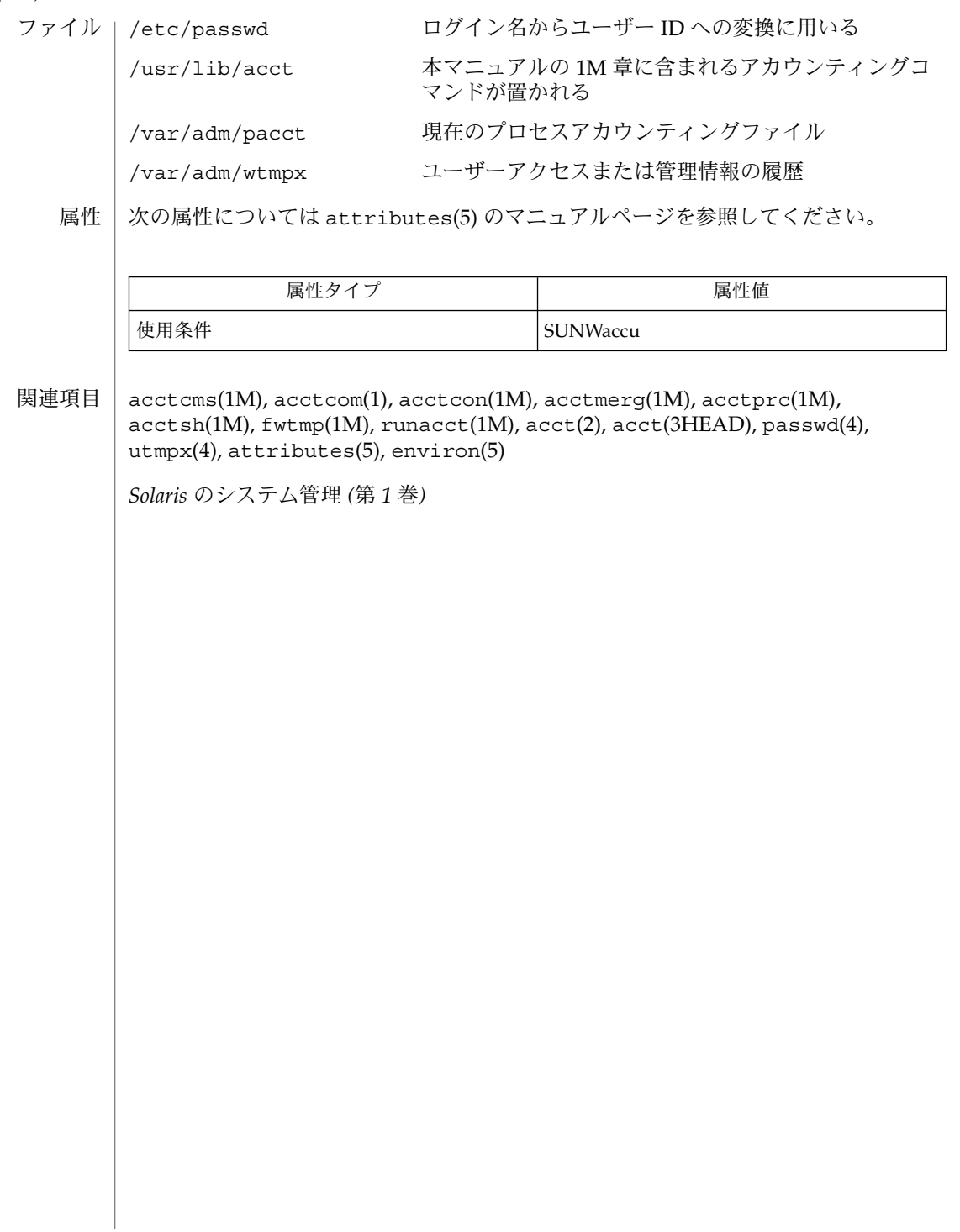

#### acctdusg(1M)

- <span id="page-20-0"></span>acct, acctdisk, acctdusg, accton, acctwtmp, closewtmp, utmp2wtmp – アカウンティン グおよびいろいろなアカウントコマンドの概要 名前
- **/usr/lib/acct/acctdisk** 形式

**/usr/lib/acct/acctdusg** [-u *filename*] [-p *filename*]

**/usr/lib/acct/accton** [*filename*]

**/usr/lib/acct/acctwtmp** *reason filename*

**/usr/lib/acct/closewtmp**

**/usr/lib/acct/utmp2wtmp**

アカウンティングソフトウェアは、アカウンティングシステムを構築するためのツー ル群です (C 言語のプログラムおよびシェルプロシージャから構成され る)。acctsh(1M) では、C 言語のプログラムの一番上に組むシェルプロシージャ群を 説明します。 機能説明

> 接続時間のアカウンティングは記録を /var/adm/wtmpx (utmpx(4) を参照) に書き込 むプログラム群により管理されます。acctcon(1M) では、このファイルを セッションおよび課金記録に変換するプログラムを説明します。ま た、acctmerg(1M) では、この課金記録について集約します。

> プロセスアカウンティングは、システムカーネルによって行われます。プロセスを終 了すると、1 つのプロセスにつき 1 つのレコードが、あるファイル (通常は、 /var/adm/pacct) に書き込まれます。acctprc(1M) では、課金のためにこのデー タを集約します。コマンドの使用状況を集約するには、 acctcms(1M) を使用しま す。acctcom(1) を用いて、現在のプロセスデータを調査することができます。 acctmerg (acct(3HEAD) の tacct フォーマットを参照 ) を使うと、プロセスのア カウンティングレコードおよび接続時間のアカウンティングレコード (あるいは acct(3HEAD) で説明する tacct フォーマットのアカウンティングレコードのいずれ か ) をアカウンティングレコードの合計にマージしたり、集約したりすることができ ます。 どのアカウンティングレコードにも、あるいはすべてのアカウンティングレ コードにでも prtacct (acctsh(1M) を参照) をフォーマットに使用します。

> acctdisk は、ユーザー ID、ログイン名およびディスクブロック数がある行を読み取 り、他のアカウンティングレコードとマージすることができる アカウンティングレ コードの合計に、それらの情報を変換します。入力ファイルが壊れているか、または 正しくフォーマットされていない場合は、acctdisk はエラーを返します。

acctdusg は、その標準入力を (通常は、find / -print から) 読み取り、ログイン によるディスクの資源消費 (間接ブロックを含む) を計算します。

accton では、引数がない場合、プロセスアカウンティングをオフにします。*filename* を指定する場合は、そのファイルは、カーネルがプロセスのアカウンティングレコー ド (acct(2) および acct(3HEAD) を参照) を追加するための、既存のファイル名であ る必要があります。

#### acctdusg(1M)

acctwtmp は、utmpx(4) のレコードを *filename* へ書き込みます。レコードには、現在 の時間および *reason* を説明する文字列が入っています。ACCOUNTING のレコードの型 が割り当てられます ( utmpx(4) を参照 )。*reason* には、11 文字以下の文字列、数、 \$、または空白を指定してください。たとえば、以下は、リブートのプロシージャお よびシャットダウンのプロシージャでの使用例です。

**acctwtmp "acctg on" /var/adm/wtmpx acctwtmp "acctg off" /var/adm/wtmpx**

現在ログオンしている各ユーザーについて、closewtmp は、偽の DEAD\_PROCESS レ コードを /var/adm/wtmpx ファイルに入れます。runacct (runacct(1M) を参照) がこの偽の DEAD PROCESS を使用することにより、接続アカウンティングプロシー ジャは runacct を起動する前にログオンしたユーザーが使用した時間を追跡するこ とができます。

現在ログオンしている各ユーザーについて、runacct は utmp2wtmp を使用して、 runacct が作成したファイル /var/adm/wtmpx にエントリを作成します。この /var/adm/wtmpx のエントリを見れば、引き続いて起こる runacct の呼び出しで、 現在ログインしているユーザーの接続時間がわかります。

以下のオプションを指定できます。 オプション

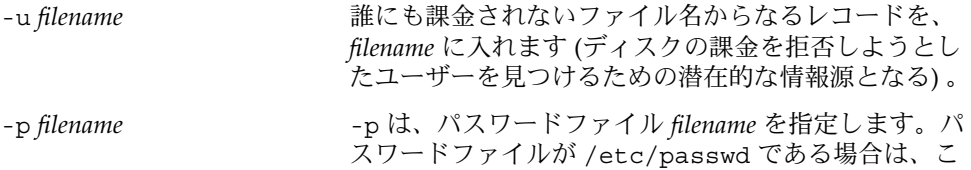

のオプションは不要です。

環境 | LC\_\* 変数 (LC\_CTYPE、LC\_MESSAGES、LC\_TIME、LC\_COLLATE、LC\_NUMERIC、 LC\_MONETARY) (environ(5) 参照) のいずれも環境に設定されていなければ、それぞ れ対応する ロケールのカテゴリにおける acct の動作は、環境変数 LANG によって決 定されます。もし、LC\_ALL が設定されていれば、その内容が LANG 変数やその他の LC \* 変数より優先されます。上記の変数が環境にまったく設定されていなければ、C ロケール (米国スタイル) が acct の動作を決定します。

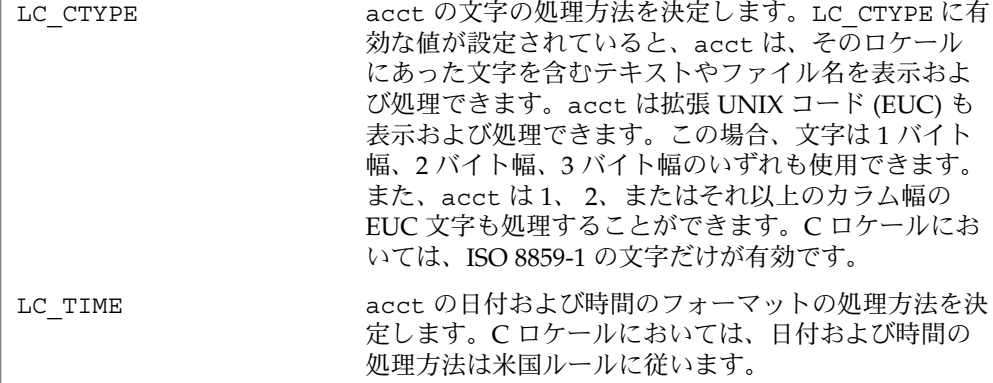

**22** SunOS リファレンスマニュアル (1M) : 保守コマンド • 最終更新日 1999年12月8日

### acctdusg(1M)

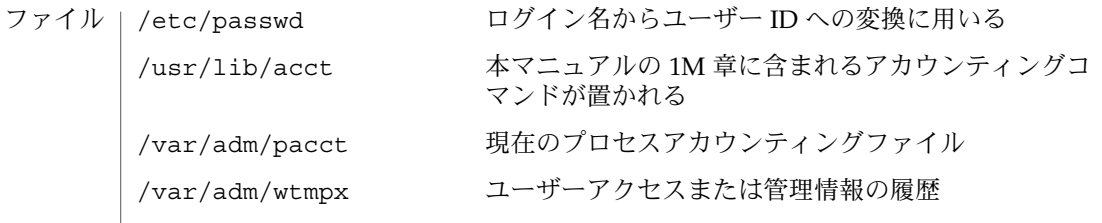

次の属性については attributes(5) のマニュアルページを参照してください。 属性

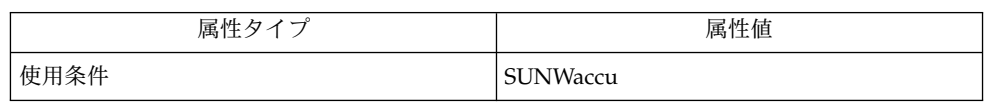

acctcms(1M), acctcom(1), acctcon(1M), acctmerg(1M), acctprc(1M), acctsh(1M), fwtmp(1M), runacct(1M), acct(2), acct(3HEAD), passwd(4), utmpx(4), attributes(5), environ(5) 関連項目

*Solaris* のシステム管理 *(*第 *1* 巻*)*

<span id="page-23-0"></span>accton(1M)

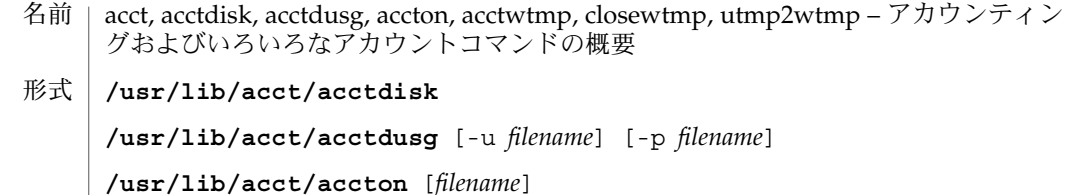

**/usr/lib/acct/acctwtmp** *reason filename*

**/usr/lib/acct/closewtmp**

**/usr/lib/acct/utmp2wtmp**

アカウンティングソフトウェアは、アカウンティングシステムを構築するためのツー ル群です (C 言語のプログラムおよびシェルプロシージャから構成され る)。acctsh(1M) では、C 言語のプログラムの一番上に組むシェルプロシージャ群を 説明します。 機能説明

> 接続時間のアカウンティングは記録を /var/adm/wtmpx (utmpx(4) を参照) に書き込 むプログラム群により管理されます。acctcon(1M) では、このファイルを セッションおよび課金記録に変換するプログラムを説明します。ま た、acctmerg(1M) では、この課金記録について集約します。

> プロセスアカウンティングは、システムカーネルによって行われます。プロセスを終 了すると、1 つのプロセスにつき 1 つのレコードが、あるファイル (通常は、 /var/adm/pacct) に書き込まれます。acctprc(1M) では、課金のためにこのデー タを集約します。コマンドの使用状況を集約するには、 acctcms(1M) を使用しま す。acctcom(1) を用いて、現在のプロセスデータを調査することができます。 acctmerg (acct(3HEAD) の tacct フォーマットを参照 ) を使うと、プロセスのア カウンティングレコードおよび接続時間のアカウンティングレコード (あるいは acct(3HEAD) で説明する tacct フォーマットのアカウンティングレコードのいずれ か ) をアカウンティングレコードの合計にマージしたり、集約したりすることができ ます。 どのアカウンティングレコードにも、あるいはすべてのアカウンティングレ コードにでも prtacct (acctsh(1M) を参照) をフォーマットに使用します。

> acctdisk は、ユーザー ID、ログイン名およびディスクブロック数がある行を読み取 り、他のアカウンティングレコードとマージすることができる アカウンティングレ コードの合計に、それらの情報を変換します。入力ファイルが壊れているか、または 正しくフォーマットされていない場合は、acctdisk はエラーを返します。

acctdusg は、その標準入力を (通常は、find / -print から) 読み取り、ログイン によるディスクの資源消費 (間接ブロックを含む) を計算します。

accton では、引数がない場合、プロセスアカウンティングをオフにします。*filename* を指定する場合は、そのファイルは、カーネルがプロセスのアカウンティングレコー ド (acct(2) および acct(3HEAD) を参照) を追加するための、既存のファイル名であ る必要があります。

**24** SunOS リファレンスマニュアル (1M) : 保守コマンド • 最終更新日 1999年12月8日

#### accton(1M)

acctwtmp は、utmpx(4) のレコードを *filename* へ書き込みます。レコードには、現在 の時間および *reason* を説明する文字列が入っています。ACCOUNTING のレコードの型 が割り当てられます ( utmpx(4) を参照 )。*reason* には、11 文字以下の文字列、数、 \$、または空白を指定してください。たとえば、以下は、リブートのプロシージャお よびシャットダウンのプロシージャでの使用例です。

**acctwtmp "acctg on" /var/adm/wtmpx acctwtmp "acctg off" /var/adm/wtmpx**

現在ログオンしている各ユーザーについて、closewtmp は、偽の DEAD\_PROCESS レ コードを /var/adm/wtmpx ファイルに入れます。runacct (runacct(1M) を参照) がこの偽の DEAD PROCESS を使用することにより、接続アカウンティングプロシー ジャは runacct を起動する前にログオンしたユーザーが使用した時間を追跡するこ とができます。

現在ログオンしている各ユーザーについて、runacct は utmp2wtmp を使用して、 runacct が作成したファイル /var/adm/wtmpx にエントリを作成します。この /var/adm/wtmpx のエントリを見れば、引き続いて起こる runacct の呼び出しで、 現在ログインしているユーザーの接続時間がわかります。

以下のオプションを指定できます。 オプション

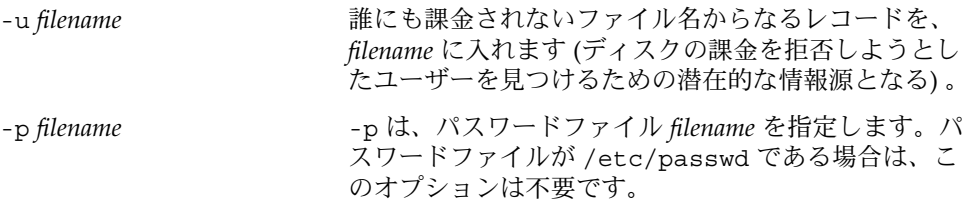

環境 | LC\_\* 変数 (LC\_CTYPE、LC\_MESSAGES、LC\_TIME、LC\_COLLATE、LC\_NUMERIC、 LC\_MONETARY) (environ(5) 参照) のいずれも環境に設定されていなければ、それぞ れ対応する ロケールのカテゴリにおける acct の動作は、環境変数 LANG によって決 定されます。もし、LC\_ALL が設定されていれば、その内容が LANG 変数やその他の LC \* 変数より優先されます。上記の変数が環境にまったく設定されていなければ、C ロケール (米国スタイル) が acct の動作を決定します。

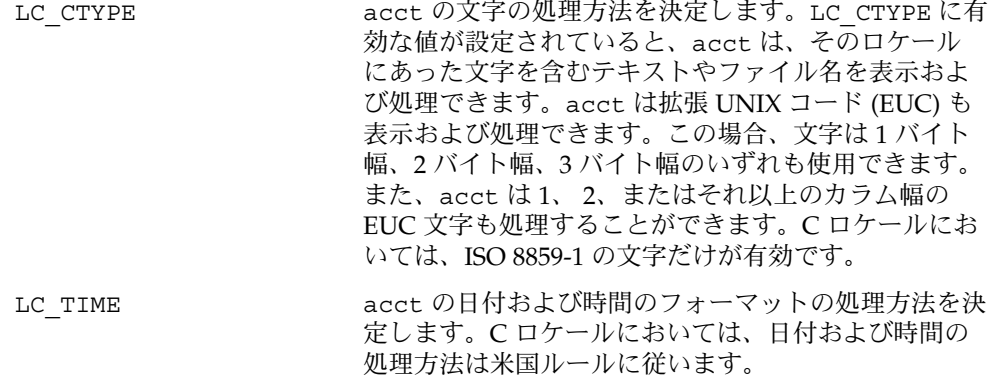

accton(1M)

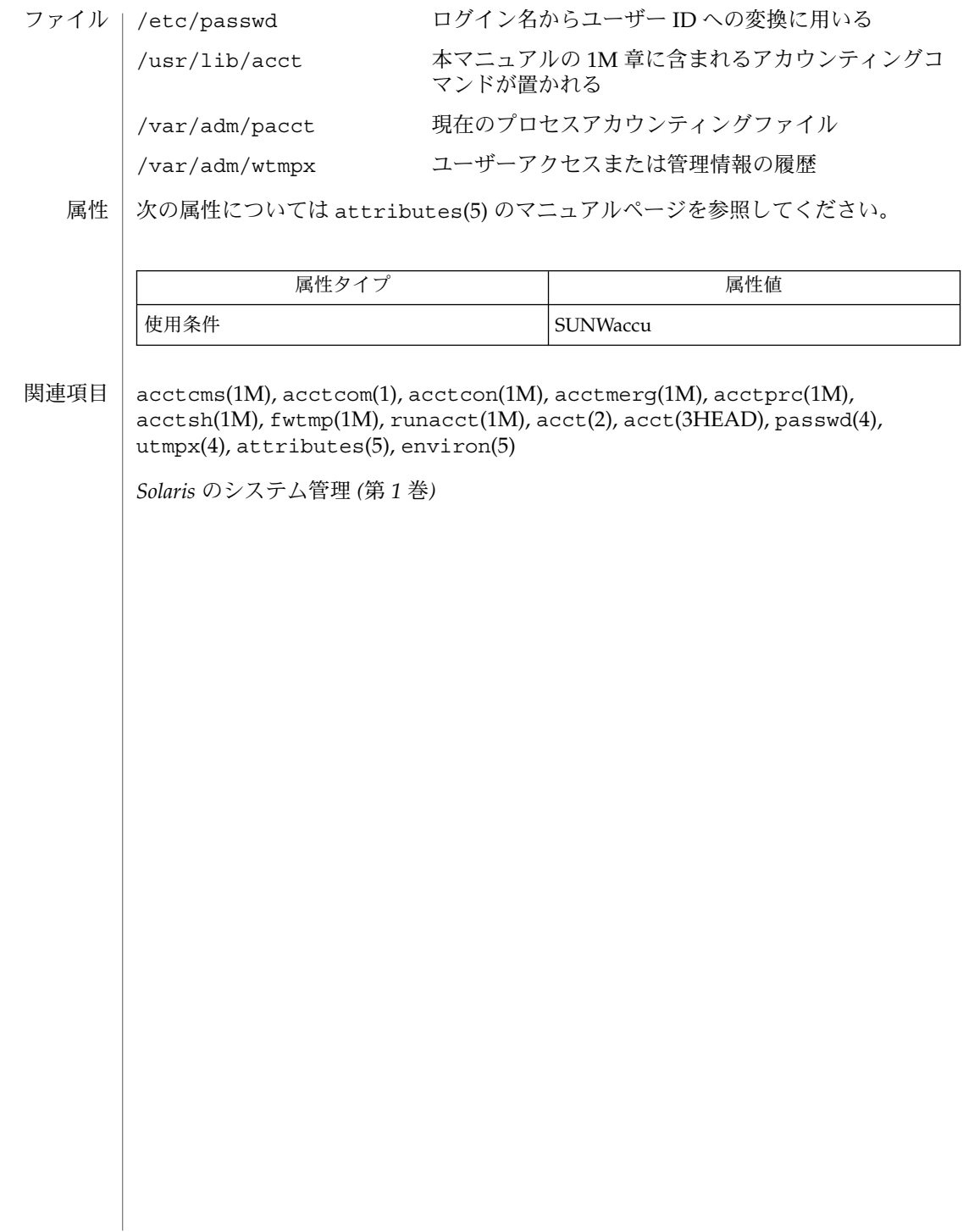

#### acctwtmp(1M)

- <span id="page-26-0"></span>acct, acctdisk, acctdusg, accton, acctwtmp, closewtmp, utmp2wtmp – アカウンティン グおよびいろいろなアカウントコマンドの概要 名前
- **/usr/lib/acct/acctdisk** 形式

**/usr/lib/acct/acctdusg** [-u *filename*] [-p *filename*]

**/usr/lib/acct/accton** [*filename*]

**/usr/lib/acct/acctwtmp** *reason filename*

**/usr/lib/acct/closewtmp**

**/usr/lib/acct/utmp2wtmp**

アカウンティングソフトウェアは、アカウンティングシステムを構築するためのツー ル群です (C 言語のプログラムおよびシェルプロシージャから構成され る)。acctsh(1M) では、C 言語のプログラムの一番上に組むシェルプロシージャ群を 説明します。 機能説明

> 接続時間のアカウンティングは記録を /var/adm/wtmpx (utmpx(4) を参照) に書き込 むプログラム群により管理されます。acctcon(1M) では、このファイルを セッションおよび課金記録に変換するプログラムを説明します。ま た、acctmerg(1M) では、この課金記録について集約します。

> プロセスアカウンティングは、システムカーネルによって行われます。プロセスを終 了すると、1 つのプロセスにつき 1 つのレコードが、あるファイル (通常は、 /var/adm/pacct) に書き込まれます。acctprc(1M) では、課金のためにこのデー タを集約します。コマンドの使用状況を集約するには、 acctcms(1M) を使用しま す。acctcom(1) を用いて、現在のプロセスデータを調査することができます。 acctmerg (acct(3HEAD) の tacct フォーマットを参照 ) を使うと、プロセスのア カウンティングレコードおよび接続時間のアカウンティングレコード (あるいは acct(3HEAD) で説明する tacct フォーマットのアカウンティングレコードのいずれ か ) をアカウンティングレコードの合計にマージしたり、集約したりすることができ ます。 どのアカウンティングレコードにも、あるいはすべてのアカウンティングレ コードにでも prtacct (acctsh(1M) を参照) をフォーマットに使用します。

> acctdisk は、ユーザー ID、ログイン名およびディスクブロック数がある行を読み取 り、他のアカウンティングレコードとマージすることができる アカウンティングレ コードの合計に、それらの情報を変換します。入力ファイルが壊れているか、または 正しくフォーマットされていない場合は、acctdisk はエラーを返します。

acctdusg は、その標準入力を (通常は、find / -print から) 読み取り、ログイン によるディスクの資源消費 (間接ブロックを含む) を計算します。

accton では、引数がない場合、プロセスアカウンティングをオフにします。*filename* を指定する場合は、そのファイルは、カーネルがプロセスのアカウンティングレコー ド (acct(2) および acct(3HEAD) を参照) を追加するための、既存のファイル名であ る必要があります。

#### acctwtmp(1M)

acctwtmp は、utmpx(4) のレコードを *filename* へ書き込みます。レコードには、現在 の時間および *reason* を説明する文字列が入っています。ACCOUNTING のレコードの型 が割り当てられます ( utmpx(4) を参照 )。*reason* には、11 文字以下の文字列、数、 \$、または空白を指定してください。たとえば、以下は、リブートのプロシージャお よびシャットダウンのプロシージャでの使用例です。

**acctwtmp "acctg on" /var/adm/wtmpx acctwtmp "acctg off" /var/adm/wtmpx**

現在ログオンしている各ユーザーについて、closewtmp は、偽の DEAD\_PROCESS レ コードを /var/adm/wtmpx ファイルに入れます。runacct (runacct(1M) を参照) がこの偽の DEAD PROCESS を使用することにより、接続アカウンティングプロシー ジャは runacct を起動する前にログオンしたユーザーが使用した時間を追跡するこ とができます。

現在ログオンしている各ユーザーについて、runacct は utmp2wtmp を使用して、 runacct が作成したファイル /var/adm/wtmpx にエントリを作成します。この /var/adm/wtmpx のエントリを見れば、引き続いて起こる runacct の呼び出しで、 現在ログインしているユーザーの接続時間がわかります。

以下のオプションを指定できます。 オプション

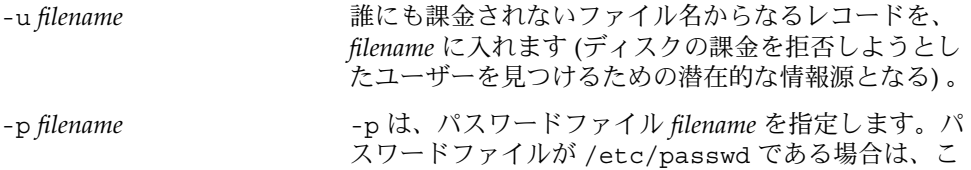

のオプションは不要です。

環境 | LC\_\* 変数 (LC\_CTYPE、LC\_MESSAGES、LC\_TIME、LC\_COLLATE、LC\_NUMERIC、 LC\_MONETARY) (environ(5) 参照) のいずれも環境に設定されていなければ、それぞ れ対応する ロケールのカテゴリにおける acct の動作は、環境変数 LANG によって決 定されます。もし、LC\_ALL が設定されていれば、その内容が LANG 変数やその他の LC \* 変数より優先されます。上記の変数が環境にまったく設定されていなければ、C ロケール (米国スタイル) が acct の動作を決定します。

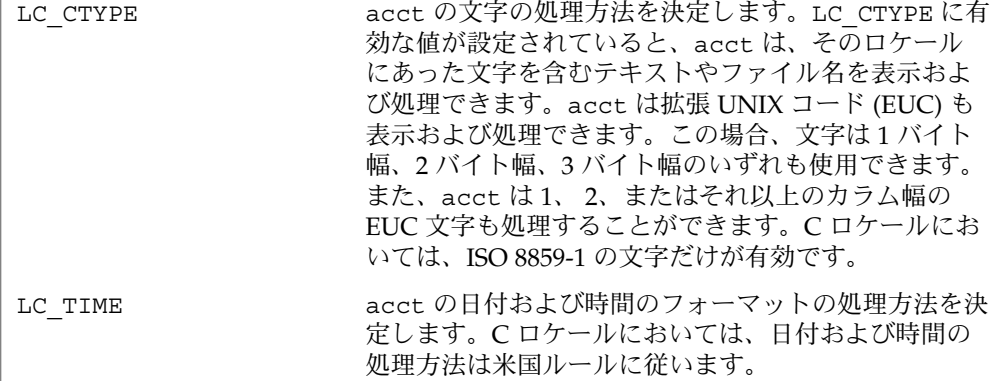

**28** SunOS リファレンスマニュアル (1M) : 保守コマンド • 最終更新日 1999年12月8日

#### acctwtmp(1M)

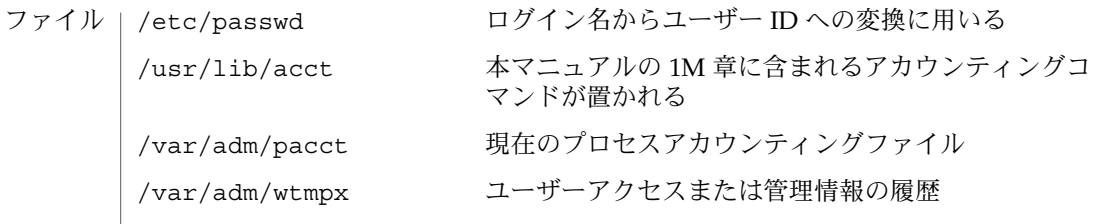

次の属性については attributes(5) のマニュアルページを参照してください。 属性

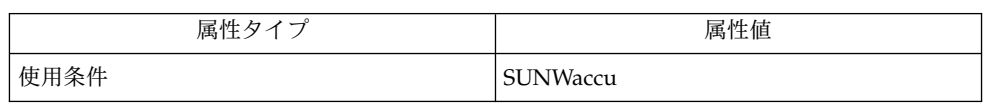

acctcms(1M), acctcom(1), acctcon(1M), acctmerg(1M), acctprc(1M), acctsh(1M), fwtmp(1M), runacct(1M), acct(2), acct(3HEAD), passwd(4), utmpx(4), attributes(5), environ(5) 関連項目

*Solaris* のシステム管理 *(*第 *1* 巻*)*

<span id="page-29-0"></span>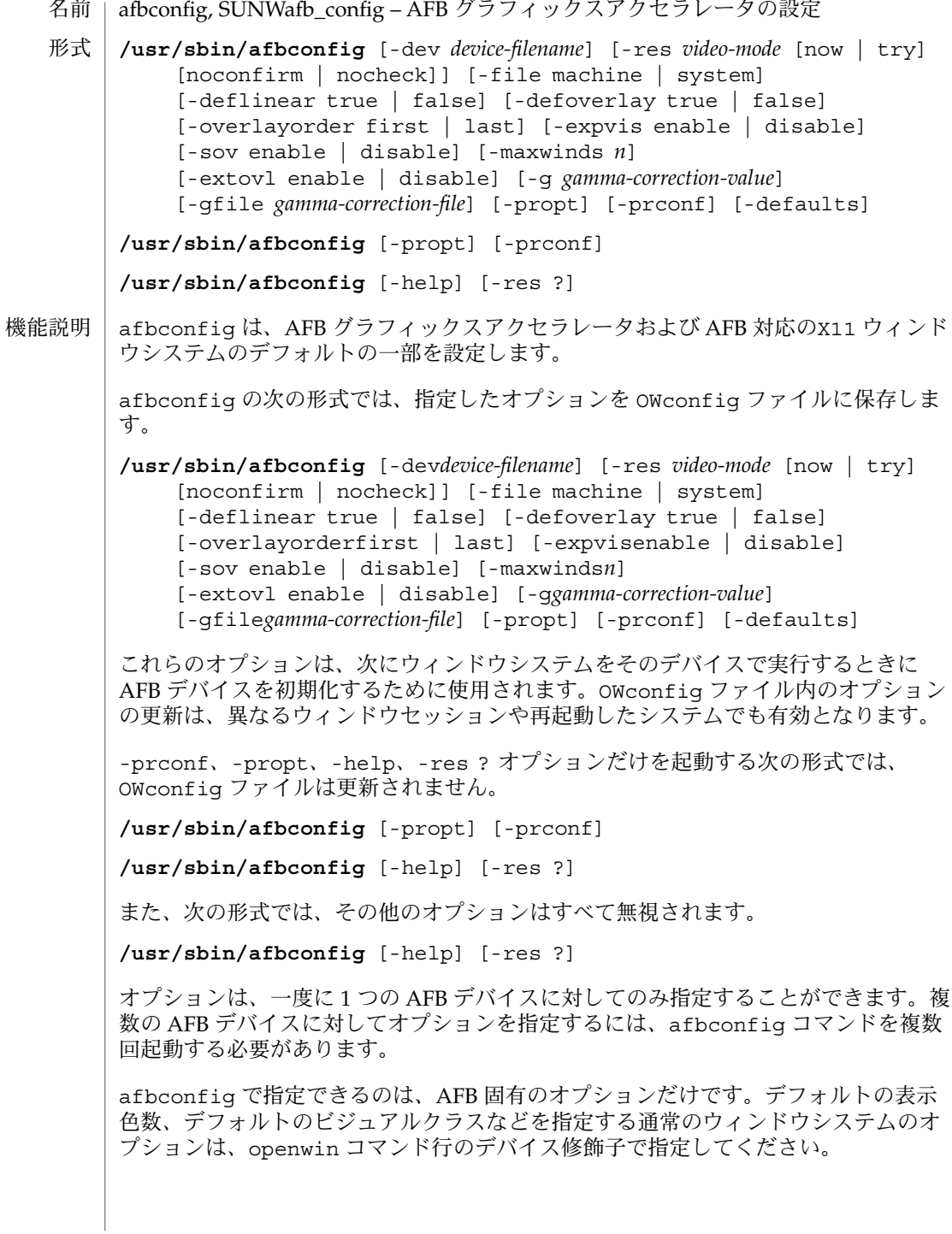

**30** SunOS リファレンスマニュアル (1M) : 保守コマンド • 最終更新日 1999 年 11 月 1 日

ユーザーは、更新する OWconfig ファイルを指定することもできます。デフォルトで は、/usr/openwin ディレクトリツリーにあるマシン固有のファイルが更新されま す。別のファイルを指定するには、 -file オプションを使用します。たとえば、 /etc/openwinディレクトリツリーにあるシステム共通の OWconfig ファイルを代わ りに更新することができます。

これらの標準 OWconfig ファイルのどちらもスーパーユーザーのみが書き込みを行え ます。したがって、スーパーユーザーが所有するafbconfig プログラムは、setuid による root の権限で実行されます。

afbconfig コマンド行で指定されていないオプションについては、対応する OWconfig ファイル中のオプションは更新されず、ファイル内の値がそのまま使用さ れます。ウィンドウシステムを実行する際に、afbconfig による AFB オプションの 指定がまったくなかった場合は、デフォルト値が使用されます。オプションのデ フォルトは次のとおりです。 オプションのデ フォルト値

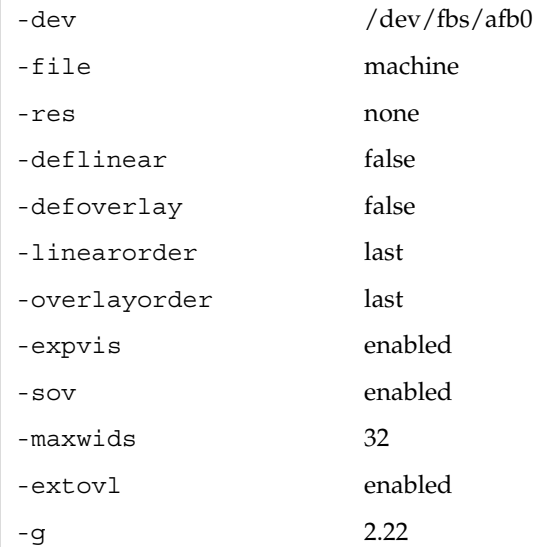

-res オプションのデフォルト値 none とは、ウィンドウシステムが実行された場合 に、画面解像度がそのデバイスに現在プログラムされている表示モードになることを 意味しています。

これによって、PROM によってデバイスの解像度を指定しているユーザーとの共用性 が保てます。(GX などの) 一部のデバイスでは、PROM が表示モードを指定する唯一 の手段です。これは、デフォルトの AFB 表示モードは、最終的に PROM によって決 まることを意味しています。

次のオプションがサポートされています。 オプション

> -defaults すべてのオプションの値をそれぞれのデフォルト値に戻します。

-deflinear true | false AFB には、2 種類の画像表示形式があります。リニア画像と非リニア画像です。リ ニア画像はガンマ補正され、非リニア画像は補正されません。リニア画像版も非リ ニア画像版も、ともに持つ画像表示形式が 2 つあります。24 ビットトゥルーカ ラーと 8 ビットスタティックグレーです。

true のときは、デフォルトの画像表示形式として、デフォルトで選択されたオプ ション (特に、Xsun(1) の defdepth および defclass オプション。詳細は OpenWindows のマニュアルページを参照) を満たすリニア画像がセットされま す。

false のとき、または他のデフォルトで選択されたオプションを満たすリニア画像 がないときは、これらの他のオプションを満たす、非リニア画像がデフォルトとし て選択されます。AFB にはリニアオーバーレイ画像表示形式がないた め、-defoverlay オプションが存在するときには、このオプションを使用するこ とはできません。

-defoverlay true | false

AFB が、残りの AFB 画像から切り離されたピクセルを持つ 8ビット疑似カラー画 像を提供します。これを、オーバーレイ画像といいます。この画像表示形式で作成 されたウィンドウは、他の画像表示形式で作成されたウィンドウに影響を与えませ ん。逆に、他の画像表示形式で作成されたウィンドウは、オーバーレイウィンドウ に影響を与えます。

この画像を使用して作成されたウィンドウで使用することができる色の数は -extovl オプションの設定に依存します。-extovl オプションが有効になってい る場合は、256 種類の不透明カラーの値による拡張オーバーレイを使用することが できます(-extovl を参照)。-extovl が無効になっている場合は、拡張オーバー レイを使用することはできず、この画像には、不透明カラーの (256 -maxwids) の 値が使用されます (-maxwidsを参照)。

-defoverlay の値が true である場合には、オーバーレイ画像がデフォルト画像 になります。-defoverlay の値が false の場合には、他のデフォルトで選択さ れた def、depth および defclassオプションを満たすオーバーレイでない画像 表示形式が、デフォルトの画像表示形式として選択されます。詳細は、 OpenWindows のマニュアルページを参照してください。

-defoverlay true オプションが使用されるときは、常に openwin コマンド行 で選択されたデフォルトの深さとクラスは 8 ビット疑似カラーである必要がありま す。それ以外の場合は、警告メッセージが出力され、-defoverlay オプションは false として扱われます。

-deflinear オプションが存在するときには、AFB にはリニアオーバーレイ画像 表示形式がないため、このオプションは使用することができません。

-dev *device-filename* AFB 特殊ファイルを指定します。デフォルトは/dev/fbs/afb0 です。 -expvis enable | disable

enable にすると、OpenGL Visual Expansion が起動されます。選択された画像表示 形式グループ (8 ビット PseudoColor、24 ビット TrueColor など) が画像表示形式リ ストに見つかります。

-extovl enable | disable

enable にすると、拡張オーバーレイを使用することができます。このオーバーレイ 画像には 256 種類の不透明カラーがあります。SOV 画像には 255 種類の不透明カ ラーと 1 種類の透明カラーがあります。

また、このオプションは、ハードウェアによる透明カラーを有効にするため、SOV 画像を使用するウィンドウで、より高い性能が得られます。

-file machine | system

更新する OWconfig ファイルを指定します。machine が指定された場合は、 /etc/openwin ディレクトリツリーにあるマシン固有の OWconfig ファイルが使 用されます。system が指定された場合は、/usr/openwin ディレクトリツリー にある共通の OWconfig ファイルが使用されます。指定されたファイルがない場 合は、新たに生成されます。

-g *gamma-correction-value*

ガンマ補正の値を変えることができます。すべてのリニア画像ではガンマ補正を使 用することができます。デフォルトでは、*gamma-correction-value*は 2.22 です。0 より小さい値は無効 (不正) です。ガンマ補正の値はリニア画像に適用され、リニア 画像の有効ガンマ値は 1.0 になります。これは、XSolarisGetVisualGamma(3) によって返される値です。この機能については、XSolarisGetVisualGamma(3) を参照してください。

このオプションは、ウィンドウシステムが稼動しているときに使用することができ ます。ガンマ補正の値を変更すると、リニア画像を使用して表示されているすべて のウィンドウが影響を受けます。

-gfile *gamma-correction-file*

指定されたファイル (*gamma-correction-file*) からガンマ補正表を読み込みます。 *gamma-correction-file*は、各行が R、G、B チャネルの値を持つように書式化されてい る必要があります。それらの値は、16 進数で指定し、値と値の間は 1 つ以上のス ペースで区切ります。また、*gamma-correction-file*は、そのような 3 つの値の組が 256 種類定義されます。

*gamma-correction-file*の例を以下に示します。

```
0x00 0x00 0x00
0x01 0x01 0x01
0x02 0x02 0x02
...
...
0xff 0xff 0xff
```
このオプションを使用することによって、ウィンドウシステムが稼動しているとき にガンマ補正表を読み込むことができます。新しいガンマ補正は、このリニア画像 によって表示されているすべてのウィンドウに影響を与えます。ユーザーが指定し た表によってガンマ補正を行う際は、ガンマ補正の値は定義されません。デフォル

トでは、ウィンドウシステムはガンマ補正値として 2.22 を使用し、このガンマ補 正値に対応してウィンドウシステムが作成したガンマ補正表を読み込みます。

-help

afbconfig コマンド行のオプションと機能の概要を一覧で表示します。

-linearorder first | last

first のときには、AFB スクリーン用の X11 スクリーン画像表示形式リスト上 で、リニア画像が非リニア画像より前に表示されます。last のときには、非リニ ア画像は、リニア画像より前に表示されます。

-maxwids *n*

ウィンドウ ID s (WIDs) として使用するために予約される最大数の AFB X チャネル ピクセル値を指定します。オーバーレイカラーマップのピクセル値の残りは、通常 の X11 の未使用のカラーピクセルのために使用されます。確保された WIDs は、 (XGL などの) 3 次元グラフィックスウィンドウ、MBX ウィンドウと、デフォルト以 外の画像表示形式をもつウィンドウにより発生順に割り当てられます。X チャネル コードの 0 から(255- *n*) は、未使用のカラーピクセルです。(255 - *n* + 1) から 255 の X チャネルコードは、WID として使用するために予約されます。適切な値 は、1、2、4、8、16、32、64です。

このオプションは -extovl が無効になっている場合のみ使用することができま す。

-overlayorder first | last

first のときには、AFB スクリーン用の X11 スクリーン画像表示形式リスト上 で、8 ビット疑似カラーオーバーレイ画像が、非オーバーレイ画像より前に表示さ れます。last のときには、非オーバーレイ画像は、オーバーレイ画像より前に表 示されます。

-propt

-file オプションで指定された OWconfig ファイルに書かれた AFB オプションの 値のうち、-dev オプションで指定されたデバイスに対するものすべてを表示しま す。afbconfig の呼び出しが終了した後に、OWconfig ファイルに書き込まれる オプションの値を表示します。

次に表示例を示します。

--- OpenWindows Configuration for /dev/fbs/afb0 --- OWconfig: machine Video Mode: 1280x1024x76 Default Visual: Non-Linear Normal Visual Visual Ordering: Linear Visuals are last Overlay Visuals are last OpenGL Visual Expansion: enabled Server Overlay Visuals: enabled Extended Overlay: enabled Underlay WIDs: 64 (not configurable) Overlay WIDs: 4 (not configurable) Gamma Correction Value: 2.220 Gamma Correction Table: Available

-prconf AFB ハードウェア構成を表示します。 次に表示例を示します。 --- Hardware Configuration for /dev/fbs/afb0 --- Type: double-buffered AFB with Z-buffer Board: rev 0 (Horizontal) Number of Floats: 6 PROM Information: @(#)afb.fth x.xx xx/xx/xx AFB ID: 0x101df06d DAC: Brooktree 9070, version 1 (Pac2) 3DRAM: Mitsubishi 130a, version x EDID Data: Available - EDID version 1 revision x Monitor Sense ID: 4 (Sun 37x29cm RGB color monitor) Monitor possible resolutions: 1024x768x77, 1024x800x84, 1 1152x900x76, 1280x1024x67, 1280x1024x76, 960x680xx108s Current resolution setting: 1280x1024x76 -sov enable | disable enable にすると、ルートウィンドウのSERVER\_OVERLAY\_VISUALS 属性が有効に なります。SOV 画像が転送され、それらの透過タイプ、値、階層は、この属性に よって参照することができます。disable にすると、SERVER\_OVERLAY\_VISUALS 属性は定義されません。SOV 画像は転送されません。 -res *video-mode* [ now | try [ noconfirm | nocheck ] ] 指定した AFB デバイスに接続されているモニターを制御する際に使われる表示 モードを指定します。 組み込まれている表示モードの形式は次のとおりです。 *width*x*height*x*rate width* は ピクセル単位のスクリーン幅、*height* はピクセル単位のスクリーンの高さ、*rate* は 画面を垂直方向に再描画する周期です。 960x680x112s や 960x680x108s の s 接尾辞は、これらが立体表示モードであ ることを意味します。640x480x60i や 768x575x50i の i 接尾辞は、インタレー ス表示タイミングを有効にします。この接尾辞がない場合は、ノンインタレースタ イミングが使用されます。 便宜上、-res にリフレッシュレートを指定する際、値の直前に x の代わりに @ を 使用できます。たとえば、1280x1024@76 のように指定できます。AFB が対応し ている一部の表示モードには、モニターが対応していない場合があります。また、 AFBがサポートする表示モードにも、モニターがサポートしていないものがありま す。AFB デバイスとモニターの両方がサポートしている表示モードのリストは、 res ? オプション付きの afbconfig (形式の項に記された 3番目の形式) を実行す ることによって得ることができます。 AFB がサポートしている表示モードのリストを次に示します。

1024x768x60 1024x768x70 1024x768x75

1024x768x77 1024x800x84 1152x900x66 1152x900x76 1280x800x76 1280x1024x60 1280x1024x67 1280x1024x76 960x680x112s (立体表示) 960x680x108s (立体表示) 640x480x60 640x480x60i (インタレース) 768x575x50i (インタレース) 便宜上、AFB がサポートしている表示モードのいくつかには記号名が定義されてい ます。*width*x*height*x*rate* の形式の代わりに、記号名を -res オプションの引数とし て指定することができます。記号名 none は、ウィンドウシステムを実行すると、 画面の解像度は現在デバイスにプログラムされている表示モードになることを意味 します。 AFB がサポートしている表示モードのリストを次に示します。 記号名 対応する表示モード svga 1024x768x60 1152 1152x900x76 1280 1280x1024x76 stereo 960x680x112s ntsc 640x480x60i pal 768x575x50i none (上記参照) -res オプションには、表示モードの直後に次の追加引数を指定することができま す。追加引数は、単独でも複数でも指定できます。 noconfirm -res オプションを指定した際に、システムが使用不可で あっても、表示出力のない状態になる場合があります。このよ うな状況は、特定のコードが読み込まれた際のモニターセンス コードにあいまいさがあった場合などに発生します。このよう な事態を避けるために afbconfig のデフォルトの動作では、 この問題についての警告メッセージと、処理を継続するかどう かを確認するメッセージを表示します。noconfirm オプ ションを指定すると、 afbconfig コマンドはこの確認をせず に、要求のあった表示モードにプログラムします。このオプ ションは、afbconfig がシェルスクリプトから実行されてい る場合に便利です。 nocheck このオプションを指定すると、モニターセンスコードに基づく 通常のエラーチェックが行われません。ユーザーによって指定 された表示モードは、現在接続されているモニターに適切かど
afbconfig(1M)

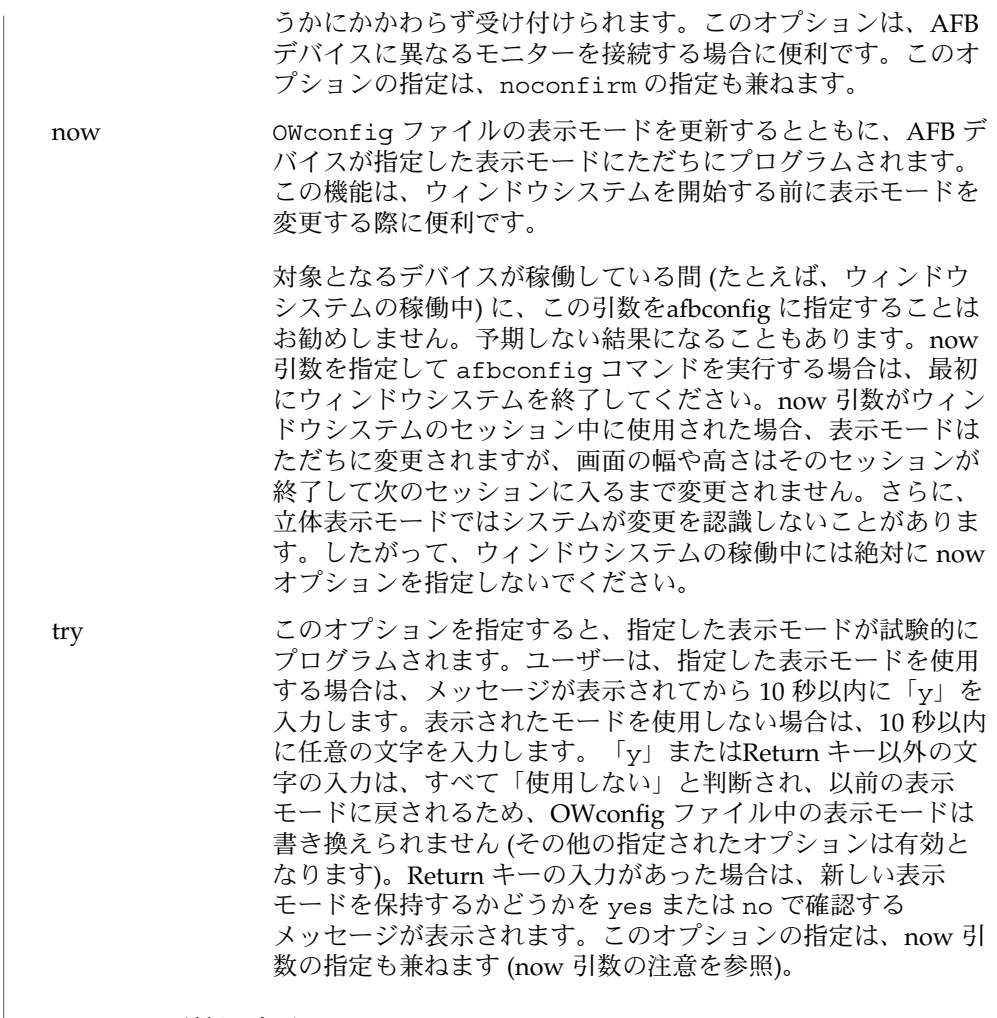

使用例 | <sub>例1</sub>モニターの種類の変更

モニターの種類を、垂直周波数 76 Hz で解像度 1280x1024 に変更する例を以下に示 します。

example% /usr/sbin/afbconfig -res 1280x1024x76

属性 | 次の属性については、attributes(5) を参照してください。

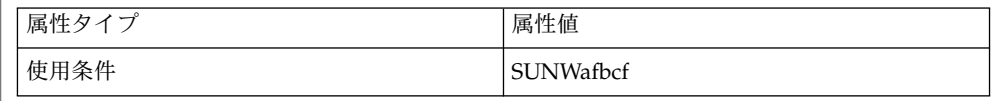

# afbconfig(1M)

関連項目 | mmap(2), attributes(5)

**38** SunOS リファレンスマニュアル (1M) : 保守コマンド • 最終更新日 1999 年 11 月 1 日

- catman 参照マニュアル用のフォーマット整形したファイルの作成 名前
- **/usr/bin/catman** [-c] [-n] [-p] [-t] [-w] [-M *directory*] [-T *macropackage*] [*sections*] 形式
- catman は nroff(1) または sgml(5) の入力ファイルから、オンラインマニュアル ページのプレフォーマット・バージョンを生成します。プレフォーマットされたマ ニュアルページのディレクトリは、自己包括的に かつフォーマットされていないエン トリから独立して作成されるので、一群のマシンの間でそれらのマニュアルページを (rdist(1) などによって) 容易に配布することができます。 機能説明

catman は、MANPATH または -M で指定されたディレクトリに windex のデータベー スファイルも作成します。windex のデータベースファイルは、キーワード、その キーワードが指す参照マニュアルページ、参照マニュアルページに書かれたユー ティリティまたはインタフェースの目的を説明するテキスト行の 3 つのカラムで構成 されているリストです。各キーワードは、「名前」 (NAME) の行の '–' (ダッシュ) の 前にあるコンマで区切られた単語のリストから 抽出します。キーワードが指す参照マ ニュアルページは、「名前」の行の最初の単語です。3 つ目のカラムの記述は、「名 前」の行の – のあとに続くテキストから抽出します。「名前」の行は、.TH マクロに よって作成されるページヘッダーのすぐあとに置く必要があります (必要とされる形 式については、「注意事項」を参照)。

各マニュアルページを検査し、それに対応するプレフォーマット・バージョンが 存在 しないものあるいは、現状のマニュアルページよりも古いものについて、プレフォー マット・バージョンを再生成します。変更箇所があれば、catman は windex データ べースも再作成します。

マニュアルページがシャドウページである場合、つまりその内容が書かれた別のマ ニュアルページをソースファイルにしている場合、対象となるプレフォーマットされ たマニュアルページへのシンボリックリンクが cat*x* または fmt*x* ディレクトリ内に 作成されます。フォーマットされていない nroff のソースファイルにあるシャドウ ファイルは、最初の行に .so man*x*/yyy.*x* という形式の行があることで識別できま す。

SGML のソースファイルにあるシャドウファイルは、文字列 SHADOW\_PAGE があるこ とで識別できます。シャドウファイルで宣言されたファイルの実体は、ソースとなる ファイルを示しています。

#### 以下のオプションを指定できます。 オプション

- -c SGML のソースファイルから、フォーマットされていない nroff のソース ファイルを 適切な man サブディレクトリに作成します。このオプション は SGML ファイルと同じ名前で man ディレクトリにある既存のファイル をすべて上書きします。
- -n windex データべースの作成または再作成を行いません。この オプション を指定した場合は windex データベースが作成されないので、apropos、 whatis、man -f、man -k コマンドを実行しても失敗します。
- -p 実際の処理は実行せず、どのような処理が行われるかの表示だけを行いま す。

#### catman(1M)

フ

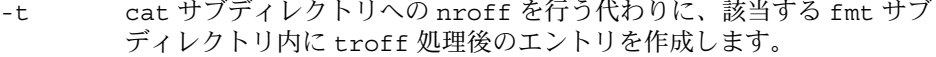

- -w whatis(1) および man(1) の -f と -k オプションで使用する windex デー タべースの作成だけを行います。マニュアルページの再フォーマットは実 行しません。
- $-M$ *directory* 引数に指定したディレクトリ (デフォルトは /usr/share/man) 中にある マニュアルページを更新します。コンマは、マニュアルセクションの番号 を示すために 使用されているので、-M オプションの引数として指定する ディレクトリ名 には '' (コンマ) が含まれないようにしてください (man(1) 参照)。

-T *macro-*標準のマニュアルページマクロの代わりに、 *macro-package* 引数で指定した *package* マクロパッケージを使用します (デフォルトは man(5))。

次のオペランドを使用できます。 オペランド

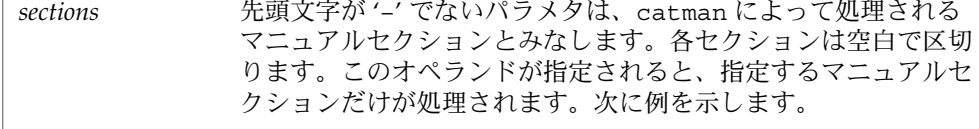

#### **catman123**

上記のコマンドは、セクション 1、 2、3 のマニュアルページだけ を更新します。セクションが指定されない場合、 環境変数 MANPATH に指定された man ディレクトリにあるすべてのセク ションが処理されます。

- TROFF -t オプションが指定された場合に用いるフォーマッタの名前。こ の環境変数が設定されていない場合は、 troff(1) が用いられま す。 環境
	- MANPATH catman と man(1) で処理されるディレクトリの、コロンで区切ら れたリスト。各ディレクトリは、コンマで区切られたセクション のリストの後に続いて指定できます。この環境変数に値を設定す ると、デフォルトのディレクトリ検索パスである /usr/share/man と、デフォルトのセクション検索パスである man.cf を無効にします。また、-M フラグはデフォルトのディレ クトリ検索パスを、-s フラグはデフォルトのセクション検索パス を、それぞれ無効にします。

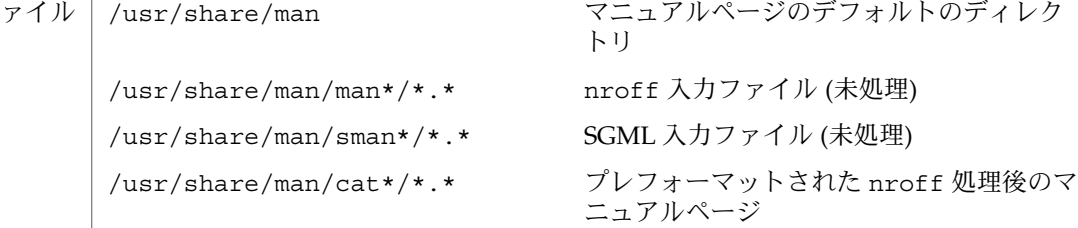

## catman(1M)

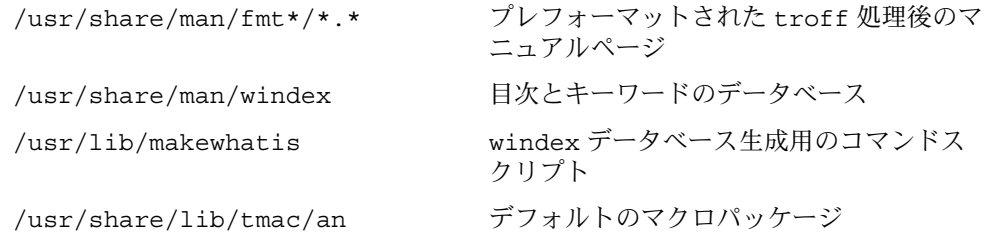

属性

次の属性については attributes(5) のマニュアルページを参照してください。

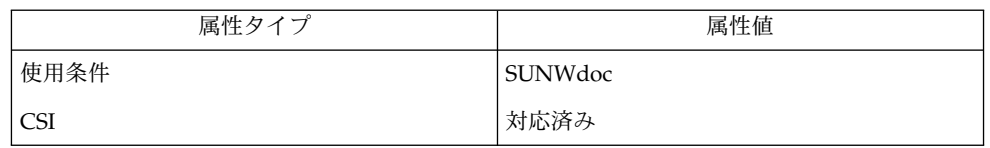

関連項目

 $apropos(1), man(1), nroff(1), rdist(1), rm(1), troff(1), what is(1),$ attributes(5), man(5), sgml(5)

man? /xxx.? うとしたが、存在しませんでした。 (.so'ed from man? /yyy.?) : No such file or directory メッセージの冒頭に示されたファイルは、 カッコ内のファイルが参照しよ target catman では、ディレクトリ /usr/man からの相対パスで示したファイル of .so 名のみを参照できます。 in man? /xxx.? must be relative to /usr/man opendir:mamtinan が通常検索するディレクトリのうちの1つが見つかりません (軽度 : No such file or directory の警告メッセージ)。 診断

#### catman(1M)

\*.\*: No catman によって、 中身が空のディレクトリが見つかりました (軽度の警 such 告メッセージ)。

file or

ak前al croatyman を実行して cat\* ディレクトリがすでにインストールされている場合 に、オペレーティングシステムをアップグレードした場合は、catman を実行する前 に cat\* ディレクトリ構造全体を 削除してください (rm(1) 参照)。 警告

すべての man\* ディレクトリがそろっていない場合には、whatis データベースを再 構築するために catman を再度実行しないでください。catman は、 man\* ディレク トリにもとづいてこの windex ファイルを構築します。

catman には、正しい windex のインデックスファイルを生成するための要件があり ます。catman は、個々のマニュアルページのファイル中に、特定の形式を持つ 2 つ のマクロ行 (ページの先頭の .TH 行と .SH NAME の行) を必要とします。 注意事項

> .TH マクロには、最低 3 つの引数 (ファイル名、セクション番号、日付) が必要です。 .TH 行は、.TH マクロで始まり、そのあとに、1 つの空白、マニュアルページの ファイル名、1 つの空白、セクション番号、1 つの空白、日付が続きます。日付は、 "day month year" (日本語の場合は "年月日") として二重引用符で囲みます。このうち の month には 3 文字の省略形 (Jan、Feb、Mar、など) を指定します。

「名前」 (NAME) の行としても知られる .SH NAME マクロは、.TH 行のすぐあとに 置く必要があります (これら 2 つの行の間には何も置かない)。「名前」の行では、 フォントの変更はできません。.SH NAME のすぐ次の行には、マニュアルページの ファイル名、コンマで区切られたシャドウファイル名 (もしあれば)、ダッシュ、簡単 な概要を含む行が続きます。これらの要素は、すべて 1 つの行に収める必要がありま す (改行を入れないでください)。

.TH 行と .SH NAME の行の正しいコーディング例を次に示します。

.TH nismatch 1M "10 Apr 1998" .SH NAME nismatch, nisgrep \- utilities for searching NIS+ tables

cfgadm – 構成の管理 名前

**/usr/sbin/cfgadm** [-f] [-y | -n] [-v] [-o *hardware\_options*] -c *function ap\_id*… 形式

**/usr/sbin/cfgadm** [-f] [-y | -n] [-v] [-o *hardware\_options*] -x *hardware\_function ap\_id*…

**/usr/sbin/cfgadm** [-v] [-a] [-s *listing\_options*] [-o *hardware\_options*] [-l [*ap\_id* | *ap\_type*]]

**/usr/sbin/cfgadm** [-v] [-o *hardware\_options*] -t *ap\_id*…

**/usr/sbin/cfgadm** [-v] [-o *hardware\_options*] -h [*ap\_id* | *ap\_type*]

機能説明

cfgadm コマンドを使用して、動的な再構成が可能なハードウェア資源に対して構成 の管理を行うことができます。これらの操作には、状態 (state) の表示 ( −l )、検査の 開始 (-t)、構成状態の変更の開始 (-c)、ハードウェア固有の機能の実行 (-x)、および 構成管理のヘルプ情報の表示 (-h)、が含まれます。構成管理は、接続点 (*attachment point*) で実行されます。接続点は、Solaris の動作中にハードウェア資源の動的再構成 を行うことにシステムソフトウェアが対応している場所です。

構成の管理では、マシン上に実際にあるハードウェア資源と、構成済みで Solaris が認 識できるハードウェア資源が区別されます。構成管理機能の特性はハードウェアに依 存し、ハードウェア固有のライブラリを呼び出すことで実行されます。

構成管理は、接続点で実行されます。接続点に設置されているハードウェア資源に は、システムの稼働中に物理的な交換ができるものとできないものがありますが、構 成管理インタフェースによって、動的に再構成することはできます。

接続点は、接続点の向こう側に位置するハードウェア資源とは別の2 つの固有の要素 を定義します。接続点の 2 つの要素は、受容体(*receptacle*) と占有装置 (*occupant*) で す。ハードウェア資源の物理的な取り付け、取り外しは接続点で行われ、その結果、 受容体に占有装置が追加されたり削除されたりします。構成管理は、接続点での構成 管理機能だけでなく、この物理的な着脱操作にも対応しています。

接続点には、状態 (state) と条件 (condition) の情報が関連付けられています。構成管 理インタフェースを使用して、接続点の状態の変化を制御することができます。受容 体は、empty、disconnected、connected の 3 つの状態のいずれかになります。 また、占有装置は、configured と unconfigured のいずれかの状態になります。

受容体は、接続点に占有装置がない場合に、必ず受容体の通常の状態である empty になります。この状態には、稼働中のシステムの一部を一時的に停止することができ る、ハードウェア固有の機能が関係します。受容体が占有装置をシステムの通常の使 用から切り離すことができる場合に、その受容体は disconnected 状態になること もできます。この状態は、占有装置のハードウェア資源をシステムが完全に利用でき るようにする前にそのハードウェアに対する検査を実行する場合や、占有装置の物理 的な取り外しや再構成のための準備の 1 つの段階として、主に使用されます。 disconnected 状態の受容体は、ハードウェアの許容範囲内で占有装置をシステムから 分離しますが、検査や設定が必要な場合は使用を許可する場合があります。受容体

は、占有装置に含まれるハードウェア資源の通常の使用が許可されている場合に、必 ず connected 状態になります。connected 状態は、占有装置を含み、かつ構成管理 操作が実行されていない受容体の通常の状態です。

unconfigured 状態の占有装置に含まれるハードウェア資源は、Solaris の通常の データ構造では表現されないため、Solaris はそのハードウェアを使用できません。未 構成の占有装置に対して実行できる操作は、構成管理操作に限られています。 configured 状態の占有装置に含まれるハードウェア資源は、Solaris の通常のデータ 構造で表現されるため、Solaris は、一部またはすべてのハードウェア資源を使用する ことができます。占有装置は、必ず configured 状態か unconfigured 状態になり ます。

接続点は、unknown、ok、failing、failed、unusable の 5 つの条件のいずれか になります。接続点は、電源投入検査と不揮発性記録保存の結果によって、システム をどの条件にも置く可能性があります。

configured 状態の占有装置を持つ接続点は、unknown、ok、failing、failed の条件のいずれかになります。failing またはfailed 条件にない接続点は、ハード ウェア固有の回復可能なエラーがしきい値を超えると、操作中に failing 状態にな る場合があります。また、failed 条件にない接続点は、回復不可能なエラーに よって、操作中に failed 条件に変わる場合があります。

unconfigured 状態にある占有装置を持つ接続点は今までに挙げた条件のどれになる 可能性もあります。unconfigured 状態にある占有装置を持つ接続点の条件は、マシ ン固有の時間しきい値が経過した後に、ok から unknown になる場合があります。検 査機能を開始した場合は、検査の結果によって接続点の条件が ok、failing、 failed のいずれかに変わります。検査機能を持たない接続点は、接続点を unknown 条件のままにする場合があります。検査が中断された場合は、接続点の条件は、以前 の条件、unknown、failed に設定することができます。unknown、ok、 failing、failed のいずれかの条件にある接続点には、再検査を行うことができま す。

接続点は、さまざまな理由によって unusable 条件になります。理由としては、受容 体に対する不適切な電力投入や冷却、占有装置が認識できない、対応していない、不 適切に構成されている、などが挙げられます。unusable 条件にある接続点は、シス テムで使用することができません。通常、この条件は、接続点に対して物理的な対処 がなされない限り変わりません。

また、接続点は、状態の変更処理が進行中である場合や、条件が再評価されている場 合に、それを示す使用状態情報を保持します。

接続点は、システムデバイス階層構造の中での接続点のタイプと位置に関連するハー ドウェア固有の識別子 (*ap\_id*s) に対応しています。*ap\_id* は単一の接続点を特定するた めに、一意になっている必要があります。*ap\_id* の仕様には、物理タイプと論理タイプ の 2種類が用意されています。物理 *ap\_id* には、完全なパス名を指定します。論理 *ap\_id* には、簡略表記法を使用し、ユーザーにとってより簡単な方法で接続点を指定し ます。

**44** SunOS リファレンスマニュアル (1M) : 保守コマンド • 最終更新日 2000 年 5 月 2 日

たとえば、システムのバックプレーンスロット番号 7 にある接続点の物理 *ap\_id* は/devices/central/fhc/sysctrl:slot7 となり、論理 *ap\_id* はsystem:slot7 になります。また、システムの第 2 PCI 入出力バス上にある 3 番目 の受容体の論理 *ap\_id* は pci2:plug3 になります。

接続点も動的に作成されます。動的接続点には、そのシステムに設定されている基本 接続点を基にして名前が付けられます。 動的接続点の ap\_ids は、2 つのコロン、基 本構成要素、および動的構成要素で構成されます。基本構成要素は、基本接続点 ap\_id です。動的構成要素は、ハードウェア固有で、対応するハードウェア固有のラ イブラリによって生成されます。

たとえば、SCSI HBA を表現し、物理 ap\_id が/devices/sbus@1f,0/SUNW,fas@e,8800000:scsi で、論理 ap\_id が c0 であ る基本接続点を想定します。この SCSI HBA に接続されているディスクは、論理 ap\_id が c0::dsk/c0t0d0 である動的接続点によって表現されます。ここで、c0 は基本構成要素で、dsk/c0t0d0 はハードウェア固有の動的構成要素です。同様に、 この動的接続点の物理 ap\_id は /devices/sbus@1f,0/SUNW,fas@e,8800000:scsi::dsk/c0t0d0 になりま す。

*ap\_type* は ap\_id の一部で、それ自身だけでは一意にならず、単一の接続点を特定す ることができません。*ap\_type* は、論理 *ap\_id* の一部を含み、コロン (:) 区切り記号を 含まない部分文字列です。 たとえば、pci の *ap\_type* は、論理 ap\_id が pci で始ま る 接続点をすべて出力します。

*ap\_types* は、できるだけ使用しないでください。 -s オプションの新しい選択サブオ プションを使用すれば、より汎用的な方法で柔軟に接続点を選択することができま す。【オプション】を参照してください。

cfgadm コマンドは、ハードウェア固有ライブラリに含まれるハードウェア固有の機 能と主に対話するため、cfgadm コマンドの動作はハードウェアに依存します。

それぞれの構成管理操作では、サービスの中断が必要になる場合があります。要求さ れた機能を完了するために、対話式で操作中のユーザーにとって目に見えるサービス の中断が必要になる場合は、機能の開始前に標準エラー出力に確認メッセージが表示 され、標準入力による確認を促します。すべての質問に対する yes を意味する -y オ プション、または no を意味する -n オプションを指定することによって、確認を省略 することもできます。検査レベルなどのハードウェア固有のオプションは -o オプ ションを使用して、サブオプションとして指定することができます。

システム構成の状態を変更する操作は、システムログデーモンである syslogd(1M) によって監視されます。

このコマンドの引数は、getopt(3C) および getsubopt(3C) の構文規約に従いま す。

以下のオプションを使用することができます。 オプション

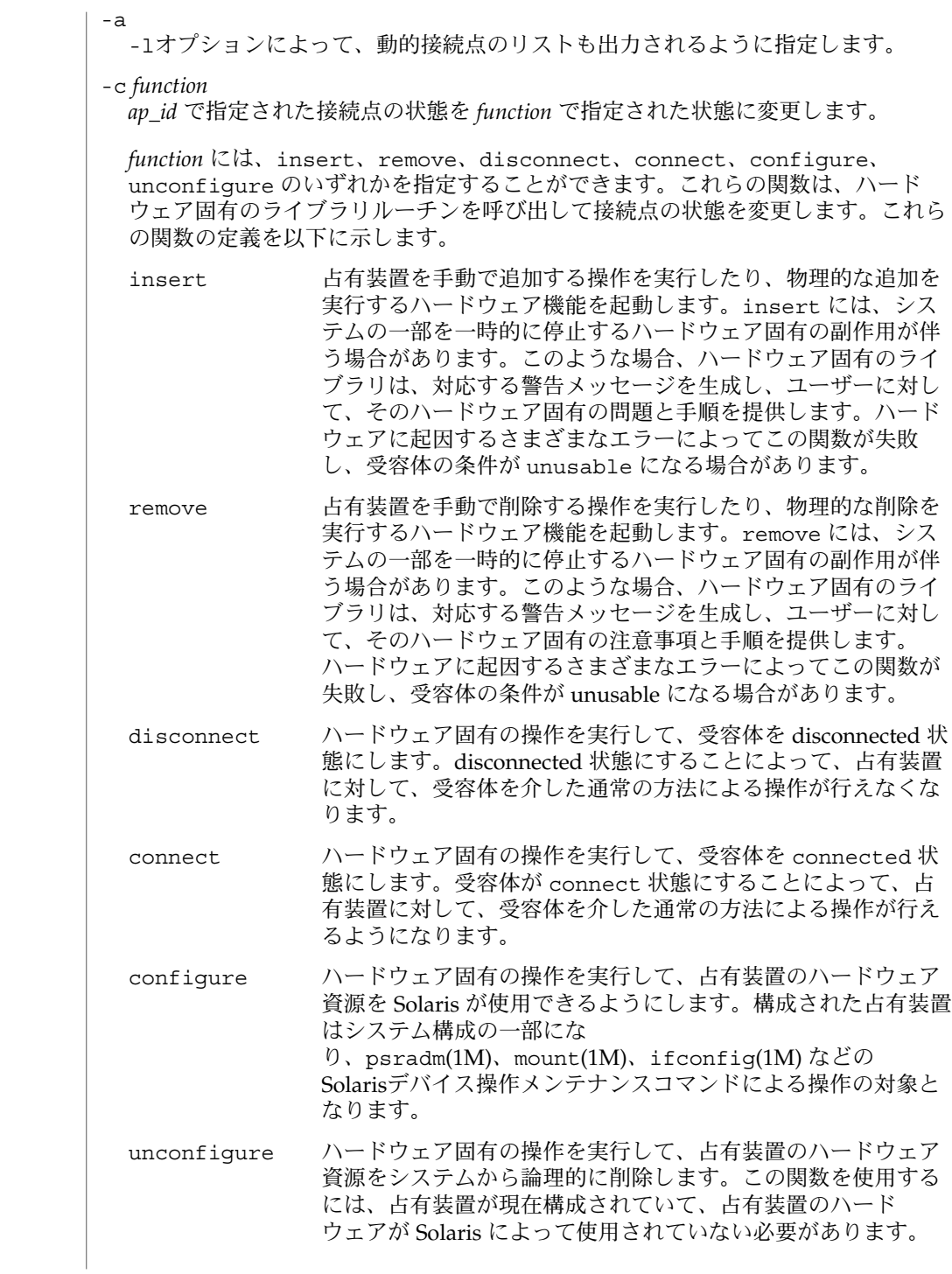

**46** SunOS リファレンスマニュアル (1M) : 保守コマンド • 最終更新日 2000 年 5 月 2 日

状態変更関数は、接続点の条件や、その他のハードウェア固有の問題によって失敗 する場合があります。資源を追加するための状態変更関数 (insert、connect、 configure) は、接続点が ok または unknown 条件にある場合に、ハードウェア 固有のライブラリに渡されます。接続点がそれ以外の条件にある場合は、強制オプ ション (-f) を使用した場合に限って、資源を追加するための関数がハードウェア固 有のライブラリに渡されます。システムからハードウェア資源を削除するための関 数 (remove、disconnect、unconfigure) によるハードウェア固有のライブラ リの呼び出しは、接続点の条件によって妨げられることはありません。接続点が unknown 条件にある場合に、関数は、ハードウェア固有のライブラリによって拒 否される場合があります。

接続点の条件は、状態変更関数によって変更されないこともありますが、状態変更 操作中のエラーによって接続点の条件が変わる場合があります。条件の書き換えと 状態の強制的な変更は、強制オプション (-f) を指定した場合だけ実行することが できます。これらの処理は、強制オプションを指定しないと失敗します。強制オプ ションは、ハードウェア固有の安全性検査および完全性検査によって無効になる場 合があります。

-f

指定された処理を強制的に実行します。これは主に、ハードウェア固有の安全機能 を無効にするために使用します。状態の変更操作を強制することによって、ハード ウェア固有の安全検査によって ok や unknown 状態にない占有装置のハード ウェア資源を使用することができる場合があります。

-h [ *ap\_id* | *ap\_type* ...] ヘルプメッセージテキストを出力します。*ap\_id* または*ap\_type* を指定すると、この 引数によって指定された接続点に関するハードウェア固有のライブラリのヘルプ ルーチンが呼び出されます。

-l [ *ap\_id* | *ap\_type* ...]

指定された接続点の状態や条件を一覧表示します。接続点を抽出するには、-s オ プションと select サブオプションを使用します。 いずれかの処理オプションを使用 せずに cfgadm コマンドを起動するのは、引数を使用せずに -l を使用するのと同 じです。表示画面の書式は -v および -s オプションによって制御されます。-a オ プションが指定されているときは、接続点が動的に展開されます。

-n

対話型の確認を行わず、応答が *no* であるとみなします。-nと -y のいずれも指定 しないと、標準エラー出力と標準入力によって対話型の確認が行われます。これら の標準的なチャネルのいずれも端末 (isatty(3C) によって判定されている)に対応 していない場合は、-n オプションが想定されます。

-o *hardware\_options*

コマンドの主オプションに対してハードウェア固有のオプションを指定します。 hardware\_options の文字列の書式と内容は完全にハードウェア固有のものです。 オプション文字列の *hardware\_options* は getsubopt(3C) の構文規約に従います。

-s *listing\_options*

一覧表示 (-l) コマンドに対して一覧表示オプションを指定します。*listing\_options* は getsubopt(3C) の構文規約に従います。サブオプションを使用して、接続点の 選択条件 (select=select string)、適切な照合タイプ (match=match\_type)、一覧表

示する順序 (sort=*field\_spec*)、表示するデータ (cols=*field\_spec* と cols2=*field\_spec*)、列の区切り記号 (delim=*string*)、列の見出し行の抑制 (noheadings) を指定します。

select サブオプションを指定すると、指定された条件と一致する接続点だけが一覧 表示されます。select サブオプションの構文は次のとおりです。

cfgadm -s select=attr1(value1):attr2(value2)... *attr* は、ap\_id、class、type のいずれかです。ap\_id は論理 *ap\_id* フィール ド、class は接続点のクラス、type はタイプフィールドです。 *value1*、*value2* など は、照合する値です。 照合タイプを指定するには、次のように match サブオプ ションを使用します。

cfgadm -s match=*match\_type*, select=attr1(value1). *match\_type* は、exact または partial から選択します。 デフォルト値は exact です。

select サブオプションの引数は、シェルから保護するために引用符で囲みます。

*field\_spec* には、1 つの *data-field* または *data-field*:*data-field*:*data-field* のようにコロン (:) で区切った複数の *data-field* を指定します。*data-field* は、ap\_id、physid、 r\_state、o\_state、condition、type、busy、 status\_time、 status time p、class、info のいずれかです。ap\_id フィールドの出力は接 続点の論理名で、physidフィールドは物理名です。r\_state フィールドは、 empty、disconnected、connected のいずれかになります。o\_stateフィール ドは、configured と unconfigured のいずれかになります。busy フィールド は、接続点が使用中の場合に y になり、使用中でない場合に n となります。type フィールドと info フィールドはハードウェア固有のフィールドです。 status time p フィールドは、構文解析が可能なstatus time フィールドで す。接続点にクラスが関連付けられている場合は、class フィールドにクラス名が表 示されます。接続点にクラスが関連付けられていない場合は、class フィールドに none が表示されます。

*field\_spec* 内のフィールドの順序は重要です。sort サブオプションでは、最初に与 えられたフィールドが主ソートキーになります。cols および cols2 サブオプ ションでは、指定した順序でフィールドが出力されます。cols 内のフィールドは常 に出力されます。cols2 内のフィールドは、指定された場合に限って 2 行目に出力 されます。*data-field* に対するソートの順序は、sort サブオプションに対する *field\_sec*内の *data-field* 名の前にマイナス (−) を付けることによって逆になります。 sort のデフォルトの値は ap\_id です。cols および cols2 のデフォルトの値は -v オプションが指定されているかどうかによって異なります。-v が指定されてい ない場合は、cols はap\_id:r\_state:o\_state:condition になり、cols2 は 設定されません。-v が指定されている場合は、colss はap\_id:r\_state:o\_state:condition:info になり、cols2 はstatus\_time:type:activity:physid: になります。delim のデフォルトの 値は、単一の空白文字です。delim の値には、任意の長さの文字列を指定すること もできます。区切り記号にはコンマ (,) を含めることはできません (getsubopt(3C) を参照)。これらの一覧表示オプションは、構文解析が可能な出力 を生成するために使用することができます。「注意事項」を参照してください。

1 つまたは複数の接続点の検査を実行します。この検査機能は、接続点の条件を再 評価するために使用します。*hardware\_options* の中で検査レベル指示子を指定しな いと、重度の障害を検出する最も早い検査方法が使用されます。

より包括的な検査は個々のハードウェアに依存するため、*hardware\_options* を使用 して選択します。

検査の結果は、指定された占有装置の条件を >ok (障害が発見されなかった場合)、 failing (回復可能な障害が発見された場合)、failed (回復不可能な障害が発見 された場合) のいずれかに更新するために使用されます。

検査が中断された場合は、接続点の条件は、以前の値に戻すか、ok (障害が発見さ れなかった場合)、failing (回復可能な障害が発見された場合)、failed (回復不 可能な障害が発見された場合) のいずれかに設定されます。接続点は、エラーがな く、検査が正常に完了した場合のみ ok に設定されます。

#### $-\nu$

 $-<sub>+</sub>$ 

詳細表示モードで実行します。-c、-t、-x オプションを指定した場合に、各試行 操作の結果を表示するメッセージを出力します。-h オプションを指定した場合 は、詳細なヘルプ情報が表示されます。-l オプションを指定した場合は、各接続 点に関するすべての情報を出力します。

-x*hardware\_function*

ハードウェア固有の機能を実行します。受容体や占有装置の状態は、専用ハード ウェア固有の機能を使用して変更します。 接続点の状態は、ハードウェア固有の 機能の動作中に検出されたエラーの結果として変化する場合があります。 *hardware\_function* 文字列の書式と内容は完全にハードウェア固有のものです。オプ ション文字列の*hardware\_function* は getsubopt(3C) の構文規約に従います。

-y

対話型の確認を行わず、応答が yes であるとみなします。

このコマンドを使用するために必要な特権は、ハードウェアに依存します。一般的 に、デフォルトのシステム設定では、一覧表示オプション以外のすべての機能はスー パーユーザーのみが使用することができます。 使用方法

例 **1** デバイスツリー内の接続点の一覧表示 使用例

以下の例は、動的接続点以外のすべての接続点を一覧表示します。

example# cfgadm

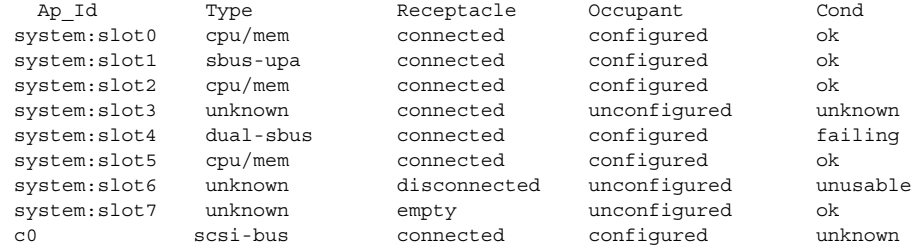

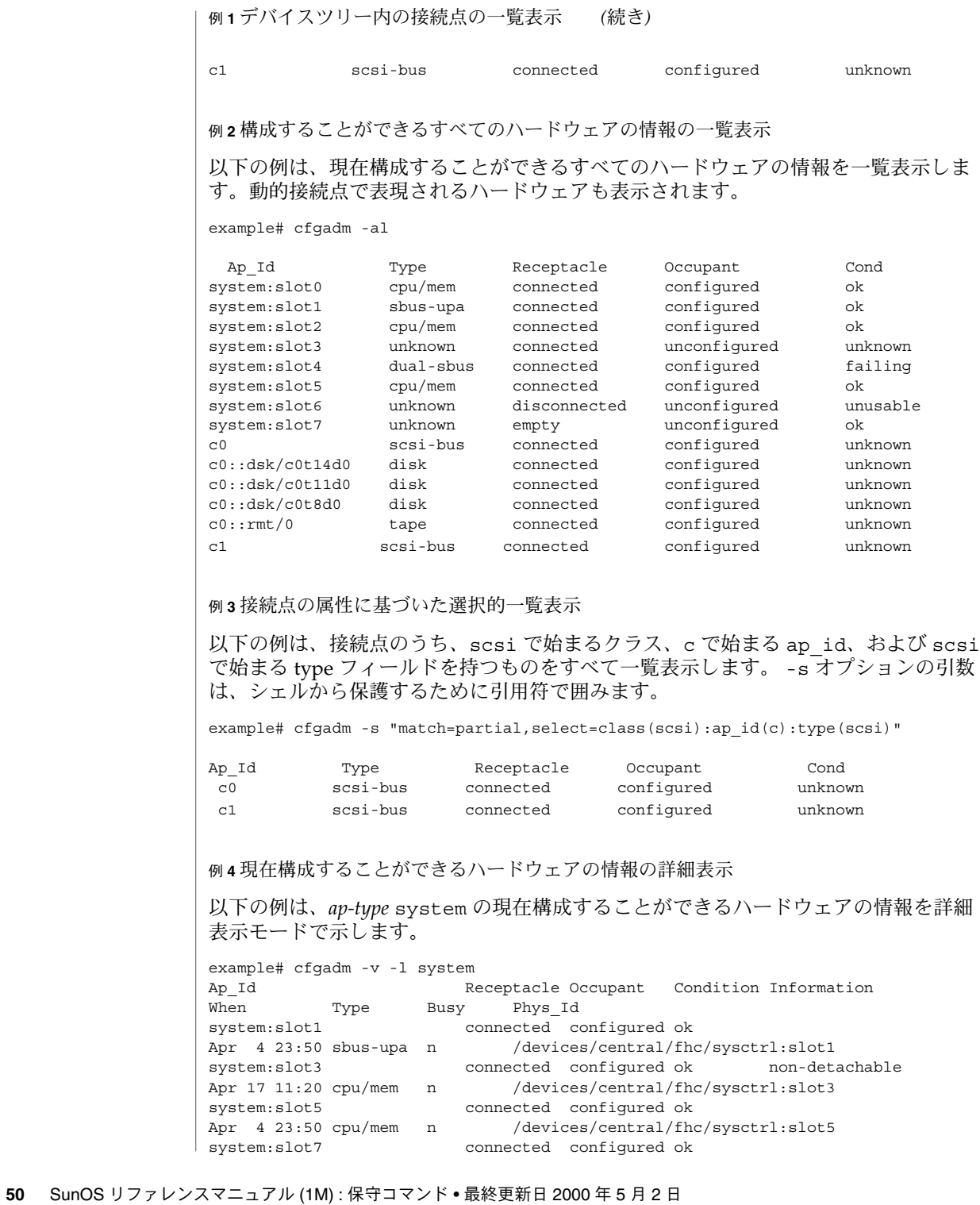

例 **4** 現在構成することができるハードウェアの情報の詳細表示 *(*続き*)* Apr 4 23:50 dual-sbus n /devices/central/fhc/sysctrl:slot7 例 **5** ハードウェア固有の拡張検査 以下の例は、ハードウェア固有の拡張検査を使用して 2 つの占有装置を検査します。 example# cfgadm -v -o extended -t system:slot3 system:slot5 Testing attachment point system:slot3 ... ok Testing attachment point system:slot5 ... ok 例 **6** 強制オプション 以下の例は、強制オプションを使用して、failing 状態の占有装置をシステムに構成 します。 example# cfgadm -f -c configure system:slot3 例 **7** システムから占有装置を構成解除する 以下の例は、システムから占有装置を構成解除します。 example# cfgadm -c unconfigure system:slot4 例 **8** 接続点の占有装置を構成する 以下の例は、占有装置を構成します。 example# cfgadm -c configure c0::dsk/c0t0d0 cfgadm の実行に影響を及ぼす環境変数の LC\_TIME、LC\_MESSAGES、NLSPATH、TZ については、environ(5) を参照してください。 LC\_MESSAGES cfgadm が見出し行とエラーメッセージを表示する方法を特定しま す。出力されるデータは、この環境変数の影響を受けません。 LC TIME cfgadm が状態の変更時間 (status time) を表示する方法 (人に よる判読が可能な形式) を特定します。 TZ 状態の変更時間を変換する際に使用される時間帯を特定します。 これは人による判読が可能な (status\_time) と構文解析が可能 な (status time p) 形式の両方に当てはまります。 以下の終了値が返されます。 0 正常に完了しました。 1 エラーが発生しました。 2 指定された宛先が構成管理に対応していません。 3 使用方法上のエラー。 属性 | 以下の属性については、attributes(5) を参照してください。 cfgadm(1M) 環境 終了ステータス

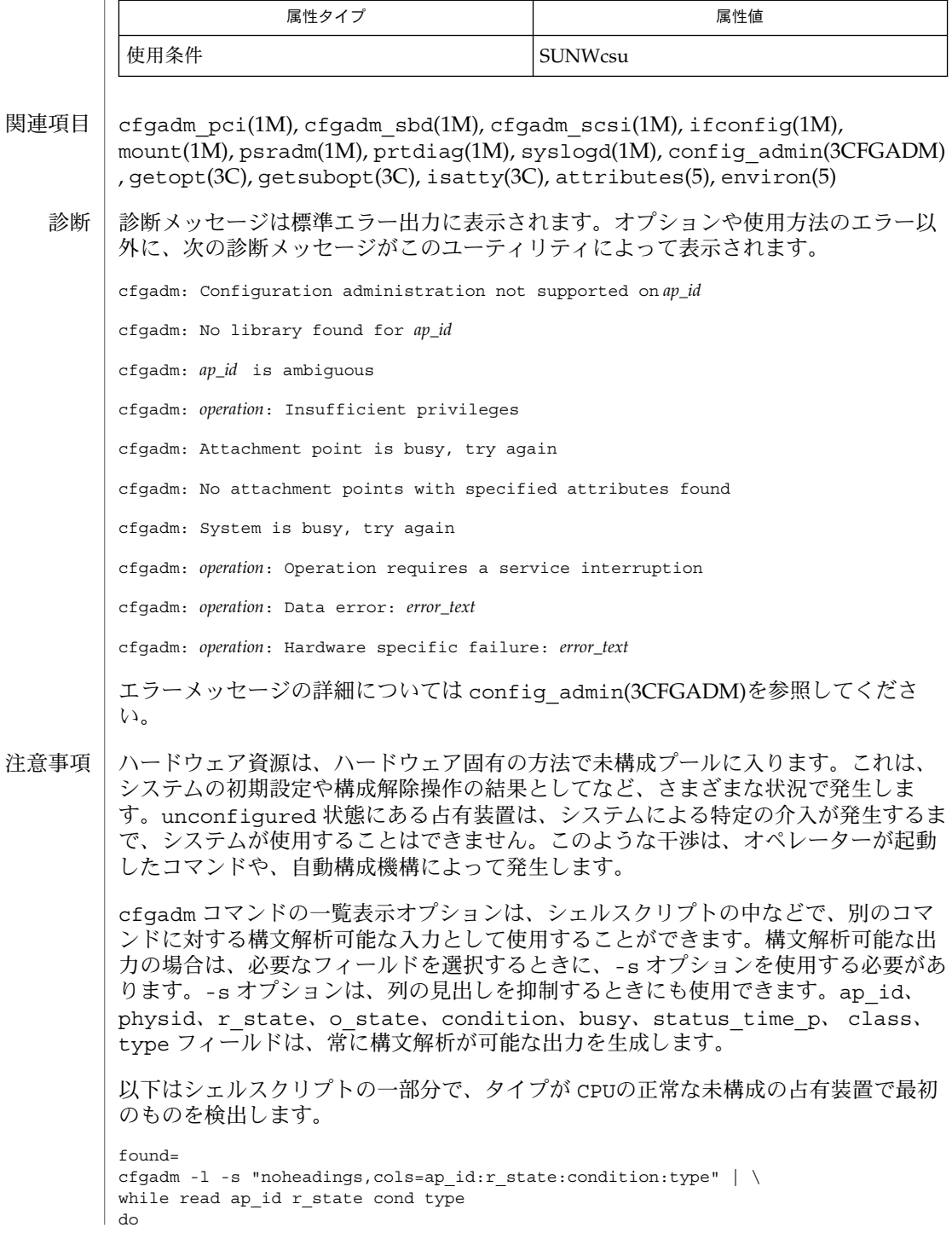

**52** SunOS リファレンスマニュアル (1M) : 保守コマンド • 最終更新日 2000 年 5 月 2 日

```
if [ "$r_state" = unconfigured -a "$cond" = ok -a "$type" = CPU ]
     then
          if [ -z "$found" ]
          then
               found=$ap_id
         fi
     fi
done
if [ -n "$found" ]
then
     echo "Found CPU $found"
fi
構文解析が可能な時間フィールド (status_time_p) の形式は、YYYYMMDDhhmmss
で、文字列の比較を行うのに都合がよい書式で、年、月、日、時間、分、秒を表示し
ます。
システム構成管理で使用できるものの詳細については、ハードウェア固有のマニュア
ルを参照してください。
```
cfgadm\_ac – EXX00 メモリーシステムの管理 **/usr/sbin/cfgadm** [-c configure] [-f] [-o disable-at-boot | enable-at-boot ] ac*#*:bank*#* … **/usr/sbin/cfgadm** [-c unconfigure] [-o disable-at-bootp | enable-at-boot ] ac*#*:bank*#* … **/usr/sbin/cfgadm** [-v] [-o quick | normal | extended, [max\_errors=*#*] ] -t ac*#*:bank*#*… **/usr/sbin/cfgadm** -x relocate-test ac*#*:bank*#* … **/usr/sbin/cfgadm** [-l] -o disable-at-boot | enable-at-boot ac*#*:bank*#* … ac ハードウェア固有ライブラリ /usr/platform/sun4u/lib/cfgadm/cfgadm\_ac.so.1 は、 cfgadm\_sysctrl(1M) を使用する CPUU/メモリーボードの Dynamic Reconfiguration (DR: 動的再構成)の一部として、E6X00、E5X00、E4X00、E3X00 システムのメモリーバンクの構成と構成解除に関連する機能を提供します。 メモリーバンクは、デバイスツリー上の接続点として表されます。 CPU/メモリー ボードそれぞれに2つの接続点が用意されます。1つがボード上の各バンク (バンク 0 とバンク 1) 用になります。 バンクが空いている場合は、受容体の状態は empty (空 き) になります。バンクが使用されている場合は、受容体の状態は connected(接続) に なります。 受容体の状態が disconnected (接続解除) になることはありません。接続 されているメモリーバンクの占有状態は、構成することも構成解除することもできま す。 占有状態が構成されている場合は、メモリーは Solaris によって使用されていま す。構成解除されている場合は、使用されていません。 コマンドオプションの詳細については、cfgadm(1M) を参照してください。 以下のオプションがサポートされています。 -c configure | unconfigure 占有状態を変更します。引数が configure の場合は、メモリーが初期化され、 Solaris のメモリープールに追加します。引数が unconfigure の場合は、Solaris によって使用されているメモリーを切り離します。CPU/メモリーボードをシステ ムから取り外すには、2 つのメモリーバンクを構成解除する必要があります。 ボード上のメモリーが disabled-at-boot (infoフィールド参照) に指定されて いて、-f (強制) オプションやブート許可フラグ (-o enable-at-boot) がいずれ も指定されていない場合は、cfgadm コマンドは、構成操作を許可しません。構成 操作には、初期化する必要のあるメモリーのサイズに応じて、少し時間がかかりま す。 システムに十分な使用可能メモリーがない (VM viability エラー)、または構成 解除されるべきバンクに切り離せないメモリーがある (non-relocatable pages エラー) 場合、cfgadm コマンドは、構成解除操作を許可しません。 再配置不可の ページの現状は、info フィールドの一覧にある permanent によって表されま す。 Solaris が使用しているメモリの取り外しを行うと、システム負荷や補助記憶 名前 形式 機能説明 オプション

**<sup>54</sup>** SunOS リファレンスマニュアル (1M) : 保守コマンド • 最終更新日 1999 年 9 月 29 日

装置のページングの大きさによって、かなり時間がかかります。構成解除操作は、 いつでも中止することができ、シグナルによるコマンドの中断によって、メモリー は完全に構成されている状態に戻ります。もし、タイムアウトまでの期間内に削除 できるメモリーがない場合は、構成解除操作は、自動的に取り消されます。デ フォルトのタイムアウト期間は 60 秒ですが、-o timeout=*#* オプションで変更す ることもできます。この数値を 0 にすると、タイムアウトは不許可になります。

-f

強制オプション。このオプションは、非揮発性の変数 disabled-memory-list で、disabled at boot (ブート不可) に指定された、構成されているメモリーバンク のブロックを無効にしたい場合に使用してください。詳細は、『特記事項*: Sun Enterprise 6x00/5x00/4x00/3x00*システム』を参照してください。

-l

リストオプション。このオプションについての説明は、cfgadm(1M)のマニュアル ページを参照してください。

type フィールドは、常に *memory* です。

*info* フィールドには、以下に示すような空のメモリーバンクについての情報が保持 されます。

slot# empty

slot# は、CPU/メモリーボードが挿入されているシステムスロットを示していま す。たとえば、これがスロット 11 である場合、cfgadm が関連付けられたボードを 操作するために使用する接続点は、 sysctrl0:slot11 になります。*info* フィールドに は、以下に示すような接続されているバンクについての情報が保持されます。

slot# sizeMB|sizeGB [(sizeMB|sizeGB を使用)] base 0x###

[interleaved #-way] [disabled at boot] [permanent] バンクのサイズは、MB か GB か適切な単位で与えられます。メモリーがまだ使い 切られていない場合、使用サイズが表示されます。 物理ベースアドレスは、16 進 数で与えられます。メモリーバンクが他のバンクによってインタリーブされている 場合は、インタリーブファクター(因子) が出力されます。ボード上のメモリーが、 非揮発性の変数 disabled-memory-list を使ってブート不可になっている場合 は、そのことが表示されます。バンクに切り離せないメモリーがあると、固定 (permanent) として出力されます。

-o disable-at-boot | enable-at-boot

このオプションは、非揮発性の disabled-memory-list変数を変更することを許可し ます。これらのオプションは、コマンド要求がない場合は、-c オプションの発行 や、明白または暗示的なリスティングオプション -l と結合して、使用することがで きます。使用不可メモリーの一覧にあるボード上に構成されているメモリーブ ロックを無効にするには、 configure コマンドを -o enable-at-boot オプ ションで使用してください。

-o extended | normal | quick

テストレベルを指定するには、-t オプションを使用してください。

テストレベル normal では、各メモリーセルに 0 と 1 のいずれも格納できること を確認して、さらにすべてのセルが個別にアドレス可能であるかどうか検査しま す。 テストレベル quick では、すべてのメモリーに 0 と 1 を書き込むテストだけ

を行うため、アドレス線の障害を発 見することはできません。extended テスト では、近接したセル同士の干渉の問題をテストするパターンを使用します。デ フォルトのテストレベルは、normal です。 -t オプションを参照してください。

-o max\_errors=*#*

-t オプションと共に使用して、許可するエラーの最大数を指定します。このオプ ションを指定しなかった場合は、デフォルト値の 32 が適用されます。

-o timeout=*#*

構成解除コマンドと共に使用して、自動取り消しによるタイムアウトを設定しま す。デフォルト値は 60 で、単位は秒です。数値が 0 の場合は、タイムアウトしま せん。

-t

構成されていないメモリーのバンクをテストします。-o quick | normal | extended オプションでテストレベルを指定してください。

メモリーバンクテストが実行できた場合は、cfgadm コマンドはステータス 0 (成 功) で終了します。テストの結果は、接続点のためという条件で利用可能です。

 $-v$ 

詳細表示オプションです。-t オプションと組み合わせて使用することにより、テ ストの進行状況と結果を詳細に表示できます。

-x relocate-test 指定されたメモリーバンクで使用されているメモリーの全ページに対し、構成解除 コマンドで行われるように、再配置を試みます。この操作の成功は、バンクが構成 解除できるかどうかを保証しません。この操作の失敗は、構成解除できなかったこ とを意味します。このオプションの用途は、テストのみに限定されます。

### オペランド | 以下のオペランドがサポートされています。

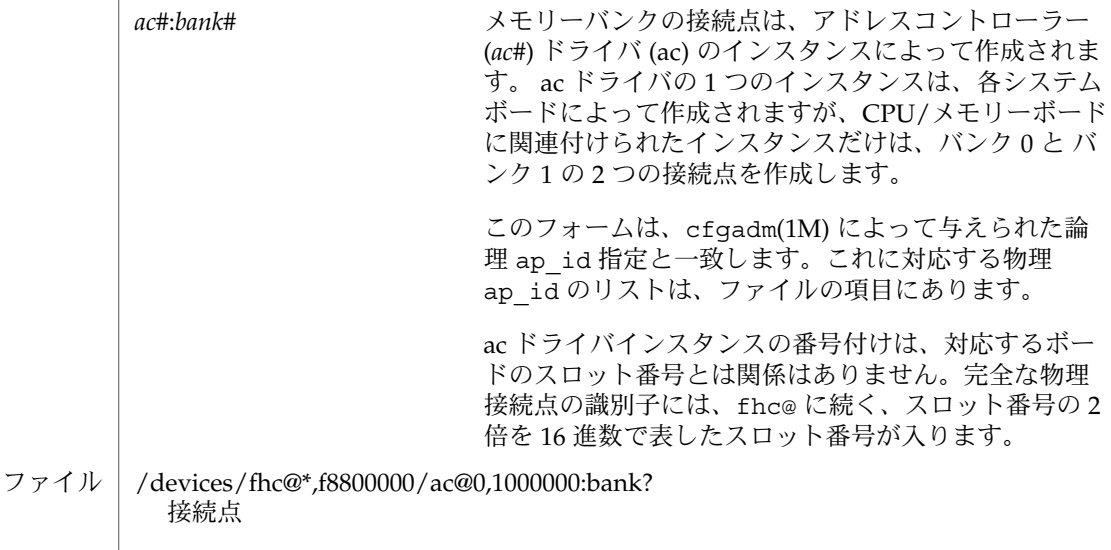

**56** SunOS リファレンスマニュアル (1M) : 保守コマンド • 最終更新日 1999 年 9 月 29 日

/usr/platform/sun4u/lib/cfgadm/cfgadm\_ac.so.1 ハードウェア固有ライブラリファイル

以下の属性についての説明は、attributes(5) を参照してください。 属性

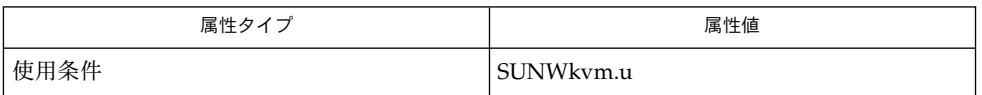

cfgadm(1M), cfgadm\_sysctrl(1M), config\_admin(3CFGADM), attributes(5) 関連項目

> 『日本語*Solaris7 Sun Enterprise 6X00, 5X00, 4X00, 3X00* システム *Dynamic Reconfiguration* ユーザーマニュアル』

『特記事項*: Sun Enterprise 6x00/5x00/4x00/3x00* システム』

EXX00 システムの CPU/メモリーボードの Dynamic Reconfigura-tion に関する詳細 は、『日本語*Solaris7 Sun Enterprise 6x00, 5x00, 4x00, 3x00* システム *Dynamic* **Reconfiguration ユーザーマニュアル』を参照してください。** 注意事項

cfgadm\_sysctrl(1M)

cfgadm\_sysctrl – EXX00 システムボードの管理 **/usr/sbin/cfgadm** -c *function* [-f] [-o disable-at-boot | enable-at-boot] [-n | -y ] sysctrl0:slot# … **/usr/sbin/cfgadm** -x quiesce-test sysctrl0:slot# **/usr/sbin/cfgadm** -x insert-test | remove-test sysctrl0:slot# … **/usr/sbin/cfgadm** -x set-condition-test=# sysctrl0:slot# … **/usr/sbin/cfgadm** [-l] -o disable-at-boot | enable-at-boot sysctrl0:slot# … sysctrl ハードウェア固有ライブラリ、 /usr/platform/sun4u/lib/cfgadm/sysctrl.so.1 により、E6X00、E5X00、 E4X00、E3X00 システム上で、動的再構成を用いてシステムボードの構成や構成解除 ができるようになります。これによりシステムが稼働中であっても再起動せずに、 I/O ボード、および CPU ボードを、Solaris 用に設定されたシステムのスロットに挿 入できるようになります。また同様に、いずれのタイプのボードも稼働中のシステム から切断および取り外しが可能になり、再起動の必要はなくなります。 システムスロットはデバイスツリー上で「接続点 (attachment point)」として表現さ れ、システムシャーシ内の各スロットには、この接続点が 1 つづつ設定されます。ス ロットにボードが設置されていない場合は、受容体の状態は empty と認識されま す。ボードの電源が切断されシステムから取り外せる状態の場合は、受容体の状態は disconnected (接続解除) と認識されます。ボードに電源が投入されシステムバスに 接続されている状態であれば、受容体の状態は connected (接続) と認識されます。 受容体の状態が empty の場合、その受容体の占有装置は unconfigured の状態にあ ると認識されます。受容体の状態が connected の場合は、その受容体の占有装置は configured またはunconfigured のいずれかの状態を取ります。 Solaris でボード上のデバイスを利用できるのは、この状態が configured になって いる場合です。 unconfigured になっている場合、ボード上のデバイスは利用でき ません。 ボードを挿入すると、受容体の状態は empty から disconnected に変わります。 ボードを取り外すと、受容体の状態は disconnected から empty に変わります。 connected になっているボードを取り外してしまうと、オペレーティングシステム のクラッシュを起こし、システムに修復不可能な障害を与える場合があります。 オプションについての詳細は、マニュアルページの cfgadm(1M) の項目を参照してく ださい。 サポートしているオプションは、以下の通りです。 -c *function* 状態の変更に使用します。*function* の部分に connect 、disconnect 、 configure 、unconfigure のいずれかを指定します。 名前 形式 機能説明 オプション

**58** SunOS リファレンスマニュアル (1M) : 保守コマンド • 最終更新日 1999 年 3 月 10 日

configure

#### 占有装置の状態を configure に変更します。

受容体の状態が disconnected になっている場合は、configure 機能はまず 受容体への接続を試みます。connect 機能の一部として作成される OBP デバイ スツリーを調べてSolaris デバイスノードを作成し、要求のあったデバイスを接 続します。 CPU/メモリーボードの場合は、電源が切断状態にある CPUのリス トに、この CPU を加えます。この情報は psrinfo(1M) または psradm(1M) コ マンドを用いて見ることができます。CPU/メモリーボードにはメモリー接続点 が 2 つ作成されます。新規に設置したボード上の I/Oデバイスを使えるように 設定するには、mount(1M) および ifconfig(1M) コマンドを利用します。新た なプロセッサをオンラインに設定するには、psradm -n コマンドを利用しま す。メモリーバンクのテストおよび設定には cfgadm\_ac(1M) を利用します。

#### connect

受容体の状態を connected に変更します。

受容体の状態の変更を要求すると、バス信号の接続中はシステムバスを凍結し、 その間にボードをテストします。休止処理によってバスは凍結します。この休止 処理の間は、すべてのプロセス活動は停止し、すべてのドライバの動作が中断し ます。この休止処理およびそれに後続する復元処理にはかなりの時間がかかりま す。またすべてのドライバがこの機能をサポートしているわけではありません。 このため、-x quiesce-test というオプションを用意してあり、これを使用し てシステムバスを凍結させている間に、接続されているボードをファームウェア からテストできます。I/O ボードの場合はこの処理には短時間しか費やしません が、CPU/メモリーボードの場合は CPU 外部キャッシュのテストが原因で非常 に長時間かかります。ここではメモリーのテストはしません。休止処理を開始す る前には、実行の確認を促してきます。オプションに -y または -n を使用する と、この確認作業を省略できます。disabled-at-bootに指定されているボー ドは、接続処理を拒否します。ただし、指定された処理を強制実行する -f フラ グを利用、または -o enable-at-boot を使って指定を無効化した場合は、接 続処理が実行されます。-l の解説を参照してください。

disconnect

受容体の状態を disconnected に変更します。

占有装置の状態が configure になっている場合は、まず占有装置を構成解除し ます。この disconnect では休止処理を実行しないので、短時間で終了しま す。ボードの電源は切断され、取り外しが可能な状態になります。

### unconfigure

占有装置の状態を unconfigureed に変更します。

この処理の間、ボード上のデバイス はSolaris からは見えない状態になります。 I/O ボード上の I/O デバイスは、 Solarisのデバイスツリーから削除されます。 デバイスが使用中の場合、この unconfigure の処理は停止し、使用中であること を報告してきます。この場合はデバイスの使用を停止して、 その後で unconfigure 処理を再試行する必要があります。CPU/メモリーボードの場合 は、ボードの unconfigure 処理を実行する前に、メモリーの状態を unconfigure に設定しておかなければいけません。ボード上の CPU をオフラインにしてか

ら、電源を切断して Solaris CPU リストから削除します。接続中のプロセスが存 在する CPU をオフラインにすることはできません。CPU のオフライン化につい ての詳細は、マニュアルページの psradm(1M)、psrinfo(1M)、pbind(1M)、p\_online(2) の各項目を参照して ください。  $-*f*$ 強制的に、ボードに接続されているブロックの非揮発性変数 disabled-boardlist を、disabled-at-boot に指定します。「特記事項 *: Sun Enterprise 6x00/5x00/4x00/3x00* システム」のマニュアルも参照してください。  $-1$ リストを表示させるオプションです。これはマニュアルページの cfgadm(1M) で解 説しているものと同様の機能です。 *type* フィールドには cpu/mem、mem、dual-sbus、sbus-upa、dual-pci、 soc+sbus、soc+upa、disk、unknown のいずれかを指定できます。 ハードウェア固有情報のフィールドは、 [disabled at boot] [nondetachable] [100 MHz capable] のように設定されています。 ボードのタイプが sbus-upa または soc+upa の場合は、まず最初に次のような追 加情報が表示されます。 [single buffered ffb|double buffered ffb|no ffb installed] ボードのタイプが disk の場合は、次のような追加情報が最初に表示されます。  $\{target: # \mid no disk\} \{target: # \mid no disk\}$ -o disable-at-boot | enable-at-boot 非揮発性変数 disabled-board-list の変更に使用します。この -o オプション を使う時は、-c *function* または -l オプションと併用します。 disabled-at-boot に設定されているボードに関連するブロックを起動時に有効 となるようにするには、-o enable-at-boot と -c connect を併用します。 -x insert-test | remove-test テストを実行します。 ここで remove-test を使うと、ボードを物理的に取り外さなくても、テストシー ケンスを自動処理している間、指定したスロットのドライバ状態は disconnected から empty に変更されます。 また、insert-test の方を使った場合は、 remove-testコマンドで empty に指 定したスロットのドライバ状態が isconnected に変更され、ボードはスロットに 挿入されているものとして認識されます。 -x quiesce-test sysctrl0:slot1 テストを実行します。

**60** SunOS リファレンスマニュアル (1M) : 保守コマンド • 最終更新日 1999 年 3 月 10 日

cfgadm\_sysctrl(1M)

このテストの実行により、ボードの接続処理に必要となるquiesce処理が実行でき る状態になり、現在のソフトウェアおよびハードウェアの構成を保ったままで、シ ステムを確実に休止できるようになります。休止処理できないデバイスやプロセス が存在した場合は、エラーメッセージでその名前を表示します。このコマンドは有 効なボード接続点に対してであればどれにでも使用可能ですが、いかなるシステム も必ず slot1 を 1 つ所有しているので、上に示した形式での使用を推奨しておきま す。 -x set-condition-test=# テストを実行します。

状態変更コマンドのポリシーロジックをテストできるように、システムボードの接 続点の条件を設定します。新しい設定の内容は、1 から 4 の数字で表現されます。 各数字の意味は、以下のようになります。

- 0 unknown (現在の条件が不明)
- 1 ok (障害なし)
- 2 failing (回復可能な障害がある)
- 3 failed (回復不可能な障害がある)
- 4 unusable (接続点が empty)
- 以下のオペランドをサポートしています。 オペランド

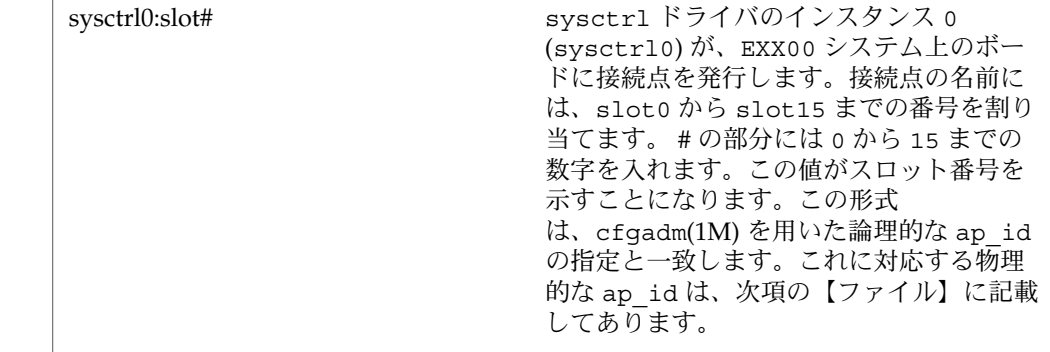

/usr/platform/sun4u/lib/cfgadm/sysctrl.so.1 ハードウェア固有ライブラリ ファイル

> /devices/central@1f,0/fhc@0,f8800000/clock-board@0,900000:slot\* 接続点

属性についての詳細は、マニュアルページの attributes(5) を参照してください。 属性

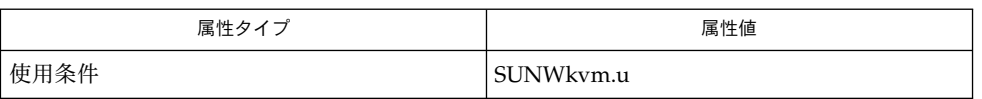

cfgadm(1M), cfgadm  $ac(1M)$ , ifconfig(1M), mount(1M), pbind(1M), psradm(1M), psrinfo(1M), config\_admin(3CFGADM), attributes(5) 関連項目

# cfgadm\_sysctrl(1M)

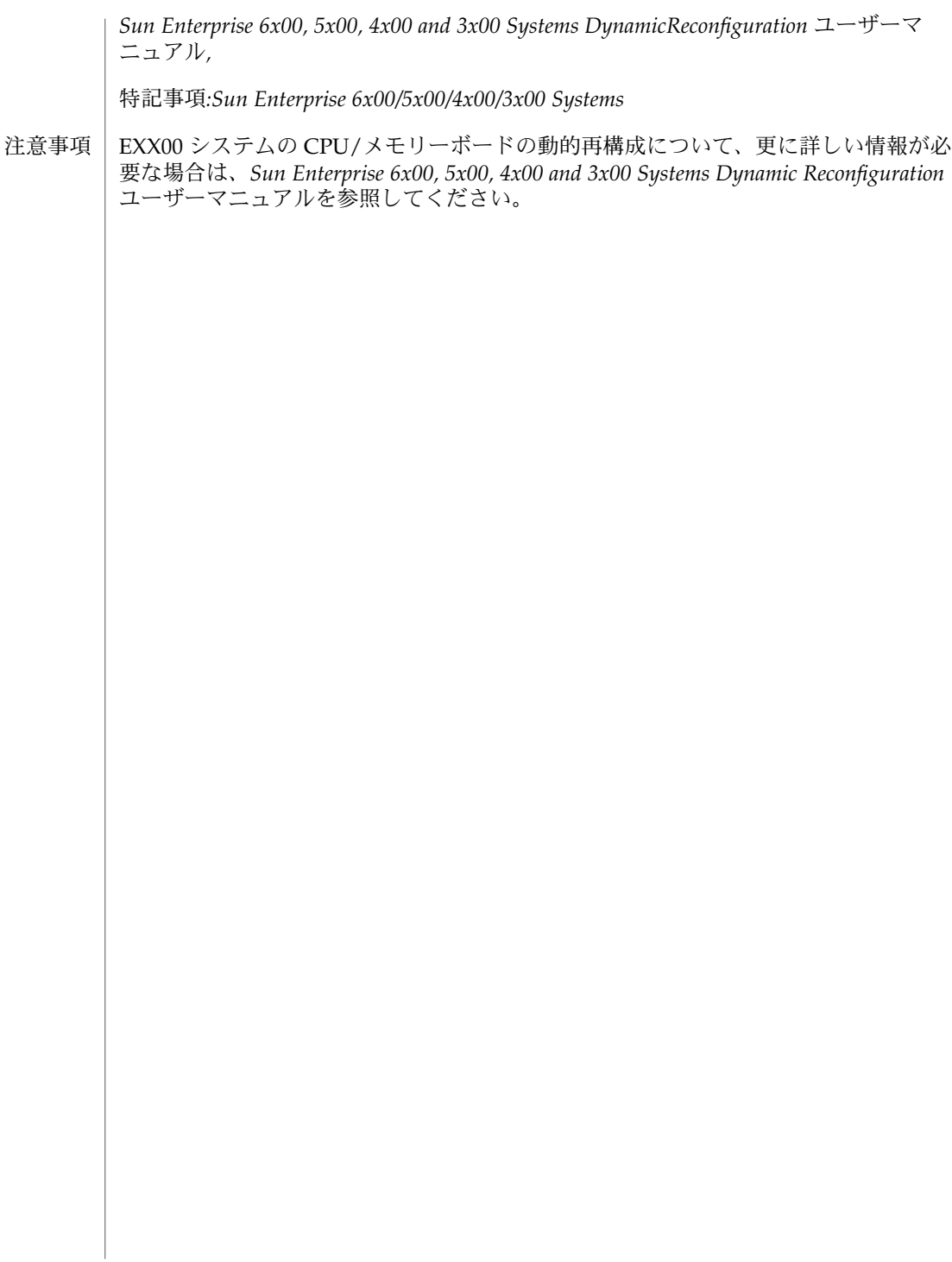

#### closewtmp(1M)

- acct, acctdisk, acctdusg, accton, acctwtmp, closewtmp, utmp2wtmp アカウンティン グおよびいろいろなアカウントコマンドの概要 名前
- **/usr/lib/acct/acctdisk** 形式

**/usr/lib/acct/acctdusg** [-u *filename*] [-p *filename*]

**/usr/lib/acct/accton** [*filename*]

**/usr/lib/acct/acctwtmp** *reason filename*

**/usr/lib/acct/closewtmp**

**/usr/lib/acct/utmp2wtmp**

アカウンティングソフトウェアは、アカウンティングシステムを構築するためのツー ル群です (C 言語のプログラムおよびシェルプロシージャから構成され る)。acctsh(1M) では、C 言語のプログラムの一番上に組むシェルプロシージャ群を 説明します。 機能説明

> 接続時間のアカウンティングは記録を /var/adm/wtmpx (utmpx(4) を参照) に書き込 むプログラム群により管理されます。acctcon(1M) では、このファイルを セッションおよび課金記録に変換するプログラムを説明します。ま た、acctmerg(1M) では、この課金記録について集約します。

> プロセスアカウンティングは、システムカーネルによって行われます。プロセスを終 了すると、1 つのプロセスにつき 1 つのレコードが、あるファイル (通常は、 /var/adm/pacct) に書き込まれます。acctprc(1M) では、課金のためにこのデー タを集約します。コマンドの使用状況を集約するには、 acctcms(1M) を使用しま す。acctcom(1) を用いて、現在のプロセスデータを調査することができます。 acctmerg (acct(3HEAD) の tacct フォーマットを参照 ) を使うと、プロセスのア カウンティングレコードおよび接続時間のアカウンティングレコード (あるいは acct(3HEAD) で説明する tacct フォーマットのアカウンティングレコードのいずれ か ) をアカウンティングレコードの合計にマージしたり、集約したりすることができ ます。 どのアカウンティングレコードにも、あるいはすべてのアカウンティングレ コードにでも prtacct (acctsh(1M) を参照) をフォーマットに使用します。

> acctdisk は、ユーザー ID、ログイン名およびディスクブロック数がある行を読み取 り、他のアカウンティングレコードとマージすることができる アカウンティングレ コードの合計に、それらの情報を変換します。入力ファイルが壊れているか、または 正しくフォーマットされていない場合は、acctdisk はエラーを返します。

acctdusg は、その標準入力を (通常は、find / -print から) 読み取り、ログイン によるディスクの資源消費 (間接ブロックを含む) を計算します。

accton では、引数がない場合、プロセスアカウンティングをオフにします。*filename* を指定する場合は、そのファイルは、カーネルがプロセスのアカウンティングレコー ド (acct(2) および acct(3HEAD) を参照) を追加するための、既存のファイル名であ る必要があります。

#### closewtmp(1M)

acctwtmp は、utmpx(4) のレコードを *filename* へ書き込みます。レコードには、現在 の時間および *reason* を説明する文字列が入っています。ACCOUNTING のレコードの型 が割り当てられます ( utmpx(4) を参照 )。*reason* には、11 文字以下の文字列、数、 \$、または空白を指定してください。たとえば、以下は、リブートのプロシージャお よびシャットダウンのプロシージャでの使用例です。

**acctwtmp "acctg on" /var/adm/wtmpx acctwtmp "acctg off" /var/adm/wtmpx**

現在ログオンしている各ユーザーについて、closewtmp は、偽の DEAD\_PROCESS レ コードを /var/adm/wtmpx ファイルに入れます。runacct (runacct(1M) を参照) がこの偽の DEAD PROCESS を使用することにより、接続アカウンティングプロシー ジャは runacct を起動する前にログオンしたユーザーが使用した時間を追跡するこ とができます。

現在ログオンしている各ユーザーについて、runacct は utmp2wtmp を使用して、 runacct が作成したファイル /var/adm/wtmpx にエントリを作成します。この /var/adm/wtmpx のエントリを見れば、引き続いて起こる runacct の呼び出しで、 現在ログインしているユーザーの接続時間がわかります。

以下のオプションを指定できます。 オプション

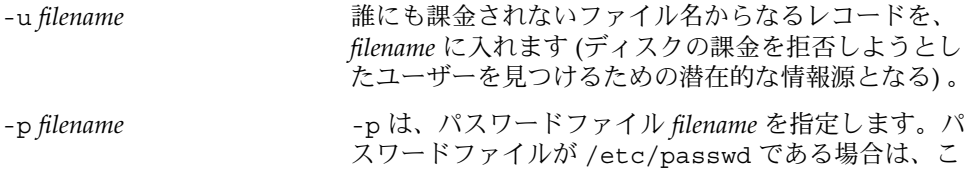

のオプションは不要です。

環境 | LC\_\* 変数 (LC\_CTYPE、LC\_MESSAGES、LC\_TIME、LC\_COLLATE、LC\_NUMERIC、 LC\_MONETARY) (environ(5) 参照) のいずれも環境に設定されていなければ、それぞ れ対応する ロケールのカテゴリにおける acct の動作は、環境変数 LANG によって決 定されます。もし、LC\_ALL が設定されていれば、その内容が LANG 変数やその他の LC \* 変数より優先されます。上記の変数が環境にまったく設定されていなければ、C ロケール (米国スタイル) が acct の動作を決定します。

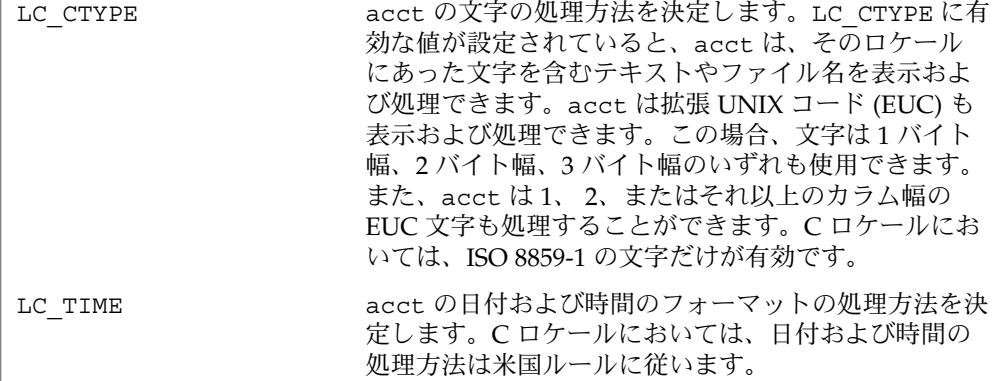

**64** SunOS リファレンスマニュアル (1M) : 保守コマンド • 最終更新日 1999年12月8日

closewtmp(1M)

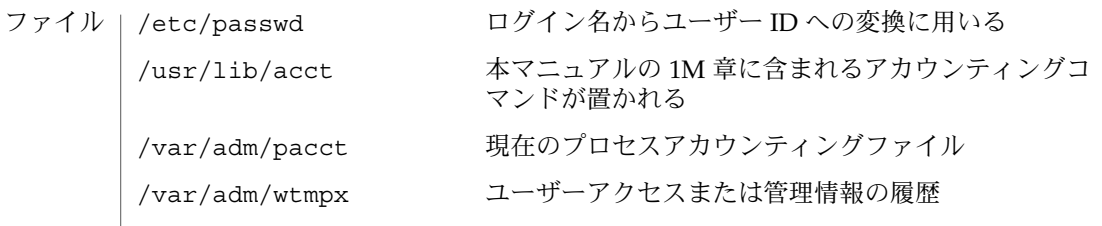

次の属性については attributes(5) のマニュアルページを参照してください。 属性

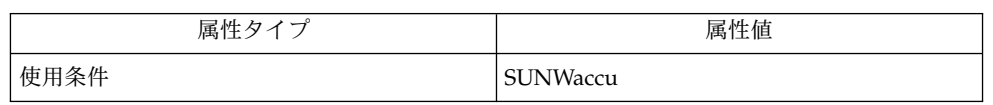

acctcms(1M), acctcom(1), acctcon(1M), acctmerg(1M), acctprc(1M), acctsh(1M), fwtmp(1M), runacct(1M), acct(2), acct(3HEAD), passwd(4), utmpx(4), attributes(5), environ(5) 関連項目

*Solaris* のシステム管理 *(*第 *1* 巻*)*

cvcd(1M)

名前 | cvcd – 仮想コンソールデーモン **/platform/***platform\_name***/cvcd** 仮想コンソールデーモン cvcd は、一部のプラットフォームで提供されているネット ワークコンソールをサポートするサーバープロセスです。cvcd デーモンは、遠隔ホ ストからのネットワークコンソールの接続を受け付けます (一回につき 1 つのホスト のみ)。コンソールの入力はこの接続から読み取られ、cvcredir(7D) を経由して cvc(7D) へ転送されます。 形式 機能説明

> 同様に、コンソールの出力は cvcredir(7D) から読み取られ、ネットワークコンソー ルの接続を介して転送されます。cvcd が終了した場合は、コンソールトラフィック は自動的に内部ハードウェアインタフェースによってルート変更されます。

通常、cvcd デーモンはシステム起動時に起動されます。各ドメインで同時に実行す ることができる cvcd プロセスは、1つだけです。

注意: Sun Enterprise 10000 ドメインでは、cvcd は 構成ファイル (/etc/ssphostname) を使用して、ネットワークコンソールの接 続が許可されるホストの名前を決定します。遠隔コンソールホス トの名前が変更された場合は、構成ファイルを編集し、その変更 点を反映させる必要があります。

以下のオペランドがサポートされています。 オペランド

> *platform\_name* パッケージおよびコードで使用されている、Sun の正 式なプラットフォーム名。たとえば、Sun Fire 15K サーバーの場合は *platform\_name* は SUNW,Sun-Fire-15000 になります。

以下の属性については、attributes(5) を参照してください。 属性

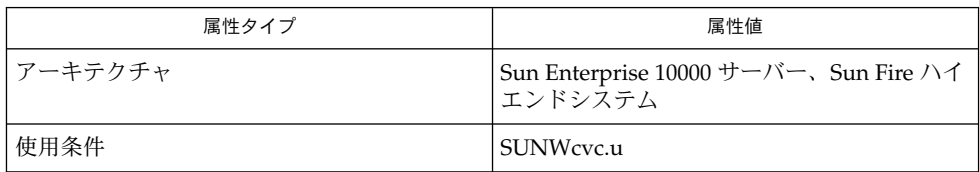

 $s$ ervices(4), attributes(5), cvc(7D), cvcredir(7D) 関連項目

『*Sun Enterprise 10000 SSP* リファレンスマニュアル』

*System Management Services (SMS)* リファレンスマニュアル

dd – ファイルの変換とコピー 名前

**/usr/bin/dd** [*operand=value*…] 形式

dd は、指定した入力ファイルに可能な変換を行なって、指定した出力へコピーしま す。デフォルトでは、標準入力および標準出力が使用されます。raw 入出力装置の特 性を利用するために入出力のブロックサイズで指定することが可能です。サイズは、 バイト単位で指定し、数字の後に k、b、または w を付加することができ、それぞれ 1024、512、または 2 の倍数として指定します。また、数字を x で区切ることにより 乗算を表すことができます。 機能説明

> dd は、指定された入力ブロックサイズを用いて、入力データを1ブロックずつ読み込 みます。その後、実際に渡されたデータブロックを処理します。そのサイズは、指定 されたブロックサイズより小さい場合があります。dd は指定された変換処理をブ ロックに対して行い、結果のデータを、指定された出力ブロックサイズに従ってブ ロック単位で書き出します。

cbs は、ascii、asciib、unblock、ebcdic、ebcdicb、ibm、ibmb、または block 変換が指定されている場合にかぎり使用されます。最初の 2 つの指定では、 cbs 文字は変換バッファにコピーされ、任意の指定文字のマッピングが行われます。 また後続の空白文字は切り捨てられ、行を送信する前に復帰改行が追加されます。残 りの 3 つの指定では、復帰改行までの文字が変換バッファに読み込まれ、サイズ cbs の出力レコードを構成するために空白文字が追加されます。ASCII ファイルは復帰改 行文字を含むものとします。cbs が指定されていないかまたは 0 であると、ascii、 asciib、ebcdic、ebcdicb、ibm、ibmb の各オプションは入力ファイルのブ ロック構造を変更せずに文字セットを変換します。unblock および block の各オプ ションは単純なファイルコピーを行います。

終了後に、dd は全体および部分的な入出力ブロック数を報告します。

以下のオペランドが指定できます。 オペランド

if=*file*

入力パス名。デフォルトは標準入力です。

of=*file*

出力パス名。デフォルトは標準出力です。seek=*expr* 変換が指定されていないと き、conv=notrunc も指定されていなければ、コピー処理の実行前に出力ファイ ルは切り捨てられます。seek=expr が指定され、conv=notrunc が指定されてい なければ、コピー処理の結果としては dd がシークする出力ファイル中のブロック は保持されますが、出力ファイルのその他の部分は保持されません。シークするサ イズと入力ファイルのサイズの合計が出力ファイルの元のサイズより小さい場合、 コピー処理により出力ファイルは小さくなります。

ibs=*n*

入力ブロックサイズを *n* バイトとします。デフォルト値は 512 です。

obs=*n*

出力ブロックサイズを *n* バイトとします。デフォルト値は 512 です。

入力ブロックサイズと出力ブロックサイズをともに *n* バイトとします。この指定は ibs= と obs= 指定よりも優先されます。sync、noerror、notrunc 以外の変換 が 1 つも指定されない場合、各入力ブロックは複数の短いブロックを 1 つにまとめ る処理は行われず、それぞれ単独のブロックとして出力側にコピーされます。

cbs=*n*

bs=*n*

block と unblock 用の変換ブロックサイズを *n* バイトに指定します。デフォルト 値は 0 です。cbs= を指定しないかまたは 0 を指定した場合、block や unblock を使うと結果は予測できません。

このオプションは ASCII または EBCDIC 変換を指定した場合にだけ有効です。 ascii と asciib オペランドを指定した場合、後続の空白文字を消去する前に文 字が ASCII に変換されるという点を除き、入力処理は unblock オペランド指定時 と同じです。ebcdic、ebcdicb、ibm、または ibmb オペランドを指定した場 合、後方に空白文字を追加した後で文字が EBCDIC または IBM EBCDICに変換さ れるという点を除き、入力処理は block オペランド指定時と同じです。

#### files=*n*

終了する前に、*n* 個の入力ファイルをコピーして連結します (入力が磁気テープま たは同様な装置の場合だけ有効です)。

skip=*n*

コピーを開始する前に、指定された入力ブロックサイズを用いて *n* 個の入力ブ ロックを読み飛ばします。シーク可能なファイルに対しては、システムはそれらの ブロックを読み込むか、あるいはシークを行います。シーク不可能なファイルに対 しては、ブロックを読み込んで、そのデータを捨てます。

iseek=*n*

コピーを行う前に、入力ファイルの先頭から *n* 個のブロックをシークします (skip の動作が遅いディスクファイルに適しています)。

oseek=*n*

コピーを行う前に、出力ファイルの先頭から *n* 個のブロックをシークします。

seek=*n*

コピーを行う前に、出力ファイルの先頭から *n* 個のブロックをスキップします (指 定された出力ブロックサイズを使用)。シーク不可能なファイルに対しては、既存 のブロックを読み込み、現在のファイルの終わり位置から指定されたオフセット位 置までの間に空白があれば、その空白を NULL バイトで埋めます。シーク可能な ファイルに対しては、指定されたオフセット位置までをシークするか、またはシー ク不可能なファイルの場合と同様にブロックを読み込みます。

count=*n*

*n* 個の入力ブロックだけをコピーします。

conv=*value*[,*value*...]

1 つ以上の *value* をコンマで区切って記述します。各 *value* は以下のいずれかです。

ascii EBCDIC を ASCII に変換します。

asciib BSD 互換の文字変換を使用して、EBCDIC を ASCII に変換しま す。

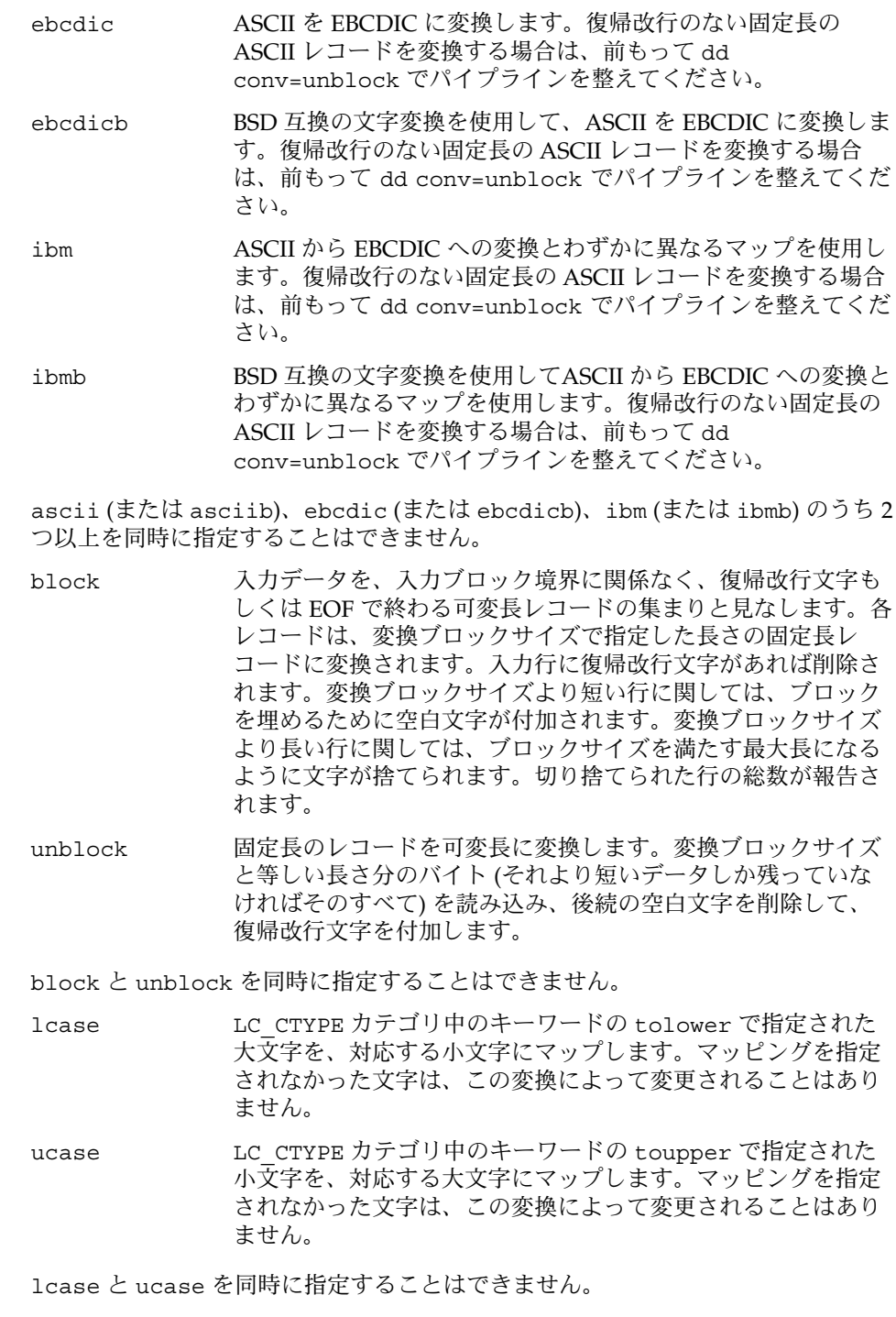

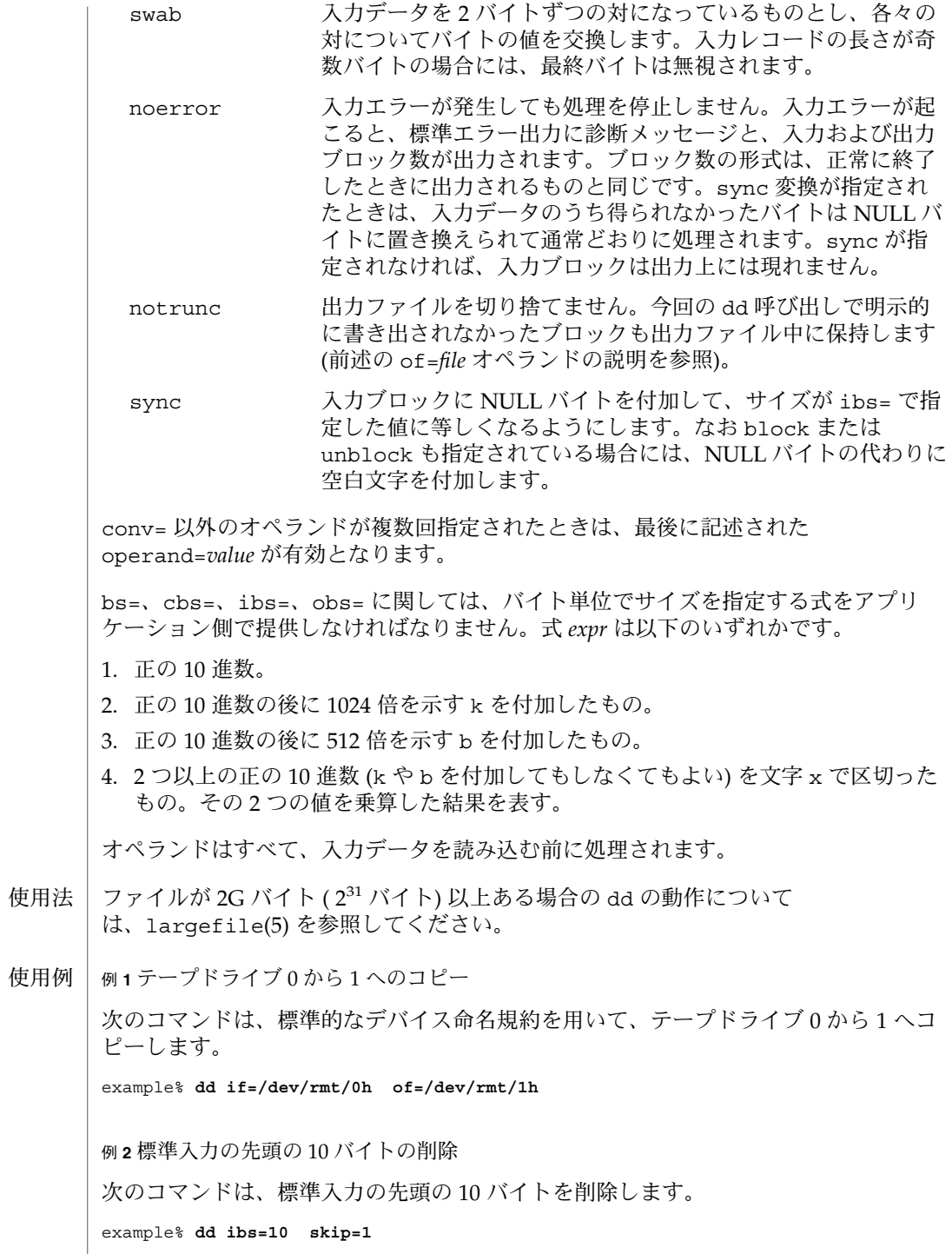

**70** SunOS リファレンスマニュアル (1M) : 保守コマンド • 最終更新日 1998年6月15日

例 **2** 標準入力の先頭の 10 バイトの削除 *(*続き*)*

例 **3** テープを ASCII ファイルに読み込む

次のコマンドは、テープブロックごとに 10 個の 80 バイト EBCDIC カードイメージに ブロック化した EBCDIC テープを ASCII ファイル x に読み込みます。

example% **dd if=/dev/tape of=x ibs=800 cbs=80 conv=ascii,lcase**

例 **4** テープの書き込みに conv=sync を使用

次のコマンドは、テープに書き込む場合に conv=sync を使用する例です。

example% **tar cvf - . | compress | dd obs=1024k of=/dev/rmt/0 conv=sync**

- dd の実行に影響を与える環境変数 LC\_CTYPE、LC\_MESSAGES、NLSPATH について の詳細は、environ(5) を参照してください。 環境
- 以下の終了ステータスが返されます。 終了ステータス
	- 0 ファイルは正常にコピーされた
	- >0 エラーが発生した

noerror 変換が指定されていないときに入力エラーが発生すると、部分的に生成され た出力ブロックがあればそれを出力ファイルに書き出し、診断メッセージを出力し、 コピー処理を中止します。その他のエラーを検出した場合には、診断メッセージを出 力し、コピー処理を中止します。

次の属性については attributes(5) のマニュアルページを参照してください。 属性

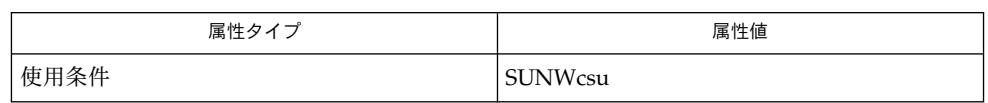

 $cp(1)$ , sed(1),  $tr(1)$ , attributes(5), environ(5), largefile(5) 関連項目

f+p records in(out) 読み取られた (書き込まれた) 完全 (f) および部分 (p) ブ ロック数 診断

ブロックサイズが異なるファイルシステム間でファイルのコピーを行う場合には、dd を使用しないでください。 注意事項

> ファイルをコピーするのにブロック型デバイスを使用すると、最終ブロックをブ ロック境界にあわせるために余分な NULL バイトがファイルに追加されます。

dd が ibs=X および obs=Y オペランドを用いてパイプから読み取ると、その出力は つねにサイズ Y の固まりでブロック化されます。bs=Z が使用されると、出力ブ ロックはその時点でパイプから読み取ることができる大きさになります。

dd を使用してテープデバイスにファイルをコピーする場合、ファイルのサイズはデバ イスのセクタサイズ (たとえば 512K) の倍数でなければなりません。任意のサイズの ファイルをテープデバイスにコピーする場合は、tar(1) または cpio(1) を使用してく ださい。

SIGINT が発生した場合、dd はステータス情報を標準エラー出力に書き出して処理を 終了します。その他のシグナル発生時には、標準的な動作を行います。
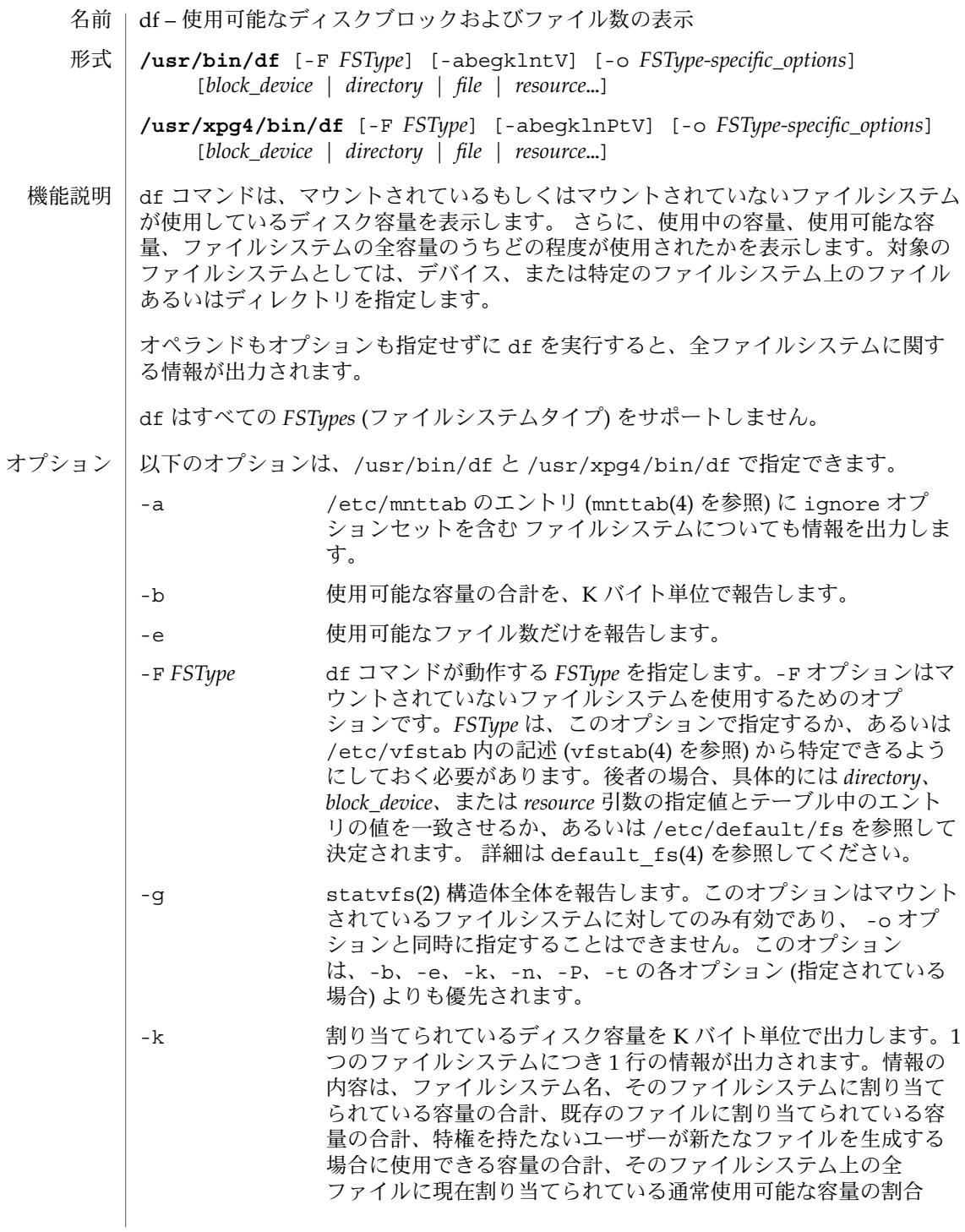

 $df(1M)$ 

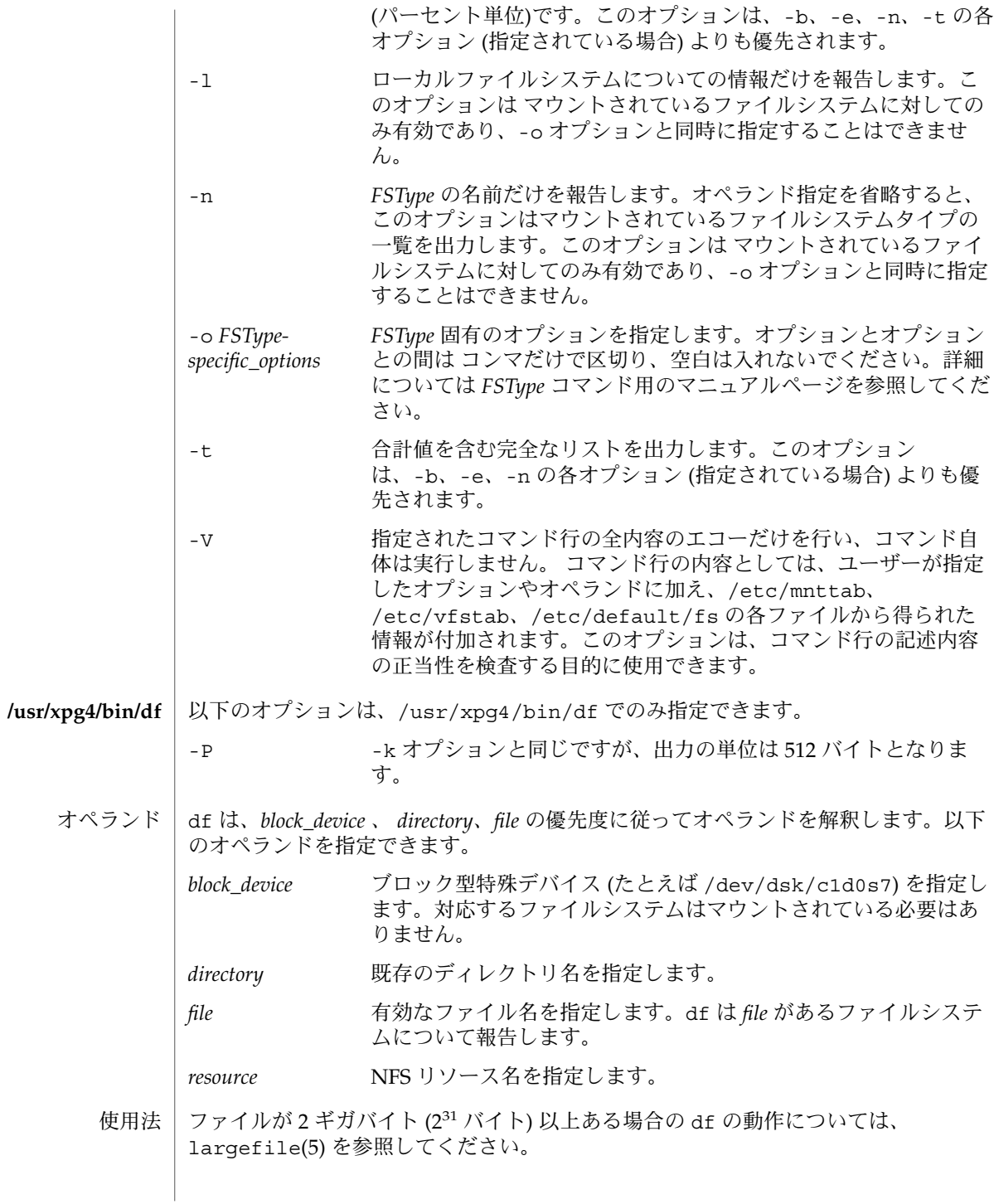

**74** SunOS リファレンスマニュアル (1M) : 保守コマンド • 最終更新日 1998年8月19日

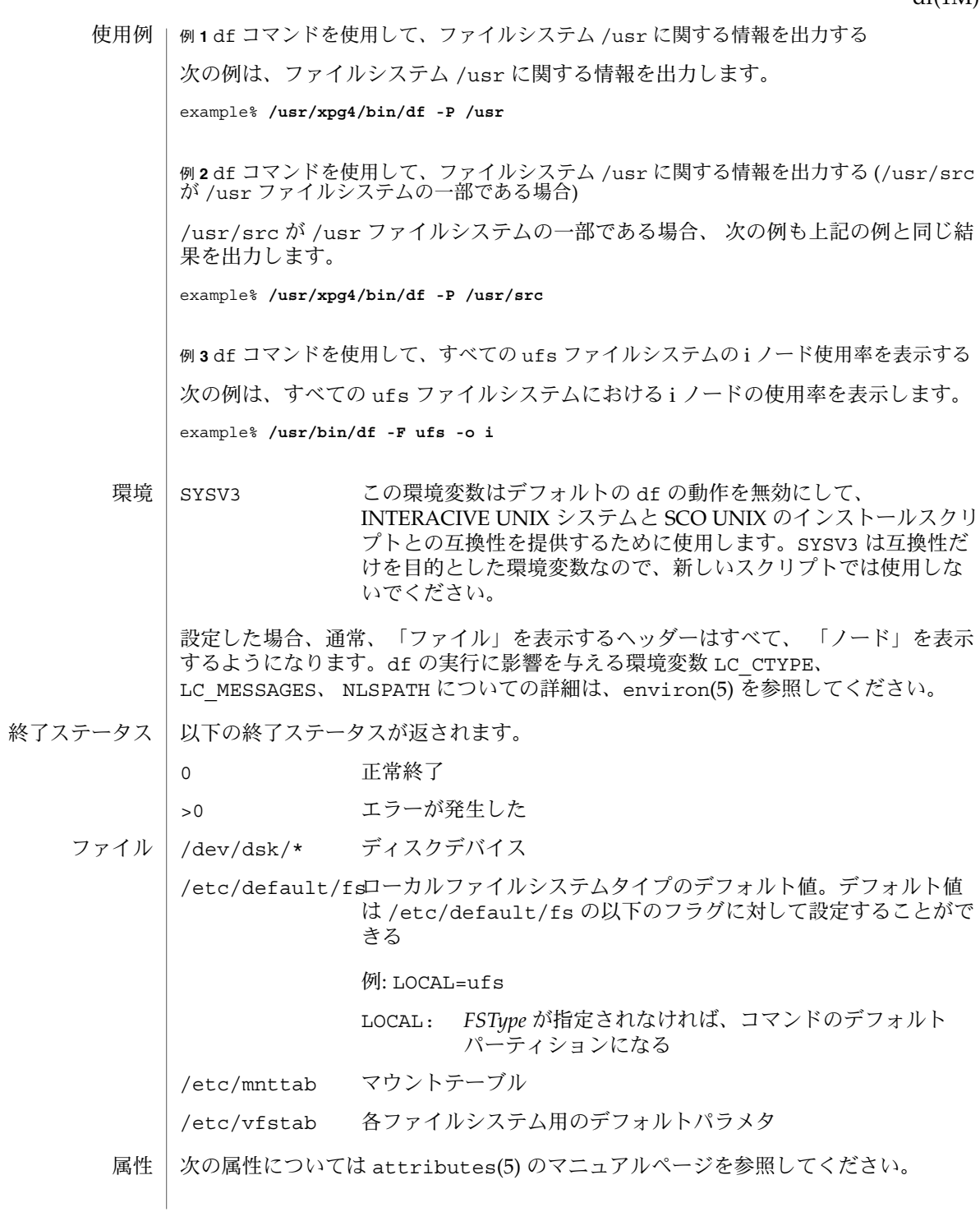

## $df(1M)$

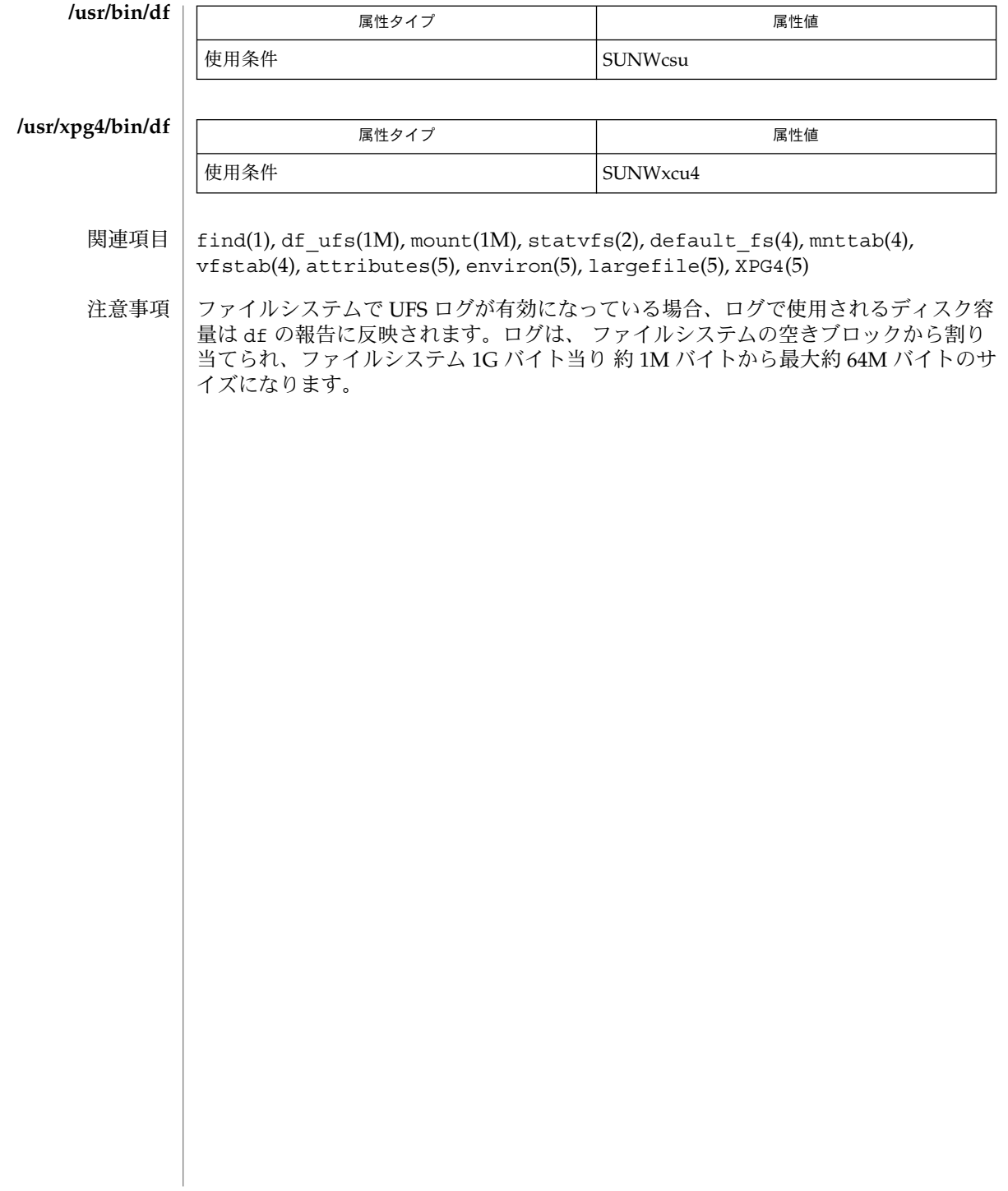

1M)

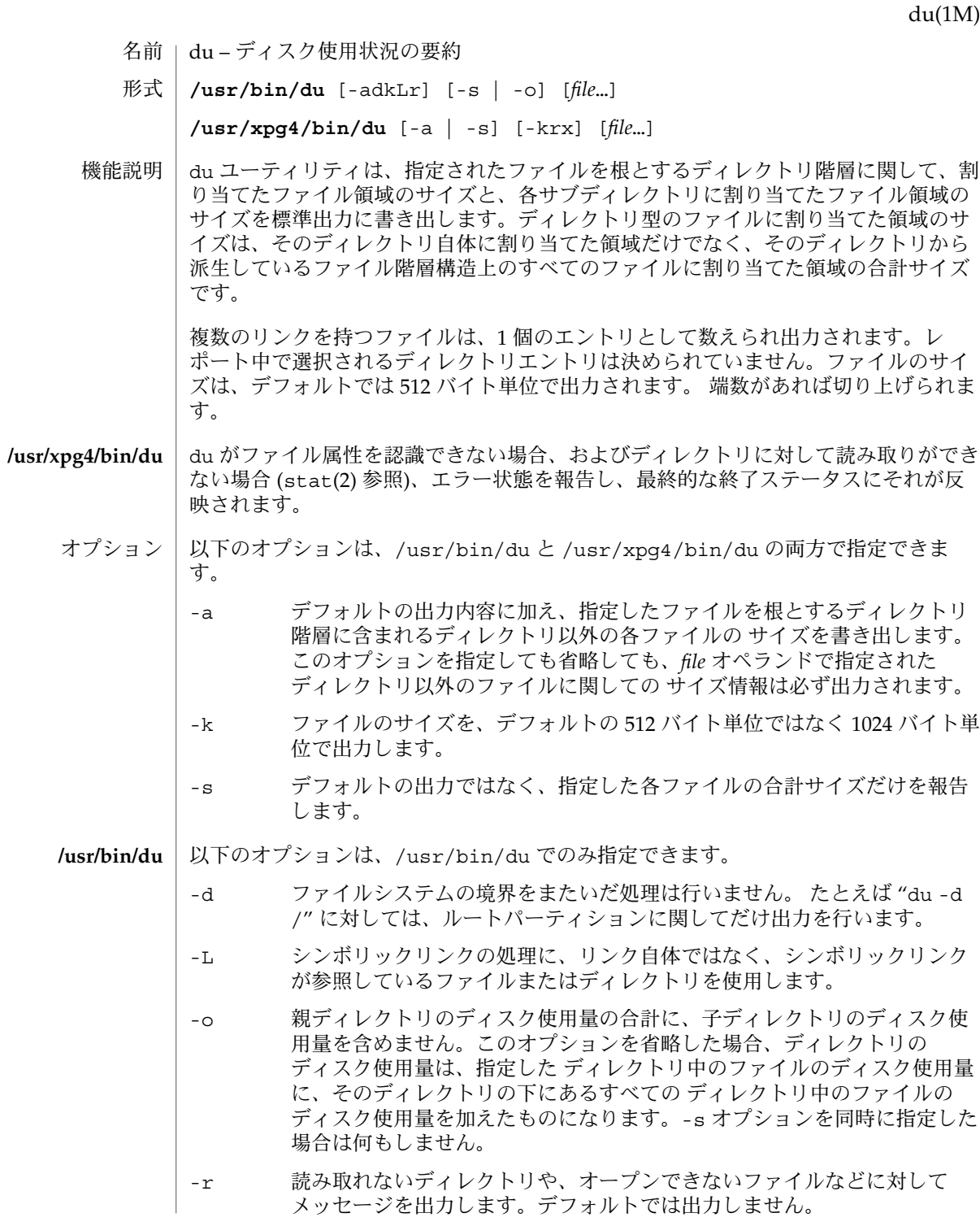

du(1M)

**/usr/xpg4/bin/du** | 以下のオプションは、/usr/xpg4/bin/du でのみ指定できます。

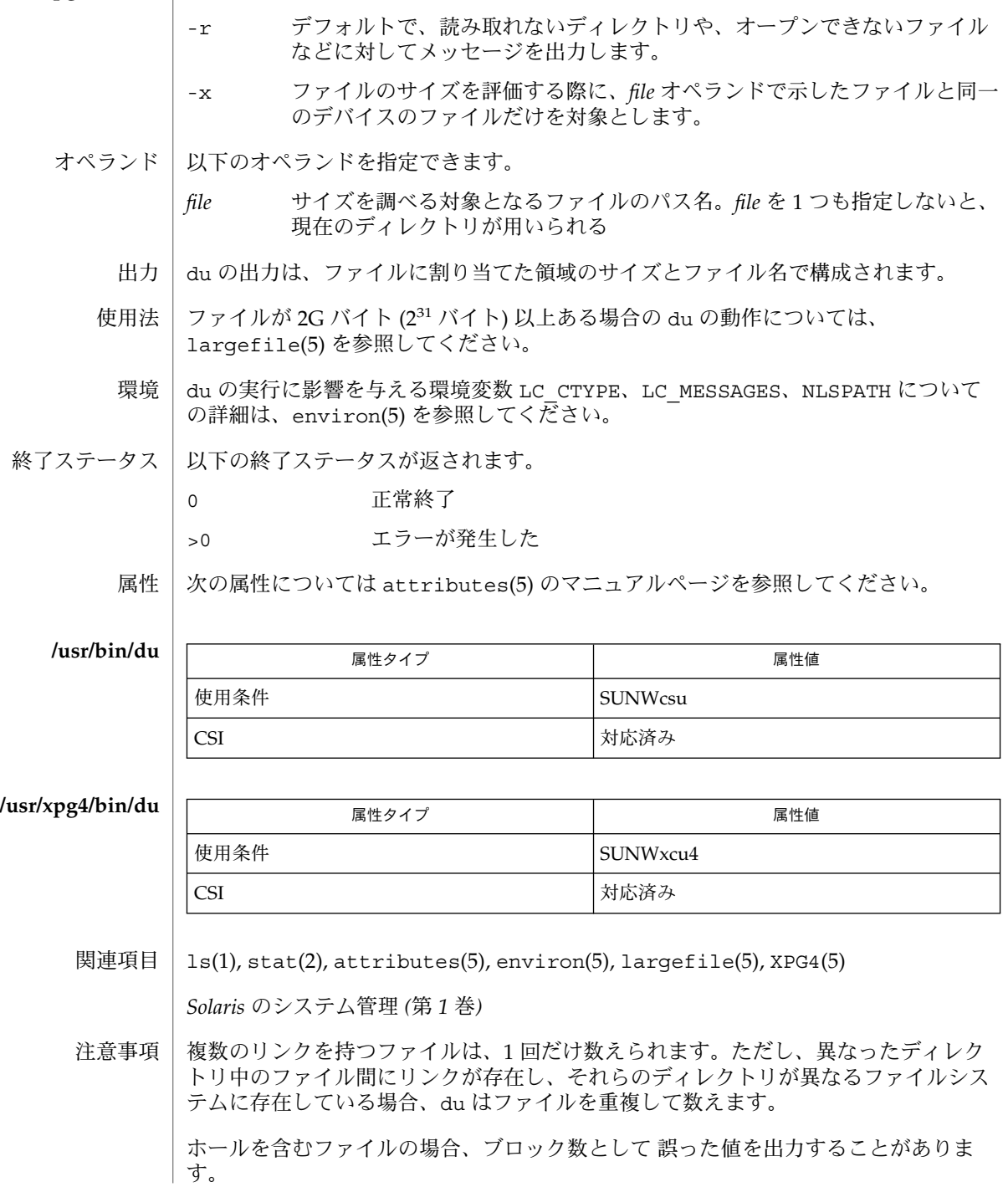

**78** SunOS リファレンスマニュアル (1M) : 保守コマンド • 最終更新日 1999年3月9日

- ffbconfig, SUNWffb\_config FFB グラフィックスアクセラレータの設定 名前
- **/usr/sbin/ffbconfig** [-dev *device-filename*] [-res *video-mode* [now | try] [noconfirm | nocheck]] [-file | machine | system] [-deflinear | true | false] [-defoverlay | true | false] [-linearorder | first | last] [-overlayorder | first | last] [-expvis | enable | disable] [-sov | enable | disable] [-maxwids *n*] [-extovl | enable | disable] [-g *gamma-correction-value*] [-gfile *gamma-correction-file*] [-propt] [-prconf] [-defaults] 形式

**/usr/sbin/ffbconfig** [-propt ] [-prconf]

**/usr/sbin/ffbconfig** [-help] [-res ?]

ffbconfigは、FFB グラフィックスアクセラレータおよび FFB 対応の X11 ウィンド ウシステムのデフォルトの一部を設定します。 機能説明

> ffbconfigの 1 番目の形式では、指定したオプションを OWconfigファイルに保存し ます。これらのオプションは、次にウィンドウシステムをそのデバイスで実行すると きに FFB デバイスを初期化するために使用されます。OWconfig ファイル内のオプ ションの更新は、異なるウィンドウセッションや再起動したシステムでも有効となり ます。

> -prconf、-propt、-help、-res ? オプションだけを起動する 2番目と 3 番目の形 式では、OWconfig ファイルは更新されません。また、3 番目の形式では、その他の オプションはすべて無視されます。

> オプションは、一度に 1 つの FFB デバイスに対してのみ指定することができます。複 数の FFB デバイスに対してオプションを指定するには、ffbconfig を複数回起動す る必要があります。

> ffbconfig で指定できるのは、FFB 固有のオプションだけです。デフォルトの表示 色数、デフォルトの画像表示形式クラスなどを指定する通常のウィンドウシステムの オプションは、openwin コマンド行のデバイス修飾子で指定してください。詳細につ いては、*OpenWindows* デスクトップ・リファレンスマニュアルを参照してください。

> ユーザーは、更新する OWconfig ファイルを指定することもできます。 デフォルトで は、/etc/openwin ディレクトリツリーにあるマシン固有のファイルが更新されま す。別のファイルを指定するには、-file オプションを使用します。たとえば、 /usr/openwin ディレクトリツリーにあるシステム共通の OWconfig ファイルを代わ りに更新することができます。

これらの標準 OWconfig ファイルのどちらもスーパーユーザーのみが書き込みを行え ます。したがって、スーパーユーザーが所有する ffbconfig プログラムは、setuid による root の権限で実行さ れます。

#### -dev *device-filename* FFB 特殊ファイルを指定します。デフォルトは/dev/fbs/ffb0 です。 -file machine |system 更新する OWconfig ファイルを指定します。machine を指定すると、 オプション

/etc/openwin ディレクトリツリーにあるマシン固有の OWconfig ファイルが使

用されます。system を指定 すると、 /usr/openwin ディレクトリツリーにある 共通のOWconfig ファイルが使用されます。ファイルがない場合は、新たに生成さ れます。

-res *video-mode* [now | try [noconfirm | nocheck]]

指定した FFB デバイスに接続されているモニターを制御する際に使われる表示モー ドを指定します。

表示モードの形式は *width*x*height*x*rate* で、*width* はピクセル単位の画面幅、*height* はピクセル単位の画面の高さ、*rate*は画面を垂直方向に再描画する周期です。

960x680x112s や960x680x108s の s 接尾辞は、これらが立体表示モードである ことを意味します。640x480x60i や 768x575x50i の i 接尾辞は、インタレース 表示タイミングを有効にします。この接尾辞がない場合は、ノンインタレースタイ ミングが使用されます。

-res (「形式」に記されている 3 番目の形式) にリフレッシュレートを指定する際 は、値の直前に x の代わりに @ を使用することができます。たとえば、 1280x1024@76 のように指定することができます。

一部の表示モードは、FFB の一部のバージョンのみが対応しています。また、FFB が対応している表示モードには、モニターが対応していないものもあります。FFB デバイスとモニターの両方が対応している表示モードのリストは、-res ? オプ ション付きの ffbconfig を実行することによって得ることができます。

FFB が対応している表示モードのリストを以下に示します。

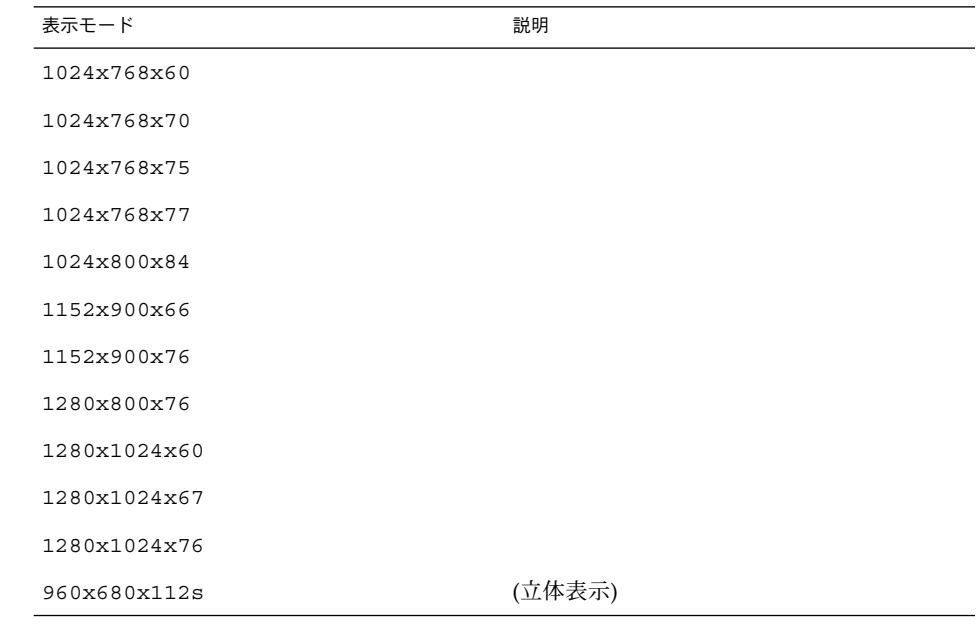

**80** SunOS リファレンスマニュアル (1M) : 保守コマンド • 最終更新日 1999 年 11 月 11 日

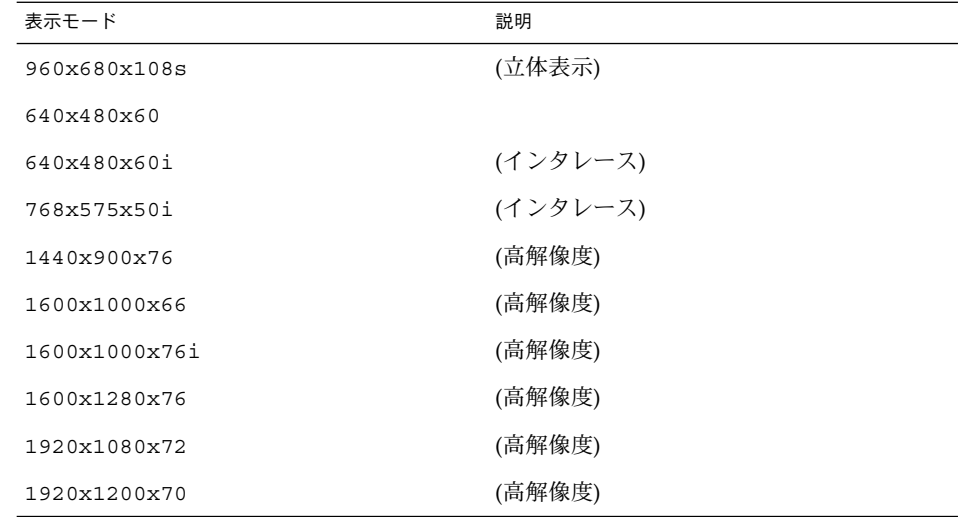

### 記号名

便宜上、表示モードのいくつかには記号名が定義されてい ます。 *width*x*height*x*rate* の形式の代わりに、記号名を -res の引数として指定することができます。記号名 none は、ウィンドウシステムを実行すると、画面の解像度は現在デバイスにプロ グラムされている表示モードになることを意味します。

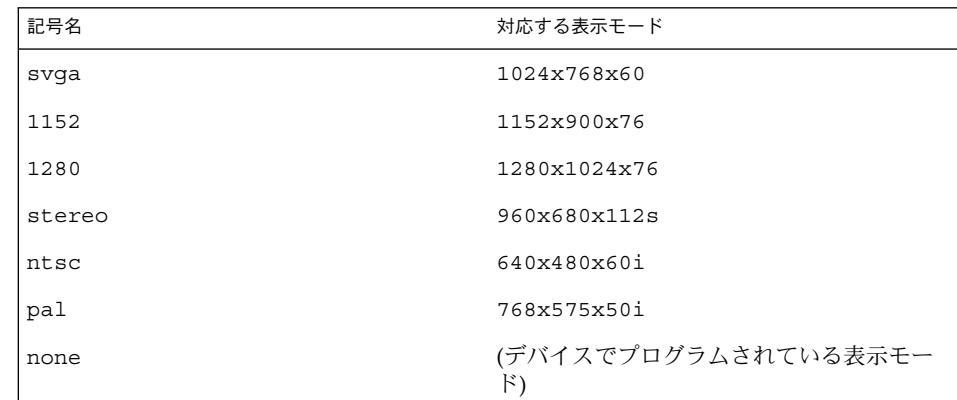

-res オプションには、表示モードの直後に次の追加引数を指定することができま す。追加引数は、単独でも複数でも指定することができます。

now

OWconfig ファイルの表示モードを更新するとともに、FFB デバイスが指定した表 示モードにただちにプログラムされます (この機能は、ウィンドウシステムを開始 する前に表示モードを変更する際に便利です)。

対象となるデバイスが稼働している間 (たとえば、ウィンドウシステムの稼働中) に、この追加オプションを ffbconfig に指定することはお勧めしません。予期し ない結果になることもあります。now オプションを指定して ffbconfig コマンド を実行する場合は、最初にウィンドウシステムを終了してください。now オプ ションがウィン ドウ システムのセッション中に使用された場合、表示モードはた だちに変更されますが、画面の幅や高さはそのセッションが終了して次の セッションに入るまで変更されません。さらに、立体表示モー ドではシステムが 変更を認識しないことがあります。したがって、ウィンドウシステムの稼 働中に は絶対に now オプションを指定しないでください。

noconfirm

確認と警告メッセージを省略し、要求された表示モードにプログラムします。

-res オプションを指定した際に、システムが使用可能であっても、表示出力のな い状態になる場合があります。このような状況は、特定のコードが読み込まれた際 のモニターセンスコードにあいまいさがあった場合などに発生します。このような 事態を避けるために ffbconfig のデフォルトの動作では、この問題についての警 告メッセージと処理を継続するかどうかを確認するメッセージを表示します。この オプションは、ffbconfig がシェルスクリプトから実行されている場合に便利で す。

nocheck

モニターセンスコードに基づく通常のエラーチェックが行われません。ユーザーに よって指定された表示モードは、現在接続されているモニターに適切かどうかにか かわらず受け付けられます。このオプションは、FFB デバイスに異なる モニ ター を接続する場合に便利です。このオプションを指定すると、noconfirm も指定さ れます。

try

指定した表示モードに試験的にプログラムされます。 ユーザーは、指定した表示 モードを使用する場合は、メッセージが表示されてから 10 秒以 内に y と入力しま す。表示されたモードを使用しない場合は、10 秒以内に任意の文字を入力しま す。y または Return キー以外の文字の入力は、すべて「使用しない」とみなさ れ、以前の表示モー ドに戻され、OWconfig ファイル中の表示モードは書き換えら れません。その他の指定されたオプションは有効となります。Return キーの入力 があった場合は、新しい表示モードを保持するかどうかを yes または no で確認す るメッセージが表示されます。このオプションを指定すると、now サブオプション も指定されます。(now サブオプションの注意を参照)。

-deflinear true | false FFB には、2 種類の画像表示形式があります。リニア画像と非リニア画像です。リ ニア画像はガンマ補正され、非リニア画像は補正されません。リニア画像版も非リ ニア画像版も、ともに持つ画像表示形式が 2 つあります。24 ビットTrueColor と 8 ビット StaticGray です。

-deflinear true を指定すると、デフォルトの画像表示形式として、デフォルト で選択されたオプション (特に、Xsun(1)の defdepth および defclass オプ ション。 詳細は*OpenWindows* デスクトップ・リファレンスマニュアル のマニュア ルページを参照) を満たすリニア画像を設定します。具体的には、デフォルトの画 像表示形式の選択オプションは、Xsun(1) の defdepth および defclassオプ ションによって設定されたものです。

-deflinear false を指定すると、または他のデフォルトで選択されたオプ ションを満たすリニア画像がない場合は、これらの他のオプションを満たす非リニ ア画像がデフォルトとして選択されます。

FFB にはリニアオーバーレイ画像表示形式がないため、オプションが存在する場合 は、このオプションを使用することはできません。

-defoverlay true | false

FFB が、残りの FFB 画像から切り離されたピクセルを持つ 8ビッ ト疑似カラー画 像を提供します。これを、オーバーレイ画像といいます。この画像表示形式で作成 されたウィンドウは、 他の画像表示形式で作成されたウィンドウに影響を与えま せん。逆に、他の画像表示形式で作成されたウィンドウは、オーバーレイウィンド ウに影響を与えます。この画像表示形式では、256 種類の不透明カラーの値による 拡張オーバーレイを使用することができます。-maxwids を参照してください。

-defoverlay に true を指定すると、オーバーレイ画像が デフォルト画像になり ます。-defoverlay に false を指定すると、他のデフォルトで選択された defdepth および defclassオプションを満たすオーバーレイでない画像表示形式 が、デフォルトの画像表示形式として選択されます。詳細は、*OpenWindows* デス クトップ・リファレンスマニュアル のマニュアルページを参照してください。

-defoverlay true を使用する場合は、openwin コマンド行で選択されたデ フォルトの深さとクラスは常に 8 ビット疑似カラーである必要があります。それ以 外の場合は、 警告メッセージが出力され、-defoverlay オプションは false とし て扱われます。-deflinear オプションが存在する場合、FFB にはリニアオーバー レイ画像表示形式がないため、このオプションは使用することができません。

-linearorder first | last first を指定すると、FFB 画面用の X11 画面画像表示形式リスト上で、リニア画 像が非リニア画像より前に表示されます。last を指定すると、非リニア画像は、 リニア画像より前に表示されます。

-overlayorder first | last first を指定すると、FFB 画面用の X11 画面画像表示形式リスト上で、8 ビット疑似 カラーオーバーレイ画像が、非オーバーレイ画像より前に表示されます。last を指 定すると、非オーバーレイ画像は、オーバーレイ画像より前に表示されます。

-expvis enable | disable enable を指定すると、OpenGL Visual Expansion が起動されます。選択された画像 表示形式グループ (8 ビットPseudoColor、24 ビット TrueColor など) は、画面画像 表示形式リストで見つけることができます。

-sov enable | disable enable を指定すると、 ルートウィンドウ のERVER\_OVERLAY\_VISUALS 属性が有 効になります。SOV 画像が転送され、それらの透過タイプ、値、階層は、この属 性によって参照することができます。disable を指定すると、 SERVER\_OVERLAY\_VISUALS 属性は定義されません。SOV 画像は転送されませ  $h_{\circ}$ 

-maxwids *n*

ウィンドウ ID (WID) として使用するために予約される最大数の FFB チャネルピク セル値を指定します。オーバーレイカラーマップのピクセル値の残りは、通常の X11 の未使用のカラーピクセルのために使用されます。確保された WID は、(XGL などの) 3 次元グラフィックスウィンドウ、MBX ウィンドウと、デフォルト以外の 画像表示形式をもつウィンドウにより発生順に割り当てられます。X チャネルコー ドの 0 から (255-*n*) は、未使用のカラーピクセルです。(255-*n*+1) から 255 の X チャネルコードは、WID として使用するために予約されます。FFB と FFB2 の 有 効な値は、1、2、4、8、16、32 です。FFB2+ の有効な値は、1、2、4、8、16、 32、64 です。

-extovl enable | disable このオプションは FFB2+ のみで使用することができます。enable を指定すると、 拡張オーバーレイを使用することができます。このオーバーレイ画像には 256 種類 の不透明カラーがあります。SOV 画像には 255 種類の不透明カラーと 1 種類の透 明カラーがあります。このオプションは、ハードウェアによる透明カラーを有効に するため、SOV 画像を使用するウィンドウで、より高い性能が得られます。

-g *gamma-correction value*

このオプションは FFB2+ のみで使用することができます。この オプションに よって、ガンマ補正の値を変えることができます。すべてのリニア画像ではガンマ 補正を使用すること ができます。デフォルトでは、ガンマ補正の値は 2.22 です。 0より小さい値は無効 (不正) です。ガンマ補正の値はリニア画像に適用され、リニ ア画像の有効ガンマ値は 1.0 になります。これは、XSolarisGetVisualGamma(3) によって返される値です。この機能については、XSolarisGetVisualGamma(3) を参照してください。

このオプションは、ウィンドウシステムが稼動しているときに使用することができ ます。ガンマ補正の値を変更すると、リニア画像を使用して表示されているすべて のウィンドウが影響を受けます。

-gfile *gamma-correction file*

このオプションは FFB2+ のみで使用することができます。このオプションは、指 定されたファイルからガンマ補正表を読み込みます。このファイルは、各行が R、 G、B チャネルの値を 持つように書式化されている必要があります。それらの値 は、16 進数で指定し、値と値の間は 1 つ以上の空白文字で区切ります。この ファイルでは、3 つの値の組が 256 種類定義されます。このファイルの例を以下に 示します。

0x00 0x00 0x00 0x01 0x01 0x01 0x02 0x02 0x02 ... ...

```
0xff 0xff 0xff
```
このオプションを使用することによって、ウィンドウシステムが稼動しているとき にガンマ補正表を読み込むことができます。新しいガンマ補正は、このリニア画像 によって表示され ているすべてのウィンドウに影響を与えます。ユーザーが指定 した表によってガンマ補正を行う際は、ガンマ補正の値は定義されません。デ フォルトでは、ウィンドウシステムはガンマ補正値として2.22 を使用し、このガン マ補正値に対応してウィンドウシステムが作成したガンマ補正表を読み込みます。

```
-defaults
```
すべてのオプションの値をそれぞれのデフォルト値に戻します。

```
-propt
```
-file オプションで指定された OWconfig ファイルに書か れた FFB オプションの 値のうち、-dev オプションで指定されたデバイスに対するものすべてを表示しま す。ffbconfig の呼び出しが終了した後に、OWconfig ファイルに書き込まれる オプションの値を表示します。次に表示例を示します。

```
--- OpenWindows Configuration for /dev/fbs/ffb0 ---
OWconfig: machine
Video Mode: NONE
Default Visual: Non-Linear Normal Visual
Visual Ordering: Linear Visuals are last
                 Overlay Visuals are last
OpenGL Visuals: disabled
SOV: disabled
Allocated WIDs: 32
```
-prconf

FFB のハードウェア構成を表示します。次に表示例を示します。

```
--- Hardware Configuration for /dev/fbs/ffb0 ---
Type: double-buffered FFB2 with Z-buffer
Board: rev x
PROM Information: @(#)ffb2.fth x.x xx/xx/xx
FBC: version x
DAC: Brooktree 9068, version x
3DRAM: Mitsubishi 1309, version x
EDID Data: Available - EDID version 1 revision x
Monitor Sense ID: 4 (Sun 37x29cm RGB color monitor)
Monitor possible resolutions: 1024x768x60, 1024x768x70,
  1024x768x75, 1152x900x66, 1152x900x76,
 1280x1024x67, 1280x1024x76, 960x680x112s,
  640x480x60
Current resolution setting: 1280x1024x76
```
### -help

ffbconfig コマンド行のオプションと機能の概要を一覧で表示します。

ffbconfig コマンド行で指定されていないオプションについては、対応する OWconfig ファイル中のオプションは更新されず、ファイル内の値がそのまま使用さ れます。 デフォルト設定

ウィンドウシステムを実行する際に、ffbconfig による FFB オプションの指定が まったくなかった場合は、デフォルト値が使用されます。オプションのデフォルト値 を以下に示します。

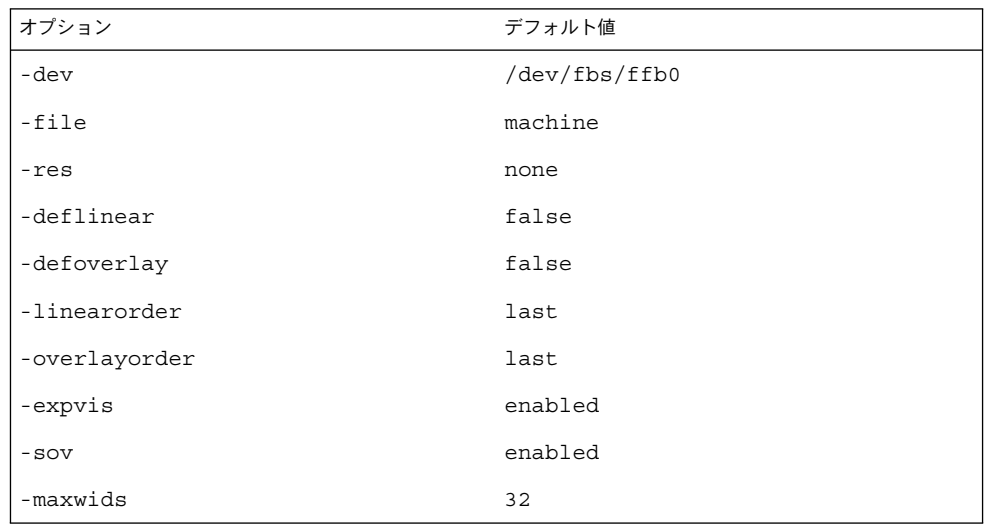

-res オプションのデフォルト値 none とは、ウィンドウシステムが実行された場合 に、画面解像度がそのデバイスに現在プログラムされている表示モードになることを 意味しています。

注 : これによって、PROM によってデバイスの解像度を指定しているユーザーとの共 用性が保てます。(GX などの)一部のデバイスでは、PROM が表示モードを指定する唯 一の手段です。これは、デフォルトの FFB 表示モードは、最終的に PROM によって 決まることを意味しています。

例 **1** モニターの種類の変更 使用例

> モニターの種類を、垂直周波数 76 Hz で解像度 1280 × 1024 に変更する例を以下に 示します。

example% /usr/sbin/ffbconfig -res 1280x1024x76

ファイル | /dev/fbs/ffb0 デバイス特殊ファイル

次の属性については、attributes(5) を参照してください。 属性

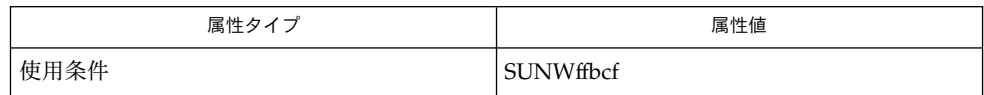

関連項目 | mmap(2), attributes(5), fbio(7I), ffb(7D)

**86** SunOS リファレンスマニュアル (1M) : 保守コマンド • 最終更新日 1999 年 11 月 11 日

*OpenWindows* デスクトップ・リファレンスマニュアルのマニュアルページ

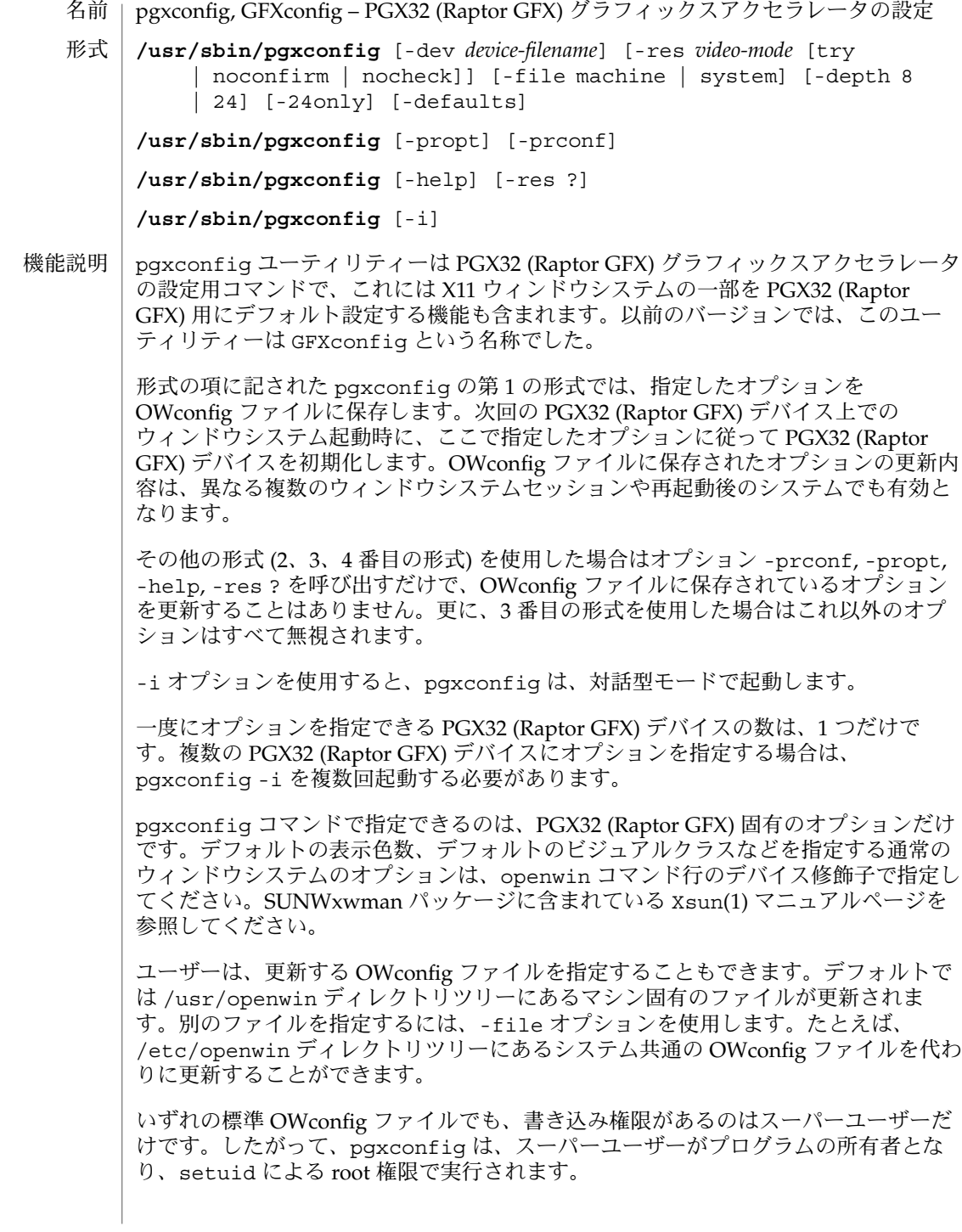

**88** SunOS リファレンスマニュアル (1M) : 保守コマンド • 最終更新日 1999年8月25日

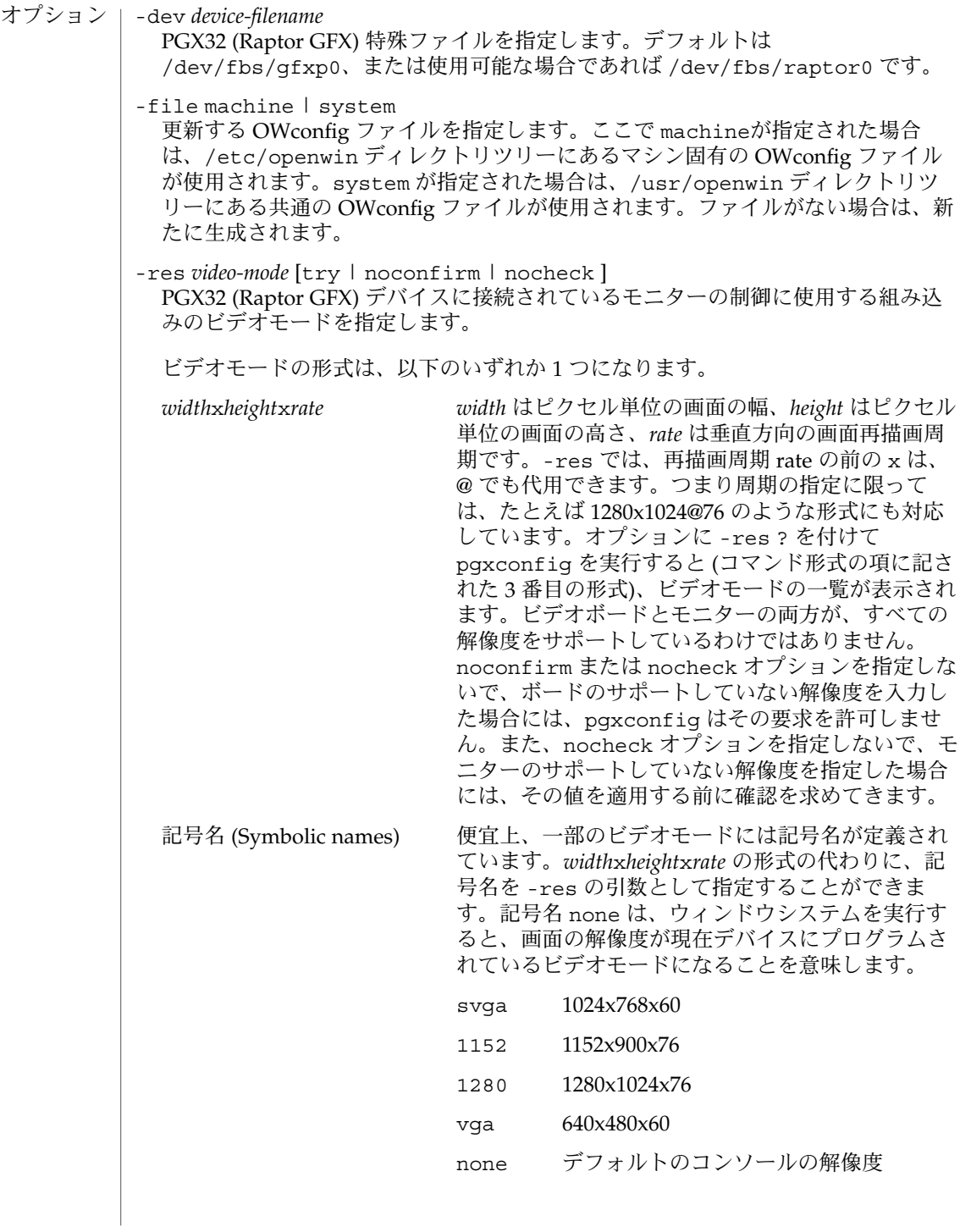

-res オプションには、ビデオモードの直後に次の追加引数を指定することができ ます。追加引数は、単独でも複数でも指定できます。

- noconfirm -res オプションを指定した際に、システムが使用可能で あっても、表示出力のない状態になる場合があります。このよ うな状況は、特定のコードが読み込まれた際のモニターセンス コードにあいまいさがあった場合などに発生します。 このよう な事態を避けるために pgxconfig のデフォルトの動作では、 この問題についての警告メッセージと、処理を継続するかどう かを確認するメッセージを表示します。noconfirm オプ ションを指定すると、pgxconfig コマンドはこの確認をせず に、要求のあったビデオモードにプログラムします。このオプ ションは、pgxconfig がシェルスクリプトから実行されてい る場合に便利です。
- nocheck このオプションを指定すると、モニターセンスコードに基づく 通常のエラーチェックが行われません。ユーザーによって指定 されたビデオモードは、現在接続されているモニターに適切か どうかにかかわらず受け付けられます。このオプションは、 PGX32 (Raptor GFX) デバイスに異なるモニターを接続する場合 に便利です。このオプションの指定は、noconfirm の指定も 兼ねます。
	- try このオプションを指定すると、指定したビデオモードを適用す る前にテストすることができます。まず、指定したモードに基 づいたテストパターンが表示されます。テストパターンが正常 に表示された場合は、「y」(次いでキャリッジリターン) を入力 します。「y」以外の文字を入力 (次いでキャリッジリターンを 入力) した場合は、「no」となります。

#### -res ?

- PGX32 およびモニターがサポートする解像度の一覧を表示します。
- -24only

Openwindows の実行時に、PGX32 (Raptor GFX) デバイスが 24 ビットカラーのみ を使用するようにします。

#### -defaults

すべてのオプションの値をそれぞれのデフォルト値に戻します。

#### -propt

-file オプションで指定された OWconfig ファイルに書かれた PGX32 (Raptor GFX) オプションの値のうち、-dev オプションで指定されたデバイスに対するもの すべてを表示します。pgxconfig の呼び出しが終了した後に、OWconfig ファイ ルに書き込まれるオプションの値を表示します。以下に表示例を示します。

--- OpenWindows Configuration for /dev/fbs/gfxp0 --- OWconfig: machine Video Mode: not set

```
-prconf
            PGX32 (Raptor GFX) のハードウェア構成を表示します。以下に表示例を示しま
            す。
            --- Hardware Configuration for /dev/fbs/gfxp0 ---
            DAC: version 0x0
            Type:
            Board:
            PROM: version 0x0
            PROM Information:
            RAM:
            EDID Data:
            Monitor Sense ID:
            Card possible resolutions: 640x480x60, 800x600x75, 1024x768x60
                       1024x768x70, 1024x768x75, 1280x1024x75, 1280x1024x76
                       1280x1024x60, 1152x900x66, 1152x900x76, 1280x1024x67
                        960x680x112S, 960x680x108S, 640x480x60i, 768x575x50i,
                       1280x800x76, 1440x900x76, 1600x1000x66, 1600x1000x76,
                       vga, svga, 1152, 1280, stereo, ntsc, pal
            Monitor possible resolutions: 720x400x70, 720x400x88, 640x480x60
                       640x480x67, 640x480x72, 640x480x75, 800x600x56,
                       800x600x60, 800x600x72, 800x600x75, 832x624x75,
                       1024x768x87, 1024x768x60, 1024x768x70, 1024x768x75,
                       1280x1024x75, 1280x1024x76, 1152x900x66, 1152x900x76,
                       1280x1024x67, 960x680x112S, vga, svga, 1152, 1280
                       stereo
            Current resolution setting: 1280x1024x76
            Possible depths:
            Current depth: 8
          -help
            pgxconfig コマンド行のオプションと機能の概要を一覧で表示します。
          -i
            pgxconfig コマンドを対話型モードで起動します。
          pgxconfigコマンド行で指定されていないオプションについては、対応する
          OWconfig ファイル中のオプションは更新されず、ファイル内の値がそのまま使用さ
          れます。ただし、-depth と -24onlyについては、その限りではありません。
          ウィンドウシステムを実行する際に、pgxconfig による PGX32 (Raptor GFX) のオプ
          ションの指定がまったくなかった場合は、デフォルト値が使用されます。オプション
          のデフォルト値は次のとおりです。
          -dev /dev/fbs/gfxp0
          -file system
          -res none
          -res オプションのデフォルト値 none とは、ウィンドウシステムが実行された場合
          に、画面解像度がそのデバイスに現在プログラムされているビデオモードになること
          を意味しています。
デフォルト
```
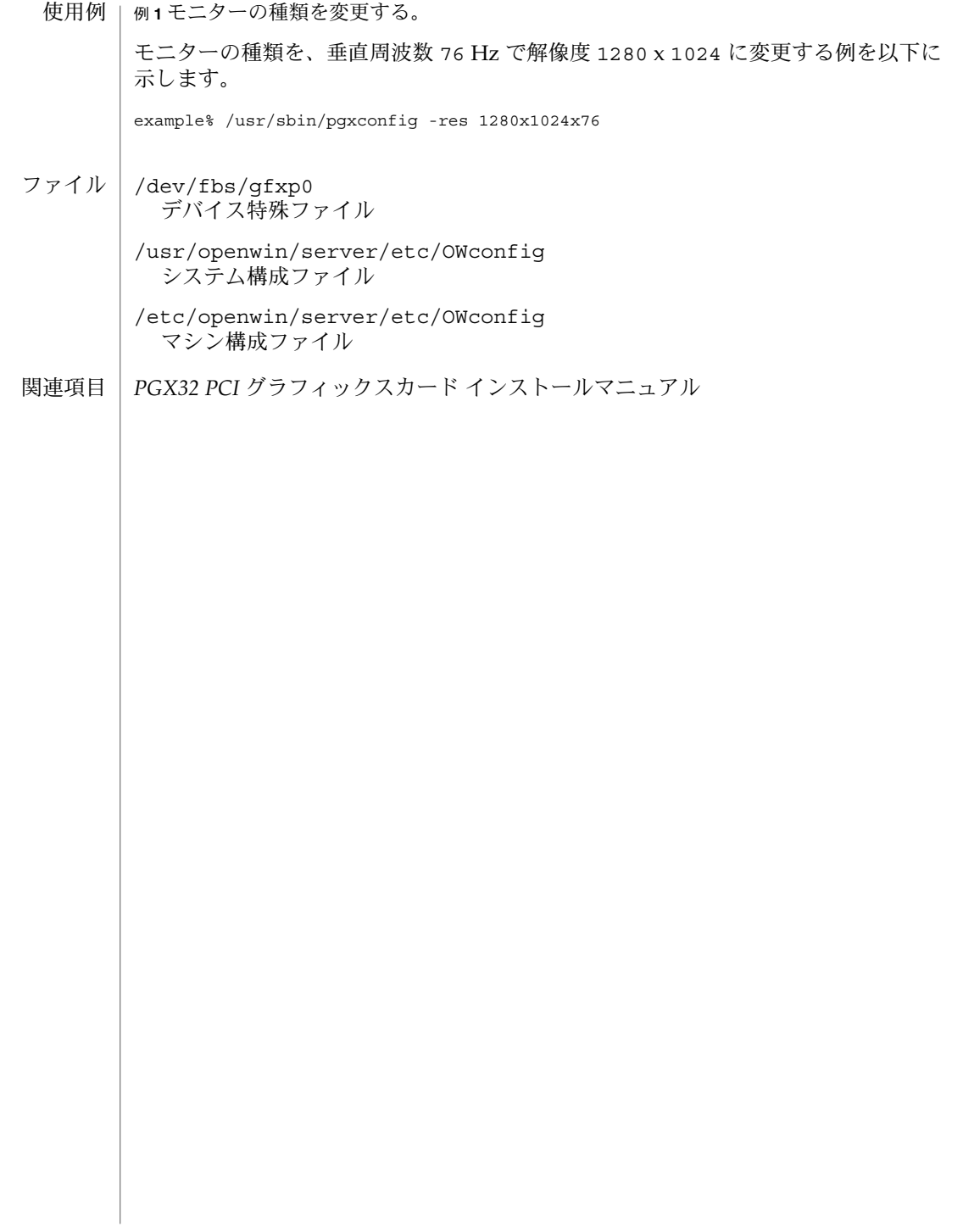

installer(1M)

- 名前 | installer Solaris Web Start インストールユーティリティ
- **installer** [-locales *list*] [-nodisplay] [-debug] 形式

installer ユーティリティは、Solaris Web Start のウィザードを起動します。ユー ザーは、表示される一連のウィザードの指示に沿ってインストールを行います。 installer ユーティリティは、Solaris に同梱されている別ソフトウェアの CD の トップディレクトリに含まれています。 機能説明

> installer が含まれている CD にデスクトップのファイルマネージャからアクセス している場合は、installer のアイコンをダブルクリックすることによって、 ウィザードを起動することができます。スーパーユーザーになっていない場合は、 スーパーユーザーのパスワードを入力するように指示メッセージが表示されます。

installer ユーティリティは、他の UNIX スクリプトから実行することもできま す。スクリプトから実行する場合は通常、installer ユーティリティを -nodisplay オプション付きで実行するようにします。

オプション | 次のオプションを指定できます。

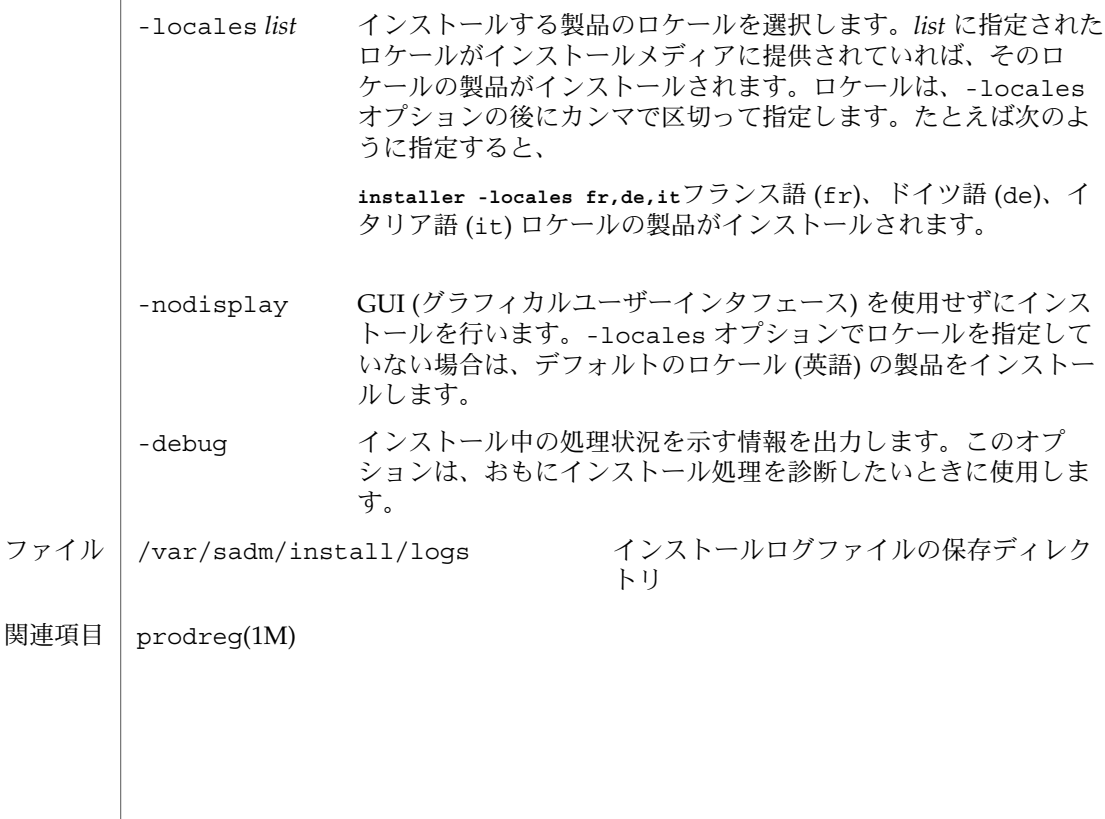

# lpmove(1M)

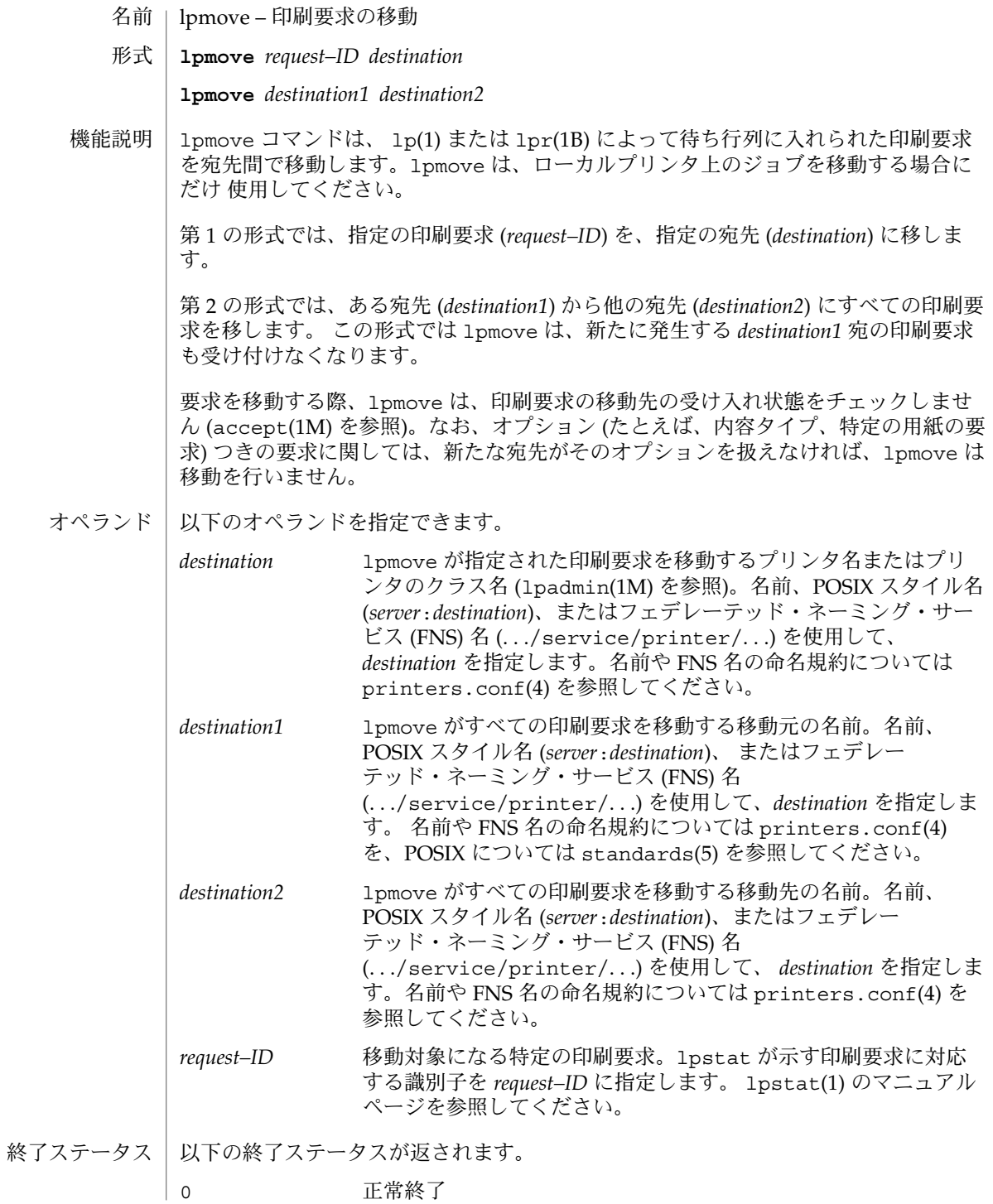

**94** SunOS リファレンスマニュアル (1M) : 保守コマンド • 最終更新日 1998年8月19日

lpmove(1M)

0 以外 エラーが発生した

/var/spool/printtP/即刷待ち行列 ファイル

属性 | 次の属性については attributes(5) のマニュアルページを参照してください。

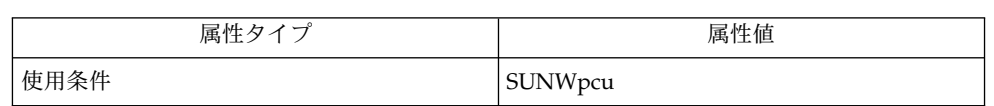

lp(1), lpr(1B), lpstat(1), accept(1M), lpadmin(1M), lpsched(1M), printers.conf(4), attributes(5), standards(5) 関連項目

*Solaris* のシステム管理 *(*第 *1* 巻*)*

# lpsched(1M)

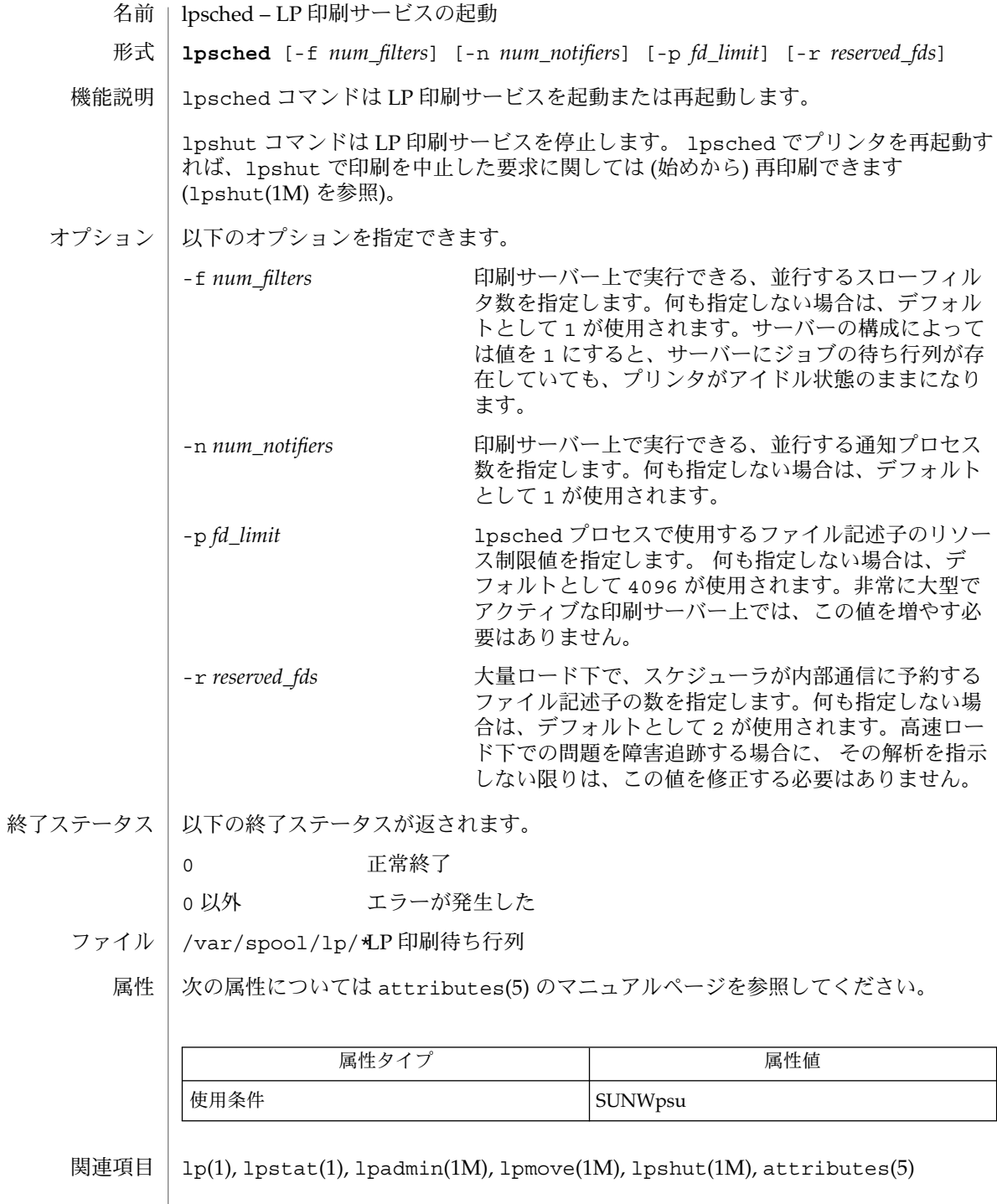

**96** SunOS リファレンスマニュアル (1M) : 保守コマンド • 最終更新日 1998年8月19日

lpsched(1M)

*Solaris* のシステム管理 *(*第 *1* 巻*)*

lpshut(1M)

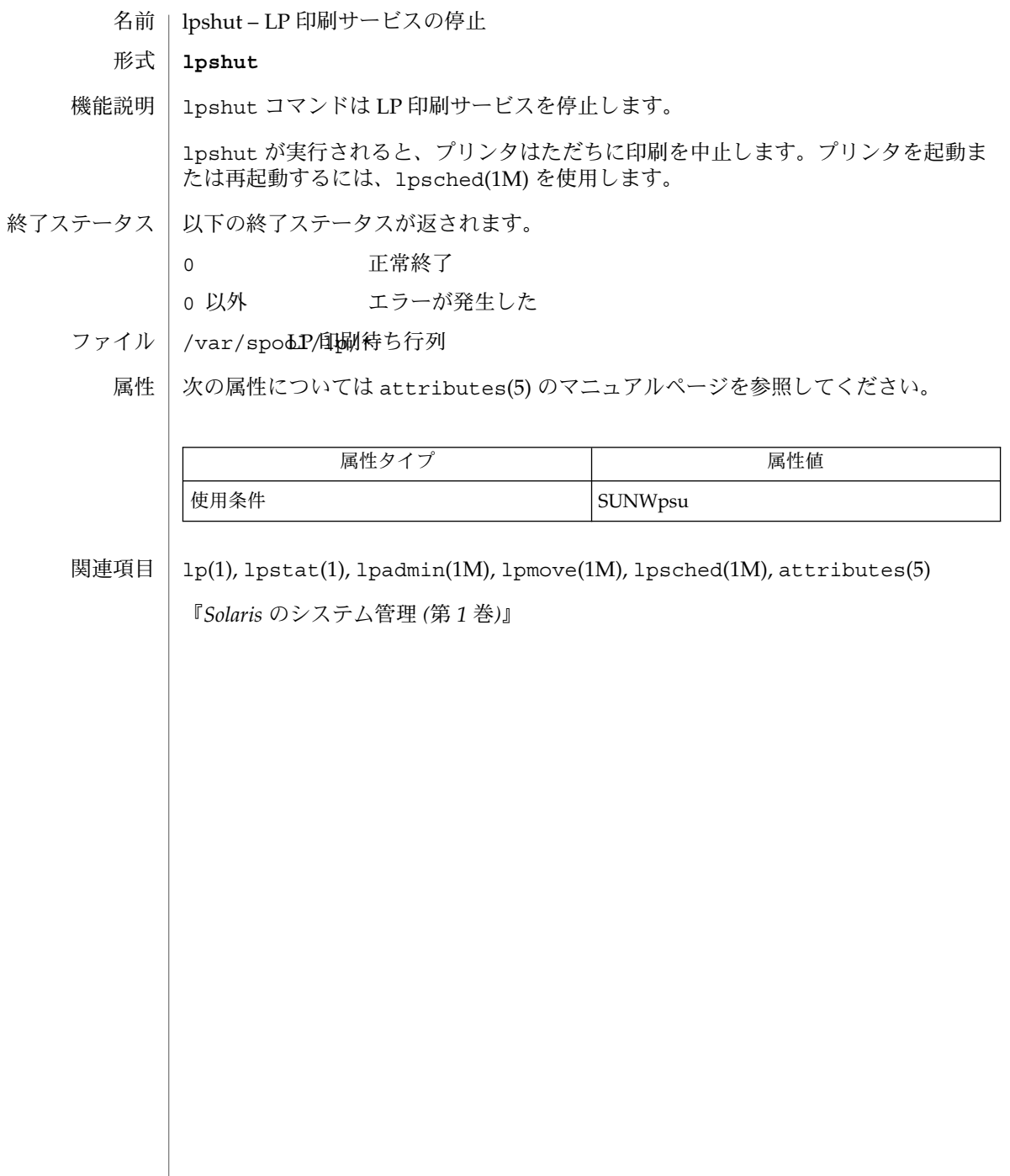

- luxadm Sun StorEdge A5000、RSM、SPARCstorage Array (SSA)サブシステム、Sun Fire 880 内部記憶装置サブシステムおよび各 Fiber Channel Arbitrated Loop (FC\_AL) デバイスの管理プログラム 名前
- **luxadm** [*options*…] *subcommand* [*options*…] *enclosure* [,*dev*] | *pathname*… 形式
- luxadm プログラムは、Sun StorEdge A5000、RSM、SPARCstorage Array サブシス テム、Sun Fire 880 内部記憶装置サブシステムおよび各 FC\_AL デバイスの管理コマン ドです。 luxadm は、コマンド行に指定される引数やオプションに応じて、さまざま な制御処理や照会処理を実行します。 機能説明

コマンド行にはサブコマンドの指定が必要です。コマンド行には、サブコマンドに応 じてオプションやパラメタを指定することができます。オプションには、通常 1 つ以 上の格納装置名またはパス名を指定します。指定する文字数は、サブコマンドを一意 に識別するのに必要なだけでかまいません。

サブコマンドが作用するデバイスをパス名で指定します。Sun StorEdge A5000 サブシ ステムでは、パス名の代わりに、デバイスまたはデバイスに対するポートのワールド ワイド名 (WWN) を入力することによってディスクデバイスまたは格納装置サービス コントローラを指定することができます。また、Sun StorEdge A5000 の格納装置名お よび格納装置内の特定のデバイスを示す識別子 (オプション) を入力することによって デバイスを指定することもできます。各 FC\_AL デバイスを指定するには、デバイス の WWN またはポートを入力します。

デバイスまたはコントローラを、完全な物理パス名または完全な論理パス名で指定し ます。 パス名

Sun StorEdge A5000 に対するデバイスの一般的な物理パス名を以下に示します。

/devices/sbus@1f,0/SUNW,socal@1,0/sf@0,0/ssd@w2200002037000f96,  $0 \cdot a$  raw

または

/devices/io-unit@f,e0200000/sbi@0,0/SUNW,socal@2,0/sf@0,0/ssd@34, 0:a,raw

システム上のすべての Sun StorEdge A5000 IB (Interface Board) および 、Sun Fire 880 SES デバイスコントローラに対しては、物理パスへの論理リンクが /dev/es ディレ クトリに格納されます。論理リンクの例として、/dev/es/ses0 などがあります。

FC\_AL デバイスや Sun StorEdge A5000 サブシステム IB または 、Sun Fire 880 内部記 憶装置サブシステムを選択するために、パス名の代わりに WWN を使用することもで きます。WWN は、デバイスを使用するためのポートまたはデバイスそのものを表す 16 桁の 16 進数の値です。一般的な WWN の値を次に示します。

2200002037000f96

WWN の形式については、「注意事項」を参照してください。

SPARCstorage Array コントローラに対する一般的な物理パス名を次に示します。

/devices/. . . /. . . /SUNW,soc@3,0/SUNW,pln@ *axxxxxxx*,*xxxxxxxx*:ctlr

RSM の一般的な物理パス名を以下に示します。

/devices/sbus@1f,0/QLGC,isp@1,10000:devctl

SPARCstorage Array または RSM コントローラの指定を簡単にするために、c*N* の形 式による論理パス名が使用可能になっています。 *N*には、論理コントローラ番号を指 定します。luxadm は、SPARCstorage Array または RSM コントローラに接続されて いるディスクの /dev/rdsk ディレクトリの中にあるエントリを見つけるために、c*N* 名を使用します。次に、/dev/rdsk エントリはSPARCstorage Array または RSM コ ントローラの物理名を調べるために使用されます。

SPARCstorage Array ディスクに対する一般的なパス名を次に示します。

/devices/. . . /. . . /SUNW, soc@3,0/SUNW, pln@*axxxxxxx*,*xxxxxxxx*/ssd@0,0:c,raw

次に、一般的な論理パス名を示します。

/dev/rdsk/c1t0d0s2

RSM の一般的な物理パス名を以下に示します。

/devices/sbus@1f,0/QLGC,isp@1,10000/sd@8,0:c,raw

次に、一般的な論理パス名を示します。

/dev/rdsk/c2t8d0s2

Sun Fire 880 内部記憶装置サブシステムのディスクの一般的な物理パス名を示しま す。

/devices/pci@8,600000/SUNW,qlc@2/fp@0,0/ssd@w2100002037a6303c,0:a

次に、一般的な論理パス名を示します。

/dev/rdsk/c2t8d0s2

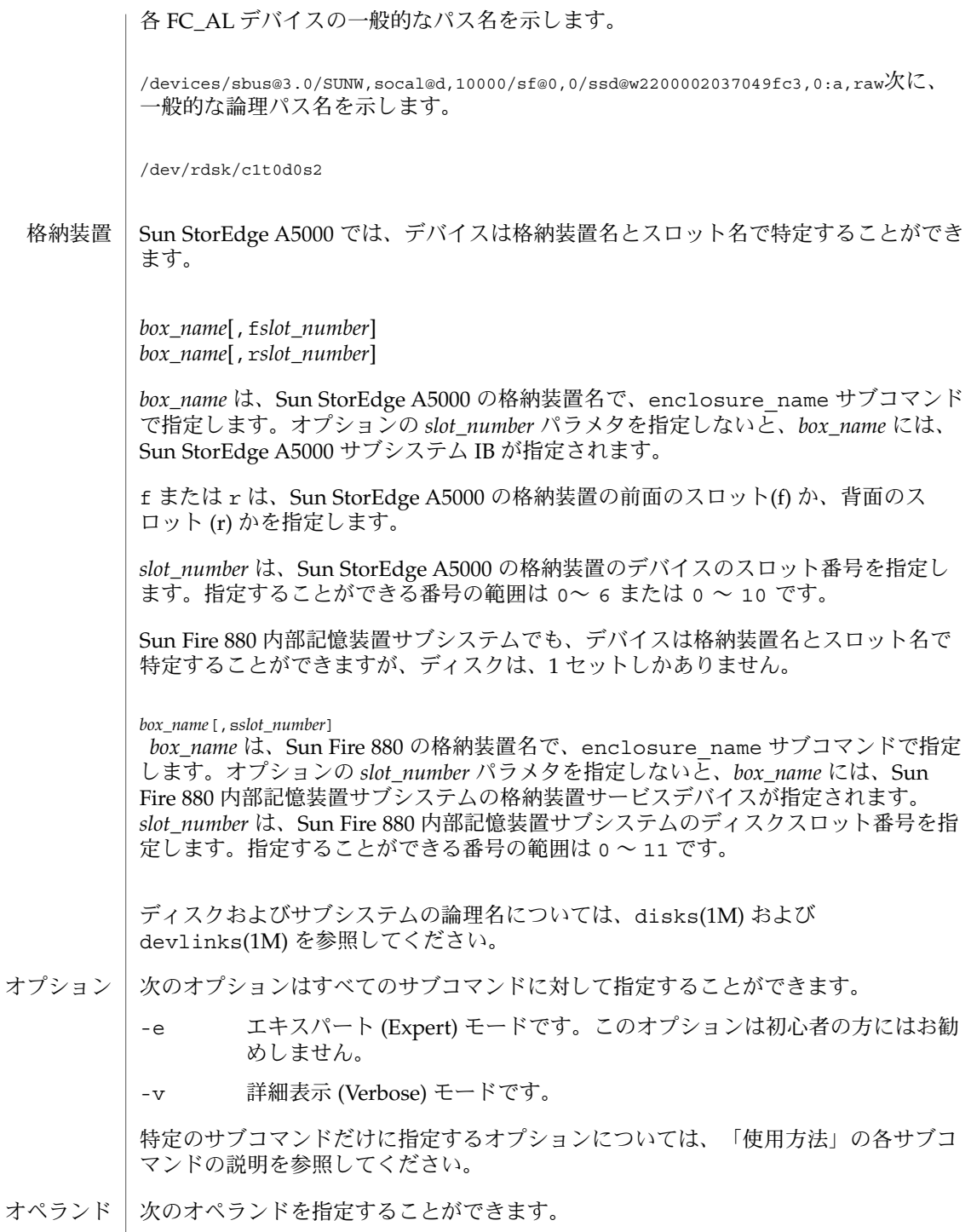

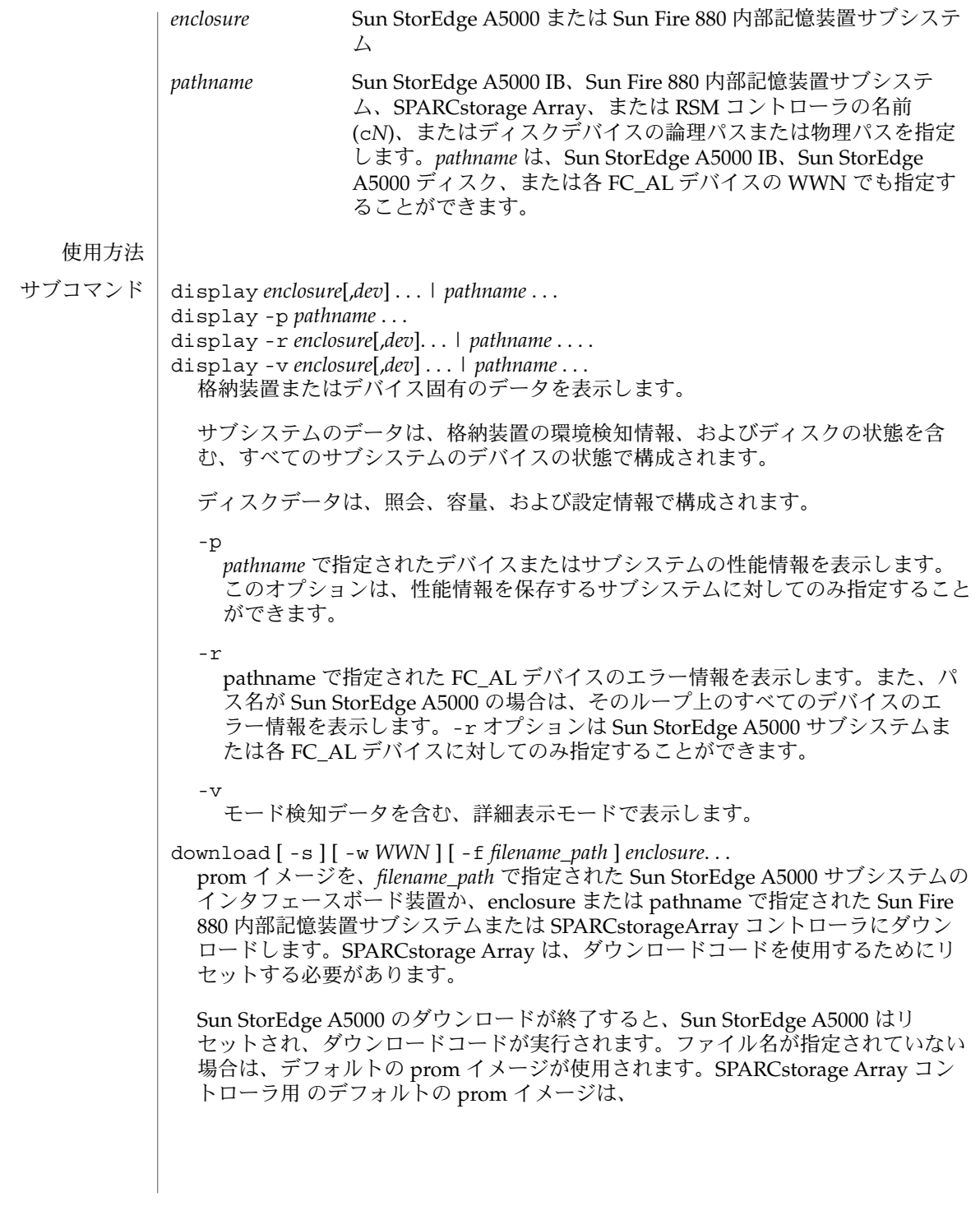

/usr/lib/firmware/ssa/ssafirmware ディレクトリに格納されます。Sun StorEdge A5000 用のデフォルトの prom イメージは /usr/lib/locale/C/LC\_MESSAGES ディレクトリに ibfirmware というファイ ル名で格納されます。

Sun Fire 880 内部記憶装置サブシステムのダウンロードが終了すると、サブシステ ムはリセットされ、ダウンロードコードが実行されます。Sun Fire 880 内部記憶装 置サブシステム用のデフォルトのファームウェアイメージは /usr/platform/SUNW,Sun-Fire-880/lib/images/int\_fcbpl\_fw ディレク

 $-$ s

トリに格納されます。

保存オプションです。-s オプションはダウンロードしたファームウェアを FEPROM に保存します。-s を省略すると、ダウンロードしたファームウェアは 保存されず、電源の再投入後に消えてしまいます。

-s オプションは SPARCstorage Array コントローラには適用されません。 SPARCstorage Array コントローラは、常に FEPROM にファームウェアをダウ ンロードするためです。

-s オプションは Sun Fire 880 内部記憶装置サブシステムには適用されません。 Sun Fire 880 内部記憶装置サブシステムは、常にフラッシュメモリーにファーム ウェアをダウンロードするためです。

-s オプションを使用すると、ダウンロードサブコマンドがサブシステム上の FEPROMを変更するため、-s オプションの使用には注意が必要です。

-w *WWN*

SPARCstorage Array コントローラのワールドワイド名を変更します。*WWN* は、先頭が 0 で始まる 12 桁の 16進数です。-w オプションは、SPARCstorage Array に対してのみ指定することができます。新しい SPARCstorage Array コン トローラのイメージは、8 バイトのワールドワイド名のうち、下位の 6 バイトが *WWN* で指定された値に変更されたものになります。

enclosure\_name *new\_name enclosure* | *pathname*

enclosure または pathname で指定された単数または複数の格納装置名を変更しま す。新しい名前は 16 文字以下の英数字で *new\_name* に指定します。このサブコマ ンドは Sun StorEdge A5000 および Sun Fire 880 内部記憶装置サブシステムに対し てだけ指定することができます。

fc\_s\_download [ -F ] [ -f *fcode-file* ] *fcode-file* で指定されたファイルに含まれる fcode をすべての FC/S SBus カードにダ ウンロードします。このコマンドは対話型で、fcode をダウンロードする前にユー ザーに対して確認を促します。

fc\_s\_download は、シングルユーザーモードでだけ使用してください。入出力操 作が行われているホストアダプタに対して、そのアダプタを更新する目的で fc\_s\_download を指定すると、アダプタのリセットの原因となります。新しく更 新した FCode は、システムを再起動したときに実行され、表示できるようになり ます。

-f *fcode-file* -f *fcode-file* オプションを省略すると、各 FC/S SBus カードの中の現在のバー ジョンのfcode が表示されます。 -F オプションを指定すると、fcode は強制的にダウンロードされますが、ダウン ロードの前にユーザーに対して確認を促します。現在のバージョンのオペレー ションシステムと共にリリースされた FC/S SBus カード fcode のバージョンは /usr/lib/firmware/fc\_s ディレクトリに fc\_s\_fcode の名前で格納されて います。 fcal\_s\_download [ -f *fcode-file* ] *fcode-file* に指定されたファイルに含まれる fcode をすべての FC100/S SBus カード にダウンロードします。このコマンドは対話型で、fcode をダウンロードする前に ユーザーに対して確認を促します。 fcal s download は、シングルユーザーモードでだけ使用してください。入出力 操作があるホストアダプタに対して、そのアダプタを更新する目的で fcal s download を指定すると、アダプタのリセットの原因となります。新しく 更新した fcode は、システムを再起動したときに実行され、表示できるようになり ます。 -f *fcode-file* -f オプションを省略すると、各 FC100/S SBus カード中の現在のバージョンの fcode が表示されます。 fcode\_download -p fcode\_download -d *dir-name* インストール済みの FC/S、FC100/S、FC100/P、または FC100/2P ホスト バス ア ダプタ カードを検出し、*dir-name* の fcode を適切なカードにダウンロードします。 このコマンドは対話型で、各ファイル タイプに対して適切なカードを決定しま す。各デバイスに fcode をダウンロードする前にユーザーに対して確認を促しま す。 fcode download は、シングルユーザーモードで fcode だけを読み込むときに使 用します。入出力操作があるホストアダプタに対して、そのアダプタを更新する目 的で fcode download を指定すると、アダプタのリセットの原因となります。新 しく更新した fcode は、システムを再起動したときに実行され、表示できるように なります。 -d *dir-name dir-name*ディレクトリに格納されている fcode ファイルを適切なアダプタ カード にダウンロードします。 -p 各カードに読み込まれている現在のバージョンの fcode を表示します。ダウン ロードは行われません。 inquiry *enclosure*[,*dev* ]... | *pathname* ... enclosure または pathname で指定されたデバイスに対する照会情報を表示しま す。

insert\_device [ *enclosure*,*dev* ...]

このコマンドを使用して、電源を入れたまま 1 つまたは複数のデバイスを追加する ことができます。ホットプラグ操作中の制限に関しては「注意事項」を参照してく ださい。このサブコマンドは Sun StorEdge A5000、Sun Fire 880 内部記憶装置サブ システム、RSM および各 FC\_AL デバイスに対してのみ指定することができます。 Sun StorEdge A5000に対して複数の格納装置が指定された場合は、複数のバスに対 して同時に追加が行われます。このサブコマンドの引数を省略すると、すべての格 納装置または各 FC\_AL デバイスが追加されます。RSM に対して指定することがで きるコントローラは 1 つだけです。Sun StorEdge A5000または Sun Fire 880 内部記 憶装置サブシステムに対しては、このサブコマンドは、電源を入れたまま 1 つまた は複数のデバイスを追加するすべての過程をユーザーとの対話によって行います。 複数のディスクが指定された場合は、それらのディスクが正しいかどうかの確認が 行われ、ユーザーは継続するか中止するかを選択することができます。その後で、 ディスクまたは格納装置の追加を実行 するかどうかの確認が行われ、それらのデ バイスの論理パス名が作成および表示されます。

RSM に対しては、以下の手続きが行われます。

- バスを休止させます。
- デバイスが安全に追加できることをユーザーに通知します。
- デバイスが追加されたことを確認するメッセージを表示します。
- バスを休止解除します。
- 新規デバイスに対する論理デバイス名を作成します。

led *enclosure*,*dev* ...| *pathname*...

enclosure または pathname で指定されたディスクに対応している LED の現在の状 態を表示します。このサブコマンドはこの機能を持つサブシステムに対してのみ指 定することができます。

led\_blink *enclosure*,*dev* ...| *pathname* ...

enclosure または pathname で指定されたディスクに対応している LED の点滅を開 始するようサブシステムに指示します。このサブコマンドはこの機能を持つサブシ ステムに対してのみ指定することができます。

led\_off *enclosure*,*dev* ...| *pathname* ...

enclosure または pathname で指定されたディスクに対応している LED を消灯させ るようサブシステムに指示します。Sun StorEdge A5000 サブシステムでは、LED の消灯や点滅の停止ができる状態ときない状態があります。『Sun StorEdge A5000 設置・サービスマニュアル』(805-4111) を参照してください。このサブコマンドは この機能を持つサブシステムに対してのみ指定することができます。

led\_on *pathname* ...

pathname で指定されたディスクに対応している LED を点灯させるようサブシステ ムに指示します。このサブコマンドはこの機能を持つサブシステムに対してだけ指 定することができます。

power\_off [ -F ] *enclosure*[,*dev*]...| *pathname* ...

power\_off *pathname* [*enclosure-port*] ...| *controller tray-number* Sun StorEdge A5000 に対してこのオプションを指定した場合は、Sun StorEdge A5000 サブシステムが省電力モードに切り替わります。Sun StorEdge A5000 ドラ イブは、省電力モードでは使用することができません。 SPARCstorage Array 中の

格納装置サービスカードに対してこのオプションを指定した場合は、RSM トレー の電源が切れます。Sun StorEdge A5000 中のドライブに対してこのオプションを 指定した場合は、そのドライブがドライブ off/unmated モードに設定されます。 ドライブ off/unmated 状態では、ドライブが停止し、バイパスモードになりま す。このコマンドは、Sun Fire 880 内部記憶装置サブシステムには適用されませ  $h<sub>o</sub>$ 

 $-F$ 

強制オプションは Sun StorEdge A5000 のみに適用されます。このオプションを 指定すると、luxadm は、1 つまたは複数のデバイスを、それらがホストに よって使用されていても電源切断しようとします。

警告 : 現在使用されているデータを含むデバイスの電源を切断すると、予想不可 能な結果を引き起こします。デバイスの電源を切断する際は、まず、通常の方法 を (-F を指定せずに) 試してください。このオプションは、通常の確認を無効に することによる結果を理解した上で使用してください。

power\_on *enclosure* [,*dev*]..

Sun StorEdge A5000 に対してこのオプションを指定した場合は、Sun StorEdge A5000 サブシステムが省電力モードから抜けます。Sun StorEdge A5000 ドライブ は、省電力モードでは使用することができません。SPARCstorage Array RSM ト レーの電源をプログラムによって投入する方法はありません。Sun StorEdge A5000 の中のドライブに対してこのオプションを指定した場合は、そのドライブが通常の 起動状態に設定されます。このコマンドは、Sun Fire 880 内部記憶装置サブシステ ムには適用されません。

probe [ -p ]

接続された Sun StorEdge A5000 サブシステム、Sun Fire 880 内部記憶装置サブシ ステムおよび各 FC\_AL デバイスすべてに関する情報を検索して表示します。この 情報には、論理パス名、WWN このサブコマンドは、同じ格納装置名を持つ異なる Sun StorEdge A5000 を見つけると、ユーザーに対して警告を発します。

-p 物理パス名を表示に含めます。

qlgc\_s\_download [ -f *fcode-file* ]

*fcode-file* ファイルに格納されている fcode をすべての FC100/P、FC100/2P PCIホ ストアダプタカードにダウンロードします。 このコマンドは対話型で、fcode を各 ドライブにダウンロードする前にユーザーに対して確認を促します。 qlgc\_s\_download は、シングルユーザーモードでだけ使用してください。入出力

操作があるホストアダプタに対して、そのアダプタを更新する目的で fcal\_s\_download を指定すると、アダプタのリセットの原因となります。新しく更 新した fcode は、システムを再起動したときに実行され、表示できるようになりま す。

-f *fcode-file*

-f オプションを省略すると、各 FC100/P、FC100/2P PCI カードの、現在の バージョンの fcode が表示されます。

release *pathname*

指定されたディスクの予約を解除します。パス名は、ディスクの物理または論理パ ス名でなければなりません。SPARCstorage Array コントローラのパス名を指定し た場合、SPARCstorage Array 中のすべてのディスクの予約が解除されます。

このサブコマンドは、履歴および診断目的以外では使用しないでください。

remove\_device [ -F ] *enclosure*[,*dev*]...| *pathname* ...

このコマンドを使用して、電源を入れたまま 1 つまたは複数のデバイスを削除する ことができます。このサブコマンドはすべての格納装置を削除する場合にも指定す ることができます。このサブコマンドは Sun StorEdge A5000、Sun Fire 880 内部記 憶装置サブシステム、RSM、および各 FC\_AL デバイスに対して指定することがで きます。ホットプラグ操作中の制限に関しては「注意事項」を参照してください。 Sun StorEdge A5000、Sun Fire 880 内部記憶装置サブシステム および各 FC\_AL デ バイスに対しては、このサブコマンドは、電源を入れたまま 1 つまたは複数のデバ イスを削除するすべての過程をユーザーとの対話によって行います。複数のディス クが指定された場合は、それらのディスクが正しいかどうかの確認が行われ、ユー ザーは継続するか中止するかを選択することができます。その後で、ディスクまた は格納装置の削除を実行するかどうかの確認が行われ、それらのデバイスの論理パ ス名が作成および表示されます。

RSM に対しては、以下の手続きが行われます。

- デバイスをオフラインにします。
- バスを休止させます。
- デバイスが安全に削除できることをユーザーに通知します。
- デバイスが削除されたことを確認するメッセージを表示します。
- バスを休止解除します。
- (取り外された)デバイスをオンラインに戻します。
- 削除されたデバイスの論理デバイス名を削除します。

多重ホストディスクに対しては、以下の手続きが行われます。

- luxadm remove device コマンドを最初のホスト上で実行します。継続のプ ロンプトが表示されたら待機します。
- luxadm remove device コマンドを他のホスト上で実行します。継続のプロ ンプトが表示されたら待機します。
- remove device コマンドの実行を最初のホスト上で継続します。プロンプト が表示されたらこのデバイスを削除します。
- 他のホスト上での luxadm remove device コマンドの実行を完了します。
- $-F$

1 つまたは複数のデバイスに対してホットプラグを適用するように luxadm に指 示します。これらのデバイスがホストで使用されている場合 (*busy* または *reserved* の場合) にも適用されます。ホットプラグ オペレーションが強制的に実 行されます。

警告: 現在使用されているデータが格納されているデバイスを取り外すと、予期 しない結果が発生します。通常は、-F を指定しないでホットプラグを適用しま す。-F は、通常のホットプラグ検査を無効にしたときの結果がわかっていると きにだけ使用します。

replace\_device [ -F ] *pathname* このコマンドは RSM に対してのみ指定することができます。ホットプラグ操作中 の制限に関しては「注意事項」を参照してください。このサブコマンドは、電源を 入れたままデバイスを交換するすべての過程をユーザーとの対話によって行いま す。

RSM に対しては、以下の手続きが行われます。

- デバイスをオフラインにします。
- バスを休止させます。
- デバイスが安全に削除できることをユーザーに通知します。
- デバイスが削除されたことを確認するメッセージを表示します。
- バスを休止解除します。
- デバイスをオンラインに戻します。

 $-F$ 

1 つまたは複数のデバイスに対してホットプラグを適用するように luxadm に指 示します。これらのデバイスがホストで使用されている場合 (*busy* または *reserved* の場合) にも適用されます。ホットプラグ オペレーションが強制的に実 行されます。

警告: 現在使用されているデータが格納されているデバイスを取り外すと、予期 しない結果が発生します。通常は、-F を指定しないでホットプラグを適用しま す。-F は、通常のホットプラグ検査を無効にしたときの結果がわかっていると きにだけ使用します。

reserve *pathname*

指定されたディスクを、ホストによる排他的利用のために 予約します。パス名 は、ディスクの物理または論理パス名でなければなりません。pathname が SPARCstorage Array コントローラのパス名の場合、SPARCstorage Array 中のすべ てのディスクが予約されます。

このサブコマンドは、履歴および診断目的以外では使用しないでください。

set\_boot\_dev [ -y ] *pathname*

システム PROM 中のブートデバイス変数を、*pathname* で指定された物理デバイス 名に設定します。指定する物理デバイス名は、ブロック型特殊デバイス、または起 動ファイルシステムのマウント先のディレクトリのパス名です。通常、このコマン ドは、PROM の中のデフォルト起動デバイスを設定するためにユーザーに対して 確認を促します。-y オプションを指定すると、ユーザーに対して確認を要求しま せん。

start [ -t *tray-number* ] *pathname* ... 指定されたディスクを起動します。*pathname* にSPARCstorage Array コントローラ を指定した場合は、SPARCstorage Array 中のすべてのディスクを起動します。

-t tray-number で指定された番号のトレー中のすべてのディスクを起動し ます。*pathname* には SPARCstorage Array コントローラを指定する必要 があります。
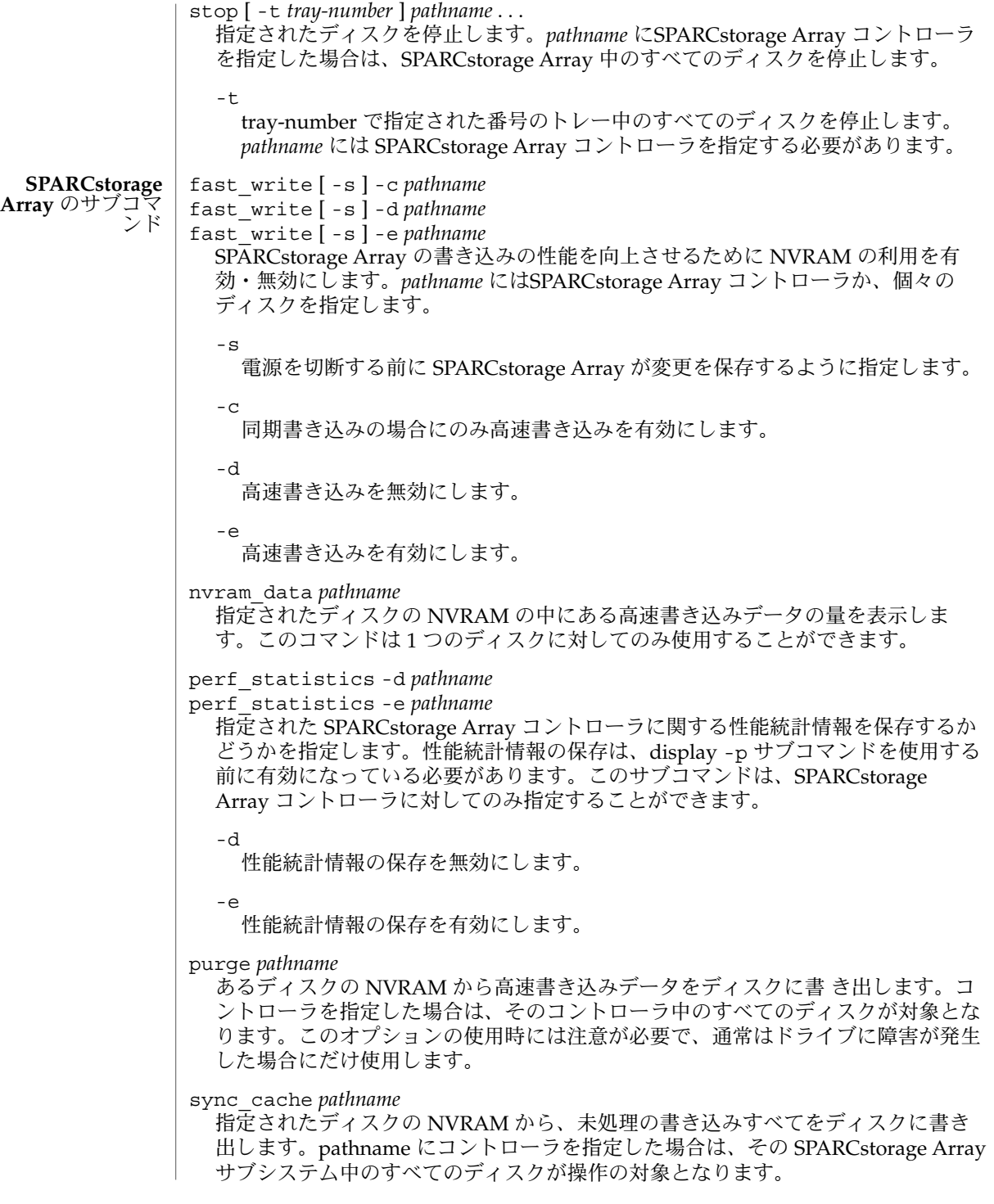

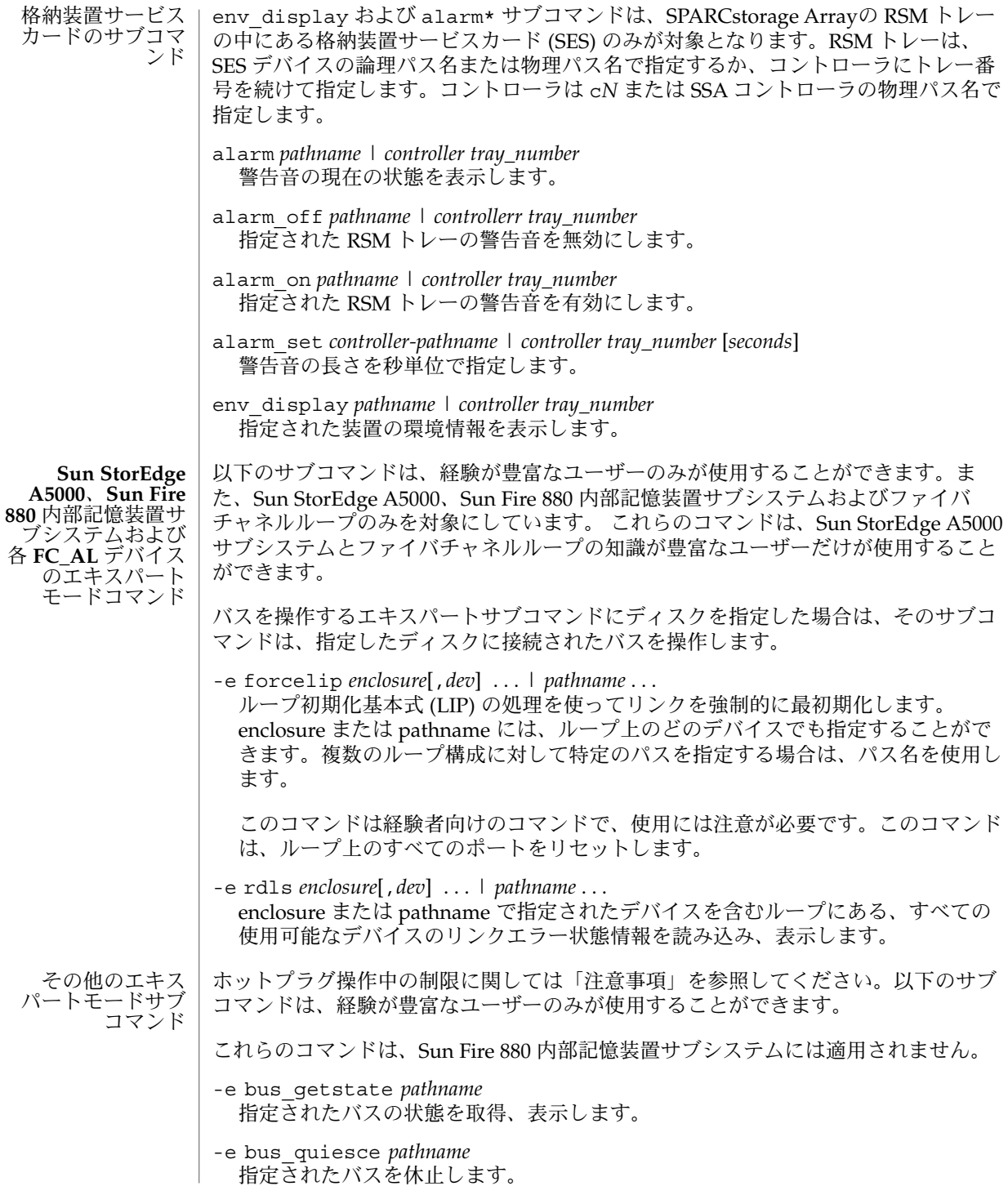

**110** SunOS リファレンスマニュアル (1M) : 保守コマンド • 最終更新日 2001 年 4 月 27 日

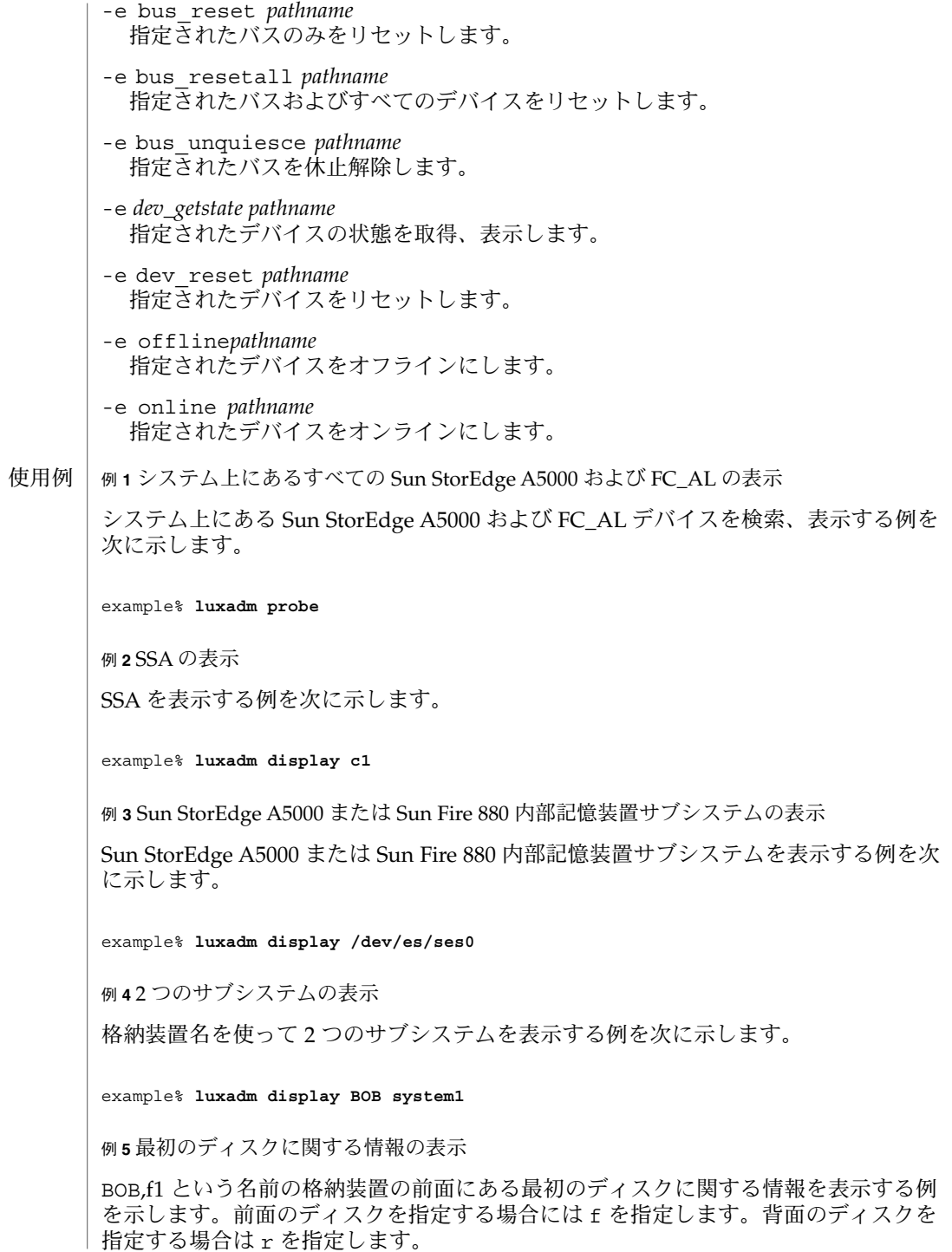

例 **5** 最初のディスクに関する情報の表示 *(*続き*)*

example% **luxadm display BOB,f0**

例 **6** Sun Fire 880 内部記憶装置サブシステムに関する情報の表示

Sun Fire 880 内部記憶装置サブシステムにはディスクセットが 1 つしかありません。 この場合には、-s オプションを使用してスロットを指定してください。

example% **luxadm display BOB,s0**

例 **7** Sun StorEdge A5000 ディスク、格納装置、または各 FC\_AL デバイスに関する情報の表 示

ポートの WWN が 2200002037001246 の Sun StorEdge A5000 ディスク、格納装 置、または各 FC\_AL デバイスに関する情報を表示する例を次に示します。

example% **luxadm display 2200002037001246**

例 **8** サブコマンドとして一意に認識できるだけの文字までを入力する例

サブコマンドとして一意に認識できるだけの長さの文字列を使用する例を次に示しま す。

example% **luxadm disp BOB**

例 **9** エラー情報の表示

格納装置 BOB があるループに関するエラー情報を表示する例を次に示します。

example% **luxadm display -r BOB**

例 **10** インタフェースボードへの新しいファームウェアのダウンロード

格納装置 BOB のインタフェースボードに新しいファームウェアをダウンロードする例 を次に示します (ダウンロードするファイルはデフォルトパスで指定されています)。

example% **luxadm download -s BOB**

例 **11** SCSI 照会コマンドからの情報の表示

システム上の個々のディスクから SCSI 照会コマンドからの情報を表示する例を次に 示します。サブコマンドとして一意に認識できる長さの文字列だけが使用されます。

example% **luxadm inq /dev/rdsk/c?t?d?s2**

**112** SunOS リファレンスマニュアル (1M) : 保守コマンド • 最終更新日 2001 年 4 月 27 日

例 **11** SCSI 照会コマンドからの情報の表示 *(*続き*)*

例 **12** ホットプラグによる取り付け

BOB,f1 という名前の格納装置の前面の最初のスロットに新しいドライブをホットプラ グで取り付ける例を次に示します。

example% **luxadm insert\_device BOB,f0**

SF880-1 という名前の Sun Fire 880 内部記憶装置サブシステムの最初のスロットに新 しいドライブをホットプラグで取り付ける例を次に示します。

example% **luxadm insert\_device SF880-1,s0**

例 **13** エキスパートサブコマンドの実行

エキスパートサブコマンドを実行する例を次に示します。このサブコマンドは、格納 装置 BOB のあるループを強制的に初期化します。

example% **luxadm -e forcelip BOB**

例 **14** エキスパートモードのホットプラグサブコマンドの使用

エキスパートモードのホットプラグサブコマンドを使用して SSA上のディスクを削除 する例を以下の示します。ホットプラグ操作中の制限に関しては「注意事項」を参照 してください。最初の手順では、SCSI デバイスが 2 つ目の SCSI バスによってアクセ スされないように、そのデバイスを予約します。

example# **luxadm reserve /dev/rdsk/c1t8d0s2**

例 **15** ディスクをオフラインにする

次の 2 つの手順では、ディスクをオフラインにし、バスを休止します。

example# luxadm -e offline /dev/rdsk/c1t8d0s2 example# luxadm -e bus\_quiesce /dev/rdsk/c1t8d0s2

例 **16** バスの休止解除

ユーザーは、この時点でディスクを取り外し、バスを休止解除し、ディスクをオンラ インに戻し、ディスクの予約を解除します。

example# luxadm -e bus\_unquiesce /dev/rdsk/c1t8d0s2 example# luxadm -e online /dev/rdsk/c1t8d0s2 example# luxadm release /dev/rdsk/c1t8d0s2

環境 | 1uxadm の実行に影響のある環境変数 LANG に関しては environ(5)を参照してくださ  $|V_{\lambda_0}|$ 

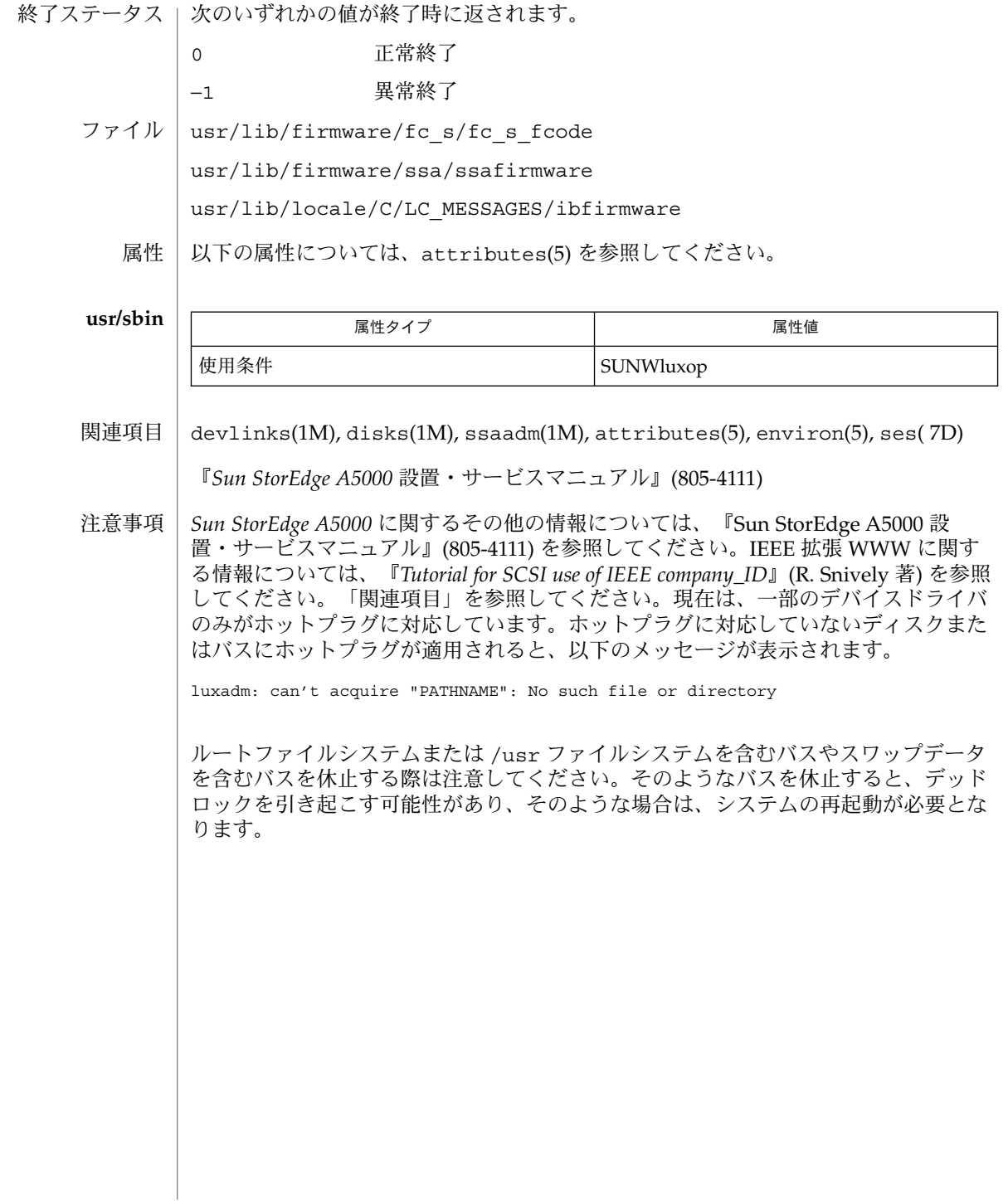

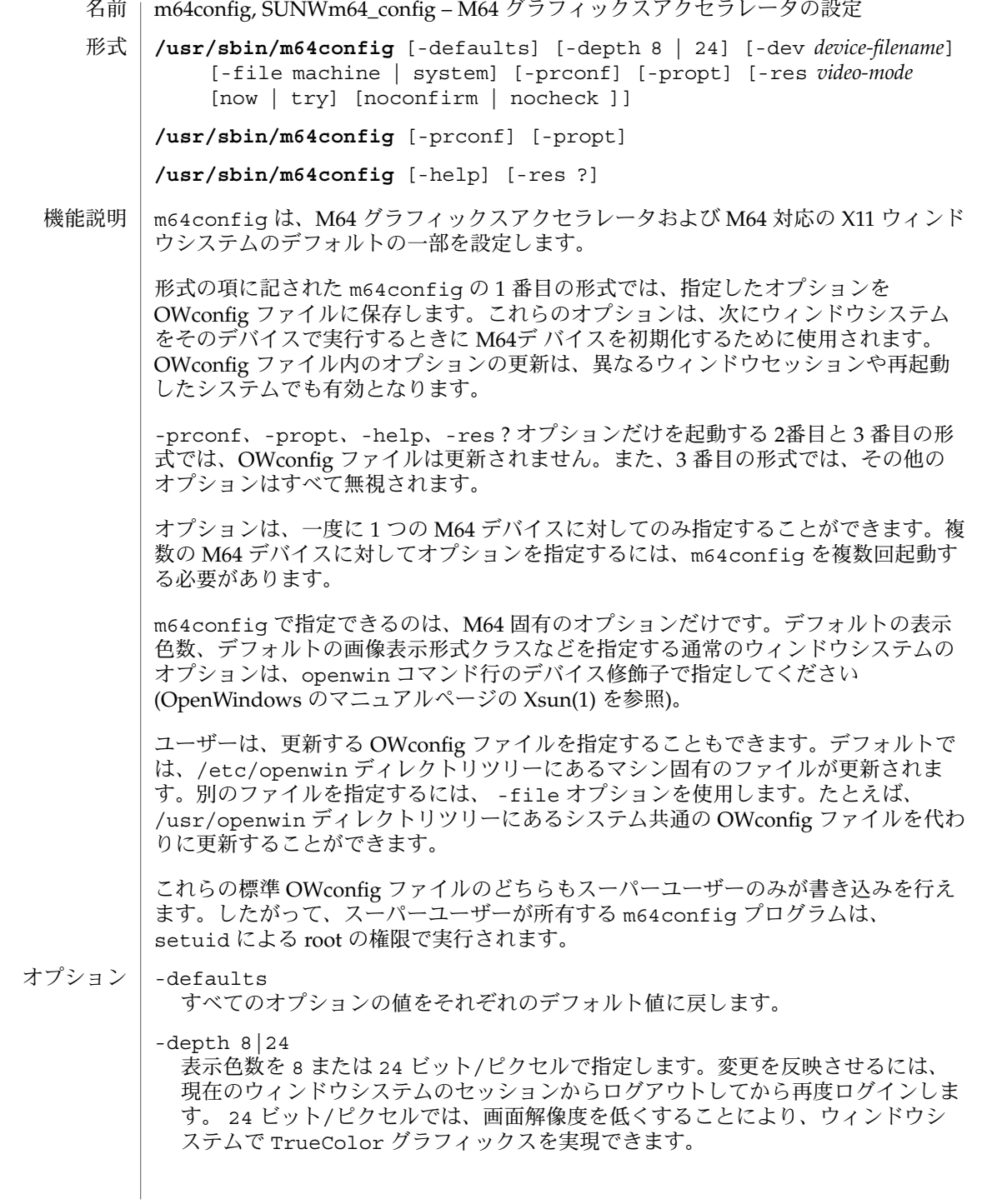

24 ビット/ピクセルで利用できる解像度の最大値は、PGX カードに搭載されてい るメモリー量に依存します。2 M バイトのメモリーを搭載した PGX カードで利用 できる解像度の最大値は 800x600 です。4 M バイトのメモリーを搭載したカード で利用できる解像度の最大値は 1152x900 です。指定した解像度と色数の組み合 わせに必要なメモリーが不足している場合、m64config はエラーメッセージを出力 して終了します。

- -dev *device-filename* M64 特殊ファイルを指定します。デフォルトは /dev/fbs/m640 です。
- -file machine|system

更新する OWconfig ファイルを指定します。machine を指定すると、 /etc/openwin ディレクトリツリーにあるマシン固有の OWconfig ファイルが使 用されます。system を指定すると、 /usr/openwin ディレクトリツリーにある 共通の OWcon-fig ファイルが使用されます。ファイルがない場合は、新たに生成 されます。

-help

```
m64config コマンド行のオプションと機能の概要を一覧で表示します。
```

```
-prconf
```

```
M64 ハードウェア構成を表示します。次に表示例を示します。
```
--- Hardware Configuration for /dev/fbs/m640 --- ASIC: version 0x41004754 DAC: version 0x0 PROM: version 0x0 Card possible resolutions: 640x480x60, 800x600x75, 1024x768x60 1024x768x70, 1024x768x75, 1280x1024x75, 1280x1024x76 1280x1024x60, 1152x900x66, 1152x900x76, 1280x1024x67 960x680x112S, 960x680x108S, 640x480x60i, 768x575x50i, 1280x800x76 1440x900x76, 1600x1000x66, 1600x1000x76, vga, svga, 1152, 1280 stereo, ntsc, pal Monitor possible resolutions: 720x400x70, 720x400x88, 640x480x60 640x480x67, 640x480x72, 640x480x75, 800x600x56, 800x600x60 800x600x72, 800x600x75, 832x624x75, 1024x768x87, 1024x768x60 1024x768x70, 1024x768x75, 1280x1024x75, 1280x1024x76, 1152x900x66 1152x900x76, 1280x1024x67, 960x680x112S, vga, svga, 1152, 1280 stereo Possible depths: 8, 24 Current resolution setting: 1280x1024x76 Current depth: 8

## -propt

-file オプションで指定された OWconfig ファイルに書かれた M64 オプションの 値のうち、-dev オプションで指定されたデバイスに対するものすべてを表示しま す。m64config の呼び出しが終了した後に、OWconfig ファイルに書き込まれる オプションの値を表示します。次に表示例を示します。

--- OpenWindows Configuration for /dev/fbs/m640 --- OWconfig: machine Video Mode: not set

-res *video-mode* [ now | try [ noconfirm | nocheck ]]

指定した M64 デバイスに接続されているモニターを制御する際 に使われる表示 モードを指定します。表示モードはあらかじめ組み込まれています。表示モードの 形式は *width*x-*height*x*rate* で、*width* はピクセル単位の画面幅、*height* はピクセル単 位の画面の高さ、*rate* は画面を垂直方向に再描画する周期です。便宜上、-res に リフレッシュレートを指定する際は、値の直前に x の代わりに @ を使用することが できます。たとえば、1280x1024@76のように指定することができます。

有効な表示モードのリストは、m64config -res '?' を実行することによって得 ることができます。? は引用符で囲んで文字として扱う必要があります。すべての ビデオボードおよびモニターがすべての解像度に対応しているわけではありませ ん。m64config は、ボードが対応していない解像度に設定することを許しませ ん。モニターが対応していない解像度に設定しようとすると、確認を促すメッセー ジを表示します。

記号名

便宜上、上記の表示モードのいくつかには記号名が定義されています。 *width*x*height*x*rate* の形式の代わりに、記号名を -res の引数として指定することが できます。記号名 noneは、ウィンドウシステムを実行すると、画面の解像度は現 在デバイスにプログラムされている表示モードになることを意味します。

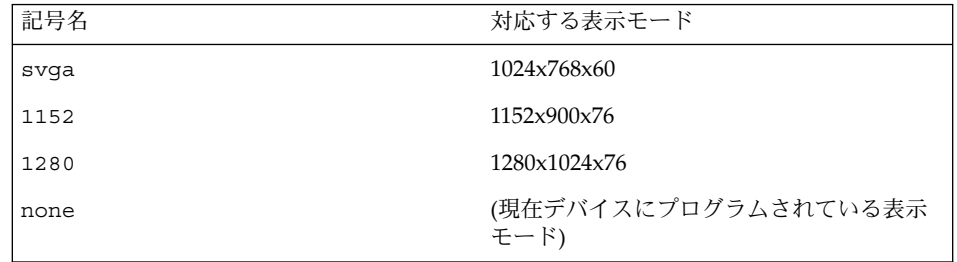

-res オプションには、表示モードの直後に次の追加引数を指定することができま す。追加引数は、単独でも複数でも指定することができます。

nocheck

このオプションを指定すると、モニターセンスコードに基づく通常のエラー チェックが行われません。ユーザーによって指定された表示モードは、現在接続さ れているモニターに適切かどうかにかかわらず受け付けられます。このオプション は、 M64 デバイスに異なるモニターを接続する場合に便利です。このオプション を指定すると、noconfirm も指定されます。

## noconfirm

-res オプションを指定した際に、システムが使用可能であっても、表示出力のな い状態になる場合があります。このような状況は、特定のコードが読み込まれた際 のモニターセンスコードにあいまいさがあった場合などに発生します。このような 事態を避けるために m64config のデフォルトの動作では、この問題についての警 告メッセージと、処理を継続するかどうかを確認するメッセージを表示します。 noconfirm オプションを指 定すると、 m64config コマンドはこの確認をせずに、

要求のあった表示モードにプログラムします。このオプションは、m64config が シェルスクリプトから実行されている場合に便利です。

now

OWconfig ファイルの表示モードを更新するとともに、 M64 デバイスが指定した表 示モードにただちにプログラムされます (この機能は、ウィンド ウシステムを開始 する前に表示モードを変更する際に便利です)。

対象となるデバイスが稼働している間 (たとえば、ウィンドウシステムの稼働中) に、この追加オプションを m64config に指定することはお勧めしません。予期し ない結果になることもあります。now オプションを指定して m64config コマンド を実行する場合は、最初にウィンドウシステムを終了してください。now オプ ションがウィンドウシステムのセッション中に使用された場合、表示モードはただ ちに変更されますが、画面の幅や高さはそのセッションが終了して次のセッション に入るまで変更されません。さらに、立 体表示モードではシステムが変更を認識 しないことがあります。したがって、ウィンドウシステムの稼働中には絶対に now オプションを指定しないでください。

#### try

このオプションを指定すると、指定した表示モードが試験的にプログラムされま す。ユーザーは、指定した表示モードを使用する場合は、メッセージが表示されて から 10 秒以内に y と入力します。表示されたモードを使用しない場合は、10 秒以 内に任意の文字を入力します。y または Returnキー以外の文字の入力は、すべ て「使用しない」とみなされ、以前の表示モードに戻され、OWcon-fig ファイル中 の表示モードは書き換えられません (その他の指定されたオプションは有効となり ます)。Return キーの入力があった場合は、新しい表示モードを保持するかどうか を yes または no で確認するメッセージが表示されます。このオプションを指定す ると、now サブオプションも指定されます。(now サブオプションの注意を参照)。

m64config コマンド行で指定されていないオプションについては、対応する OWconfig ファイル中のオプションは更新されず、ファイル内の値がそのまま使用さ れます。 デフォルト設定

> ウィンドウシステムを実行する際に、m64config による M64 オプションの指定が まったくなかった場合は、デフォルト値が使用されます。オプションのデフォルトを 以下に示します。

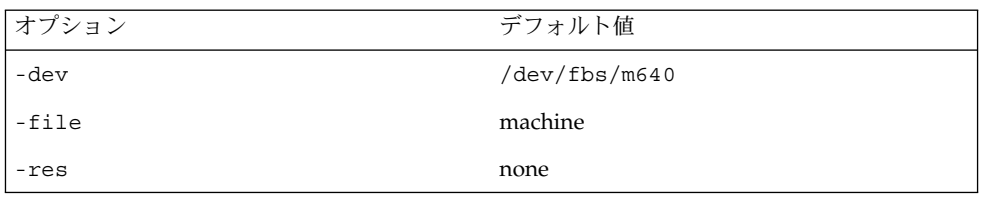

-res オプションのデフォルト値 none とは、ウィンドウシステムが実行された場合 に、画面解像度がそのデバイスに現在プログラムされている表示モードになることを 意味しています。

**118** SunOS リファレンスマニュアル (1M) : 保守コマンド • 最終更新日 2001 年 5 月 8 日

これによって、PROM によってデバイスの解像度を指定しているユーザーとの共用性 が保てます。(GX などの) 一部のデバイスでは、PROM が表示モードを指定する唯一 の手段です。これは、デフォルトの M64 表示モードは、最終的に PROM によって決 まることを意味しています。

例 **1** モニターの種類の変更 使用例

> モニターの種類を、垂直周波数 76 Hz で解像度 1280x1024 に変更する例を以下に示 します。

example% /usr/sbin/m64config -res 1280x1024x76

/dev/fbs/m640 デバイス特殊ファイル ファイル

> /usr/openwin/server/etc/OWconfig システム設定ファイル

/usr/lib/fbconfig/SUNWm64\_config usr/sbin/m64config へのシンボリックリンク

以下の属性については、attributes(5) を参照してください。 属性

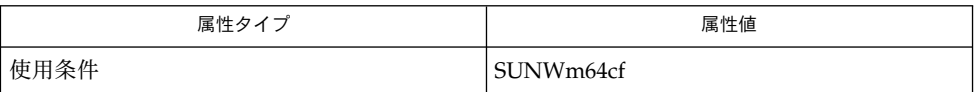

attributes(5), m64(7D) 関連項目

『*OpenWindows* デスクトップ・リファレンスマニュアル』

modinfo(1M)

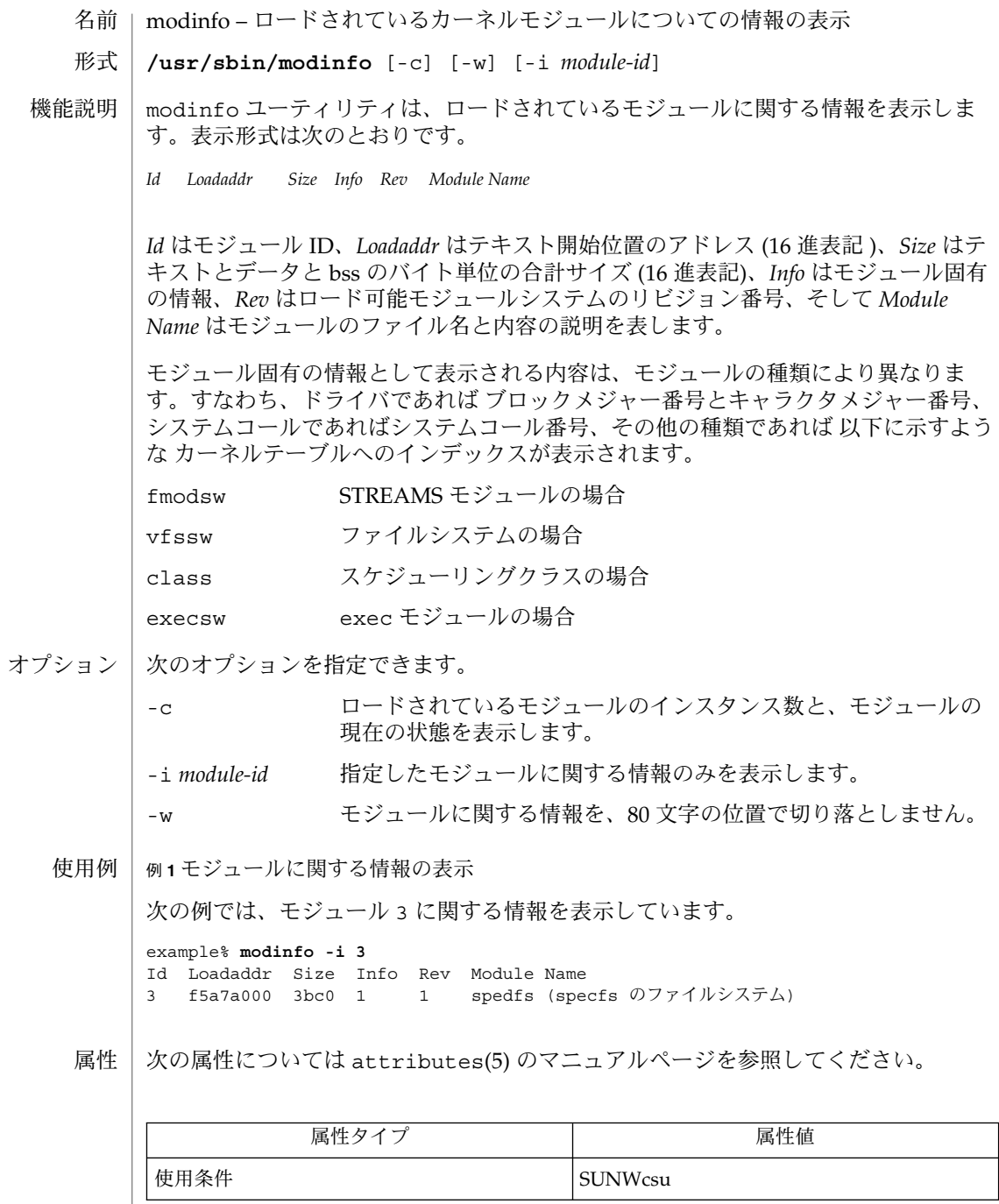

関連項目 | modload(1M),modunload(1M),attributes(5)

**120** SunOS リファレンスマニュアル (1M) : 保守コマンド • 最終更新日 1999年1月29日

modload(1M)

modload – カーネルモジュールのロード 名前

**modload** [-p] [-e *exec\_file*] *filename* 形式

modload は、*filename* で示すロード可能モジュールを、稼動中のシステムにロードし ます。*filename* は、ld -rで生成されたオブジェクトファイルを示します。 *filename* が 絶対パス名の場合、 その絶対パスが指定するファイルがロードされます。*filename* の 先頭文字がスラッシュ (/) ではない場合、-p オプションが指定されていないと、現在 のディレクトリに相対するパスを使って *filename* をロードします。カーネルのモ ジュールパス (modpath) 変数は、/etc/system ファイルを使って設定できます。こ の変数のデフォルト値は、オペレーティングシステムをロードした時のパスです。通 常は、/kernel /usr/kernel となります。したがって、次のように入力した場 合、カーネルは ./drv/foo ファイルを探します。 機能説明

example# **modload drv/foo**

また、 次のように入力した場合には、カーネルはまず /kernel/drv/foo を探し、 存在しなければ /usr/kernel/drv/foo を探します。

example# **modload –p drv/foo**

- -p モジュールを検索するパスとして、カーネルの内部 modpath 変数 を使用します。 -e *exec\_file* モジュールのロードが正常に終了した後で実行すべき シェルスク リプトまたは実行可能イメージの名前を指定します。そのスクリ プトまたはイメージにはいくつかの引数が渡されます。第 1 引数 は常にモジュール ID (10 進数) です。 他の引数は、モジュールの 種類により異なります。 ドライバには、ブロックメジャー番号と キャラクタメジャー番号、システムコールにはシステムコール番 号、その他のモジュールタイプにはそれぞれにあったカーネル オプション
	- テーブルへのインデックスが指定されます (modinfo(1M) を参照) 。
	- 次の属性については attributes(5) のマニュアルページを参照してください。 属性

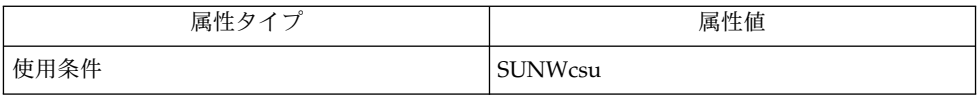

 $ld(1)$ , add  $drv(1M)$ , kernel(1M), modinfo(1M), modunload(1M), system(4), attributes(5), modldrv(9S), modlinkage(9S), modlstrmod(9S), module\_info(9S) *Writing Device Drivers* 関連項目

*Solaris* 移行ガイド

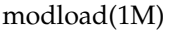

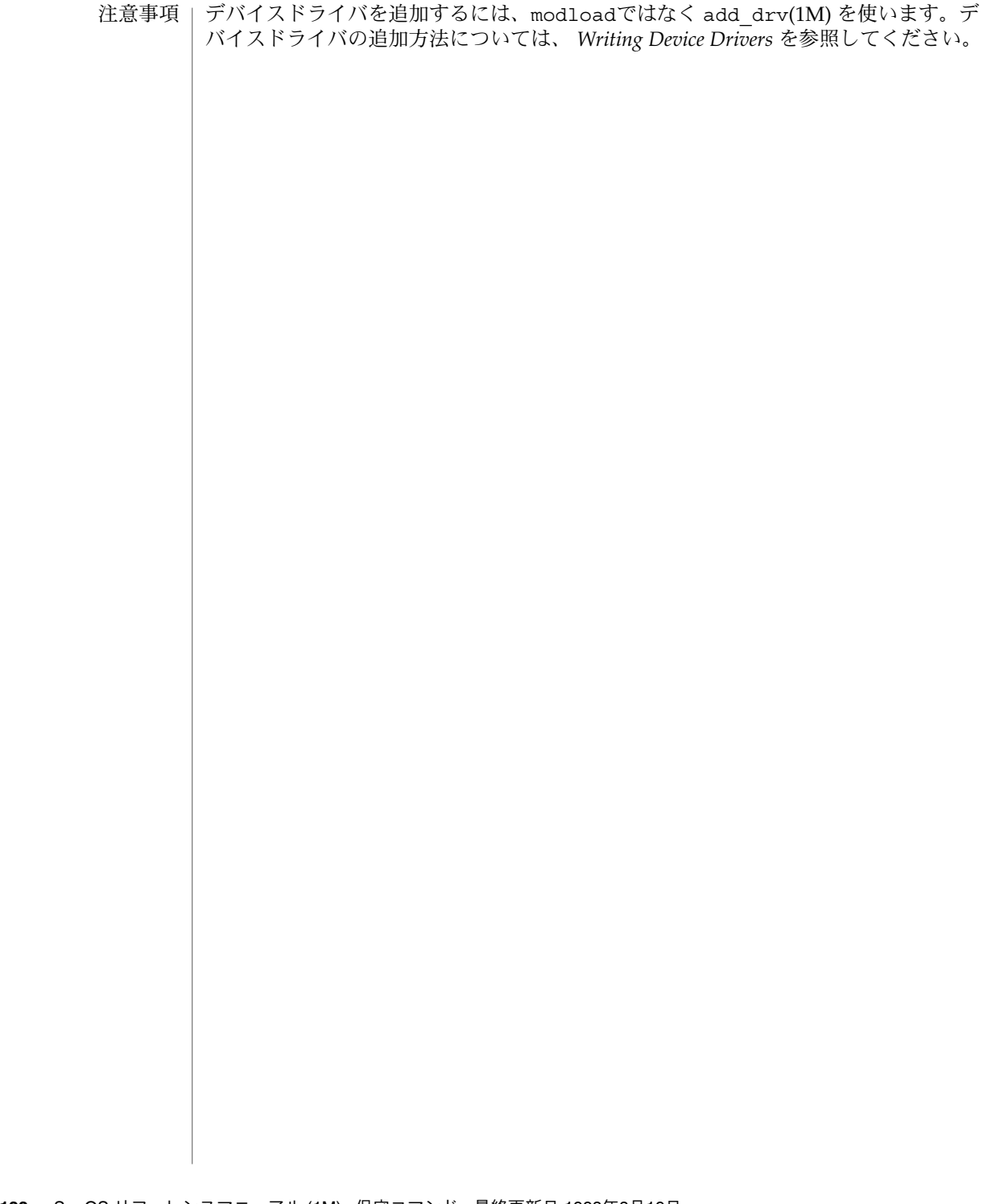

modunload(1M)

modunload – モジュールのアンロード 名前

**modunload** -i *module\_id* [-exec *exec\_file*] 形式

- modunload は、稼動中のシステムからロード可能モジュールをアンロードします。 *module\_id* はアンロードするモジュールの ID で、これは modinfo(1M) の出力情報中 に得られる値と同じです。ID として 0 を指定した場合、自動ローディングされたモ ジュールのうちアンロード可能なものがすべてアンロードされます。modload(1M) を使ってロードしたモジュールは対象とはなりません。 機能説明
- -i *module\_id* アンロードすべきモジュールを指定します。 オプション
	- -e *exec\_file* モジュールをアンロードする前に実行すべきシェルスクリプトま たは実行可能イメージの名前を指定します。 そのスクリプトまた はイメージにはいくつかの引数が渡されます。第 1 引数は常にモ ジュール ID (10 進数) です。 他の 2 つの引数は、モジュールの種 類により異なります。ロード可能ドライバの場合は、ブロックメ ジャー番号が第 2 引数、キャラクタメジャー番号が第 3 引数で す。ロード可能システムコールの場合は、システムコール番号が 第 2 引数です。ロード可能 exec クラスの場合は、execsw テーブ ルへのインデックスが第 2 引数です。ロード可能ファイルシステ ムの場合は、vfssw テーブルへのインデックスが第 2 引数です。 ロード可能ストリームモジュールの場合は、fmodsw テーブルへ のインデックスが第 2 引数です。ロード可能スケジューリングク ラスの場合は、クラス配列へのインデックスが第 2 引数です。 該 当しない引数の値としては、–1 が渡されます。

属性

次の属性については attributes(5) のマニュアルページを参照してください。

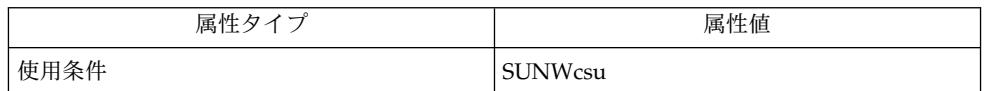

関連項目

modinfo(1M), modload(1M), attributes(5)

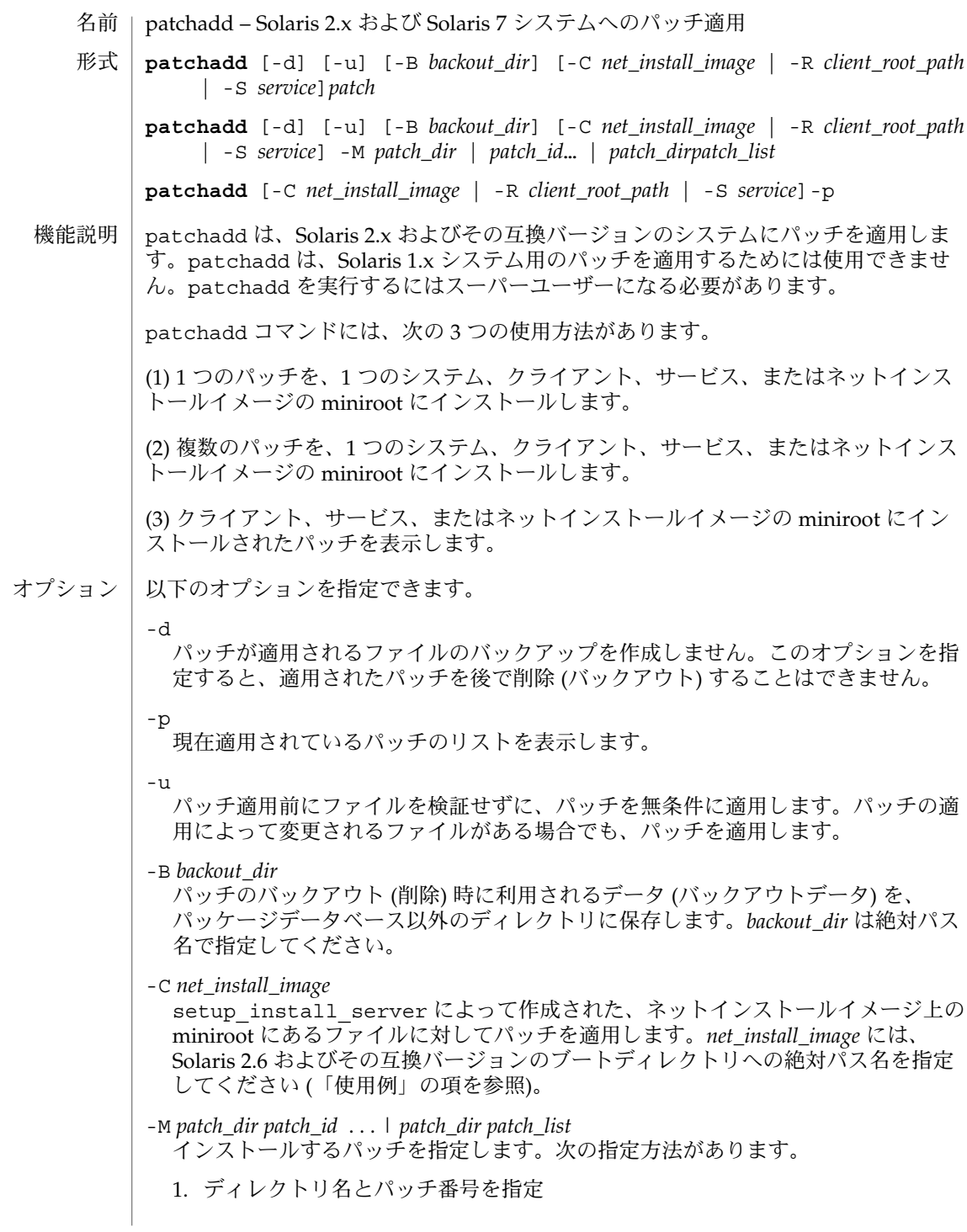

**124** SunOS リファレンスマニュアル (1M) : 保守コマンド • 最終更新日 1999年1月29日

パッチが置かれているディレクトリを *patch\_dir* に絶対パス名で指定します。イ ンストールするパッチの番号を *patch\_id* に指定します。複数の *patch\_id* を指定 することをお勧めします。

2. ディレクトリ名と、パッチのリストが記述されたファイルの名前を指定

インストールするパッチがリストされているファイルが置かれているディレク トリの名前を *patch\_dir* に絶対パス名で指定します。インストールするパッチが リストされているファイルの名前を *patch\_list* に指定します。

-R *client\_root\_path*

patchadd によって生成されるすべてのパッチファイルを、ディレクトリ *client\_root\_path* の下に置きます。*client\_root\_path* には、サーバー上のクライアント のルートディレクトリを絶対パス名で指定します。この -R オプションは -S オプ ションと同時に指定することはできません。詳細は「注意事項」の項を参照してく ださい。

## -S *service*

代替サービス (たとえば Solaris\_2.3) を指定します。ここでのサービスとは、ク ライアント・サーバーモデルの OS サービスのことを指しており、サーバーのコン ソールでのみ使用できます。サーバーは、ホストマネージャで作成された /usr 共 有ファイルシステムを持つことができ、登録された OS サービスをクライアントが 利用できるようにすることが可能です。この -S オプションは -R オプションと同 時に指定することはできません。詳細は「注意事項」の項を参照してください。

オペランド | 以下のオペランドを指定できます。

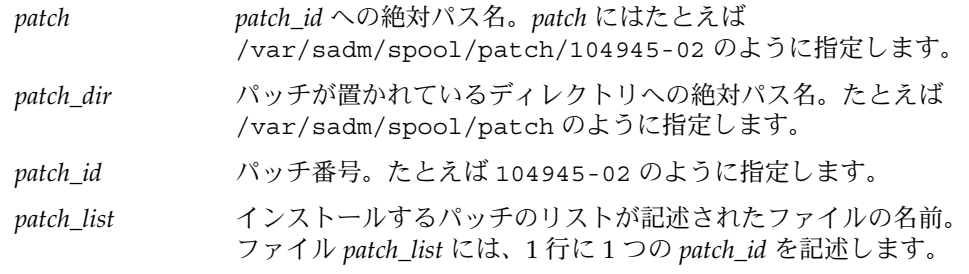

以下に示す例では、/usr/sbin ディレクトリのコマンドを使用しているものとしま す。 使用例

例 **1** スタンドアロンマシンに 1 つのパッチをインストールする

スタンドアロンマシンに 1 つのパッチをインストールする例を示します。

example# **patchadd /var/spool/patch/104945-02**

例 **2** サーバーのコンソールからクライアントに 1 つのパッチをインストールする

サーバーのコンソールからクライアントに 1 つのパッチをインストールする例を示し ます。

example# **patchadd -R /export/root/client1 /var/spool/patch/104945-02**

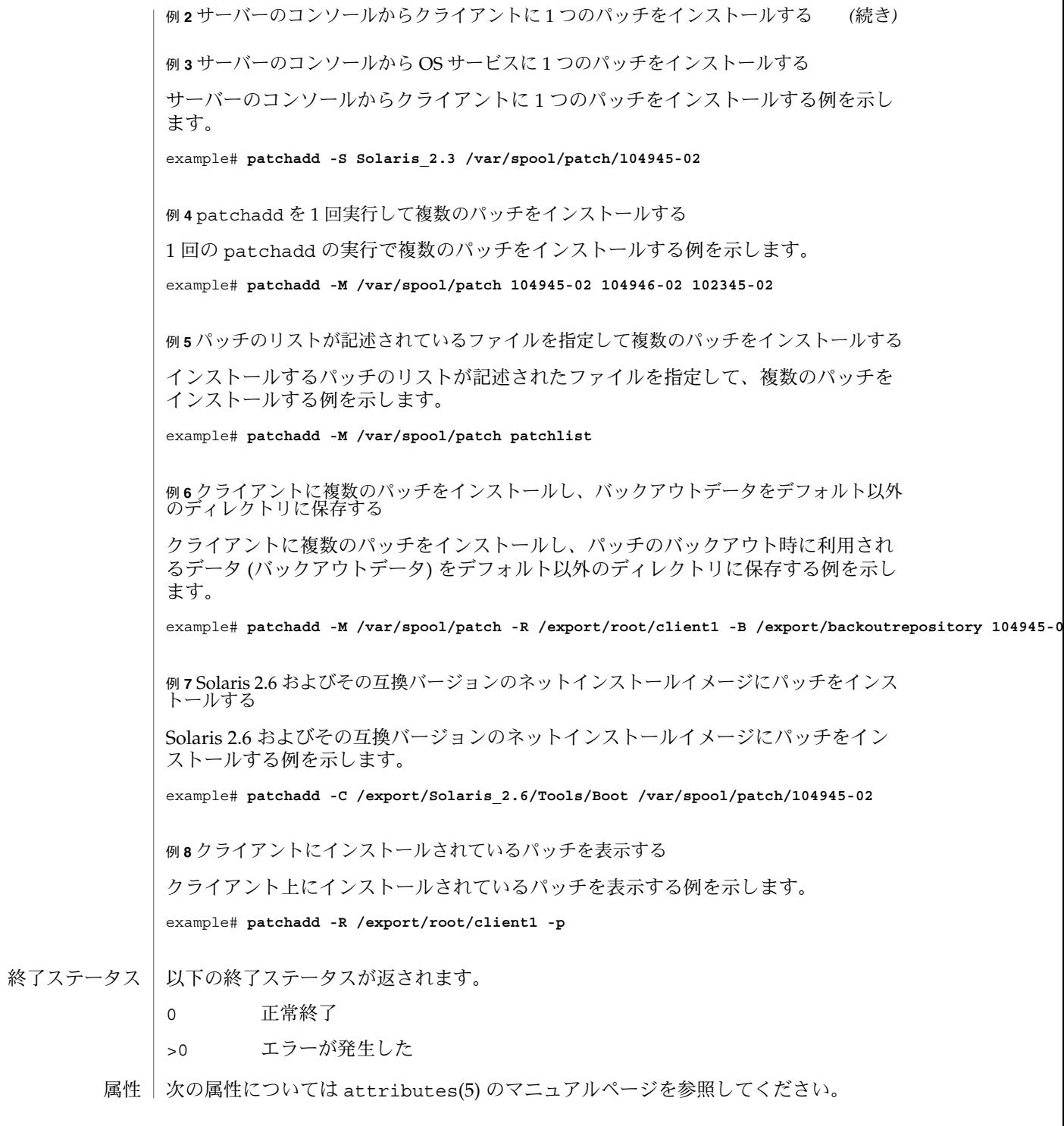

**126** SunOS リファレンスマニュアル (1M) : 保守コマンド • 最終更新日 1999年1月29日

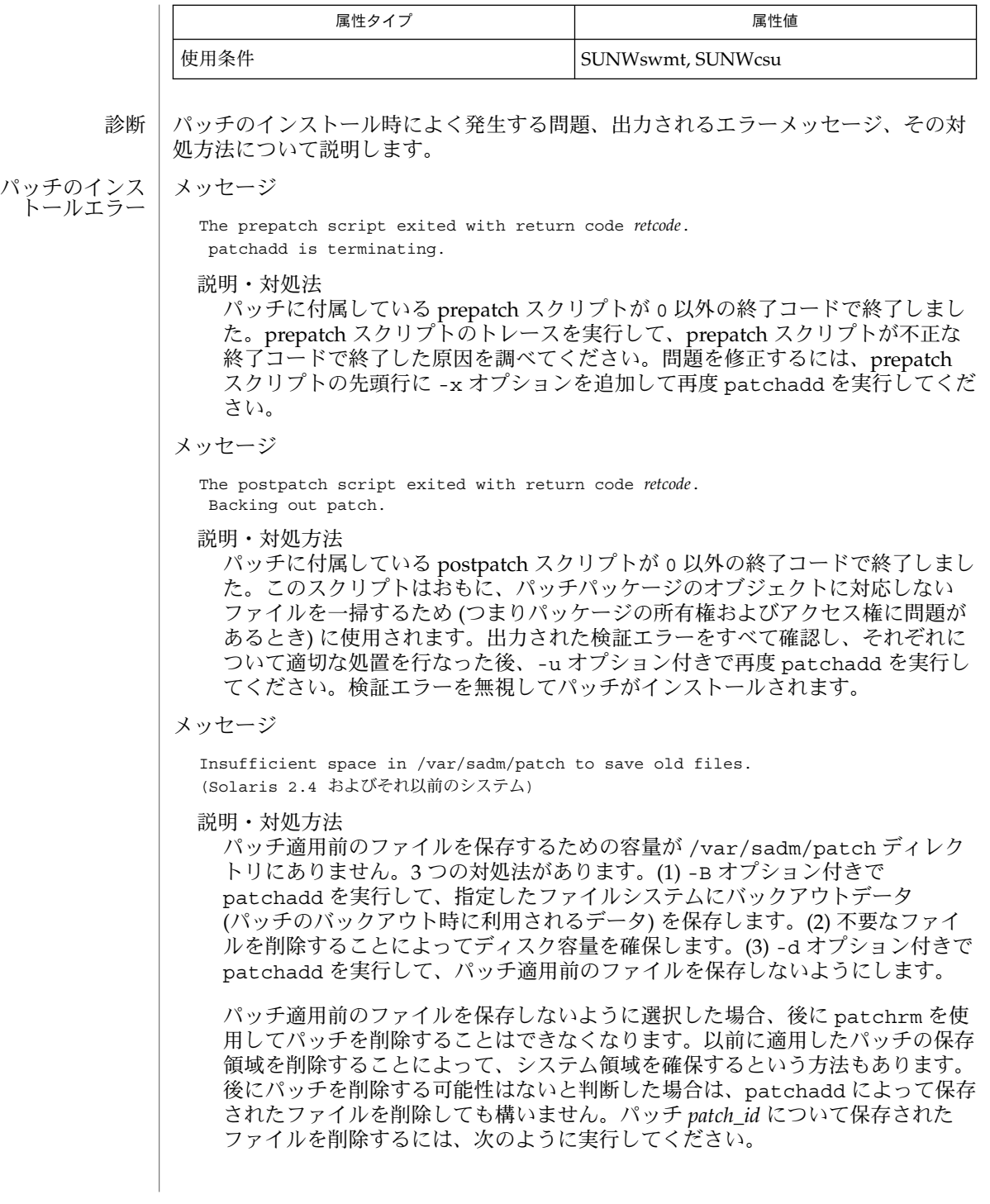

**cd /var/sadm/patch/***patch\_id* **rm -r save/\* rm .oldfilessaved** 上記のコマンドを実行後は、パッチ *patch\_id* は削除できなくなります。

メッセージ

Insufficient space in /var/sadm/pkg/*PKG*/save to save old files. (Solaris 2.5 およびそれ以降のシステム)

説明・対処方法

/var/sadm/pkg/*PKG*/save ディレクトリに容量が不足しているため、パッチ 適用前のファイルを保存できません。次の 3 つの対処方法があります。(1) -B オ プション付きで patchadd を実行して、指定したファイルシステムにバックア ウトデータ (パッチのバックアウト時に利用されるデータ) を保存します (1 つ前 のメッセージに関する説明を参照してください)。(2) 不要なファイルを削除する ことによってディスク領域を確保します。(3) -d オプション付きで patchadd を実行して、パッチ適用前のファイルを保存しないようにします。

パッチ適用前のファイルを保存しないように選択した場合、後に patchrm を使 用してパッチを削除することはできなくなります。以前に適用したパッチの保存 領域を削除することによって、システム領域を確保するという方法もあります。 後にパッチを削除する可能性がないと判断した場合は、patchadd によって保存 されたファイルを削除しても構いません。*patch\_id* について保存されたファイル を削除するには、次のように実行してください。

**cd /var/sadm/pkg/***pkgabbrev***/save rm -r** *patch\_id* 上記のコマンドを実行後は、パッチ *patch\_id* は削除できなくなります。

メッセージ

Save of old files failed. (Solaris 2.4 およびそれ以前のシステム)

説明・対処方法

パッチを適用する前に、パッチインストールスクリプトは cpio を使用して パッチ適用前のファイルを保存します。このエラーメッセージは、cpio が失敗 したことを示します。このエラーメッセージの前に cpio からの出力が表示され ているはずです。cpio の失敗を修正するために適切な処置を行う必要がありま す。次の 2 つの対処方法があります。 (1) 不要なファイルを削除してディスク領 域を確保します。(2) -d オプション付きで patchadd を実行してパッチ適用前 のファイルを保存しないようにします。ただし、パッチ適用前のファイルを保存 しないように選択した場合、パッチを削除することはできなくなります。

メッセージ

Pkgadd of *pkgname* package failed with error code *code*. See /tmp/log.*patch\_id* for reason for failure.

説明・対処方法

メッセージ中に示されたパッチパッケージのインストールに失敗しました。 patchadd はパッチをバックアウトして、システムをパッチ適用前の状態にしま

**128** SunOS リファレンスマニュアル (1M) : 保守コマンド • 最終更新日 1999年1月29日

す。ログファイルを参照してインストールに失敗した原因を確認し、必要な処置 を行なって問題を解決した後、再度パッチを適用してください。

メッセージ

Pkgadd of *pkgname* package failed with error code *code*. Will not backout patch...patch re-installation. Warning: The system may be in an unstable state! See /tmp/log.*patch\_id* for reason for failure.

説明・対処方法

メッセージ中に示されたパッチパッケージのインストールに失敗しました。 patchadd はパッチをバックアウトしません。ログファイルを参照して pkgadd が失敗した原因を確認し、必要な処置を行なって問題を解決してください。その 後、patchrm を使用して手動でパッチをバックアウトしてから、再度パッチを 適用してください。

メッセージ

patchadd is unable to find the INST\_RELEASE file. This file must be present for patchadd to function correctly.

説明・対処方法

システムに INST\_RELEASE ファイルがありません。このファイルは初期インス トール中またはアップグレード中に作成されます。

メッセージ

A previous installation of patch *patch\_id* was invoked that saved files that were to be patched. Since files were saved, you must run this instance of patchadd without the -d option.

説明・対処方法

以前に -d オプションを使用しないでパッチがインストールされている場合、 パッチを再インストールするときにも -d オプションなしで実行する必要があり ます。-d オプションを付けずに patchadd を実行してください。

メッセージ

A previous installation of patch *patch\_id* was invoked with the -d option. (i.e. Do not save files that would be patched) Therefore, this invocation of patchadd must also be run with the -d option.

## 説明・対処方法

以前に -d オプションを使用してパッチがインストールされている場合、パッチ を再インストールするときにも -d オプションを使用する必要があります。-d オプション付きで patchadd を実行してください。

以下に示すパッチインストール時のメッセージは、「説明・対処方法」で説明してい るように必ずしもエラーではありませんが、パッチインストールのログファイルに記 録されます。 その他の診断 メッセージ

メッセージ

Package not patched: PKG=SUNxxxx Original package not installed

説明・対処方法

メッセージに示されているパッチコンポーネントは、システムにインストールさ れていないパッケージに対するパッチです。これは必ずしもエラーではありませ ん。1 つのパッチが 1 つのバグを複数のパッケージに対して修正することもあり ます。

たとえば、オンラインバックアップと fddi パッケージの両方に対する 1 つのバ グを修正するパッチを例として考えます。オンラインバックアップはインストー ルされているけれども fddi パッケージがインストールされていない場合、次の ようなメッセージが出力されます。:

Package not patched: PKG=SUNWbf Original package not installed

システム上に fddi パッケージがインストールされている場合には、この メッセージをエラーとして対処する必要があります。必要な処置を行なって パッケージをインストールし、(パッチによって他のパッケージがインストール されている場合は) パッチをバックアウトし、再度パッチをインストールしてく ださい。

メッセージ

Package not patched: PKG=SUNxxx ARCH=xxxxxxx VERSION=xxxxxxx Architecture mismatch

説明・対処方法

メッセージに示されているパッチコンポーネントは、ユーザーが使用しているシ ステムとは異なるアーキテクチャのパッケージに対するパッチです。これは必ず しもエラーではありません。アーキテクチャ固有のパッケージに対するパッチに は、該当する各アーキテクチャごとに 1 つのコンポーネントが含まれている場合 もあります。たとえば sun4m アーキテクチャのシステムを使用している場合に SUNWcar パッケージに対するパッチをインストールしようとすると、次のよう なメッセージが出力されます。

Package not patched: PKG=SUNWcar ARCH=sparc.sun4c VERSION=11.5.0,REV=2.0.18 Architecture mismatch

Package not patched: PKG=SUNWcar ARCH=sparc.sun4d VERSION=11.5.0,REV=2.0.18 Architecture mismatch

```
Package not patched:
   PKG=SUNWcar
   ARCH=sparc.sun4e
   VERSION=11.5.0,REV=2.0.18
   Architecture mismatch
   Package not patched:
   PKG=SUNWcar
   ARCH=sparc.sun4u
   VERSION=11.5.0,REV=2.0.18
   Architecture mismatch
   使用しているシステムのアーキテクチャを patchadd が正しく認識していない
   場合のみ、このメッセージはエラーを示しています。
メッセージ
 Package not patched:
 PKG=SUNxxxx
 ARCH=xxxx
 VERSION=xxxxxxx
 Version mismatch
 説明・対処方法
   パッチが適用されるソフトウェアバージョンがシステムにインストールされてい
   ません。たとえば SunOS 5.5 を実行している場合に SunOS 5.6 に対するパッチ
   をインストールしようとすると、次のようなメッセージが出力されます。
   Package not patched:
   PKG=SUNWcsu
   ARCH=sparc
   VERSION=10.0.2
   Version mismatch
   これは必ずしもエラーではありません。パッチを適用するパッケージのバー
   ジョンが不一致の場合は、正しいバージョンのパッチを入手するか、または正し
   いバージョンのパッケージをインストールしてください。そのあと、必要な場合
   はパッチをバックアウトしてから、再度パッチを適用してください。
メッセージ
 Re-installing Patch.
```
## 説明・対処方法

インストールしようとしているパッチはすでに適用されていますが、追加インス トールされるパッケージが少なくとも 1 つパッチに含まれています。たとえば、 AnswerBook がインストールされていないシステムに、 OpenWindows と AnswerBook の両方のコンポーネントが含まれているパッチを適用すると、その パッチの AnswerBook コンポーネント部分は適用されません。後に pkgadd を 使って AnswerBook をインストールしてパッチを再度適用すると、そのパッチ の AnswerBook コンポーネント部分がシステムに適用されます。

```
メッセージ
```
patchadd Interrupted. patchadd is terminating.

説明・対処方法 patchadd の実行が中断されました (通常 CTRL-c が押されたため)。patchadd は処理中のファイルを削除し、終了します。 メッセージ patchadd Interrupted. Backing out Patch... 説明・対処方法 patchadd の実行が中断されました (通常 CTRL-c が押されたため)。patchadd は処理中のファイルを削除し、パッチをバックアウトし、終了します。 cpio(1), pkginfo(1), patchrm(1M), pkgadd(1M), pkgchk(1M), pkgrm(1M), showrev(1M), attributes(5) クライアントまたはサーバーにパッチをインストールするには、patchadd を 2 回実 行する必要があります。 1 回は -R オプションを付けて実行し、もう 1 回は -S オプ ションを付けて実行します。これによって、パッチが /usr と / (ルート) パー ティションの両方に確実にインストールされます。パッチに /usr と / (ルート) の パッケージが含まれている場合に、上記の方法を実行する必要があります。 patchadd を実行すると、pkgadd が起動され、*pkg*/install ディレクトリにあるイ ンストールスクリプトを実行します。checkinstall スクリプトは、所有権を install というユーザー名に設定して実行されます。ユーザー名が install に設定 されていない場合、pkgadd は checkinstall スクリプトを nobody として実行し ます。SVR4 ABI には、checkinstall は情報収集を行うスクリプトとしてのみ使用 されると記述されています。checkinstall スクリプトのアクセス権を初期設定から 変更すると、pkgadd はファイルをオープンして読み取ることができなくなり、次の ようなメッセージが出力されてパッチのインストールが異常終了します。 pkgadd: ERROR: checkinstall script did not complete successfully. このため、checkinstall スクリプトのアクセス権は変更しないでください。パッチ が正しくインストールされたときのパッチインストールログファイルの内容は、 patchadd が pkgadd の出力をリダイレクトしたものになります。パッチが正しくイ ンストールされると、pkgadd は次のようなメッセージを出力し、それがログファイ ルに書き込まれます。 This appears to be an attempt to install the same architecture and version of a package which is already installed. This installation will attempt to overwrite this package. このメッセージは処理の失敗を示しているものではありません。パッチが正しくイン ストールされたときの pkgadd による正しい動作を示しています。 クライアント・サーバーマシンでは、既存のクライアントにまたはクライアントの ルートディレクトリ (templates 領域) にパッチパッケージは適用 (インストール) さ れません。このため、すべてのクライアントマシンにおいて直接 patchadd を使用し て、適切な時にクライアントマシンにパッチを適用する必要があります。パッケージ ユーティリティ (pkgadd, pkgrm, pkgchk) に影響するバグは、patchadd または patchrm の動作に影響する場合があります。patchadd および patchrm は、上記の 関連項目 注意事項

パッケージユーティリティを使用してパッチパッケージをインストールおよびバック アウトしています。これらのパッケージユーティリティのバグを修正するパッチが提 供されているかどうかを確認し、提供されている場合はそのパッチを先に適用してか ら、他のパッチを適用することをお勧めします。現在提供されている、パッケージ ユーティリティに対するパッチは、次のとおりです。

Solaris 2.1: 100901

Solaris 2.2:

101122

Solaris 2.3: 101331

Solaris 2.4 (SPARC 版): 102039

Solaris 2.4 (Intel 版): 102041

Solaris 2.5.1 (SPARC 版): 104578

Solaris 2.5.1 (Intel 版): 104579

Solaris 2.6 (SPARC 版): 106292

Solaris 2.6 (Intel 版): 106293

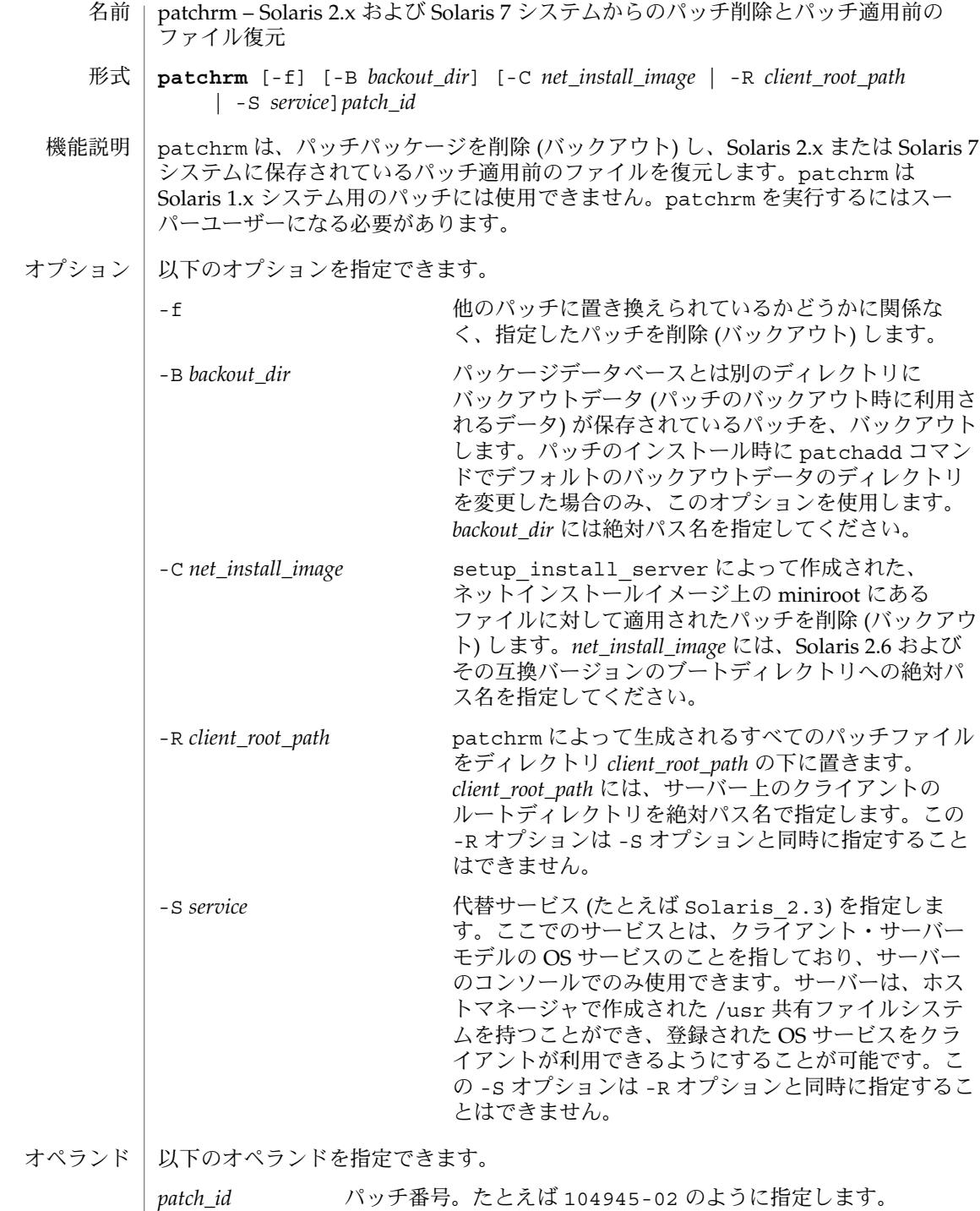

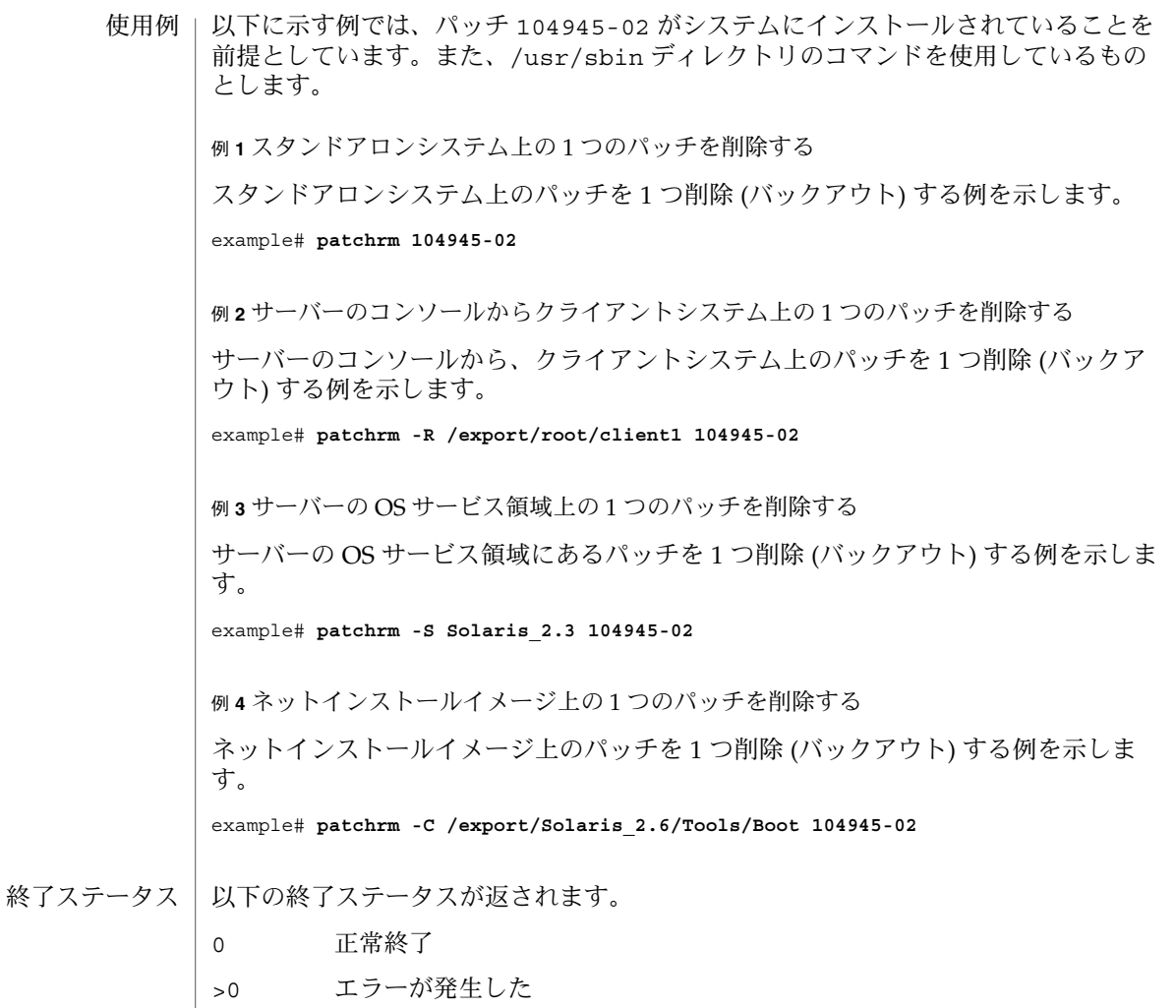

次の属性については attributes(5) のマニュアルページを参照してください。 属性

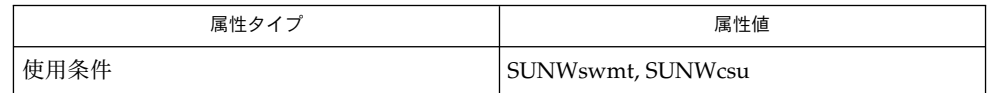

診断

パッチのバックアウト時によく発生する問題、出力されるエラーメッセージ、その対 処方法について説明します。

メッセージ

prebackout patch exited with return code *code*. patchrm exiting.

## 説明・対処方法

パッチに付属している prebackout スクリプトが 0 以外の終了コードで終了しま した。prebackout スクリプトのトレースを作成して、prebackout スクリプトが 失敗した原因を調べてください。問題を修正するには、prebackout スクリプト の先頭行に -x オプションを追加して再度 patchrm を実行してください。

メッセージ

postbackout patch exited with return code *code*. patchrm exiting.

説明・対処方法

パッチに付属している postbackout スクリプトが 0 以外の終了コードで終了しま した。postbackout スクリプトを参照して postbackout スクリプトが失敗した原 因を調べてください。問題を修正するには、postbackout スクリプトの先頭行に -x オプションを追加して、必要な場合は postbackout スクリプトだけを再度実 行してください。

メッセージ

Only one service may be defined.

説明・対処方法

複数の OS サービスからパッチをバックアウトしようとしています。複数の OS サービスからパッチをバックアウトするには、各 OS サービスごとに別々に patchrm を実行してください。

メッセージ

The -S and -R arguments are mutually exclusive.

説明・対処方法

ネイティブでない OS サービスと *client\_root\_path* からパッチをバックアウトしよ うとしています。これら 2 つの引数は互いに排他的です。ネイティブでない usr パーティションからパッチをバックアウト (削除) するには -S オプションを使用 する必要があります。クライアントの (ネイティブまたは非ネイティブの) ルー トパーティションからパッチをバックアウトするには -R オプションを使用する 必要があります。

メッセージ

The *service* service cannot be found on this system

#### 説明・対処方法

ネイティブでない OS サービスからパッチをバックアウト (削除) しようとしまし たが、指定された OS サービスはシステムにインストールされていません。正し い OS サービスを指定してください。

メッセージ

Only one *client\_root\_path* may be defined.

説明・対処方法

-R オプションを指定して複数の *client\_root\_path* を指定しています。1 回の patchrm の実行につき -R オプションは 1 回だけ使用できます。

**136** SunOS リファレンスマニュアル (1M) : 保守コマンド • 最終更新日 1999年1月29日

メッセージ

The *dir* directory cannot be found on this system.

#### 説明・対処方法

-R オプションを使用して、マウントされていないまたはシステムに存在しない ディレクトリを指定しています。正しいディレクトリ名を指定して、パッチの バックアウトを再度実行してください。

メッセージ

Patch *patch\_id* has not been successfully installed to this system.

### 説明・対処方法

システムにインストールされていないパッチをバックアウト (削除) しようとし ています。パッチが適用されたファイルをパッチ適用前のバージョンに復元する には、最初のインストール時に使用した CD から元のファイルを復元してくださ い。

メッセージ

Patch *patch\_id* has not been successfully applied to this system. Will remove directory *dir*.

説明・対処方法

システムに適用されていないパッチをバックアウト (削除) しようとしていま す。パッチは適用されていませんが、(失敗した patchadd によって作成された) /var/sadm/patch/*patch\_id* ディレクトリが残っています。パッチをバックア ウトすることはできません。パッチが適用されたファイルをパッチ適用前のバー ジョンに復元するには、最初のインストール時に使用した CD から元のファイル を復元してください。

メッセージ

This patch was obsoleted by patch *patch\_id*. Patches must be backed out in the reverse order in which they were installed. Patch backout aborted.

#### 説明・対処方法

不適切な順番でパッチをバックアウト (削除) しようとしています。パッチは正 しい順序でバックアウトする必要があります。バックアウトしようとしている パッチ以外のパッチにも影響が及んでいる可能性があります。

## メッセージ

Patch *patch\_id* is required to be installed by an already installed *patch\_id*.

It cannot be backed out until the required patch is backed out first.

説明・対処方法

インストール (適用) されている必要があるとメッセージ中に示されている パッチをバックアウト (削除) してから、目的のパッチをバックアウトしてくだ さい。

メッセージ The installation of patch *patch\_id* was interrupted. 説明・対処方法 以前に行なったパッチのインストールが中断されています。目的のパッチを バックアウト (削除) する前に、インストールが中断されたパッチをインストー ルする必要があります。 メッセージ Patch *patch\_id* was installed without backing up the original files. It cannot be backed out. 説明・対処方法 パッチの適用時に patchadd コマンドの -d オプションを指定したか、または ディスク領域を確保するためにパッチの保存領域が削除されています。このた め、元のファイルが保存されていないので patchrm を使用できません。元の ファイルはインストール CD からのみ復元できます。 メッセージ pkgadd of *pkgname* package failed return code *code*. See /var/sadm/patch/*patch\_id*/log for reason for failure. 説明・対処方法 メッセージに示されているパッチパッケージのインストールに失敗しています。 ログファイルを参照して原因を確認してください。問題を修正後に、バックアウ トスクリプトを再度実行してください。 メッセージ Restore of old files failed. 説明・対処方法 パッチが適用されたファイルをパッチ適用前のバージョンに復元するために、 バックアウトスクリプトが cpio コマンドを使用しています。上記のメッセージ の前に cpio コマンドからの出力が表示されているはずです。cpio が失敗した 原因を調べて必要な処置を行なってください。これは、Solaris 2.4 およびそれ以 前のバージョンのシステムで発生するエラーです。 cpio(1), pkginfo(1), patchadd(1M), pkgadd(1M), pkgchk(1M), pkgrm(1M), showrev(1M), attributes(5) クライアント・サーバーマシンでは、既存のクライアントからまたはクライアントの ルートディレクトリ (templates 領域) からパッチパッケージは削除 (バックアウト) されません。このため、すべてのクライアントマシンにおいて直接 patchrm を使用 して、クライアントマシンから適切な時にパッチを削除する必要があります。 パッケージユーティリティ (pkgadd, pkgrm, pkgchk) に影響するバグは、patchadd または patchrm の動作に影響する場合があります。patchadd および patchrm は、上記のパッケージユーティリティを使用してパッチパッケージをインストールお よびバックアウトしています。これらのパッケージユーティリティのバグを修正する 関連項目 注意事項

**138** SunOS リファレンスマニュアル (1M) : 保守コマンド • 最終更新日 1999年1月29日

パッチが提供されているかどうかを確認し、提供されている場合はそのパッチを先に 適用してから、他のパッチを適用することをお勧めします。現在提供されている、 パッケージユーティリティに対するパッチは、次のとおりです。 Solaris 2.1: 100901 Solaris 2.2: 101122 Solaris 2.3: 101331 Solaris 2.4 (SPARC 版): 102039 Solaris 2.4 (Intel 版): 102041 Solaris 2.5.1 (SPARC 版): 104578 Solaris 2.5.1 (Intel 版): 104579 Solaris 2.6 (SPARC 版): 106292 Solaris 2.6 (Intel 版): 106293

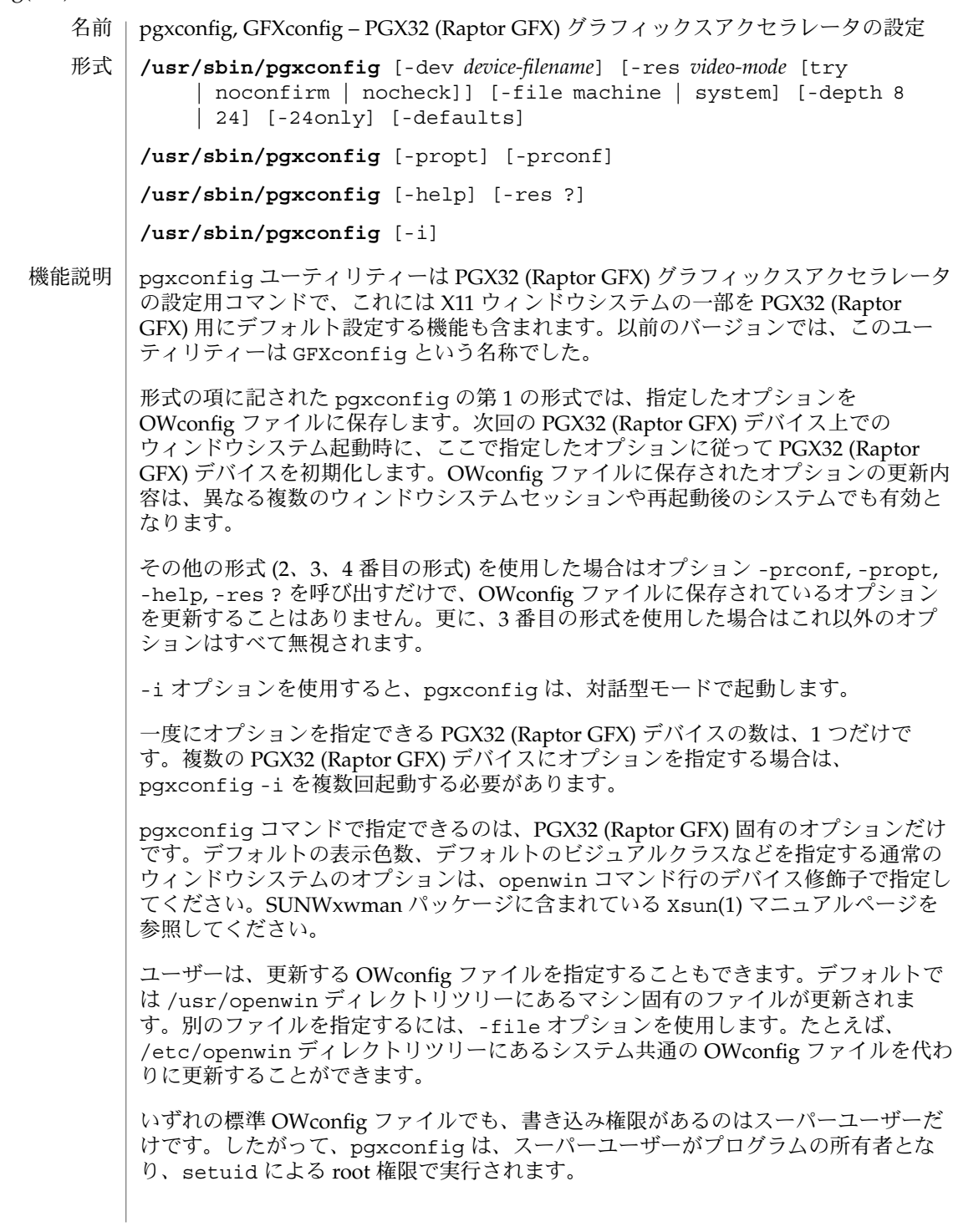

**140** SunOS リファレンスマニュアル (1M) : 保守コマンド • 最終更新日 1999年8月25日

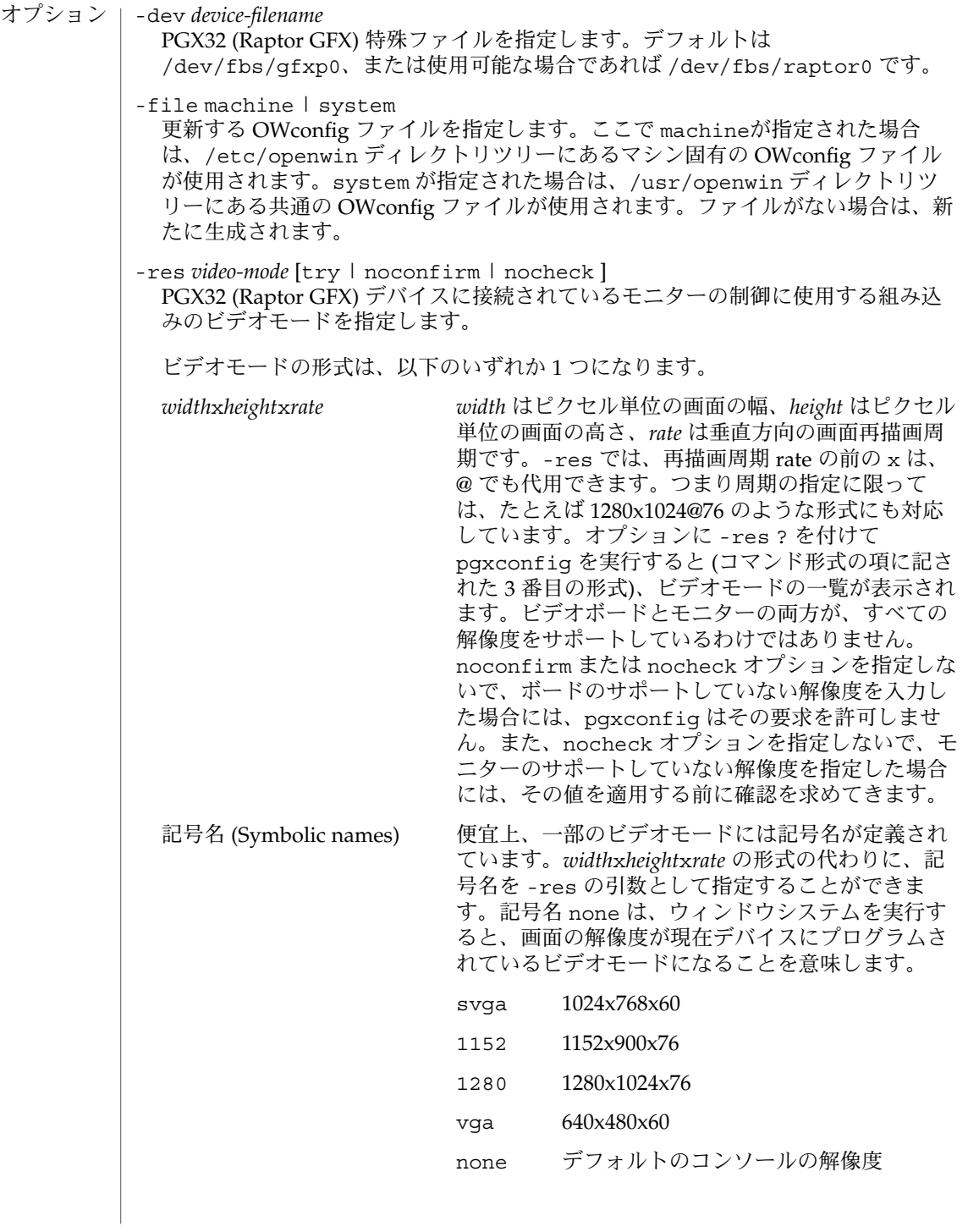

-res オプションには、ビデオモードの直後に次の追加引数を指定することができ ます。追加引数は、単独でも複数でも指定できます。

- noconfirm -res オプションを指定した際に、システムが使用可能で あっても、表示出力のない状態になる場合があります。このよ うな状況は、特定のコードが読み込まれた際のモニターセンス コードにあいまいさがあった場合などに発生します。 このよう な事態を避けるために pgxconfig のデフォルトの動作では、 この問題についての警告メッセージと、処理を継続するかどう かを確認するメッセージを表示します。noconfirm オプ ションを指定すると、pgxconfig コマンドはこの確認をせず に、要求のあったビデオモードにプログラムします。このオプ ションは、pgxconfig がシェルスクリプトから実行されてい る場合に便利です。
- nocheck このオプションを指定すると、モニターセンスコードに基づく 通常のエラーチェックが行われません。ユーザーによって指定 されたビデオモードは、現在接続されているモニターに適切か どうかにかかわらず受け付けられます。このオプションは、 PGX32 (Raptor GFX) デバイスに異なるモニターを接続する場合 に便利です。このオプションの指定は、noconfirm の指定も 兼ねます。
	- try このオプションを指定すると、指定したビデオモードを適用す る前にテストすることができます。まず、指定したモードに基 づいたテストパターンが表示されます。テストパターンが正常 に表示された場合は、「y」(次いでキャリッジリターン) を入力 します。「y」以外の文字を入力 (次いでキャリッジリターンを 入力) した場合は、「no」となります。

## -res ?

- PGX32 およびモニターがサポートする解像度の一覧を表示します。
- -24only

Openwindows の実行時に、PGX32 (Raptor GFX) デバイスが 24 ビットカラーのみ を使用するようにします。

## -defaults

すべてのオプションの値をそれぞれのデフォルト値に戻します。

## -propt

-file オプションで指定された OWconfig ファイルに書かれた PGX32 (Raptor GFX) オプションの値のうち、-dev オプションで指定されたデバイスに対するもの すべてを表示します。pgxconfig の呼び出しが終了した後に、OWconfig ファイ ルに書き込まれるオプションの値を表示します。以下に表示例を示します。

--- OpenWindows Configuration for /dev/fbs/gfxp0 --- OWconfig: machine Video Mode: not set

```
-prconf
            PGX32 (Raptor GFX) のハードウェア構成を表示します。以下に表示例を示しま
            す。
            --- Hardware Configuration for /dev/fbs/gfxp0 ---
            DAC: version 0x0
            Type:
            Board:
            PROM: version 0x0
            PROM Information:
            RAM:
            EDID Data:
            Monitor Sense ID:
            Card possible resolutions: 640x480x60, 800x600x75, 1024x768x60
                       1024x768x70, 1024x768x75, 1280x1024x75, 1280x1024x76
                       1280x1024x60, 1152x900x66, 1152x900x76, 1280x1024x67
                        960x680x112S, 960x680x108S, 640x480x60i, 768x575x50i,
                       1280x800x76, 1440x900x76, 1600x1000x66, 1600x1000x76,
                       vga, svga, 1152, 1280, stereo, ntsc, pal
            Monitor possible resolutions: 720x400x70, 720x400x88, 640x480x60
                       640x480x67, 640x480x72, 640x480x75, 800x600x56,
                       800x600x60, 800x600x72, 800x600x75, 832x624x75,
                       1024x768x87, 1024x768x60, 1024x768x70, 1024x768x75,
                       1280x1024x75, 1280x1024x76, 1152x900x66, 1152x900x76,
                       1280x1024x67, 960x680x112S, vga, svga, 1152, 1280
                       stereo
            Current resolution setting: 1280x1024x76
            Possible depths:
            Current depth: 8
          -help
            pgxconfig コマンド行のオプションと機能の概要を一覧で表示します。
          -i
            pgxconfig コマンドを対話型モードで起動します。
          pgxconfigコマンド行で指定されていないオプションについては、対応する
          OWconfig ファイル中のオプションは更新されず、ファイル内の値がそのまま使用さ
          れます。ただし、-depth と -24onlyについては、その限りではありません。
          ウィンドウシステムを実行する際に、pgxconfig による PGX32 (Raptor GFX) のオプ
          ションの指定がまったくなかった場合は、デフォルト値が使用されます。オプション
          のデフォルト値は次のとおりです。
          -dev /dev/fbs/gfxp0
          -file system
          -res none
          -res オプションのデフォルト値 none とは、ウィンドウシステムが実行された場合
          に、画面解像度がそのデバイスに現在プログラムされているビデオモードになること
          を意味しています。
デフォルト
```
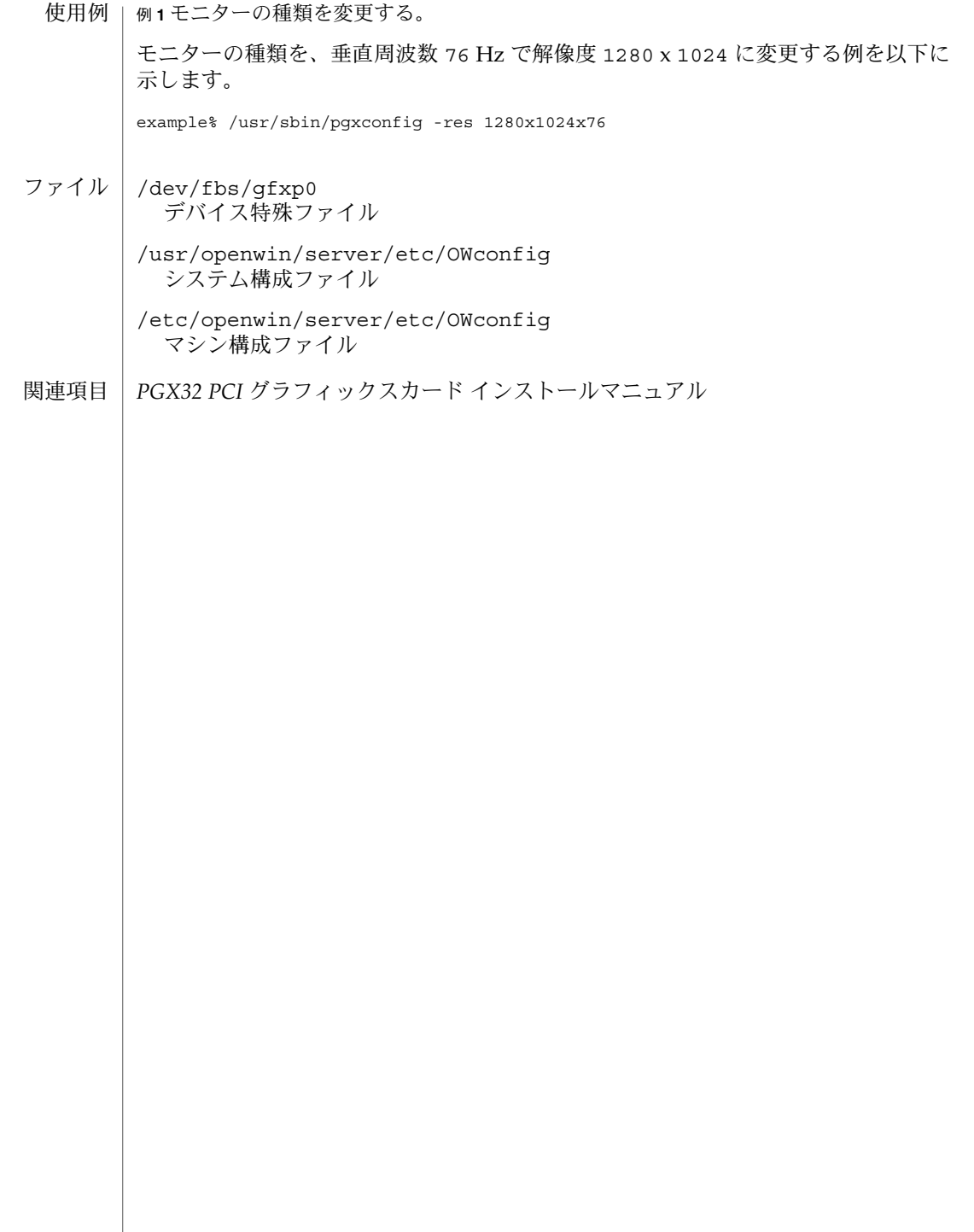
pmconfig(1M)

pmconfig – 電源管理システムの設定 名前

**/usr/sbin/pmconfig** [-r] | [-f *file*] 形式

pmconfig ユーティリティーは、電源管理システムと保存停止・復元再開機能を設定 します。ユーザーは、/etc/default/power のキーワードである PMCHANGEPERM に従って、許可されている場合にのみ pmconfig を使用して電源管理設定を変更する 権限を持ちます。/etc/default/power のキーワードである CPRCHANGEPERM に 従って、許可されている場合にのみ pmconfig を使用して保存停止・復元再開機能を 変更する権限を持ちます。/etc/default/power のキーワードである PMCHANGEPERM と CPRCHANGEPERM の詳細については以下に記述する「ファイル」 セクションを参照してください。 機能説明

> ユーザーの権限に基づいて、pmconfig は、最初に電源管理システムまたは保存停 止・復元再開 (またはその両方) をリセットします。それから新しい電源管理システム または保存停止・復元再開 (またはその両方) の設定を /etc/power.conf から読み 取り、この新しい設定を有効にするコマンドを発行します。pmconfig ユーティリ ティーはシステムの起動時に実行されます。また、このユーティリティーは、 /etc/power.conf ファイルに対する手動による変更の後でコマンド行から実行する こともできます。/etc/power.conf ファイルを編集した場合、その変更を有効にす るには、pmconfig を実行する必要があります。

- 以下のオプションを使用することができます。 オプション
	- -r 電源管理システムと保存停止・復元再開状態をデフォルトの状態にリ セットして終了します。このオプションを使用するには、電源管理システ ムと保存停止・復元再開の設定に対する権限が必要です。
	- -f *file* ユーザーの権限に基づいて、pmconfig は、最初に電源管理システムまた は保存停止・復元再開 (またはその両方) をリセットします。それから新し い電源管理システムまたは保存停止・復元再開 (またはその両方) の設定を /etc/power.conf の代わりに *file* から読み取り、この新しい設定を有効 にするためにコマンドを発行します。pmconfig が電源管理および (また は) 保存停止・復元再開機能の設定ができた場合、/etc/power.conf 内 の対応する設定は、*file* 内の設定に置き換えられます。
- 終了ステータスが返されます。

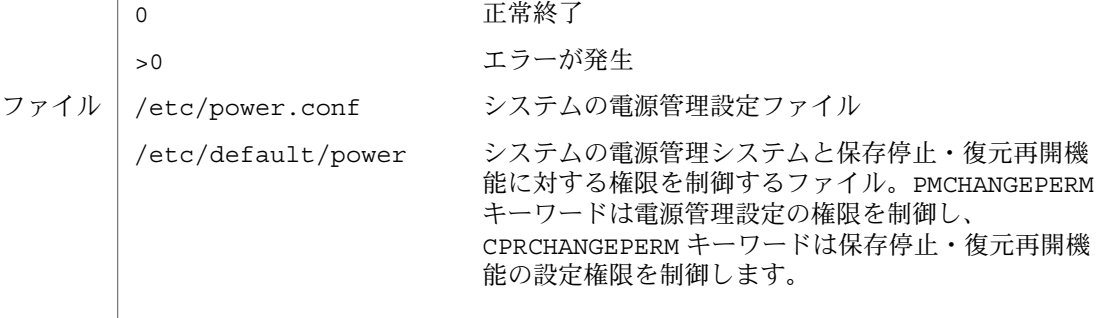

以下に指定できる値を示します。

pmconfig(1M)

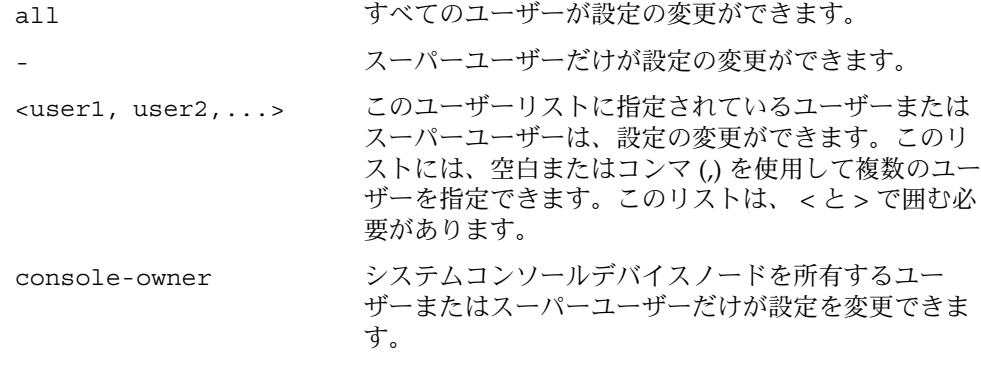

デフォルトの値は、PMCHANGEPERM=console-owner とCPRCHANGEPERM=console-owner です。

属性 | 以下の属性については、attributes(5) を参照してください。

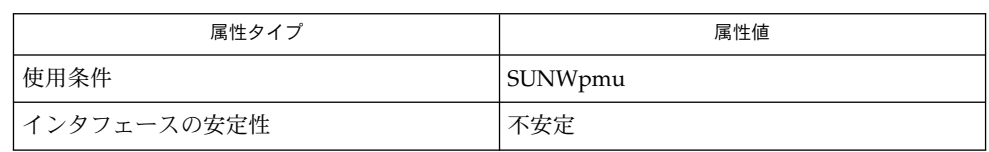

#### 関連項目

- dtpower(1M), powerd(1M), power.conf(4), attributes(5), cpr(7), pm(7D)
- プログラムが設定ファイルを開くことができない場合は、標準エラー出力にエラー メッセージを出力します。プログラムが設定ファイル内の構文エラーを検出した場合 は、エラーメッセージと設定ファイル内のエラーの行番号を出力します。プログラム は、その行の残りの情報は処理せずに次の行を処理します。エラーを含んでいる行の 設定情報の中で、すでに処理されているものは使用されます。電源管理システムおよ び (または) 保存停止・復元再開機能の設定を変更する権限がない場合、また設定 ファイル中にユーザーが権限を持っていないエントリがある場合、権限を持つエント リについてだけ処理が行われ、権限のない部分についてはエラーが出力されます。 診断

powerd(1M)

powerd – 電源管理デーモン 名前

**/usr/lib/power/powerd** [-n] 形式

powerd デーモンは pmconfig(1M) で起動し、システム動作の監視、および保存停止 - 復元再開機能を使用した自動停止を行います。システムが保存停止されると、電源 が落とされる前に、完全な現在の状態がディスクに保存されます。リブート時に、シ ステムは自動的に復元再開操作を開始し、システムが保存停止する直前と同じ状態に 復元されます。 機能説明

> システムの停止の直前に、powerd デーモンは停止についてsyslogd(1M) に通知 し、syslogd(1M) はこれをブロードキャストします。

以下のオプションを使用することができます。 オプション

> -n 通知なし。デーモンは syslogd(1M) に通知しないでシステムを停止しま す。

/etc/power.conf 電源管理設定情報ファイル ファイル

属性 | 以下の属性については、attributes(5) を参照してください。

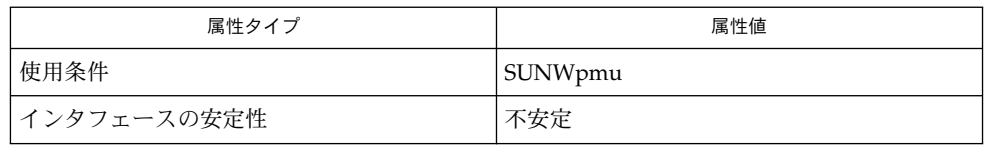

pmconfig(1M), syslogd(1M), power.conf(4), attributes(5), cpr(7), pm(7D) 関連項目

『電源管理システムユーザーマニュアル』

# prodreg(1M)

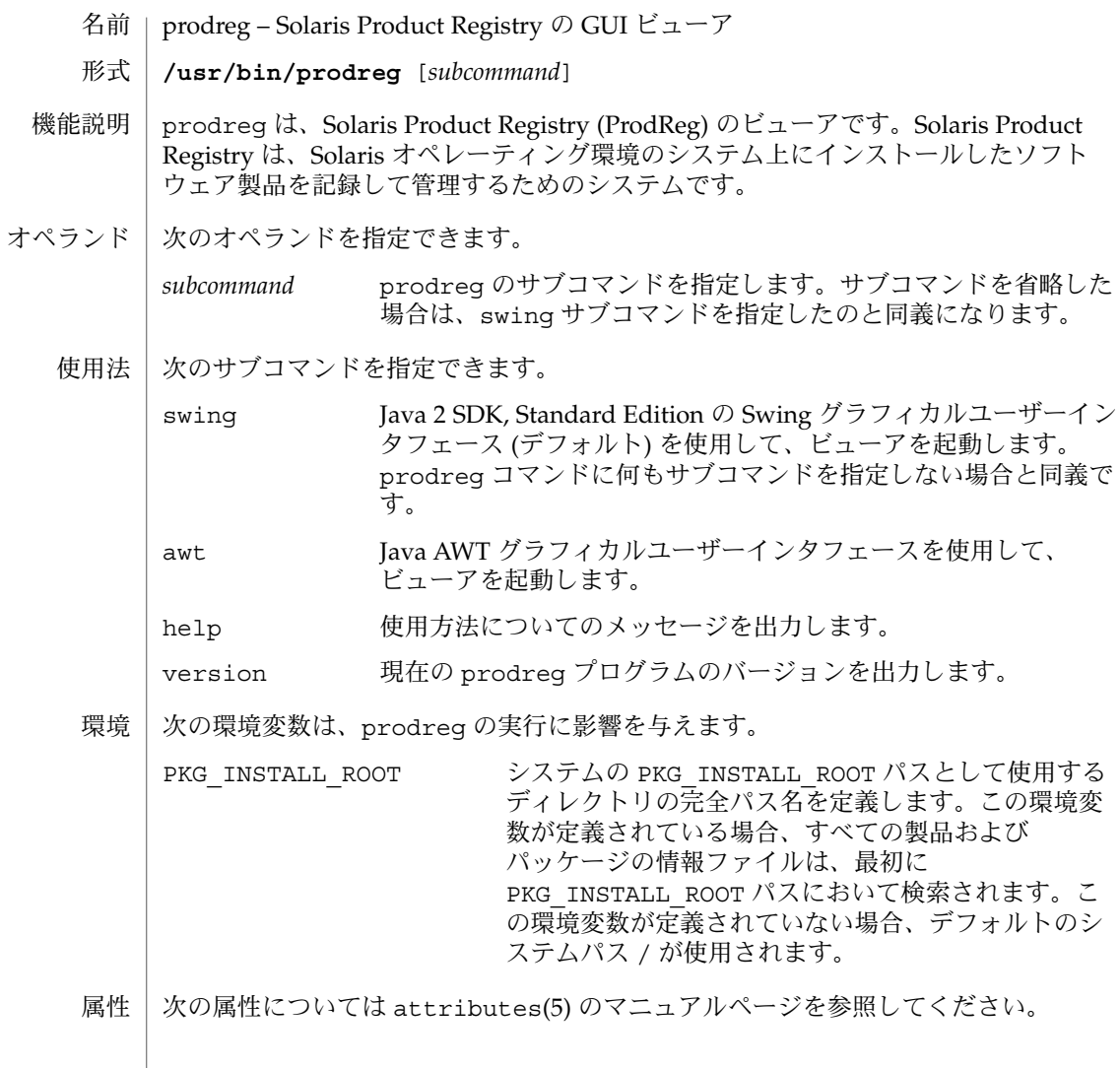

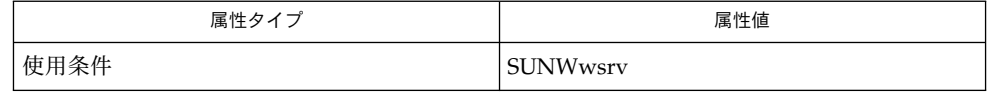

関連項目 | installer(1M), attributes(5)

**148** SunOS リファレンスマニュアル (1M) : 保守コマンド • 最終更新日 2000年9月13日

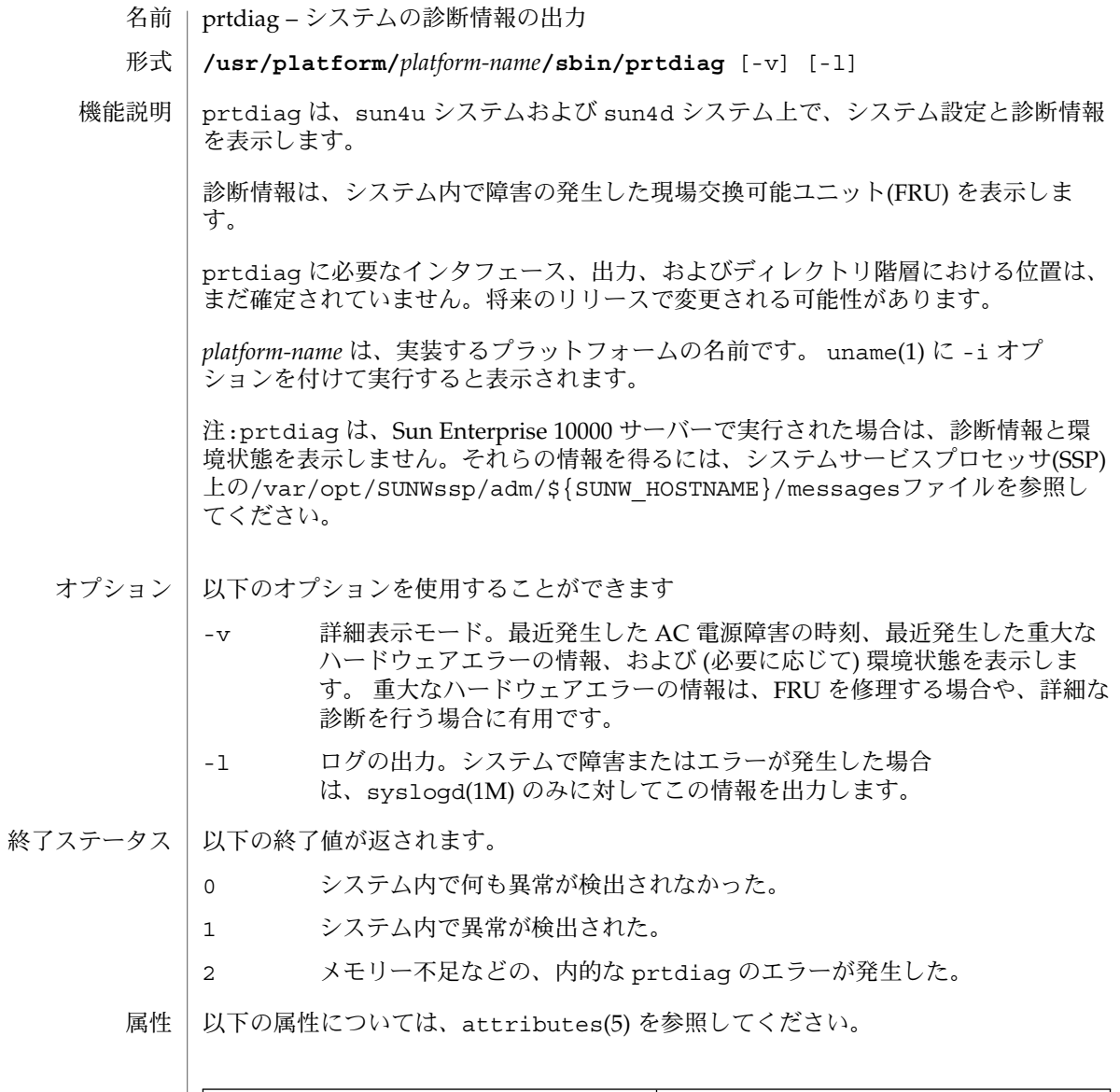

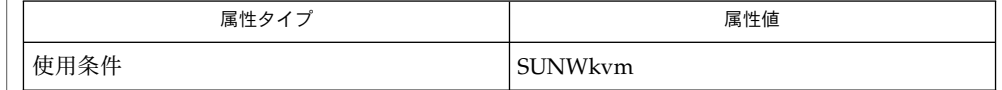

uname(1), <code>modinfo(1M)</code>, <code>prtconf(1M)</code>, <code>psrinfo(1M), sysdef(1M), syslogd(1M),  $\,$ </code> attributes(5), openprom(7D) 関連項目

raidctl(1M)

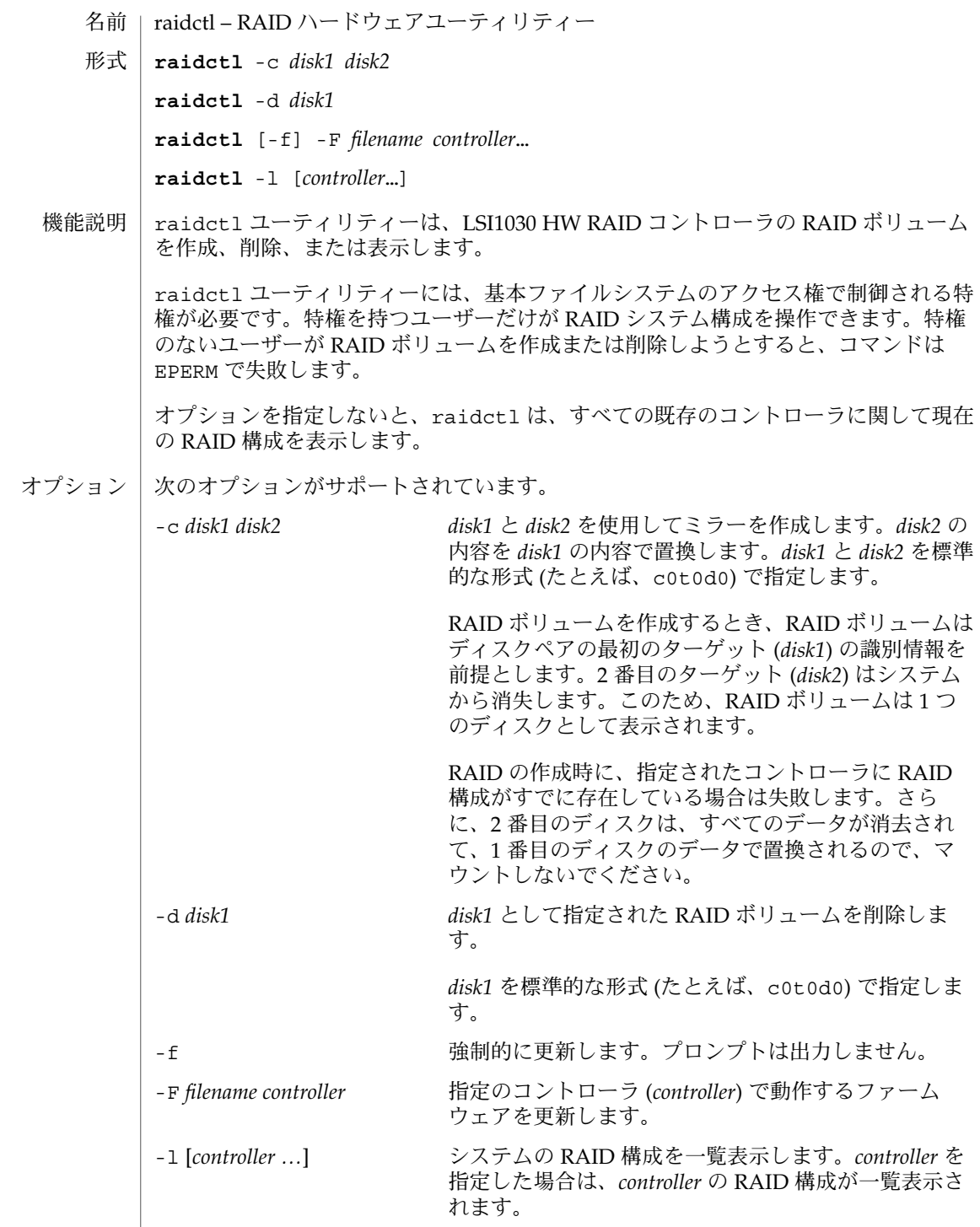

## raidctl(1M)

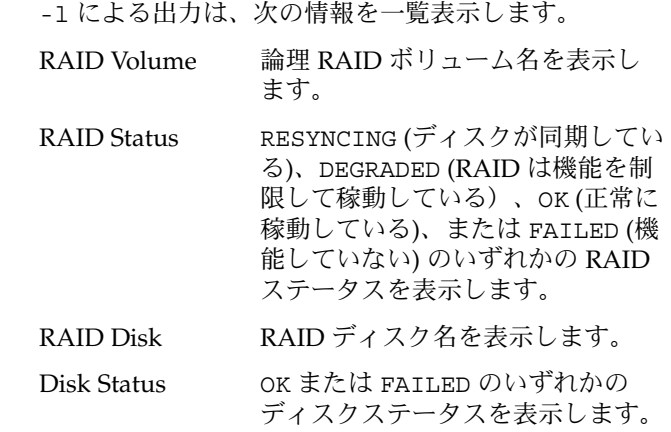

使用例 | 例1 RAID 構成の作成

次のコマンドにより RAID 構成を作成します。

# raidctl -c c0t0d0 c0t1d0 RAID Volume 'c0t0d0' created

## 例 **2** RAID 構成の表示

次のコマンドにより RAID 構成を表示します。

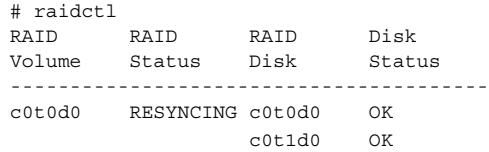

## 例 **3** RAID 構成の削除

次のコマンドにより、RAID 構成を削除します。

# raidctl -d c0t0d0 RAID Volume 'c0t0d0' deleted.

例 **4** コントローラのフラッシュイメージの更新

次のコマンドにより、コントローラのフラッシュイメージを更新します。

# raidctl -F lsi1030.fw 0 Update flash image on controller 0? (y/N): y Flash updated successfully

終了ステータス | 次の終了値が返されます。

# raidctl(1M)

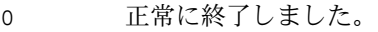

- 1 不正なコマンド行入力です。
- 2 要求操作は失敗しました。

属性 | 以下の属性については、attributes(5) を参照してください。

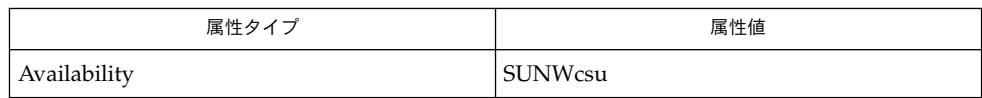

関連項目 | attributes(5)

*Solaris* のシステム管理 *(*第 *1* 巻*)*

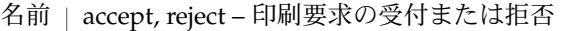

**accept** *destination*… 形式

**reject** [-r *reason*] *destination*…

accept コマンドは、指定した宛先への印刷要求を待ち行列に加えることを許可しま す。 機能説明

> reject コマンドは、指定した宛先への印刷要求を待ち行列に加えることができない ようにします。

宛先が印刷要求を受け付けたか、または拒否したかを確認するには、lpstat -a を実 行してください。

accept と request は印刷サーバー上で実行する必要があります。クライアントシ ステム上では意味をもちません。

reject コマンドには、次のオプションを指定できます。 オプション

> -r *reason destination* への印刷要求を抑止する理由を 文字列として記述しま す。*reason* に空白が含まれる場合は 引用符で囲んでください。 *reason* は、プリンタの状況を調べる lpstat -a コマンドの出力中 に表示されます。 *reason* のデフォルト値は、既存の宛先に関して は unknown reason、システムに追加されたばかりで まだ印刷 要求を受け付けたことのない宛先に関しては new printer とな ります。

次のオペランドを指定できます。 オペランド

> *destination* 印刷要求を受け付ける、または拒否する宛先名。宛先にはプリン タ名やプリンタクラスを指定します (lpadmin(1M) 参照)。 *destination* は名前を使用して指定します。名前の命名規約について は printers.conf(4) のマニュアルページを参照してください。

以下の終了ステータスが返されます。 終了ステータス

0 正常終了

- 0 以外 マラーが発生した
- /var/spool/lp/\* LP 印刷待ち行列 ファイル

次の属性については attributes(5) のマニュアルページを参照してください。 属性

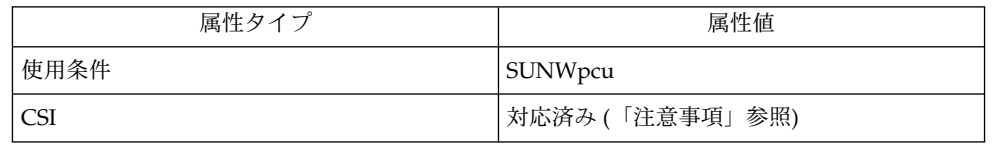

# reject(1M)

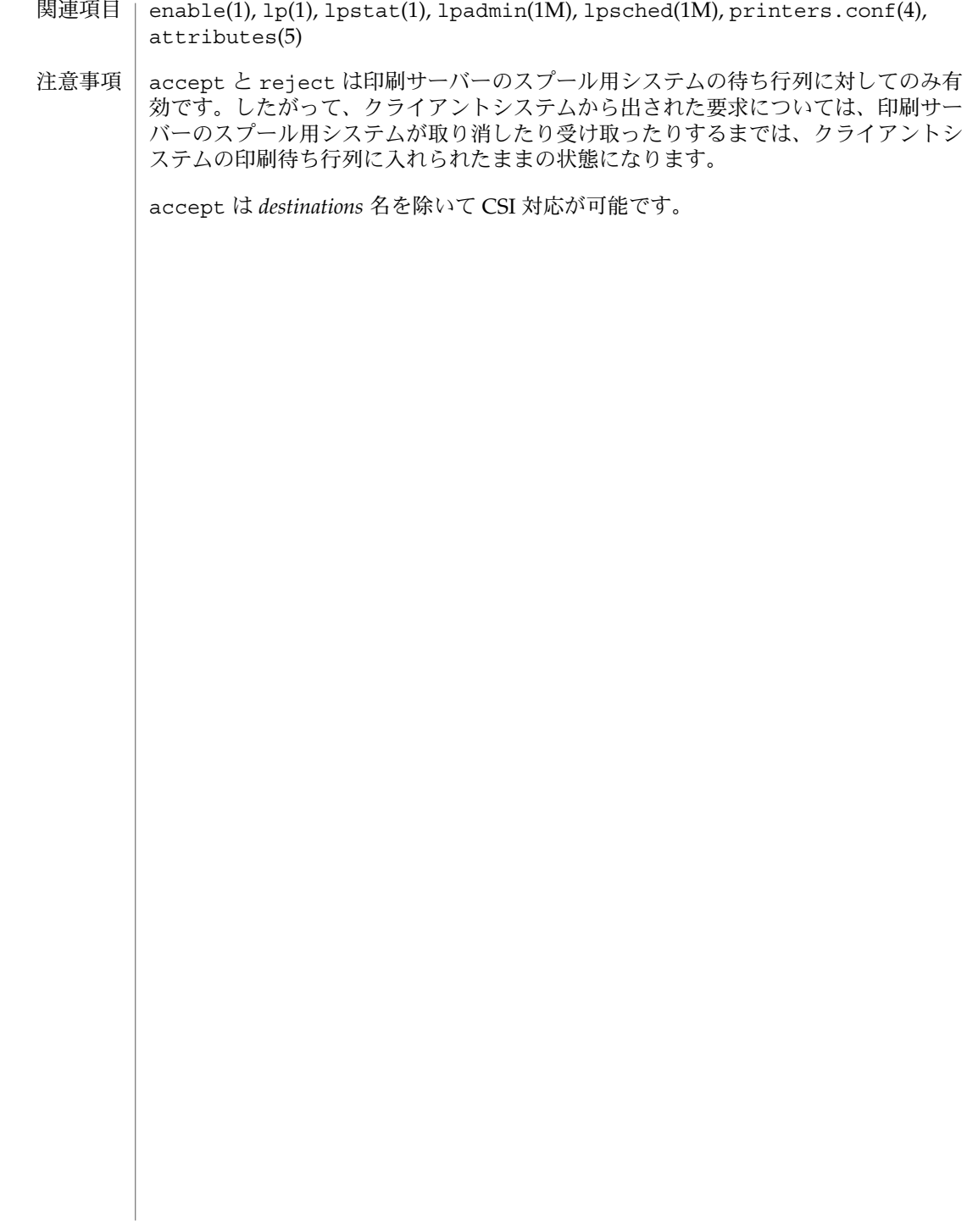

| rsh. restricted\_shell – 制限付きシェルのコマンドインタプリタ 名前

**/usr/lib/rsh** [-acefhiknprstuvx] [*argument*…] 形式

rsh は、標準のコマンドインタプリタである sh と比べて機能の一部が制限されてお り、ログインが許される実行環境も、sh の環境と比べて制限されています。機能の詳 細や使用方法に関しては、sh(1) の説明を参照してください。 機能説明

> シェルは、呼び出されると環境変数 SHELL を調べます。この環境変数が存在してい て、その値のファイル名部分が rsh であれば、シェルは制限付きシェルとなります。

rsh の機能は、以下の動作ができない点を除き sh と同一です。

- ディレクトリの変更 (cd(1) を参照)
- \$PATH の値の設定
- / を含むパスまたはコマンド名の指定
- 出力先のリダイレクト (> および >>)

これらの制限は、*.profile* の解釈後に有効となります。

制限付きシェルは、次のいずれかの方法で呼び出せます。

- (1) /etc/passwd ファイルの最後のエントリのファイル名部分を rsh と記述 する ( passwd(4) を参照)
- (2) 環境変数 SHELL が存在していて、その値のファイル名の部分が rsh であ る。環境変数 SHELL は、 .login ファイル内に設定されている必要があ る
- (3) シェルの呼び出し時に、 引数 0 のファイル名の部分が rsh である
- (4) シェルを -r オプション付きで呼び出す

実行するコマンドがシェル手続きである場合は、rsh は sh を呼び出して、コマンド を実行します。したがって、利用できるコマンドの種類には 制限はありますが、一般 ユーザーは標準シェルの全機能を利用できるシェル手続きを 使用することができま す。このスキーマは、一般ユーザーが 同じディレクトリにおいて書き込み権と 実行 権を持っていないことを想定しています。

*.profile* の作成者 (profile(4) を参照) が、確実な設定処理を実行して ユーザーを適切 なディレクトリ (おそらく、ログインディレクトリではない) に置くことにより、ユー ザーの動作を完全に制御できるという点が、これらの規約の実際の効果となります。

システム管理者は、制限付きシェルで安全に起動できるコマンドのディレクトリ (つ まり /usr/rbin) を設定することがよくあります。 システムによっては、制限付き エディタ red を提供するものもあります。

構文エラーなどのエラーを検出した場合、シェルは 0 以外の終了ステータスを返しま す。シェルを対話型以外で使用している場合、シェルファイルの実行は中止されま す。対話型で使用している場合は、シェルは最後に実行されたコマンドの 終了ステー タスを返します。 終了ステータス

# restricted\_shell(1M)

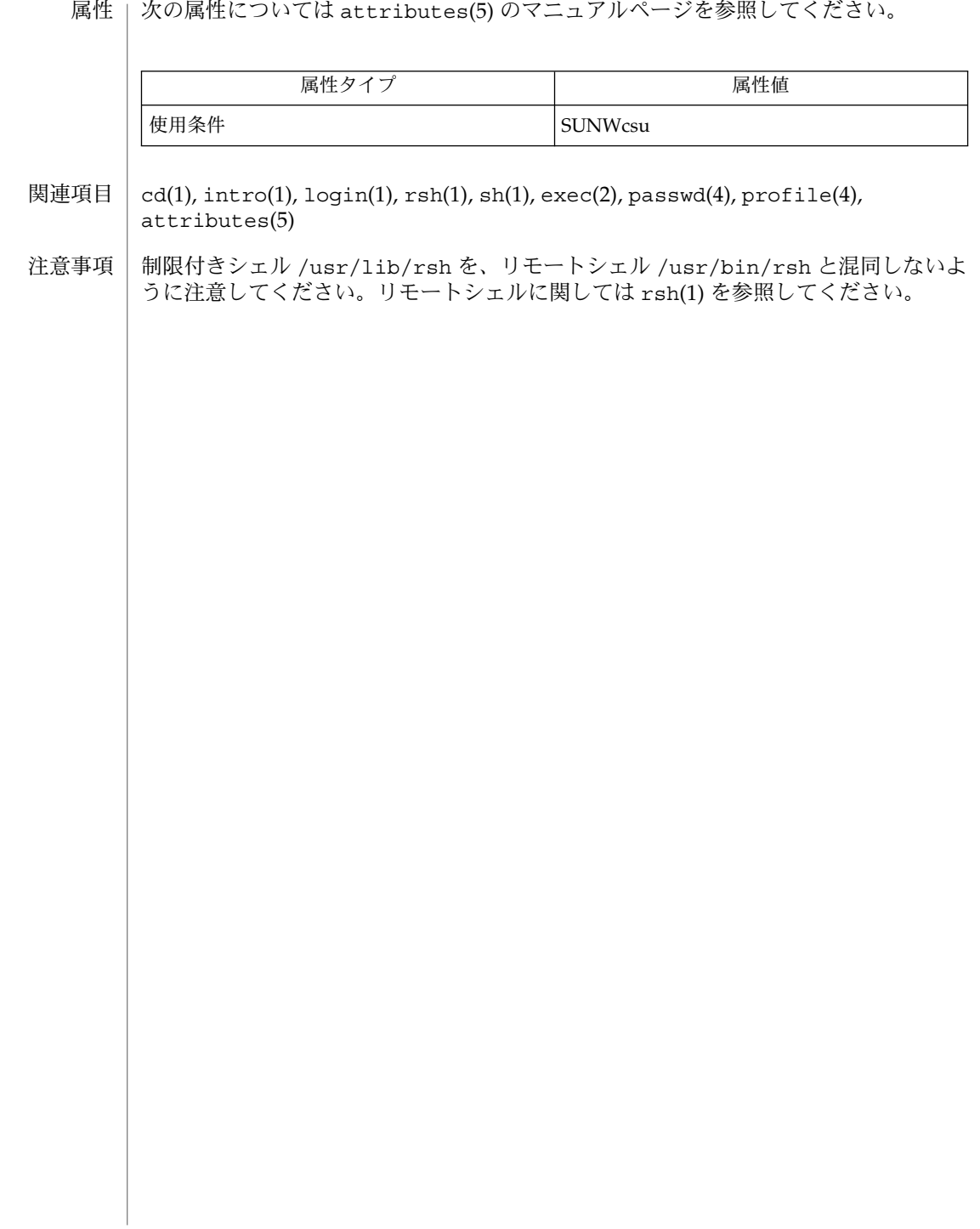

| rsh. restricted\_shell – 制限付きシェルのコマンドインタプリタ 名前

**/usr/lib/rsh** [-acefhiknprstuvx] [*argument*…] 形式

rsh は、標準のコマンドインタプリタである sh と比べて機能の一部が制限されてお り、ログインが許される実行環境も、sh の環境と比べて制限されています。機能の詳 細や使用方法に関しては、sh(1) の説明を参照してください。 機能説明

> シェルは、呼び出されると環境変数 SHELL を調べます。この環境変数が存在してい て、その値のファイル名部分が rsh であれば、シェルは制限付きシェルとなります。

rsh の機能は、以下の動作ができない点を除き sh と同一です。

- ディレクトリの変更 (cd(1) を参照)
- \$PATH の値の設定
- / を含むパスまたはコマンド名の指定
- 出力先のリダイレクト (> および >>)

これらの制限は、*.profile* の解釈後に有効となります。

制限付きシェルは、次のいずれかの方法で呼び出せます。

- (1) /etc/passwd ファイルの最後のエントリのファイル名部分を rsh と記述 する ( passwd(4) を参照)
- (2) 環境変数 SHELL が存在していて、その値のファイル名の部分が rsh であ る。環境変数 SHELL は、 .login ファイル内に設定されている必要があ る
- (3) シェルの呼び出し時に、 引数 0 のファイル名の部分が rsh である
- (4) シェルを -r オプション付きで呼び出す

実行するコマンドがシェル手続きである場合は、rsh は sh を呼び出して、コマンド を実行します。したがって、利用できるコマンドの種類には 制限はありますが、一般 ユーザーは標準シェルの全機能を利用できるシェル手続きを 使用することができま す。このスキーマは、一般ユーザーが 同じディレクトリにおいて書き込み権と 実行 権を持っていないことを想定しています。

*.profile* の作成者 (profile(4) を参照) が、確実な設定処理を実行して ユーザーを適切 なディレクトリ (おそらく、ログインディレクトリではない) に置くことにより、ユー ザーの動作を完全に制御できるという点が、これらの規約の実際の効果となります。

システム管理者は、制限付きシェルで安全に起動できるコマンドのディレクトリ (つ まり /usr/rbin) を設定することがよくあります。 システムによっては、制限付き エディタ red を提供するものもあります。

構文エラーなどのエラーを検出した場合、シェルは 0 以外の終了ステータスを返しま す。シェルを対話型以外で使用している場合、シェルファイルの実行は中止されま す。対話型で使用している場合は、シェルは最後に実行されたコマンドの 終了ステー タスを返します。 終了ステータス

rsh(1M)

属性 | 次の属性については attributes(5) のマニュアルページを参照してください。

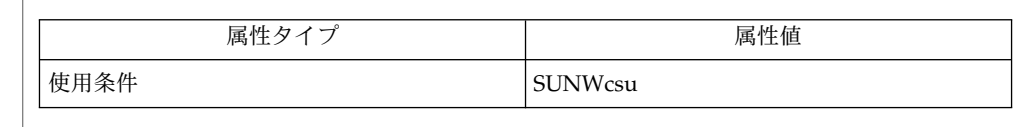

- cd(1), intro(1), login(1), rsh(1), sh(1), exec(2), passwd(4), profile(4), attributes(5) 関連項目
- 制限付きシェル /usr/lib/rsh を、リモートシェル /usr/bin/rsh と混同しないよ うに注意してください。リモートシェルに関しては rsh(1) を参照してください。 注意事項

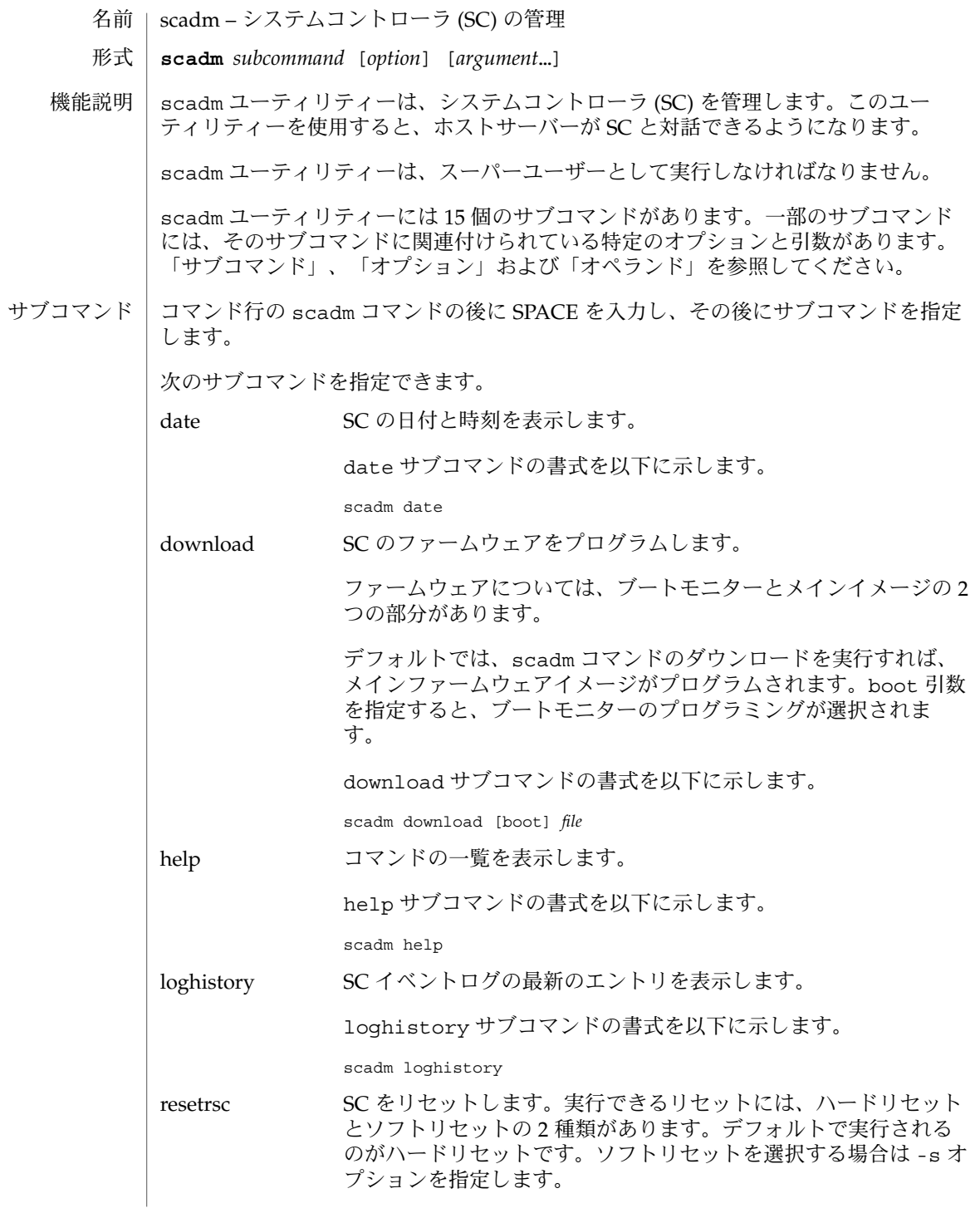

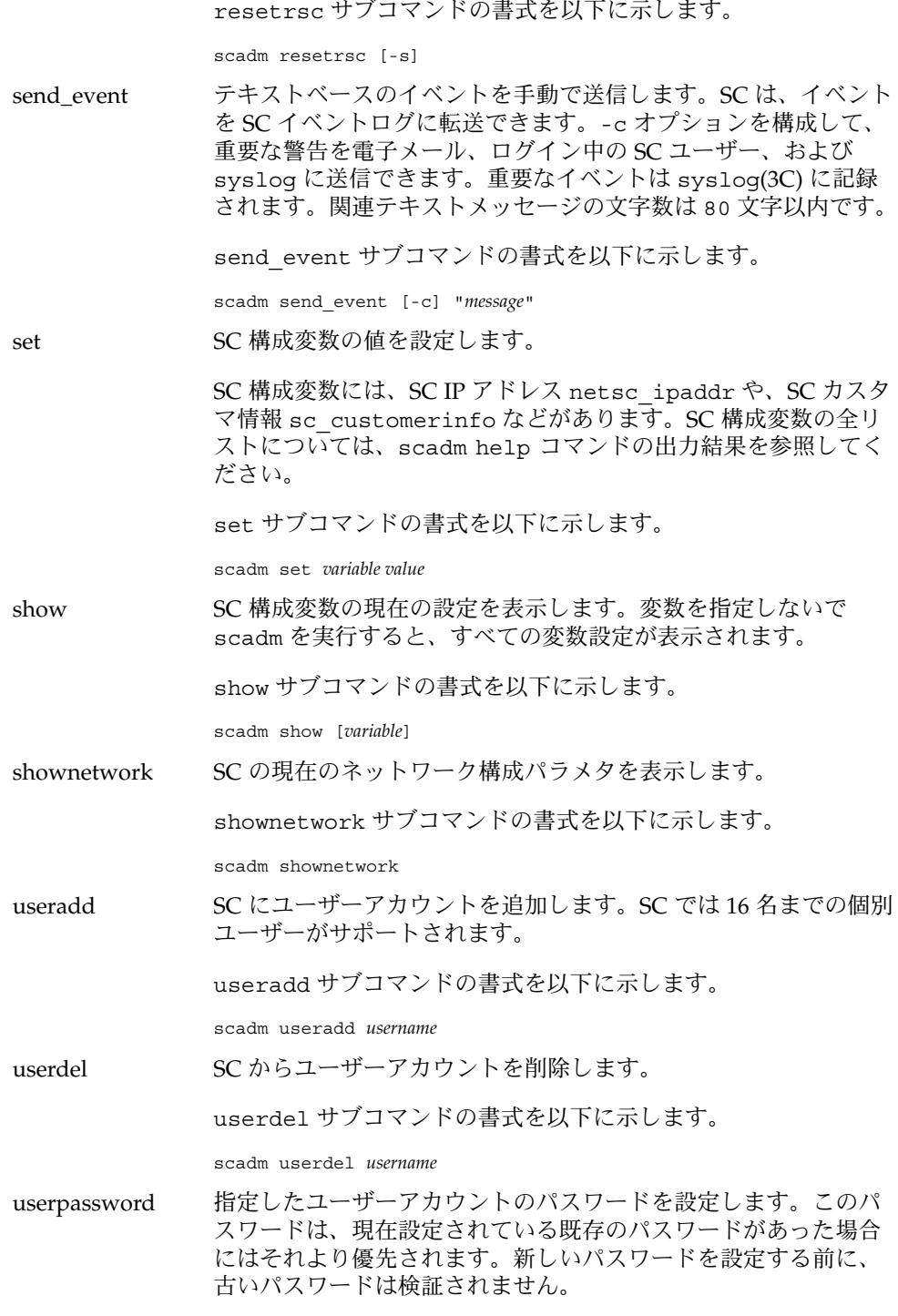

**160** SunOS リファレンスマニュアル (1M) : 保守コマンド • 最終更新日 2003 年 12 月 5 日

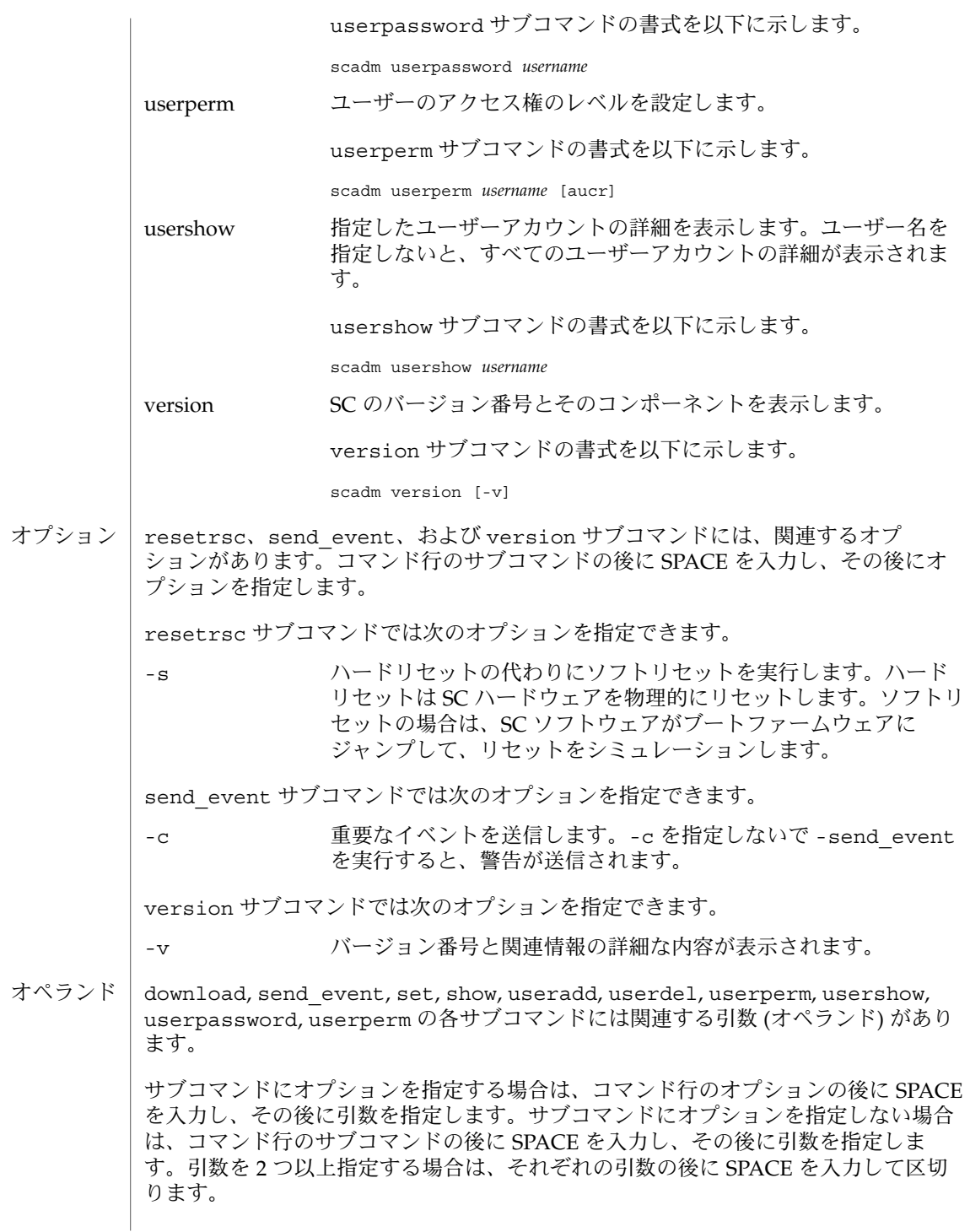

| download サブコマンドでは次の引数を指定できます。

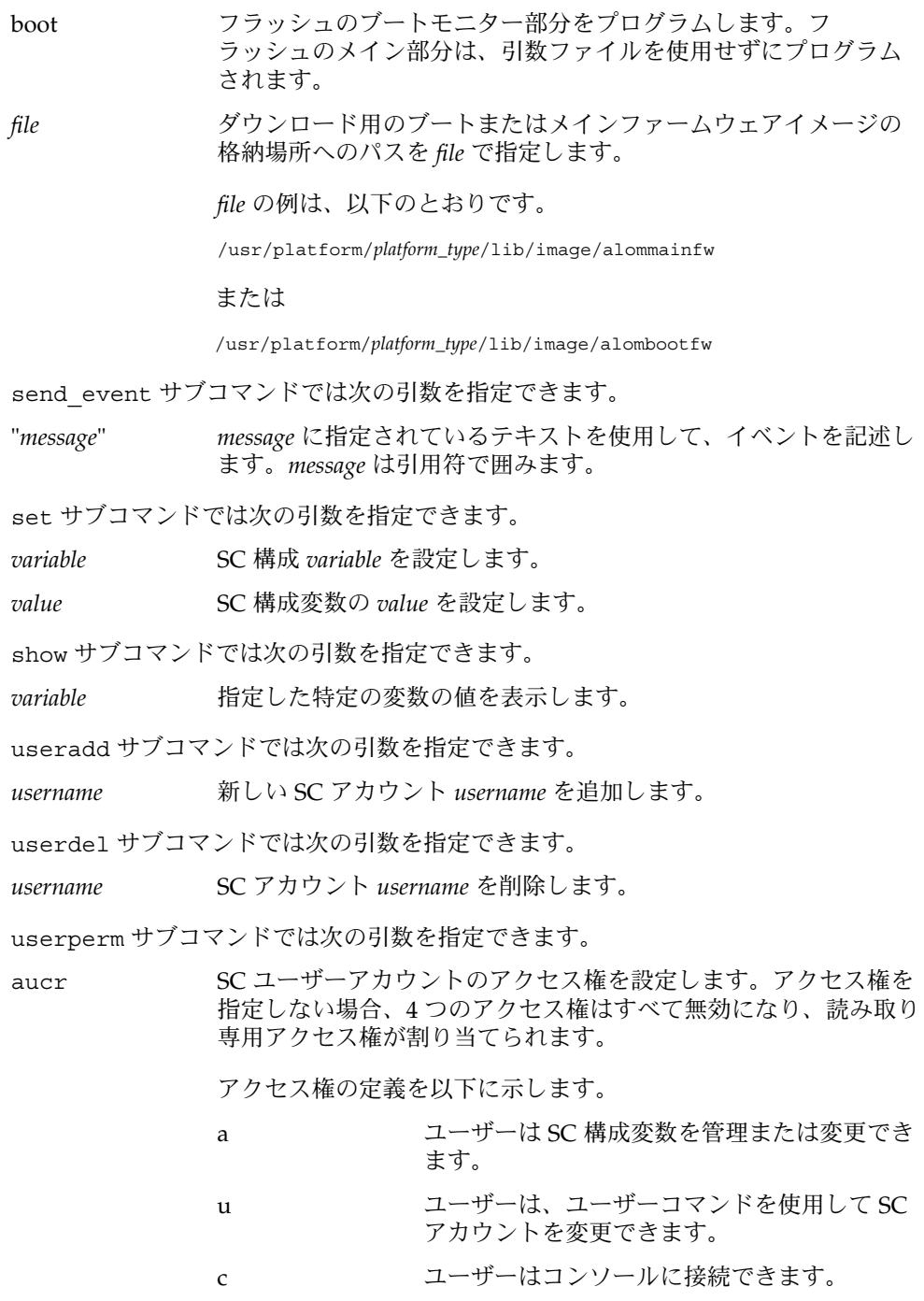

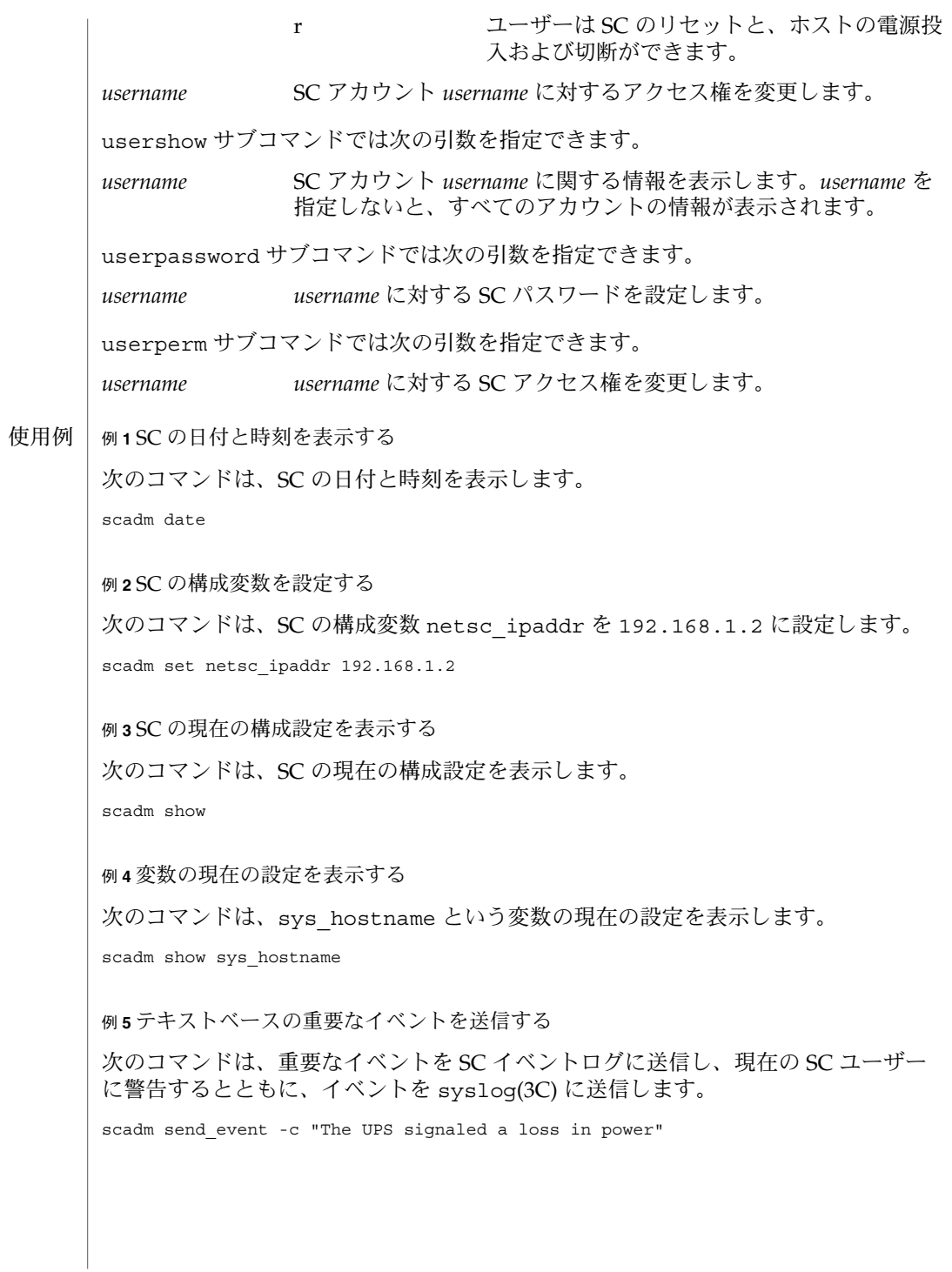

例 **5** テキストベースの重要なイベントを送信する *(*続き*)* 例 **6** 参照用のテキストベースのイベントを送信する 次のコマンドは、重要ではない参照用のテキストベースのイベントを SC イベントロ グに送信します。 scadm send\_event "The disk is close to full capacity" 例 **7** ユーザーを SC に追加する 次のコマンドは、ユーザー rscroot を SC に追加します。 scadm useradd rscroot 例 **8** SC からユーザーを削除する 次のコマンドは、ユーザー olduser を SC から削除します。 scadm userdel olduser 例 **9** ユーザーの詳細を表示する 次のコマンドは、すべてのユーザーアカウントの詳細を表示します。 scadm usershow 例 **10** 特定のユーザーの詳細を表示する 次のコマンドは、ユーザーアカウント rscroot の詳細を表示します。 scadm usershow rscroot 例 **11** ユーザーのアクセス権のレベルを設定する 次のコマンドは、ユーザー rscroot に全アクセス権 aucr を設定します。 scadm userperm rscroot aucr 例 **12** ユーザーのアクセス権のレベルを設定する 次のコマンドは、ユーザー newuser にコンソールアクセス権 c だけを設定します。 scadm userperm newuser c 例 **13** ユーザーのアクセス権のレベルを設定する 次のコマンドは、ユーザー newuser のアクセス権を読み取り専用に設定します。 scadm userperm newuser

**164** SunOS リファレンスマニュアル (1M) : 保守コマンド • 最終更新日 2003 年 12 月 5 日

例 **13** ユーザーのアクセス権のレベルを設定する *(*続き*)* 例 **14** 現在のネットワークパラメタを表示する 次のコマンドは、SC の現在のネットワーク構成パラメタを表示します。 scadm shownetwork

例 **15** ログ履歴を表示する 次のコマンドは、SC イベントログの最新のエントリを表示します。

scadm loghistory

例 **16** 詳細情報を表示する

次のコマンドは、SC とそのコンポーネントの詳細なバージョン情報を表示します。 scadm version -v

- 終了ステータス | 次の終了値が返されます。
	- 0 正常に終了。 0 以外 エラーが発生。

属性 | 以下の属性については、attributes(5) を参照してください。

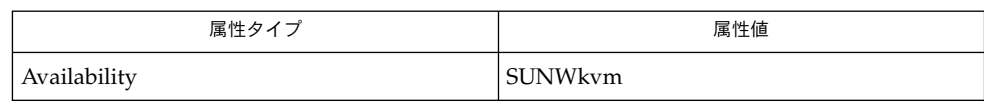

関連項目 | syslog(3C)、attributes(5)

 $su(1M)$ 

名前 | su – スーパーユーザーまたは別のユーザーに変更

**su** [-] [*username* [*arg*…]] 形式

su コマンドを使用すると、ログオフをしないで別のユーザーまたは別の役割になるこ とができます。デフォルトの *username* は root (スーパーユーザー) です。 機能説明

> su を使用するときは、適切なパスワードを入力する必要があります (ユーザーがすで に root の場合は不要)。パスワードが正しければ、指定した *username* 用に設定され ている実ユーザー ID、実効ユーザー ID、グループ ID、補助グループリストを持つ新 しいシェルプロセスが生成されます。新しいシェルは、*username* のパスワードファイ ルエントリ (passwd(4) を参照) のシェルフィールドで指定されたシェルです。 シェル が指定されていないと、/usr/bin/sh (sh(1) を参照) になります。元のユーザー ID の権限に戻る場合は、EOF 文字 (CTRL-D) を入力して新しいシェルを終了します。

> コマンド行に引数を指定すると、その引数が新しいシェルに渡されます。sh などのプ ログラムを実行している場合は、*arg* (引数) に -c *string* と指定すると、シェルに よって *string* が実行されます。また、引数に -r を指定すると、ユーザーに制限付き のシェルが与えら提供されます。

> 次の説明は、指定したユーザーのパスワードファイルのエントリに、ログインシェル として /usr/bin/sh が指定されている場合と、何も指定されていない場合にだけの み有効です。後者の場合、ログインシェルはデフォルトで /usr/bin/sh になりま す。su の最初の引数に – (ダッシュ) を指定すると、 指定したユーザーとして実際に ログインした場合と同じ環境が渡されます。最初の引数に – (ダッシュ) を指定しない 場合、\$PATH 以外の環境が渡されます。\$PATH は /etc/default/su 中で PATH と SUPATH によって制御されます。また、引数に – (ダッシュ) を指定した場合は、ユー ザーのプロジェクト ID が設定されます。settaskid(2) のマニュアルページを参照し てください。

> su を実行して別のユーザーになる操作は、すべてログファイル /var/adm/sulog に 記録されます (sulog(4) を参照)。

su は、pam(3PAM) を使って、認証、アカウント管理、セッション管理を行います。 su で使用するモジュールを指定する PAM 構成ポリシーは、/etc/pam.conf に記述 されています。次に、su コマンド (UNIX 認証、アカウント管理、セッション管理モ ジュールを実行) エントリが記述されている pam.conf ファイルの抜粋を示します。 セキュリティ

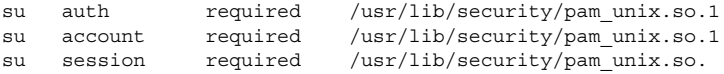

su サービスのエントリがない場合は other のサービスのエントリを使用します。複 数の認証モジュールが記述されている場合、複数のパスワードが必要になることがあ ります。

**166** SunOS リファレンスマニュアル (1M) : 保守コマンド • 最終更新日 2000年3月10日

#### 例 **1** 以前にエクスポートした環境を維持してユーザー bin になる 使用例

以前にエクスポートした環境のままユーザー bin になるには、以下のコマンドを実行 します。

example% **su bin**

例 **2** ユーザー bin になり bin のログイン環境に変更する

ユーザー bin になり、bin がログインした場合と同じ環境に切り替えるには、以下の コマンドを実行します。

example% **su - bin**

例 **3** ユーザー bin の環境とアクセス権でコマンドを実行する

ユーザー bin の一時的な環境とアクセス権を使ってコマンド *command* を実行する場 合は、以下のように入力します。

example% **su - bin -c "***command args***"**

セキュリティ上の理由から、接頭辞 LD\_ が付いている環境変数は削除されました。こ のため、以前にユーザー bin でエクスポートした接頭辞 LD 付きの環境変数は、su bin を実行しても使用できません。 環境

LC \* 変数 (LC\_CTYPE、LC\_MESSAGES、LC\_TIME、LC\_COLLATE、LC\_NUMERIC、 LC MONETARY) (environ(5) 参照) が設定されていない環境では、 環境変数 LANG に よって、各ロケールカテゴリの su の動作が決定します。もし、LC\_ALL が設定され ていれば、その内容が LANG 変数やその他の LC\_\* 変数より優先されます。上記の変 数がどれも設定されていなければ、C ロケール (米国の形式) によって su の動作が決 定します。

- LC\_CTYPE su が文字を処理する方法を決定します。LC\_CTYPE に有効な値が 設定されていると、 そのロケールで有効な文字を含むテキストや ファイル名を表示または処理できます。また、拡張 UNIX コード (EUC) の表示または処理も可能です (1 ~ 3 バイト幅の文字を使 用)。このほか、1 カラム幅、2 カラム幅、またはそれ以上のカラ ム幅の EUC 文字も処理できます。C ロケールでは、ISO 8859-1 の 文字だけが有効です。
- LC MESSAGES 診断メッセージや情報メッセージの表示方法を決定します。ま た、メッセージの言語とスタイル、肯定・否定の応答形式も決定 します。C ロケールでは、メッセージはプログラム自身が使用し ているデフォルトの形 (通常、米語) で表示されます。

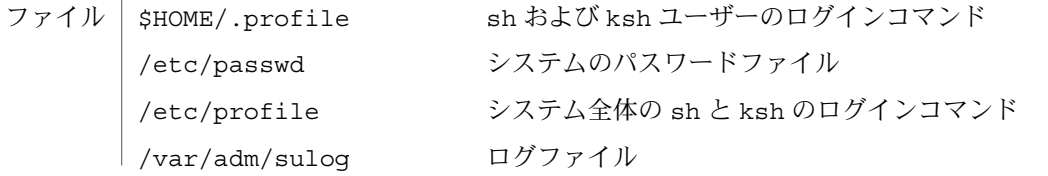

su(1M)

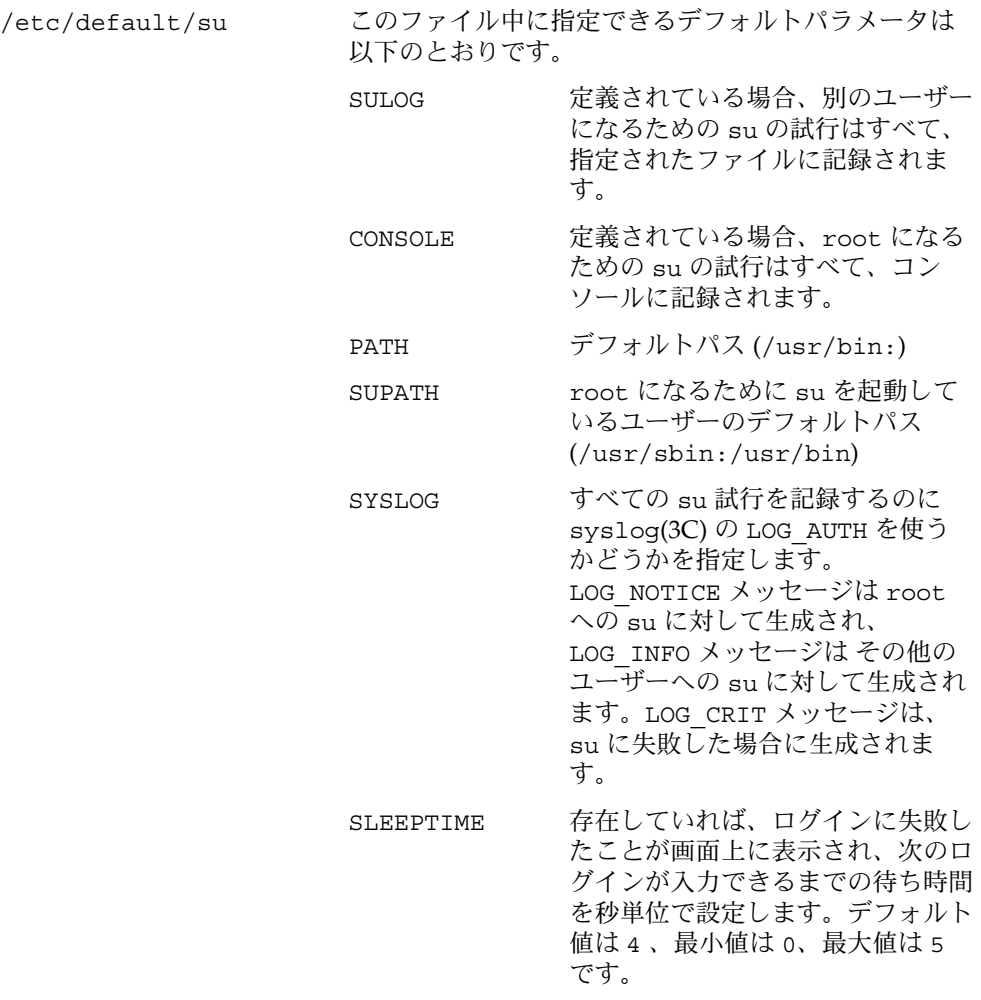

属性

次の属性については attributes(5) のマニュアルページを参照してください。

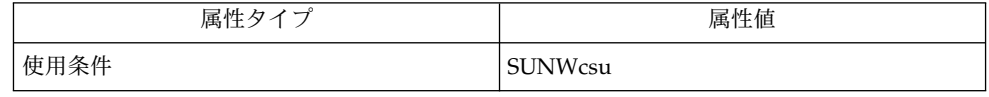

csh(1)、env(1)、 ksh(1)、login(1)、roles(1)、 sh(1)、syslogd(1M)、 settaskid(2)、 pam(3PAM)、syslog(3C)、pam.conf(4)、passwd(4)、profile(4)、sulog(4)、 attributes(5), environ(5), pam  $unix(5)$ 関連項目

**168** SunOS リファレンスマニュアル (1M) : 保守コマンド • 最終更新日 2000年3月10日

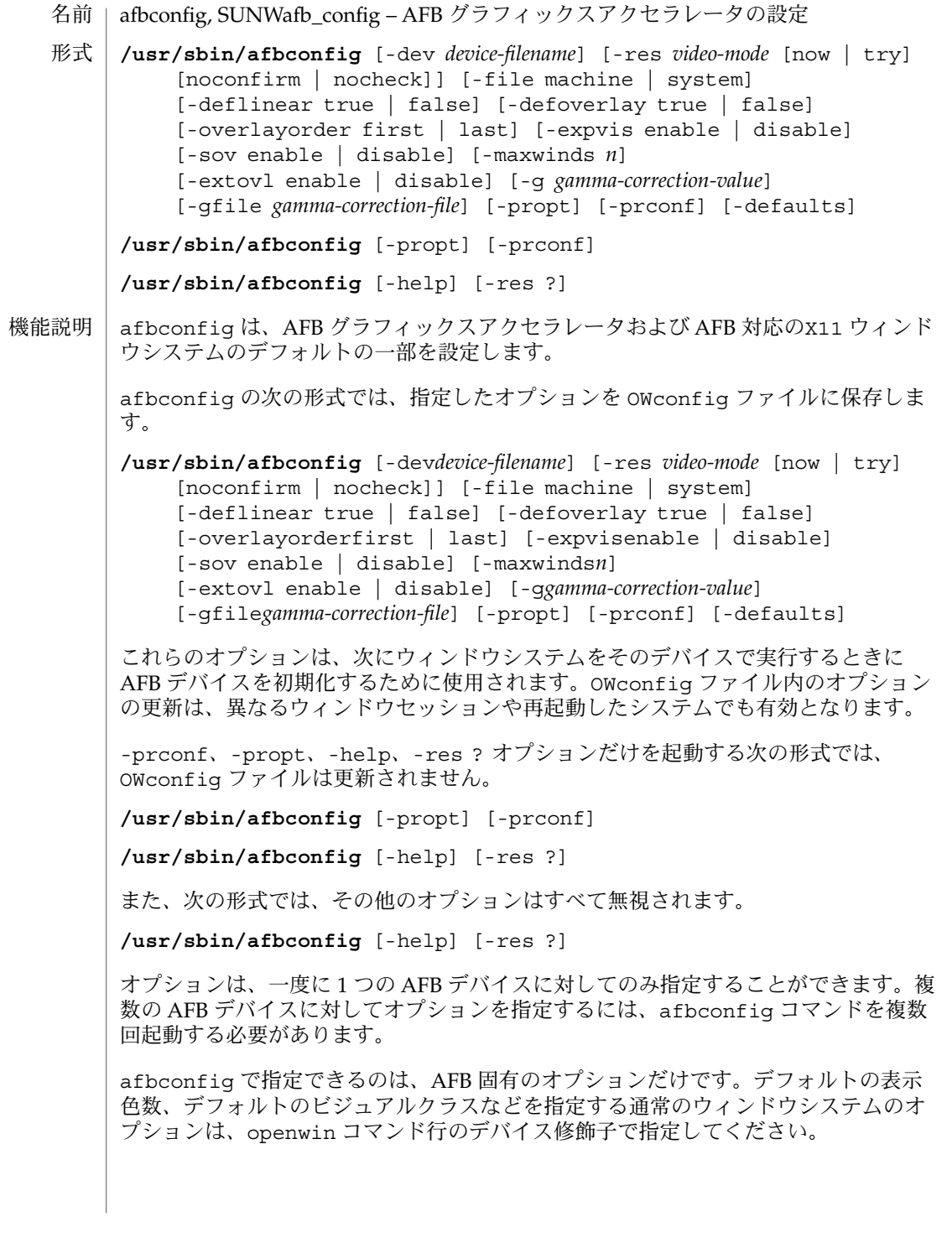

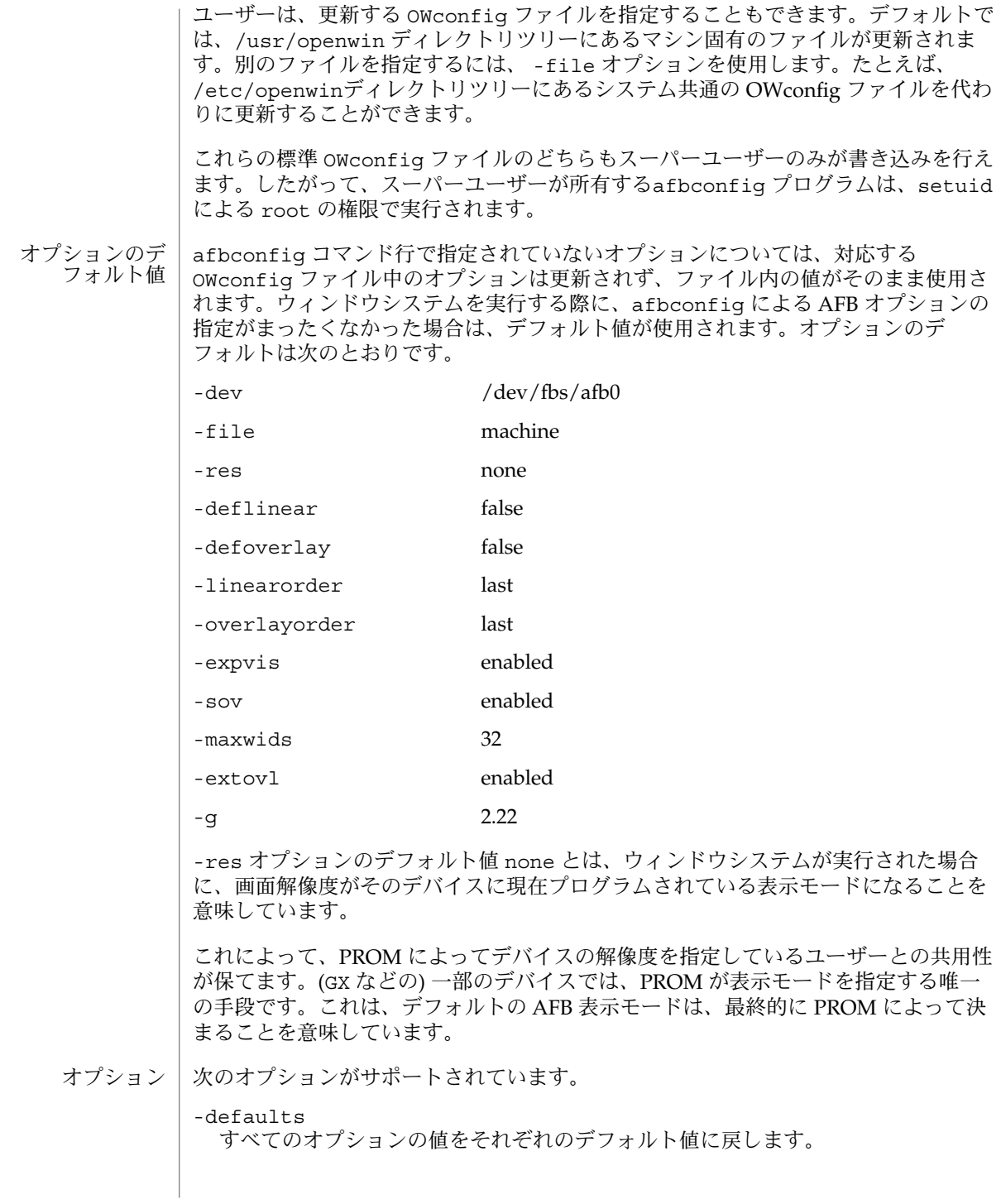

**170** SunOS リファレンスマニュアル (1M) : 保守コマンド • 最終更新日 1999 年 11 月 1 日

-deflinear true | false

AFB には、2 種類の画像表示形式があります。リニア画像と非リニア画像です。リ ニア画像はガンマ補正され、非リニア画像は補正されません。リニア画像版も非リ ニア画像版も、ともに持つ画像表示形式が 2 つあります。24 ビットトゥルーカ ラーと 8 ビットスタティックグレーです。

true のときは、デフォルトの画像表示形式として、デフォルトで選択されたオプ ション (特に、Xsun(1) の defdepth および defclass オプション。詳細は OpenWindows のマニュアルページを参照) を満たすリニア画像がセットされま す。

false のとき、または他のデフォルトで選択されたオプションを満たすリニア画像 がないときは、これらの他のオプションを満たす、非リニア画像がデフォルトとし て選択されます。AFB にはリニアオーバーレイ画像表示形式がないた め、-defoverlay オプションが存在するときには、このオプションを使用するこ とはできません。

#### -defoverlay true | false

AFB が、残りの AFB 画像から切り離されたピクセルを持つ 8ビット疑似カラー画 像を提供します。これを、オーバーレイ画像といいます。この画像表示形式で作成 されたウィンドウは、他の画像表示形式で作成されたウィンドウに影響を与えませ ん。逆に、他の画像表示形式で作成されたウィンドウは、オーバーレイウィンドウ に影響を与えます。

この画像を使用して作成されたウィンドウで使用することができる色の数は -extovl オプションの設定に依存します。-extovl オプションが有効になってい る場合は、256 種類の不透明カラーの値による拡張オーバーレイを使用することが できます(-extovl を参照)。-extovl が無効になっている場合は、拡張オーバー レイを使用することはできず、この画像には、不透明カラーの (256 -maxwids) の 値が使用されます (-maxwidsを参照)。

-defoverlay の値が true である場合には、オーバーレイ画像がデフォルト画像 になります。-defoverlay の値が false の場合には、他のデフォルトで選択さ れた def、depth および defclassオプションを満たすオーバーレイでない画像 表示形式が、デフォルトの画像表示形式として選択されます。詳細は、 OpenWindows のマニュアルページを参照してください。

-defoverlay true オプションが使用されるときは、常に openwin コマンド行 で選択されたデフォルトの深さとクラスは 8 ビット疑似カラーである必要がありま す。それ以外の場合は、警告メッセージが出力され、-defoverlay オプションは false として扱われます。

-deflinear オプションが存在するときには、AFB にはリニアオーバーレイ画像 表示形式がないため、このオプションは使用することができません。

-dev *device-filename*

AFB 特殊ファイルを指定します。デフォルトは/dev/fbs/afb0 です。

-expvis enable | disable

enable にすると、OpenGL Visual Expansion が起動されます。選択された画像表示 形式グループ (8 ビット PseudoColor、24 ビット TrueColor など) が画像表示形式リ ストに見つかります。

-extovl enable | disable

enable にすると、拡張オーバーレイを使用することができます。このオーバーレイ 画像には 256 種類の不透明カラーがあります。SOV 画像には 255 種類の不透明カ ラーと 1 種類の透明カラーがあります。

また、このオプションは、ハードウェアによる透明カラーを有効にするため、SOV 画像を使用するウィンドウで、より高い性能が得られます。

-file machine | system

更新する OWconfig ファイルを指定します。machine が指定された場合は、 /etc/openwin ディレクトリツリーにあるマシン固有の OWconfig ファイルが使 用されます。system が指定された場合は、/usr/openwin ディレクトリツリー にある共通の OWconfig ファイルが使用されます。指定されたファイルがない場 合は、新たに生成されます。

-g *gamma-correction-value*

ガンマ補正の値を変えることができます。すべてのリニア画像ではガンマ補正を使 用することができます。デフォルトでは、*gamma-correction-value*は 2.22 です。0 より小さい値は無効 (不正) です。ガンマ補正の値はリニア画像に適用され、リニア 画像の有効ガンマ値は 1.0 になります。これは、XSolarisGetVisualGamma(3) によって返される値です。この機能については、XSolarisGetVisualGamma(3) を参照してください。

このオプションは、ウィンドウシステムが稼動しているときに使用することができ ます。ガンマ補正の値を変更すると、リニア画像を使用して表示されているすべて のウィンドウが影響を受けます。

-gfile *gamma-correction-file*

指定されたファイル (*gamma-correction-file*) からガンマ補正表を読み込みます。 *gamma-correction-file*は、各行が R、G、B チャネルの値を持つように書式化されてい る必要があります。それらの値は、16 進数で指定し、値と値の間は 1 つ以上のス ペースで区切ります。また、*gamma-correction-file*は、そのような 3 つの値の組が 256 種類定義されます。

*gamma-correction-file*の例を以下に示します。

```
0x00 0x00 0x00
0x01 0x01 0x01
0x02 0x02 0x02
...
...
0xff 0xff 0xff
```
このオプションを使用することによって、ウィンドウシステムが稼動しているとき にガンマ補正表を読み込むことができます。新しいガンマ補正は、このリニア画像 によって表示されているすべてのウィンドウに影響を与えます。ユーザーが指定し た表によってガンマ補正を行う際は、ガンマ補正の値は定義されません。デフォル

トでは、ウィンドウシステムはガンマ補正値として 2.22 を使用し、このガンマ補 正値に対応してウィンドウシステムが作成したガンマ補正表を読み込みます。

-help

afbconfig コマンド行のオプションと機能の概要を一覧で表示します。

-linearorder first | last

first のときには、AFB スクリーン用の X11 スクリーン画像表示形式リスト上 で、リニア画像が非リニア画像より前に表示されます。last のときには、非リニ ア画像は、リニア画像より前に表示されます。

-maxwids *n*

ウィンドウ ID s (WIDs) として使用するために予約される最大数の AFB X チャネル ピクセル値を指定します。オーバーレイカラーマップのピクセル値の残りは、通常 の X11 の未使用のカラーピクセルのために使用されます。確保された WIDs は、 (XGL などの) 3 次元グラフィックスウィンドウ、MBX ウィンドウと、デフォルト以 外の画像表示形式をもつウィンドウにより発生順に割り当てられます。X チャネル コードの 0 から(255- *n*) は、未使用のカラーピクセルです。(255 - *n* + 1) から 255 の X チャネルコードは、WID として使用するために予約されます。適切な値 は、1、2、4、8、16、32、64です。

このオプションは -extovl が無効になっている場合のみ使用することができま す。

-overlayorder first | last

first のときには、AFB スクリーン用の X11 スクリーン画像表示形式リスト上 で、8 ビット疑似カラーオーバーレイ画像が、非オーバーレイ画像より前に表示さ れます。last のときには、非オーバーレイ画像は、オーバーレイ画像より前に表 示されます。

-propt

-file オプションで指定された OWconfig ファイルに書かれた AFB オプションの 値のうち、-dev オプションで指定されたデバイスに対するものすべてを表示しま す。afbconfig の呼び出しが終了した後に、OWconfig ファイルに書き込まれる オプションの値を表示します。

次に表示例を示します。

--- OpenWindows Configuration for /dev/fbs/afb0 --- OWconfig: machine Video Mode: 1280x1024x76 Default Visual: Non-Linear Normal Visual Visual Ordering: Linear Visuals are last Overlay Visuals are last OpenGL Visual Expansion: enabled Server Overlay Visuals: enabled Extended Overlay: enabled Underlay WIDs: 64 (not configurable) Overlay WIDs: 4 (not configurable) Gamma Correction Value: 2.220 Gamma Correction Table: Available

-prconf AFB ハードウェア構成を表示します。 次に表示例を示します。 --- Hardware Configuration for /dev/fbs/afb0 --- Type: double-buffered AFB with Z-buffer Board: rev 0 (Horizontal) Number of Floats: 6 PROM Information: @(#)afb.fth x.xx xx/xx/xx AFB ID: 0x101df06d DAC: Brooktree 9070, version 1 (Pac2) 3DRAM: Mitsubishi 130a, version x EDID Data: Available - EDID version 1 revision x Monitor Sense ID: 4 (Sun 37x29cm RGB color monitor) Monitor possible resolutions: 1024x768x77, 1024x800x84, 1 1152x900x76, 1280x1024x67, 1280x1024x76, 960x680xx108s Current resolution setting: 1280x1024x76 -sov enable | disable enable にすると、ルートウィンドウのSERVER\_OVERLAY\_VISUALS 属性が有効に なります。SOV 画像が転送され、それらの透過タイプ、値、階層は、この属性に よって参照することができます。disable にすると、SERVER\_OVERLAY\_VISUALS 属性は定義されません。SOV 画像は転送されません。 -res *video-mode* [ now | try [ noconfirm | nocheck ] ] 指定した AFB デバイスに接続されているモニターを制御する際に使われる表示 モードを指定します。 組み込まれている表示モードの形式は次のとおりです。 *width*x*height*x*rate width* は ピクセル単位のスクリーン幅、*height* はピクセル単位のスクリーンの高さ、*rate* は 画面を垂直方向に再描画する周期です。 960x680x112s や 960x680x108s の s 接尾辞は、これらが立体表示モードであ ることを意味します。640x480x60i や 768x575x50i の i 接尾辞は、インタレー ス表示タイミングを有効にします。この接尾辞がない場合は、ノンインタレースタ イミングが使用されます。 便宜上、-res にリフレッシュレートを指定する際、値の直前に x の代わりに @ を 使用できます。たとえば、1280x1024@76 のように指定できます。AFB が対応し ている一部の表示モードには、モニターが対応していない場合があります。また、 AFBがサポートする表示モードにも、モニターがサポートしていないものがありま す。AFB デバイスとモニターの両方がサポートしている表示モードのリストは、 res ? オプション付きの afbconfig (形式の項に記された 3番目の形式) を実行す ることによって得ることができます。 AFB がサポートしている表示モードのリストを次に示します。 1024x768x60 1024x768x70 1024x768x75

**174** SunOS リファレンスマニュアル (1M) : 保守コマンド • 最終更新日 1999 年 11 月 1 日

```
1024x768x77
1024x800x84
1152x900x66
1152x900x76
1280x800x76
1280x1024x60
1280x1024x67
1280x1024x76
960x680x112s (立体表示)
960x680x108s (立体表示)
640x480x60
640x480x60i (インタレース)
768x575x50i (インタレース)
便宜上、AFB がサポートしている表示モードのいくつかには記号名が定義されてい
ます。widthxheightxrate の形式の代わりに、記号名を -res オプションの引数とし
て指定することができます。記号名 none は、ウィンドウシステムを実行すると、
画面の解像度は現在デバイスにプログラムされている表示モードになることを意味
します。
AFB がサポートしている表示モードのリストを次に示します。
記号名 対応する表示モード
svga 1024x768x60
1152 1152x900x76
1280 1280x1024x76
stereo 960x680x112s
ntsc 640x480x60i
pal 768x575x50i
none (上記参照)
-res オプションには、表示モードの直後に次の追加引数を指定することができま
す。追加引数は、単独でも複数でも指定できます。
noconfirm -res オプションを指定した際に、システムが使用不可で
           あっても、表示出力のない状態になる場合があります。このよ
           うな状況は、特定のコードが読み込まれた際のモニターセンス
           コードにあいまいさがあった場合などに発生します。このよう
           な事態を避けるために afbconfig のデフォルトの動作では、
           この問題についての警告メッセージと、処理を継続するかどう
           かを確認するメッセージを表示します。noconfirm オプ
           ションを指定すると、 afbconfig コマンドはこの確認をせず
           に、要求のあった表示モードにプログラムします。このオプ
           ションは、afbconfig がシェルスクリプトから実行されてい
           る場合に便利です。
nocheck このオプションを指定すると、モニターセンスコードに基づく
           通常のエラーチェックが行われません。ユーザーによって指定
           された表示モードは、現在接続されているモニターに適切かど
```
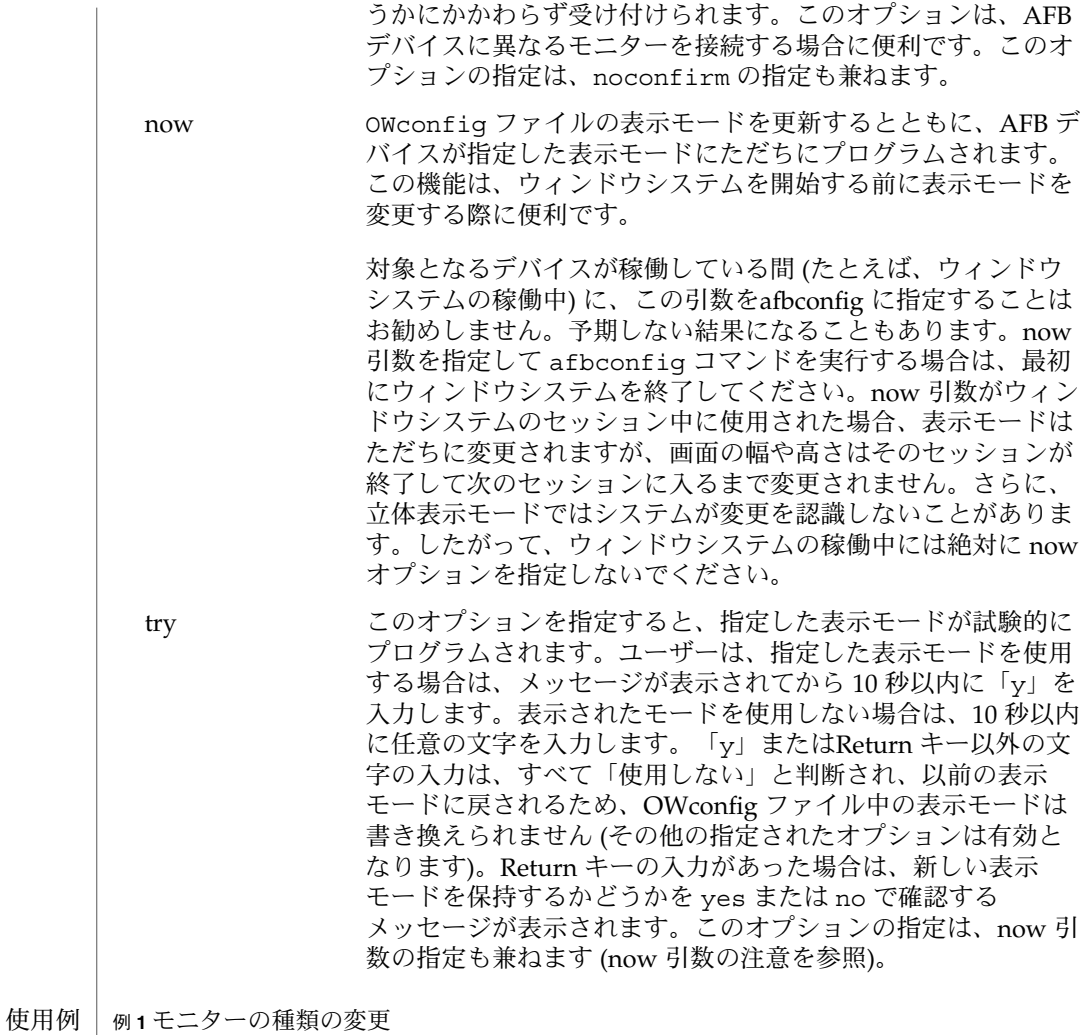

モニターの種類を、垂直周波数 76 Hz で解像度 1280x1024 に変更する例を以下に示 します。

example% /usr/sbin/afbconfig -res 1280x1024x76

属性 | 次の属性については、attributes(5) を参照してください。

| 属性タイプ | 属性值       |
|-------|-----------|
| 使用条件  | SUNWafbcf |
|       |           |

**<sup>176</sup>** SunOS リファレンスマニュアル (1M) : 保守コマンド • 最終更新日 1999 年 11 月 1 日

関連項目 | mmap(2), attributes(5)

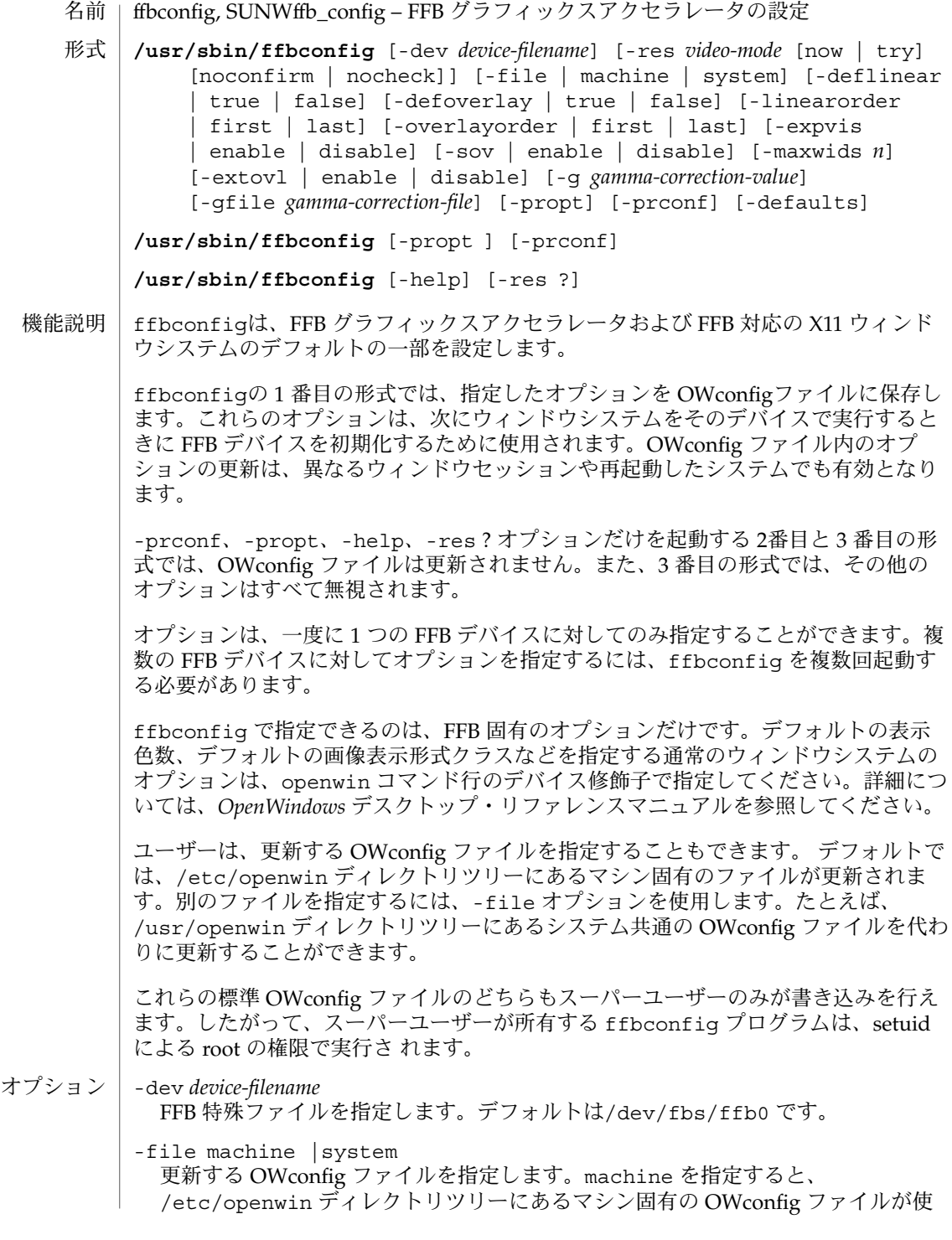

**178** SunOS リファレンスマニュアル (1M) : 保守コマンド • 最終更新日 1999 年 11 月 11 日

#### SUNWffb config(1M)

用されます。system を指定 すると、 /usr/openwin ディレクトリツリーにある 共通のOWconfig ファイルが使用されます。ファイルがない場合は、新たに生成さ れます。

-res *video-mode* [now | try [noconfirm | nocheck]]

指定した FFB デバイスに接続されているモニターを制御する際に使われる表示モー ドを指定します。

表示モードの形式は *width*x*height*x*rate* で、*width* はピクセル単位の画面幅、*height* はピクセル単位の画面の高さ、*rate*は画面を垂直方向に再描画する周期です。

960x680x112s や960x680x108s の s 接尾辞は、これらが立体表示モードである ことを意味します。640x480x60i や 768x575x50i の i 接尾辞は、インタレース 表示タイミングを有効にします。この接尾辞がない場合は、ノンインタレースタイ ミングが使用されます。

-res (「形式」に記されている 3 番目の形式) にリフレッシュレートを指定する際 は、値の直前に x の代わりに @ を使用することができます。たとえば、 1280x1024@76 のように指定することができます。

一部の表示モードは、FFB の一部のバージョンのみが対応しています。また、FFB が対応している表示モードには、モニターが対応していないものもあります。FFB デバイスとモニターの両方が対応している表示モードのリストは、-res ? オプ ション付きの ffbconfig を実行することによって得ることができます。

FFB が対応している表示モードのリストを以下に示します。

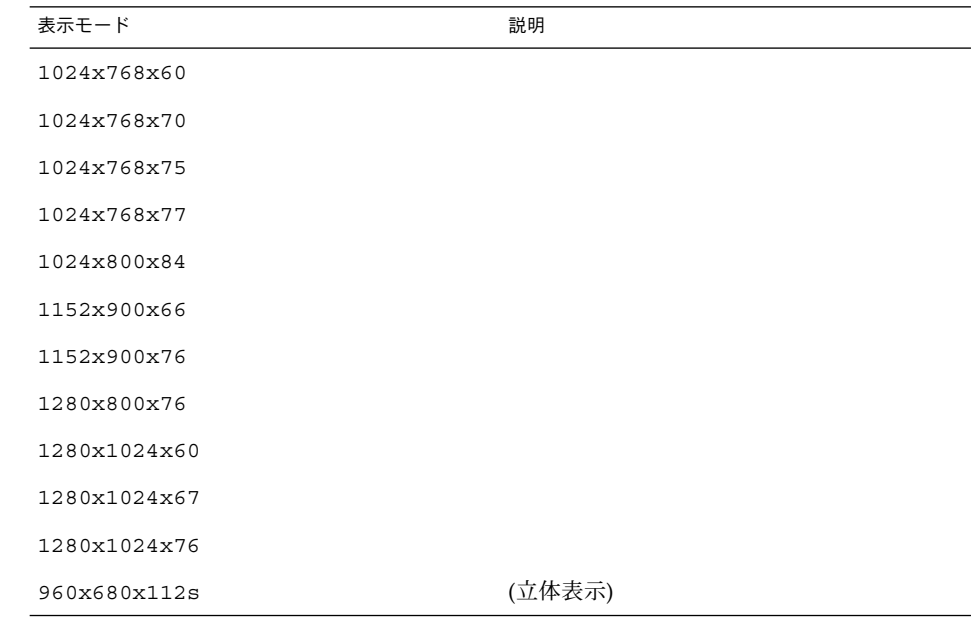

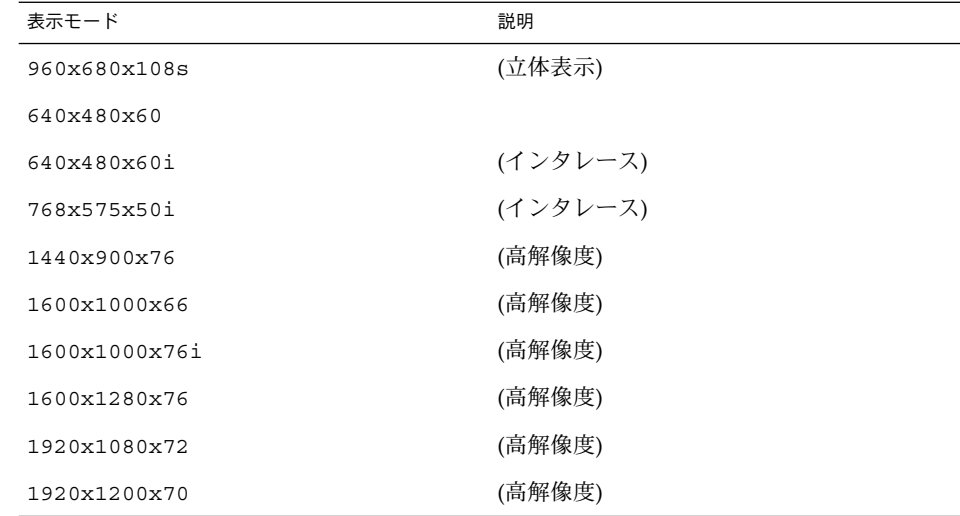

### 記号名

便宜上、表示モードのいくつかには記号名が定義されてい ます。 *width*x*height*x*rate* の形式の代わりに、記号名を -res の引数として指定することができます。記号名 none は、ウィンドウシステムを実行すると、画面の解像度は現在デバイスにプロ グラムされている表示モードになることを意味します。

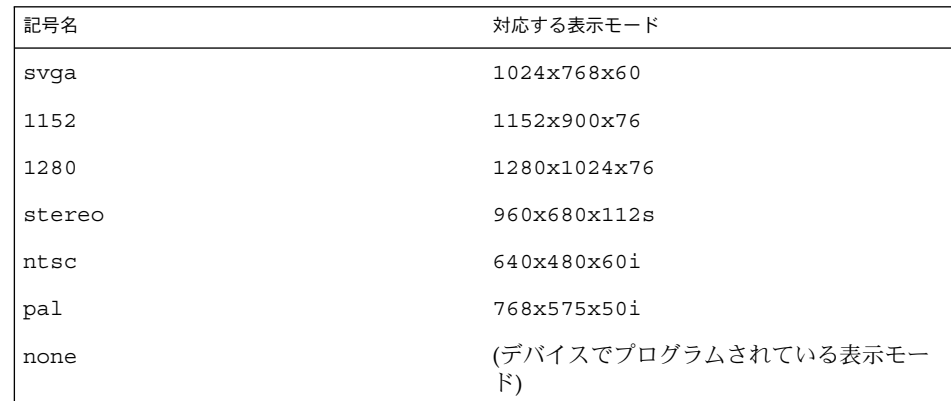

-res オプションには、表示モードの直後に次の追加引数を指定することができま す。追加引数は、単独でも複数でも指定することができます。

now

OWconfig ファイルの表示モードを更新するとともに、FFB デバイスが指定した表 示モードにただちにプログラムされます (この機能は、ウィンドウシステムを開始 する前に表示モードを変更する際に便利です)。

**180** SunOS リファレンスマニュアル (1M) : 保守コマンド • 最終更新日 1999 年 11 月 11 日
対象となるデバイスが稼働している間 (たとえば、ウィンドウシステムの稼働中) に、この追加オプションを ffbconfig に指定することはお勧めしません。予期し ない結果になることもあります。now オプションを指定して ffbconfig コマンド を実行する場合は、最初にウィンドウシステムを終了してください。now オプ ションがウィン ドウ システムのセッション中に使用された場合、表示モードはた だちに変更されますが、画面の幅や高さはそのセッションが終了して次の セッションに入るまで変更されません。さらに、立体表示モー ドではシステムが 変更を認識しないことがあります。したがって、ウィンドウシステムの稼 働中に は絶対に now オプションを指定しないでください。

noconfirm

確認と警告メッセージを省略し、要求された表示モードにプログラムします。

-res オプションを指定した際に、システムが使用可能であっても、表示出力のな い状態になる場合があります。このような状況は、特定のコードが読み込まれた際 のモニターセンスコードにあいまいさがあった場合などに発生します。このような 事態を避けるために ffbconfig のデフォルトの動作では、この問題についての警 告メッセージと処理を継続するかどうかを確認するメッセージを表示します。この オプションは、ffbconfig がシェルスクリプトから実行されている場合に便利で す。

nocheck

モニターセンスコードに基づく通常のエラーチェックが行われません。ユーザーに よって指定された表示モードは、現在接続されているモニターに適切かどうかにか かわらず受け付けられます。このオプションは、FFB デバイスに異なる モニ ター を接続する場合に便利です。このオプションを指定すると、noconfirm も指定さ れます。

try

指定した表示モードに試験的にプログラムされます。 ユーザーは、指定した表示 モードを使用する場合は、メッセージが表示されてから 10 秒以 内に y と入力しま す。表示されたモードを使用しない場合は、10 秒以内に任意の文字を入力しま す。y または Return キー以外の文字の入力は、すべて「使用しない」とみなさ れ、以前の表示モー ドに戻され、OWconfig ファイル中の表示モードは書き換えら れません。その他の指定されたオプションは有効となります。Return キーの入力 があった場合は、新しい表示モードを保持するかどうかを yes または no で確認す るメッセージが表示されます。このオプションを指定すると、now サブオプション も指定されます。(now サブオプションの注意を参照)。

-deflinear true | false FFB には、2 種類の画像表示形式があります。リニア画像と非リニア画像です。リ ニア画像はガンマ補正され、非リニア画像は補正されません。リニア画像版も非リ ニア画像版も、ともに持つ画像表示形式が 2 つあります。24 ビットTrueColor と 8 ビット StaticGray です。

-deflinear true を指定すると、デフォルトの画像表示形式として、デフォルト で選択されたオプション (特に、Xsun(1)の defdepth および defclass オプ ション。 詳細は*OpenWindows* デスクトップ・リファレンスマニュアル のマニュア ルページを参照) を満たすリニア画像を設定します。具体的には、デフォルトの画 像表示形式の選択オプションは、Xsun(1) の defdepth および defclassオプ ションによって設定されたものです。

-deflinear false を指定すると、または他のデフォルトで選択されたオプ ションを満たすリニア画像がない場合は、これらの他のオプションを満たす非リニ ア画像がデフォルトとして選択されます。

FFB にはリニアオーバーレイ画像表示形式がないため、オプションが存在する場合 は、このオプションを使用することはできません。

-defoverlay true | false

FFB が、残りの FFB 画像から切り離されたピクセルを持つ 8ビッ ト疑似カラー画 像を提供します。これを、オーバーレイ画像といいます。この画像表示形式で作成 されたウィンドウは、 他の画像表示形式で作成されたウィンドウに影響を与えま せん。逆に、他の画像表示形式で作成されたウィンドウは、オーバーレイウィンド ウに影響を与えます。この画像表示形式では、256 種類の不透明カラーの値による 拡張オーバーレイを使用することができます。-maxwids を参照してください。

-defoverlay に true を指定すると、オーバーレイ画像が デフォルト画像になり ます。-defoverlay に false を指定すると、他のデフォルトで選択された defdepth および defclassオプションを満たすオーバーレイでない画像表示形式 が、デフォルトの画像表示形式として選択されます。詳細は、*OpenWindows* デス クトップ・リファレンスマニュアル のマニュアルページを参照してください。

-defoverlay true を使用する場合は、openwin コマンド行で選択されたデ フォルトの深さとクラスは常に 8 ビット疑似カラーである必要があります。それ以 外の場合は、 警告メッセージが出力され、-defoverlay オプションは false とし て扱われます。-deflinear オプションが存在する場合、FFB にはリニアオーバー レイ画像表示形式がないため、このオプションは使用することができません。

-linearorder first | last first を指定すると、FFB 画面用の X11 画面画像表示形式リスト上で、リニア画 像が非リニア画像より前に表示されます。last を指定すると、非リニア画像は、 リニア画像より前に表示されます。

-overlayorder first | last first を指定すると、FFB 画面用の X11 画面画像表示形式リスト上で、8 ビット疑似 カラーオーバーレイ画像が、非オーバーレイ画像より前に表示されます。last を指 定すると、非オーバーレイ画像は、オーバーレイ画像より前に表示されます。

-expvis enable | disable enable を指定すると、OpenGL Visual Expansion が起動されます。選択された画像 表示形式グループ (8 ビットPseudoColor、24 ビット TrueColor など) は、画面画像 表示形式リストで見つけることができます。

-sov enable | disable

enable を指定すると、 ルートウィンドウ のERVER\_OVERLAY\_VISUALS 属性が有 効になります。SOV 画像が転送され、それらの透過タイプ、値、階層は、この属 性によって参照することができます。disable を指定すると、 SERVER OVERLAY VISUALS 属性は定義されません。SOV 画像は転送されませ  $h_{\circ}$ 

-maxwids *n*

ウィンドウ ID (WID) として使用するために予約される最大数の FFB チャネルピク セル値を指定します。オーバーレイカラーマップのピクセル値の残りは、通常の X11 の未使用のカラーピクセルのために使用されます。確保された WID は、(XGL などの) 3 次元グラフィックスウィンドウ、MBX ウィンドウと、デフォルト以外の 画像表示形式をもつウィンドウにより発生順に割り当てられます。X チャネルコー ドの 0 から (255-*n*) は、未使用のカラーピクセルです。(255-*n*+1) から 255 の X チャネルコードは、WID として使用するために予約されます。FFB と FFB2 の 有 効な値は、1、2、4、8、16、32 です。FFB2+ の有効な値は、1、2、4、8、16、 32、64 です。

-extovl enable | disable

このオプションは FFB2+ のみで使用することができます。enable を指定すると、 拡張オーバーレイを使用することができます。このオーバーレイ画像には 256 種類 の不透明カラーがあります。SOV 画像には 255 種類の不透明カラーと 1 種類の透 明カラーがあります。このオプションは、ハードウェアによる透明カラーを有効に するため、SOV 画像を使用するウィンドウで、より高い性能が得られます。

-g *gamma-correction value*

このオプションは FFB2+ のみで使用することができます。この オプションに よって、ガンマ補正の値を変えることができます。すべてのリニア画像ではガンマ 補正を使用すること ができます。デフォルトでは、ガンマ補正の値は 2.22 です。 0より小さい値は無効 (不正) です。ガンマ補正の値はリニア画像に適用され、リニ ア画像の有効ガンマ値は 1.0 になります。これは、XSolarisGetVisualGamma(3) によって返される値です。この機能については、XSolarisGetVisualGamma(3) を参照してください。

このオプションは、ウィンドウシステムが稼動しているときに使用することができ ます。ガンマ補正の値を変更すると、リニア画像を使用して表示されているすべて のウィンドウが影響を受けます。

# -gfile *gamma-correction file*

このオプションは FFB2+ のみで使用することができます。このオプションは、指 定されたファイルからガンマ補正表を読み込みます。このファイルは、各行が R、 G、B チャネルの値を 持つように書式化されている必要があります。それらの値 は、16 進数で指定し、値と値の間は 1 つ以上の空白文字で区切ります。この ファイルでは、3 つの値の組が 256 種類定義されます。このファイルの例を以下に 示します。

```
0x00 0x00 0x00
0x01 0x01 0x01
0x02 0x02 0x02
...
...
```
0xff 0xff 0xff このオプションを使用することによって、ウィンドウシステムが稼動しているとき にガンマ補正表を読み込むことができます。新しいガンマ補正は、このリニア画像 によって表示され ているすべてのウィンドウに影響を与えます。ユーザーが指定 した表によってガンマ補正を行う際は、ガンマ補正の値は定義されません。デ フォルトでは、ウィンドウシステムはガンマ補正値として2.22 を使用し、このガン マ補正値に対応してウィンドウシステムが作成したガンマ補正表を読み込みます。 -defaults すべてのオプションの値をそれぞれのデフォルト値に戻します。 -propt -file オプションで指定された OWconfig ファイルに書か れた FFB オプションの 値のうち、-dev オプションで指定されたデバイスに対するものすべてを表示しま す。ffbconfig の呼び出しが終了した後に、OWconfig ファイルに書き込まれる オプションの値を表示します。次に表示例を示します。 --- OpenWindows Configuration for /dev/fbs/ffb0 --- OWconfig: machine Video Mode: NONE Default Visual: Non-Linear Normal Visual Visual Ordering: Linear Visuals are last Overlay Visuals are last OpenGL Visuals: disabled SOV: disabled Allocated WIDs: 32 -prconf FFB のハードウェア構成を表示します。次に表示例を示します。 --- Hardware Configuration for /dev/fbs/ffb0 --- Type: double-buffered FFB2 with Z-buffer Board: rev x PROM Information: @(#)ffb2.fth x.x xx/xx/xx FBC: version x DAC: Brooktree 9068, version x 3DRAM: Mitsubishi 1309, version x EDID Data: Available - EDID version 1 revision x Monitor Sense ID: 4 (Sun 37x29cm RGB color monitor) Monitor possible resolutions: 1024x768x60, 1024x768x70, 1024x768x75, 1152x900x66, 1152x900x76, 1280x1024x67, 1280x1024x76, 960x680x112s, 640x480x60 Current resolution setting: 1280x1024x76 -help ffbconfig コマンド行のオプションと機能の概要を一覧で表示します。 ffbconfig コマンド行で指定されていないオプションについては、対応する OWconfig ファイル中のオプションは更新されず、ファイル内の値がそのまま使用さ れます。 デフォルト設定

**184** SunOS リファレンスマニュアル (1M) : 保守コマンド • 最終更新日 1999 年 11 月 11 日

ウィンドウシステムを実行する際に、ffbconfig による FFB オプションの指定が まったくなかった場合は、デフォルト値が使用されます。オプションのデフォルト値 を以下に示します。

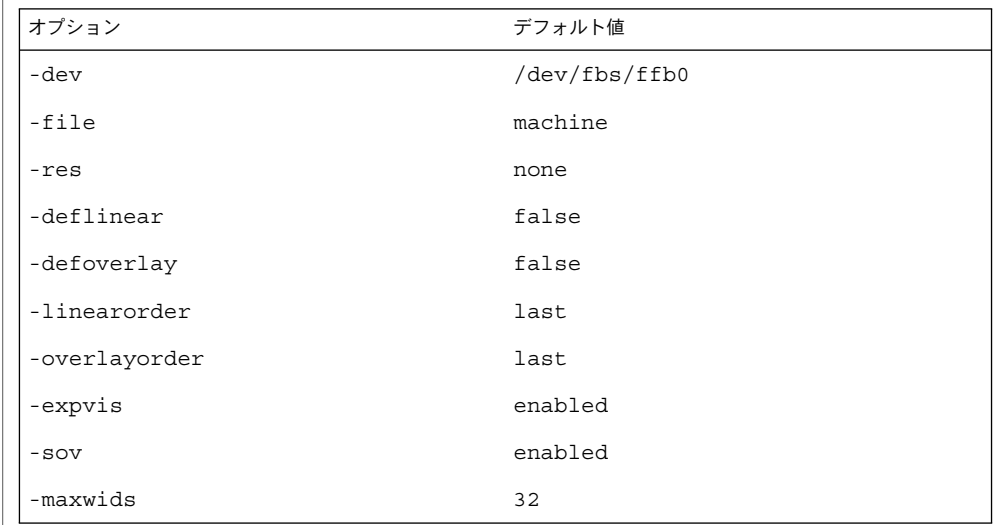

-res オプションのデフォルト値 none とは、ウィンドウシステムが実行された場合 に、画面解像度がそのデバイスに現在プログラムされている表示モードになることを 意味しています。

注 : これによって、PROM によってデバイスの解像度を指定しているユーザーとの共 用性が保てます。(GX などの)一部のデバイスでは、PROM が表示モードを指定する唯 一の手段です。これは、デフォルトの FFB 表示モードは、最終的に PROM によって 決まることを意味しています。

例 **1** モニターの種類の変更 使用例

> モニターの種類を、垂直周波数 76 Hz で解像度 1280 × 1024 に変更する例を以下に 示します。

example% /usr/sbin/ffbconfig -res 1280x1024x76

/dev/fbs/ffb0 デバイス特殊ファイル ファイル

次の属性については、attributes(5) を参照してください。 属性

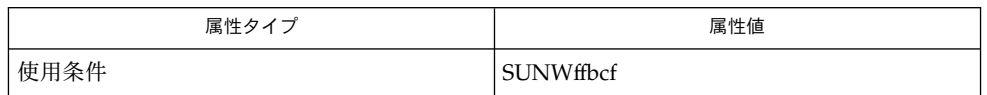

関連項目 | mmap(2), attributes(5), fbio(7I), ffb(7D)

*OpenWindows* デスクトップ・リファレンスマニュアルのマニュアルページ

**186** SunOS リファレンスマニュアル (1M) : 保守コマンド • 最終更新日 1999 年 11 月 11 日

m64config, SUNWm64\_config – M64 グラフィックスアクセラレータの設定 **/usr/sbin/m64config** [-defaults] [-depth 8 | 24] [-dev *device-filename*] [-file machine | system] [-prconf] [-propt] [-res *video-mode* [now | try] [noconfirm | nocheck ]] **/usr/sbin/m64config** [-prconf] [-propt] **/usr/sbin/m64config** [-help] [-res ?] m64config は、M64 グラフィックスアクセラレータおよび M64 対応の X11 ウィンド ウシステムのデフォルトの一部を設定します。 形式の項に記された m64config の 1 番目の形式では、指定したオプションを OWconfig ファイルに保存します。これらのオプションは、次にウィンドウシステム をそのデバイスで実行するときに M64デ バイスを初期化するために使用されます。 OWconfig ファイル内のオプションの更新は、異なるウィンドウセッションや再起動 したシステムでも有効となります。 -prconf、-propt、-help、-res ? オプションだけを起動する 2番目と 3 番目の形 式では、OWconfig ファイルは更新されません。また、3 番目の形式では、その他の オプションはすべて無視されます。 オプションは、一度に 1 つの M64 デバイスに対してのみ指定することができます。複 数の M64 デバイスに対してオプションを指定するには、m64config を複数回起動す る必要があります。 m64config で指定できるのは、M64 固有のオプションだけです。デフォルトの表示 色数、デフォルトの画像表示形式クラスなどを指定する通常のウィンドウシステムの オプションは、openwin コマンド行のデバイス修飾子で指定してください (OpenWindows のマニュアルページの Xsun(1) を参照)。 ユーザーは、更新する OWconfig ファイルを指定することもできます。デフォルトで は、/etc/openwin ディレクトリツリーにあるマシン固有のファイルが更新されま す。別のファイルを指定するには、 -file オプションを使用します。たとえば、 /usr/openwin ディレクトリツリーにあるシステム共通の OWconfig ファイルを代わ りに更新することができます。 これらの標準 OWconfig ファイルのどちらもスーパーユーザーのみが書き込みを行え ます。したがって、スーパーユーザーが所有する m64config プログラムは、 setuid による root の権限で実行されます。 -defaults すべてのオプションの値をそれぞれのデフォルト値に戻します。 -depth 8|24 表示色数を 8 または 24 ビット/ピクセルで指定します。変更を反映させるには、 現在のウィンドウシステムのセッションからログアウトしてから再度ログインしま す。 24 ビット/ピクセルでは、画面解像度を低くすることにより、ウィンドウシ ステムで TrueColor グラフィックスを実現できます。 形式 機能説明 オプション

名前

24 ビット/ピクセルで利用できる解像度の最大値は、PGX カードに搭載されてい るメモリー量に依存します。2 M バイトのメモリーを搭載した PGX カードで利用 できる解像度の最大値は 800x600 です。4 M バイトのメモリーを搭載したカード で利用できる解像度の最大値は 1152x900 です。指定した解像度と色数の組み合 わせに必要なメモリーが不足している場合、m64config はエラーメッセージを出力 して終了します。

- -dev *device-filename* M64 特殊ファイルを指定します。デフォルトは /dev/fbs/m640 です。
- -file machine|system

更新する OWconfig ファイルを指定します。machine を指定すると、 /etc/openwin ディレクトリツリーにあるマシン固有の OWconfig ファイルが使 用されます。system を指定すると、 /usr/openwin ディレクトリツリーにある 共通の OWcon-fig ファイルが使用されます。ファイルがない場合は、新たに生成 されます。

-help

```
m64config コマンド行のオプションと機能の概要を一覧で表示します。
```

```
-prconf
```

```
M64 ハードウェア構成を表示します。次に表示例を示します。
```
--- Hardware Configuration for /dev/fbs/m640 --- ASIC: version 0x41004754 DAC: version 0x0 PROM: version 0x0 Card possible resolutions: 640x480x60, 800x600x75, 1024x768x60 1024x768x70, 1024x768x75, 1280x1024x75, 1280x1024x76 1280x1024x60, 1152x900x66, 1152x900x76, 1280x1024x67 960x680x112S, 960x680x108S, 640x480x60i, 768x575x50i, 1280x800x76 1440x900x76, 1600x1000x66, 1600x1000x76, vga, svga, 1152, 1280 stereo, ntsc, pal Monitor possible resolutions: 720x400x70, 720x400x88, 640x480x60 640x480x67, 640x480x72, 640x480x75, 800x600x56, 800x600x60 800x600x72, 800x600x75, 832x624x75, 1024x768x87, 1024x768x60 1024x768x70, 1024x768x75, 1280x1024x75, 1280x1024x76, 1152x900x66 1152x900x76, 1280x1024x67, 960x680x112S, vga, svga, 1152, 1280 stereo Possible depths: 8, 24 Current resolution setting: 1280x1024x76 Current depth: 8

#### -propt

-file オプションで指定された OWconfig ファイルに書かれた M64 オプションの 値のうち、-dev オプションで指定されたデバイスに対するものすべてを表示しま す。m64config の呼び出しが終了した後に、OWconfig ファイルに書き込まれる オプションの値を表示します。次に表示例を示します。

--- OpenWindows Configuration for /dev/fbs/m640 --- OWconfig: machine Video Mode: not set

-res *video-mode* [ now | try [ noconfirm | nocheck ]]

指定した M64 デバイスに接続されているモニターを制御する際 に使われる表示 モードを指定します。表示モードはあらかじめ組み込まれています。表示モードの 形式は *width*x-*height*x*rate* で、*width* はピクセル単位の画面幅、*height* はピクセル単 位の画面の高さ、*rate* は画面を垂直方向に再描画する周期です。便宜上、-res に リフレッシュレートを指定する際は、値の直前に x の代わりに @ を使用することが できます。たとえば、1280x1024@76のように指定することができます。

有効な表示モードのリストは、m64config -res '?' を実行することによって得 ることができます。? は引用符で囲んで文字として扱う必要があります。すべての ビデオボードおよびモニターがすべての解像度に対応しているわけではありませ ん。m64config は、ボードが対応していない解像度に設定することを許しませ ん。モニターが対応していない解像度に設定しようとすると、確認を促すメッセー ジを表示します。

記号名

便宜上、上記の表示モードのいくつかには記号名が定義されています。 *width*x*height*x*rate* の形式の代わりに、記号名を -res の引数として指定することが できます。記号名 noneは、ウィンドウシステムを実行すると、画面の解像度は現 在デバイスにプログラムされている表示モードになることを意味します。

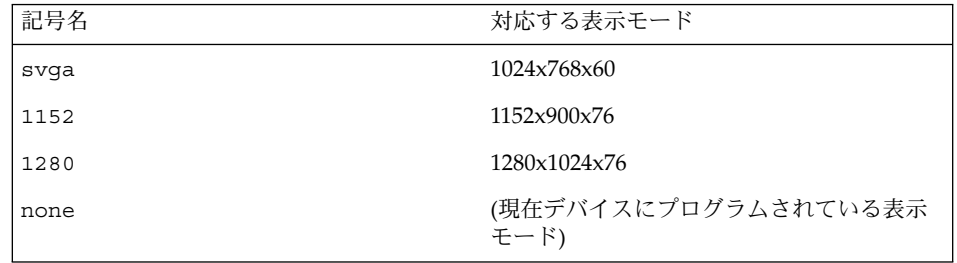

-res オプションには、表示モードの直後に次の追加引数を指定することができま す。追加引数は、単独でも複数でも指定することができます。

nocheck

このオプションを指定すると、モニターセンスコードに基づく通常のエラー チェックが行われません。ユーザーによって指定された表示モードは、現在接続さ れているモニターに適切かどうかにかかわらず受け付けられます。このオプション は、 M64 デバイスに異なるモニターを接続する場合に便利です。このオプション を指定すると、noconfirm も指定されます。

#### noconfirm

-res オプションを指定した際に、システムが使用可能であっても、表示出力のな い状態になる場合があります。このような状況は、特定のコードが読み込まれた際 のモニターセンスコードにあいまいさがあった場合などに発生します。このような 事態を避けるために m64config のデフォルトの動作では、この問題についての警 告メッセージと、処理を継続するかどうかを確認するメッセージを表示します。 noconfirm オプションを指 定すると、 m64config コマンドはこの確認をせずに、

要求のあった表示モードにプログラムします。このオプションは、m64config が シェルスクリプトから実行されている場合に便利です。

now

OWconfig ファイルの表示モードを更新するとともに、 M64 デバイスが指定した表 示モードにただちにプログラムされます (この機能は、ウィンド ウシステムを開始 する前に表示モードを変更する際に便利です)。

対象となるデバイスが稼働している間 (たとえば、ウィンドウシステムの稼働中) に、この追加オプションを m64config に指定することはお勧めしません。予期し ない結果になることもあります。now オプションを指定して m64config コマンド を実行する場合は、最初にウィンドウシステムを終了してください。now オプ ションがウィンドウシステムのセッション中に使用された場合、表示モードはただ ちに変更されますが、画面の幅や高さはそのセッションが終了して次のセッション に入るまで変更されません。さらに、立 体表示モードではシステムが変更を認識 しないことがあります。したがって、ウィンドウシステムの稼働中には絶対に now オプションを指定しないでください。

#### try

このオプションを指定すると、指定した表示モードが試験的にプログラムされま す。ユーザーは、指定した表示モードを使用する場合は、メッセージが表示されて から 10 秒以内に y と入力します。表示されたモードを使用しない場合は、10 秒以 内に任意の文字を入力します。y または Returnキー以外の文字の入力は、すべ て「使用しない」とみなされ、以前の表示モードに戻され、OWcon-fig ファイル中 の表示モードは書き換えられません (その他の指定されたオプションは有効となり ます)。Return キーの入力があった場合は、新しい表示モードを保持するかどうか を yes または no で確認するメッセージが表示されます。このオプションを指定す ると、now サブオプションも指定されます。(now サブオプションの注意を参照)。

m64config コマンド行で指定されていないオプションについては、対応する OWconfig ファイル中のオプションは更新されず、ファイル内の値がそのまま使用さ れます。 デフォルト設定

> ウィンドウシステムを実行する際に、m64config による M64 オプションの指定が まったくなかった場合は、デフォルト値が使用されます。オプションのデフォルトを 以下に示します。

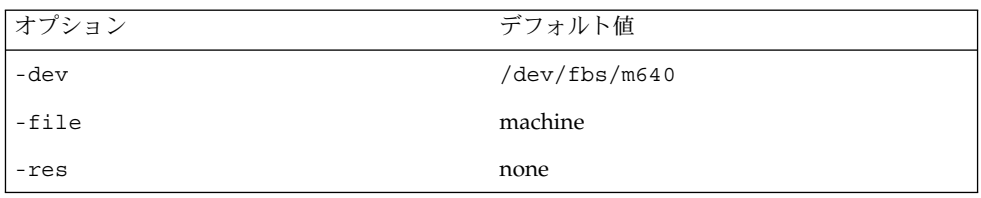

-res オプションのデフォルト値 none とは、ウィンドウシステムが実行された場合 に、画面解像度がそのデバイスに現在プログラムされている表示モードになることを 意味しています。

**190** SunOS リファレンスマニュアル (1M) : 保守コマンド • 最終更新日 2001 年 5 月 8 日

これによって、PROM によってデバイスの解像度を指定しているユーザーとの共用性 が保てます。(GX などの) 一部のデバイスでは、PROM が表示モードを指定する唯一 の手段です。これは、デフォルトの M64 表示モードは、最終的に PROM によって決 まることを意味しています。

例 **1** モニターの種類の変更 使用例

> モニターの種類を、垂直周波数 76 Hz で解像度 1280x1024 に変更する例を以下に示 します。

example% /usr/sbin/m64config -res 1280x1024x76

/dev/fbs/m640 デバイス特殊ファイル ファイル

> /usr/openwin/server/etc/OWconfig システム設定ファイル

/usr/lib/fbconfig/SUNWm64\_config usr/sbin/m64config へのシンボリックリンク

以下の属性については、attributes(5) を参照してください。 属性

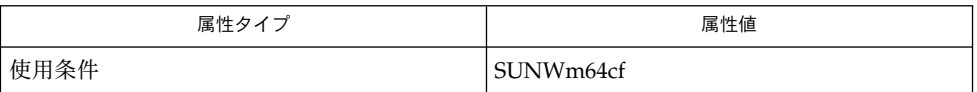

attributes(5), m64(7D) 関連項目

『*OpenWindows* デスクトップ・リファレンスマニュアル』

ttymon – 端末ポートのポートモニター 名前

#### **/usr/lib/saf/ttymon** 形式

**/usr/lib/saf/ttymon** -g [-d *device*] [-h] [-t *timeout*] [-l *ttylabel*] [-p *prompt*] [-m *modules*] [-T *termtype*]

機能説明

ttymon は STREAMS ベースの TTY ポートモニターです。その機能には、ポートの監 視、ポートの端末モード、ボーレートおよび回線規約の設定、そしてポートに関連し たサービスへの ユーザーまたはアプリケーションの接続があります。通常、ttymon は、サービス・アクセス・ファシリティ (SAF) の一部として、サービス・アクセ ス・コントローラ、sac(1M) の制御下で実行するように構成されています。ttymon は sacadm(1M) コマンドを実行して構成されます。ttymon の各インスタンスは複数 のポートを監視できます。ttymon のインスタンスによって監視されるポートは、 ポートモニターの管理ファイルに指定されています。管理ファイルは pmadm(1M) コ マンドおよび ttyadm(1M) コマンドを実行して構成されます。ttymon のインスタン スは、sac コマンドによって呼び出されると、ポートの監視を始めます。各ポートに ついて、ttymon は回線規約が指定されていれば、最初に回線規約を初期化してか ら、速度と端末設定を初期化します。/etc/logindevperm 中のエントリに指定され ているポートには、デバイスのオーナー、グループ、アクセス権が設定されます (logindevperm(4) 参照)。 初期化に使用される値は、TTY 設定ファイルの適切なエ ントリから取り込まれます。このファイルは sttydefs(1M) コマンドによって管理さ れています。 通常、ポート上のデフォルトの回線規約は、オートプッシュファシリ ティの autopush(1M) コマンドによって設定されます。

次に ttymon はプロンプトを書き込んでユーザーの入力を待ちます。ユーザーが BREAK キーを押して速度が適切でないことを知らせると、ttymon は次の速度を試行 してプロンプトを再び書き込みます。正しい入力を受信すると、ttymon は、(もしあ れば) ポートのサービスごとの構成ファイルを解釈し、必要に応じて utmpx エントリ を作成します (utmpx(4) 参照)。 そして、サービス環境を確立し、ポートに関連する サービスを呼び出します。有効な入力は、キャリッジリターンで終わり、少なくとも 1 つの復帰改行以外の文字が入った文字列からなります。サービスが終了すると、 ttymon は utmpx エントリが存在していればそのエントリを消去して、ポートを初期 状態に戻します。

*autobaud* がポートで動作可能であれば、ttymon は自動的にポートのボーレートを判 別しようとします。ユーザーがキャリッジリターンを入力してからでないと、 ttymon はボーレートを認識してプロンプトをプリントできません。現在のところ、 *autobaud* が判別できるボーレートは 110、1200、2400、4800、および 9600 です。

ポートが双方向性ポートとして構成されている場合、ttymon によって、ユーザーは サービスに接続できるようになり、またポートが使用されていなけれ ば、uucico(1M)、 cu(1C)、 または ct(1C) はダイアルアウト用にポートを使用でき るようになります。ポートが双方向性であれば、ttymon は文字の読み込みが終わる のを待ってからプロンプトをプリントします。

ポート用に *connect-on-carrier* フラグをセットしている場合、ttymon は、接続要求を 受け取るとただちに ポートに関連付けられたサービスを呼び出します。プロンプト メッセージは送信されません。

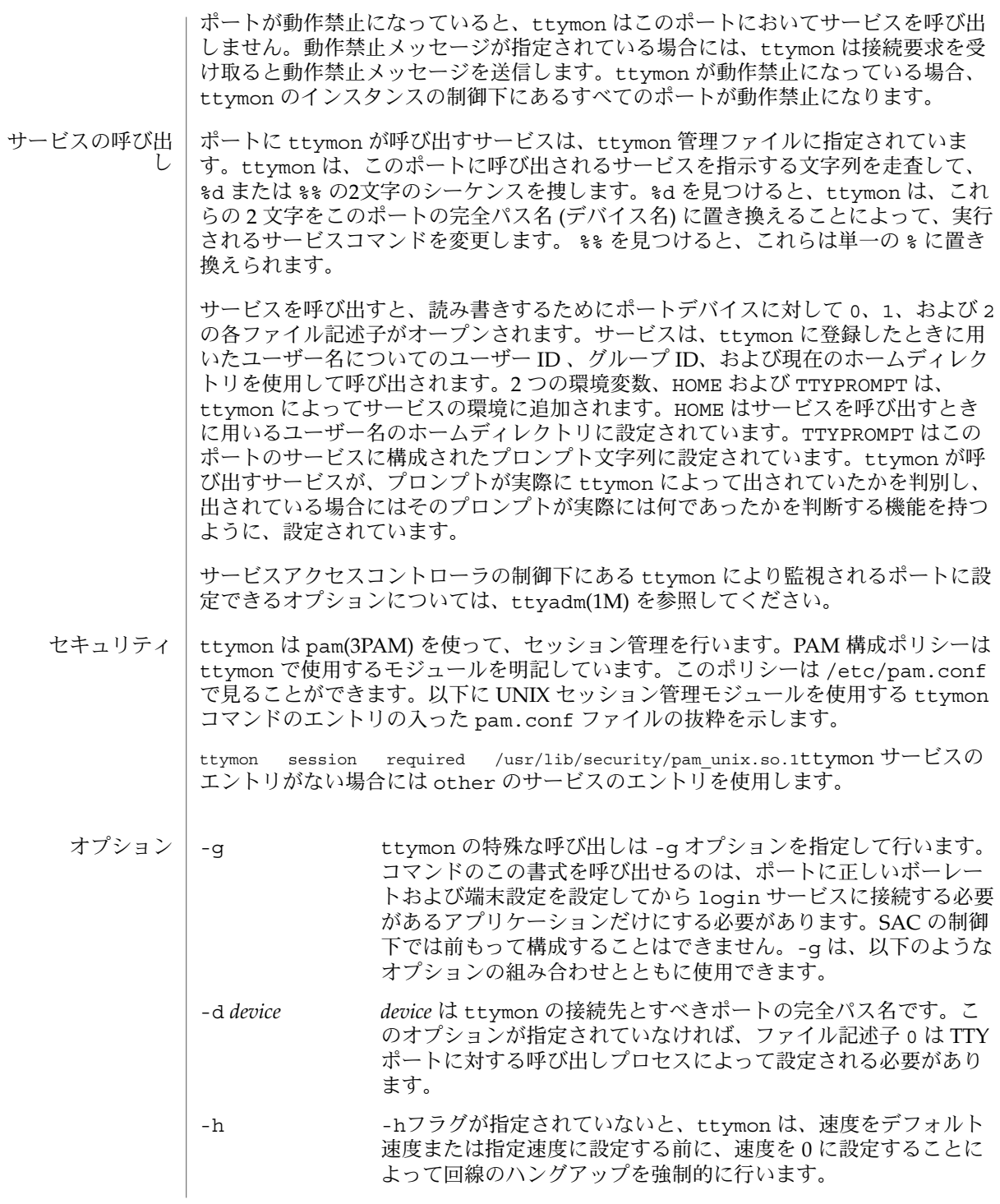

- -l *ttylabel ttylabel* は ttydefs ファイルの速度および TTY 定義に対するリン クです。この定義によって、初期の実行速度、初期の TTY 設定の 内容およびユーザーが BREAK キーを押して速度が適切でないこ とを指示する場合に、 次に試行する速度が ttymon に通知されま す。デフォルト速度は 9600 ボーです。 -m *modules* ポートを初期化すると、ttymon はポートのモジュールすべてを ポップして、指定した順序で *modules* をプッシュします。 *modules* はコンマで区切ったプッシュ可能なモジュールのリストです。通 常、ポートのデフォルトのモジュールは、 オートプッシュファシ リティによって設定されます。 -p *prompt* ユーザーはこれを用いるとプロンプト文字列を指定できます。デ フォルトのプロンプトは Login: です。 -t *timeout* プロンプトの送信後、 *timeout* 秒内に何も入力がない場合には ttymon を終了します。 -T termtype termtypeに TERM 環境変数を設定します。
- LC \* 変数 (LC\_CTYPE、LC\_MESSAGES、LC\_TIME、LC\_COLLATE、LC\_NUMERIC、 LC\_MONETARY) (environ(5) 参照) のいずれも環境に設定されていなければ、それぞ れ対応する ロケール のカテゴリにおける ttymon の動作は、環境変数 LANG に よって決定されます。もし、LC\_ALL が設定されていれば、その内容が LANG 変数や その他の LC \* 変数より優先されます。上記の変数が環境にまったく設定されていな ければ、C ロケール (米国スタイル) が ttymon の動作を決定します。 環境
	- LC CTYPE ttymon の文字の処理方法を決定します。LC CTYPE に有効な値が設定さ れていると、ttymon は、そのロケールにあった文字を含むテキストや ファイル名を表示および処理できます。ttymon は拡張 UNIX コード (EUC)も表示および処理できます。この場合、文字は 1 バイト幅、 2 バイ ト幅、3 バイト幅のいずれも使用できます。 また、ttymon は 1、 2、また はそれ以上のカラム幅の EUC 文字も処理することができます。C ロケー ル においては、ISO 8859-1 の文字だけが有効です。
- /etc/logindevperm ファイル
	- 次の属性については attributes(5) のマニュアルページを参照してください。 属性

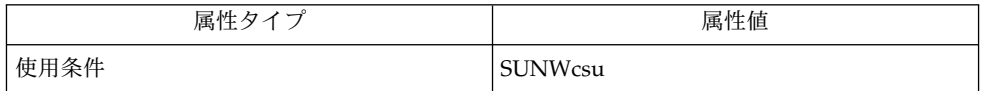

 $ct(1C)$ ,  $cu(1C)$ , autopush $(1M)$ , pmadm $(1M)$ , sac $(1M)$ , sacadm $(1M)$ , sttydefs $(1M)$ , ttyadm(1M), uucico(1M), pam(3PAM), logindevperm(4), pam.conf(4), utmpx(4), attributes(5), environ(5), pam unix(5) 関連項目

*Solaris* のシステム管理 *(*第 *1* 巻*)*

ポートが複数の ttymon によって監視されている場合は、ttymon は入力を争うよう な方法でプロンプトメッセージを送信できます。 使用上の留意点

utmp2wtmp(1M)

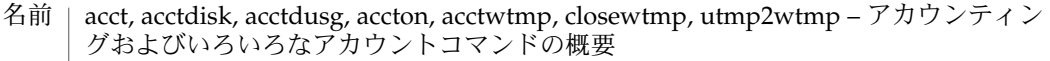

**/usr/lib/acct/acctdisk** 形式

**/usr/lib/acct/acctdusg** [-u *filename*] [-p *filename*]

**/usr/lib/acct/accton** [*filename*]

**/usr/lib/acct/acctwtmp** *reason filename*

**/usr/lib/acct/closewtmp**

**/usr/lib/acct/utmp2wtmp**

アカウンティングソフトウェアは、アカウンティングシステムを構築するためのツー ル群です (C 言語のプログラムおよびシェルプロシージャから構成され る)。acctsh(1M) では、C 言語のプログラムの一番上に組むシェルプロシージャ群を 説明します。 機能説明

> 接続時間のアカウンティングは記録を /var/adm/wtmpx (utmpx(4) を参照) に書き込 むプログラム群により管理されます。acctcon(1M) では、このファイルを セッションおよび課金記録に変換するプログラムを説明します。ま た、acctmerg(1M) では、この課金記録について集約します。

> プロセスアカウンティングは、システムカーネルによって行われます。プロセスを終 了すると、1 つのプロセスにつき 1 つのレコードが、あるファイル (通常は、 /var/adm/pacct) に書き込まれます。acctprc(1M) では、課金のためにこのデー タを集約します。コマンドの使用状況を集約するには、 acctcms(1M) を使用しま す。acctcom(1) を用いて、現在のプロセスデータを調査することができます。 acctmerg (acct(3HEAD) の tacct フォーマットを参照 ) を使うと、プロセスのア カウンティングレコードおよび接続時間のアカウンティングレコード (あるいは acct(3HEAD) で説明する tacct フォーマットのアカウンティングレコードのいずれ か ) をアカウンティングレコードの合計にマージしたり、集約したりすることができ ます。 どのアカウンティングレコードにも、あるいはすべてのアカウンティングレ コードにでも prtacct (acctsh(1M) を参照) をフォーマットに使用します。

> acctdisk は、ユーザー ID、ログイン名およびディスクブロック数がある行を読み取 り、他のアカウンティングレコードとマージすることができる アカウンティングレ コードの合計に、それらの情報を変換します。入力ファイルが壊れているか、または 正しくフォーマットされていない場合は、acctdisk はエラーを返します。

acctdusg は、その標準入力を (通常は、find / -print から) 読み取り、ログイン によるディスクの資源消費 (間接ブロックを含む) を計算します。

accton では、引数がない場合、プロセスアカウンティングをオフにします。*filename* を指定する場合は、そのファイルは、カーネルがプロセスのアカウンティングレコー ド (acct(2) および acct(3HEAD) を参照) を追加するための、既存のファイル名であ る必要があります。

**196** SunOS リファレンスマニュアル (1M) : 保守コマンド • 最終更新日 1999年12月8日

#### utmp2wtmp(1M)

acctwtmp は、utmpx(4) のレコードを *filename* へ書き込みます。レコードには、現在 の時間および *reason* を説明する文字列が入っています。ACCOUNTING のレコードの型 が割り当てられます ( utmpx(4) を参照 )。*reason* には、11 文字以下の文字列、数、 \$、または空白を指定してください。たとえば、以下は、リブートのプロシージャお よびシャットダウンのプロシージャでの使用例です。

**acctwtmp "acctg on" /var/adm/wtmpx acctwtmp "acctg off" /var/adm/wtmpx**

現在ログオンしている各ユーザーについて、closewtmp は、偽の DEAD\_PROCESS レ コードを /var/adm/wtmpx ファイルに入れます。runacct (runacct(1M) を参照) がこの偽の DEAD PROCESS を使用することにより、接続アカウンティングプロシー ジャは runacct を起動する前にログオンしたユーザーが使用した時間を追跡するこ とができます。

現在ログオンしている各ユーザーについて、runacct は utmp2wtmp を使用して、 runacct が作成したファイル /var/adm/wtmpx にエントリを作成します。この /var/adm/wtmpx のエントリを見れば、引き続いて起こる runacct の呼び出しで、 現在ログインしているユーザーの接続時間がわかります。

以下のオプションを指定できます。 オプション

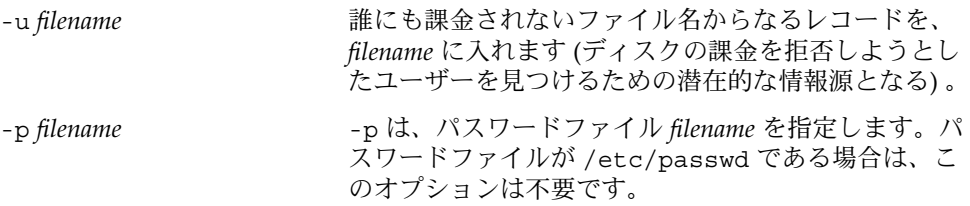

環境 | LC\_\* 変数 (LC\_CTYPE、LC\_MESSAGES、LC\_TIME、LC\_COLLATE、LC\_NUMERIC、 LC\_MONETARY) (environ(5) 参照) のいずれも環境に設定されていなければ、それぞ れ対応する ロケールのカテゴリにおける acct の動作は、環境変数 LANG によって決 定されます。もし、LC\_ALL が設定されていれば、その内容が LANG 変数やその他の LC \* 変数より優先されます。上記の変数が環境にまったく設定されていなければ、C ロケール (米国スタイル) が acct の動作を決定します。

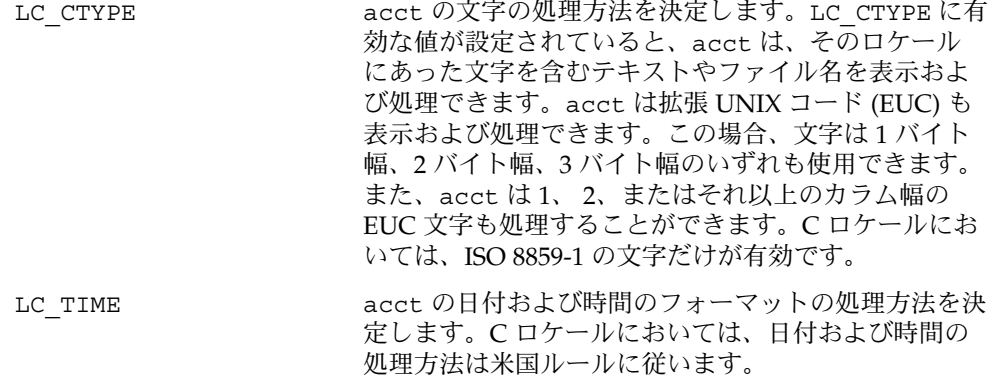

## utmp2wtmp(1M)

ログイン名からユーザー ID への変換に用いる /usr/lib/acct 本マニュアルの 1M 章に含まれるアカウンティングコ マンドが置かれる /var/adm/pacct 現在のプロセスアカウンティングファイル /var/adm/wtmpx ユーザーアクセスまたは管理情報の履歴 次の属性については attributes(5) のマニュアルページを参照してください。 属性タイプ インファイン こうしん 属性値 使用条件 **SUNWaccu** acctcms(1M), acctcom(1), acctcon(1M), acctmerg(1M), acctprc(1M), acctsh(1M), fwtmp(1M), runacct(1M), acct(2), acct(3HEAD), passwd(4), utmpx(4), attributes(5), environ(5) *Solaris* のシステム管理 *(*第 *1* 巻*)* ファイル | /etc/passwd 属性 関連項目

wall(1M)

wall – すべてのユーザーへの通知 名前

**/usr/sbin/wall** [-a] [-g *grpname*] [*filename*] 形式

wall はファイルの終わりまで標準入力を読み取り、 現在ログインしているすべての ユーザーに以下の文字で始まるメッセージを送信します。 機能説明

Broadcast Message from ...

*filename* が指定されていれば、メッセージはこのファイルから読み込まれます。通 常、リモートログインセッションに対応していない仮想端末は無視されます。した がって、ウィンドウシステムを使用しているときは、メッセージはコンソールウィン ドウにだけに表示されます。ただし、-a オプションを指定すると、メッセージを仮想 端末などにも送信します。

一般的には、システムをシャットダウンする前に、すべてのユーザーに警告を与える 場合に、このメッセージを用います。

ユーザーが起動させた保護を無効にする場合、送信側はスーパーユーザーである必要 があります (mesg(1) 参照)。

wall は、他のユーザーの端末上で書き込み権を持つために、グループ ID tty に対し て setgid() を実行します (setuid(2) 参照)。

wall は、ユーザーの端末に送信する前に非表示可能文字を検出します。制御文字 は、適切な ASCII 文字が後に続く ^ として表示されます。すなわち、高位ビットが設 定された文字は meta 表記法で表示されます。たとえば、\003 は ^C、また \372 は M–z と表示されます。

以下のオプションを指定できます。 オプション

```
-a コンソールと仮想端末にメッセージを送ります。
```
-g *grpname grpname* で指定されたグループに対してのみメッセージを送りま す。

- LC \* 変数 (LC\_CTYPE、LC\_TIME、LC\_COLLATE、LC\_NUMERIC、LC\_MONETARY)  $\dot{\mathcal{N}}$ 環境に設定されていなければ、それぞれ対応する ロケール のカテゴリにおける wall の動作は、環境変数 LANG によって決定されます (environ(5) 参照)。もし、LC\_ALL が設定されていれば、その内容が LANG 変数やその他の LC\_\* 変数より優先されま す。上記の変数が環境にまったく設定されていなければ、 C ロケール (米国スタイル) が wall の動作を決定します。 環境
- /dev/tty\* ファイル
	- 次の属性については attributes(5) のマニュアルページを参照してください。 属性

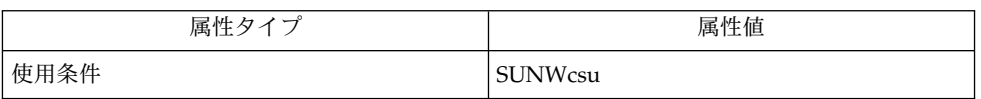

# wall(1M)

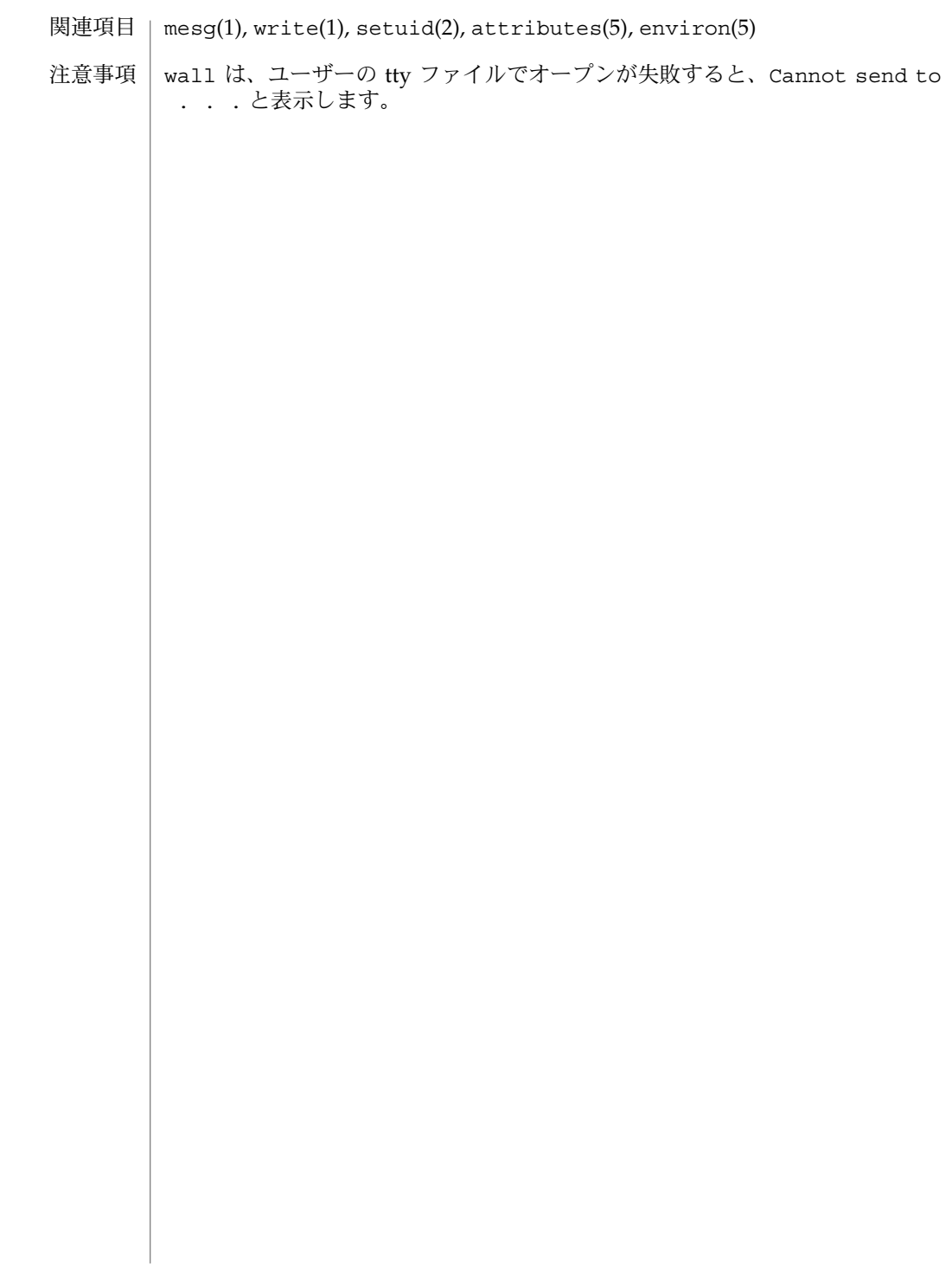